# Oracle® Fusion Middleware Customer Data Services Pack Guide for Enterprise Data Quality

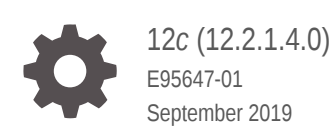

ORACLE

Oracle Fusion Middleware Customer Data Services Pack Guide for Enterprise Data Quality, 12*c* (12.2.1.4.0)

E95647-01

Copyright © 2016, 2019, Oracle and/or its affiliates. All rights reserved.

Primary Author: Oracle Corporation

This software and related documentation are provided under a license agreement containing restrictions on use and disclosure and are protected by intellectual property laws. Except as expressly permitted in your license agreement or allowed by law, you may not use, copy, reproduce, translate, broadcast, modify, license, transmit, distribute, exhibit, perform, publish, or display any part, in any form, or by any means. Reverse engineering, disassembly, or decompilation of this software, unless required by law for interoperability, is prohibited.

The information contained herein is subject to change without notice and is not warranted to be error-free. If you find any errors, please report them to us in writing.

If this is software or related documentation that is delivered to the U.S. Government or anyone licensing it on behalf of the U.S. Government, then the following notice is applicable:

U.S. GOVERNMENT END USERS: Oracle programs, including any operating system, integrated software, any programs installed on the hardware, and/or documentation, delivered to U.S. Government end users are "commercial computer software" pursuant to the applicable Federal Acquisition Regulation and agencyspecific supplemental regulations. As such, use, duplication, disclosure, modification, and adaptation of the programs, including any operating system, integrated software, any programs installed on the hardware, and/or documentation, shall be subject to license terms and license restrictions applicable to the programs. No other rights are granted to the U.S. Government.

This software or hardware is developed for general use in a variety of information management applications. It is not developed or intended for use in any inherently dangerous applications, including applications that may create a risk of personal injury. If you use this software or hardware in dangerous applications, then you shall be responsible to take all appropriate fail-safe, backup, redundancy, and other measures to ensure its safe use. Oracle Corporation and its affiliates disclaim any liability for any damages caused by use of this software or hardware in dangerous applications.

Oracle and Java are registered trademarks of Oracle and/or its affiliates. Other names may be trademarks of their respective owners.

Intel and Intel Xeon are trademarks or registered trademarks of Intel Corporation. All SPARC trademarks are used under license and are trademarks or registered trademarks of SPARC International, Inc. AMD, Opteron, the AMD logo, and the AMD Opteron logo are trademarks or registered trademarks of Advanced Micro Devices. UNIX is a registered trademark of The Open Group.

This software or hardware and documentation may provide access to or information about content, products, and services from third parties. Oracle Corporation and its affiliates are not responsible for and expressly disclaim all warranties of any kind with respect to third-party content, products, and services unless otherwise set forth in an applicable agreement between you and Oracle. Oracle Corporation and its affiliates will not be responsible for any loss, costs, or damages incurred due to your access to or use of third-party content, products, or services, except as set forth in an applicable agreement between you and Oracle.

# **Contents**

### [Preface](#page-9-0)

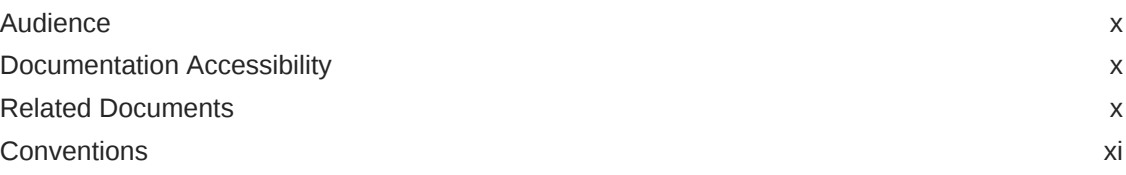

# 1 [Installing Customer Data Services Pack](#page-11-0)

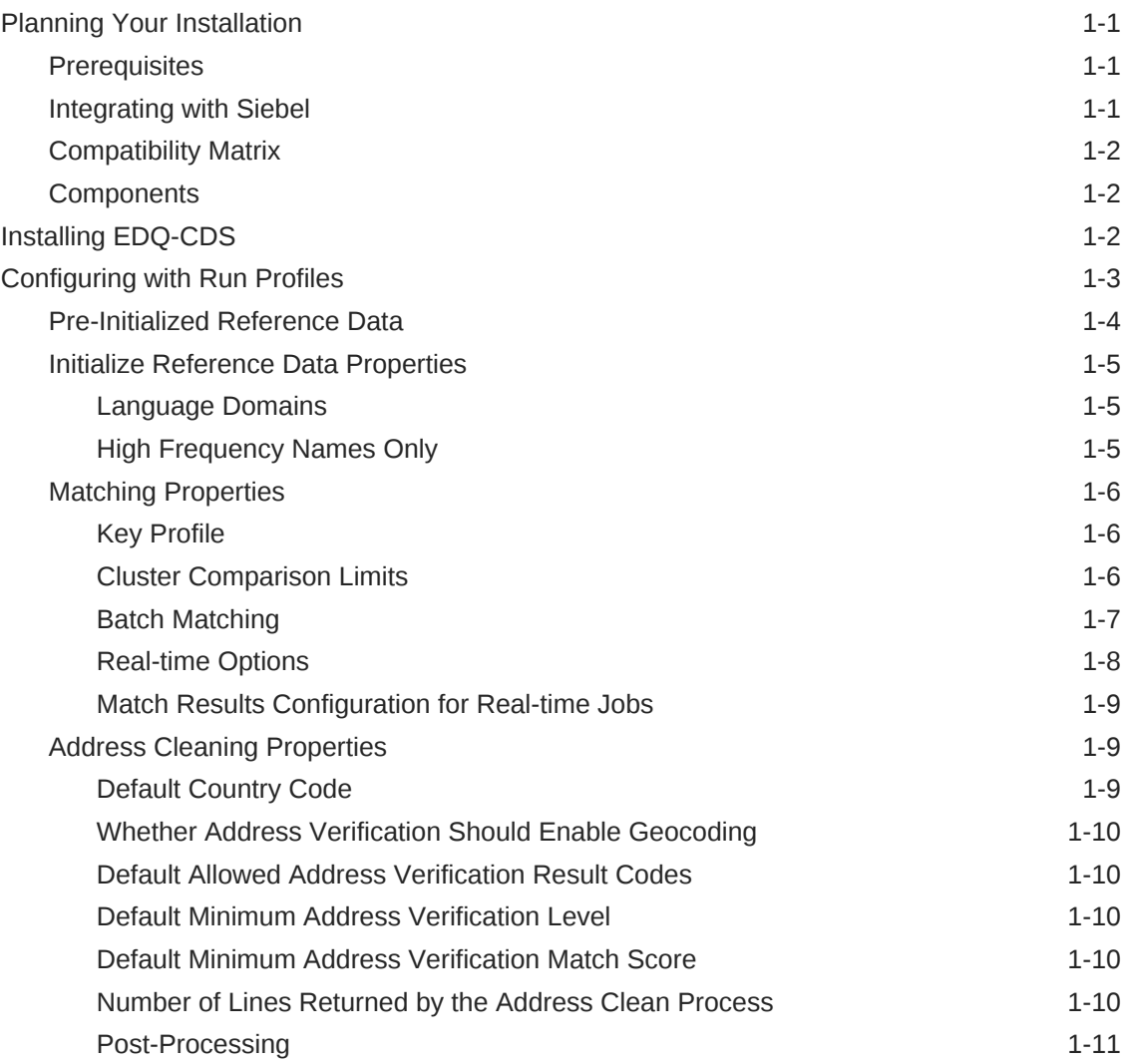

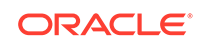

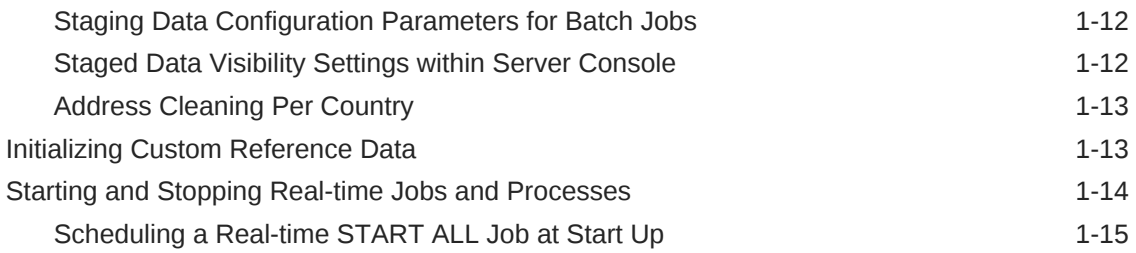

# 2 [Customizing Customer Data Services Pack](#page-26-0)

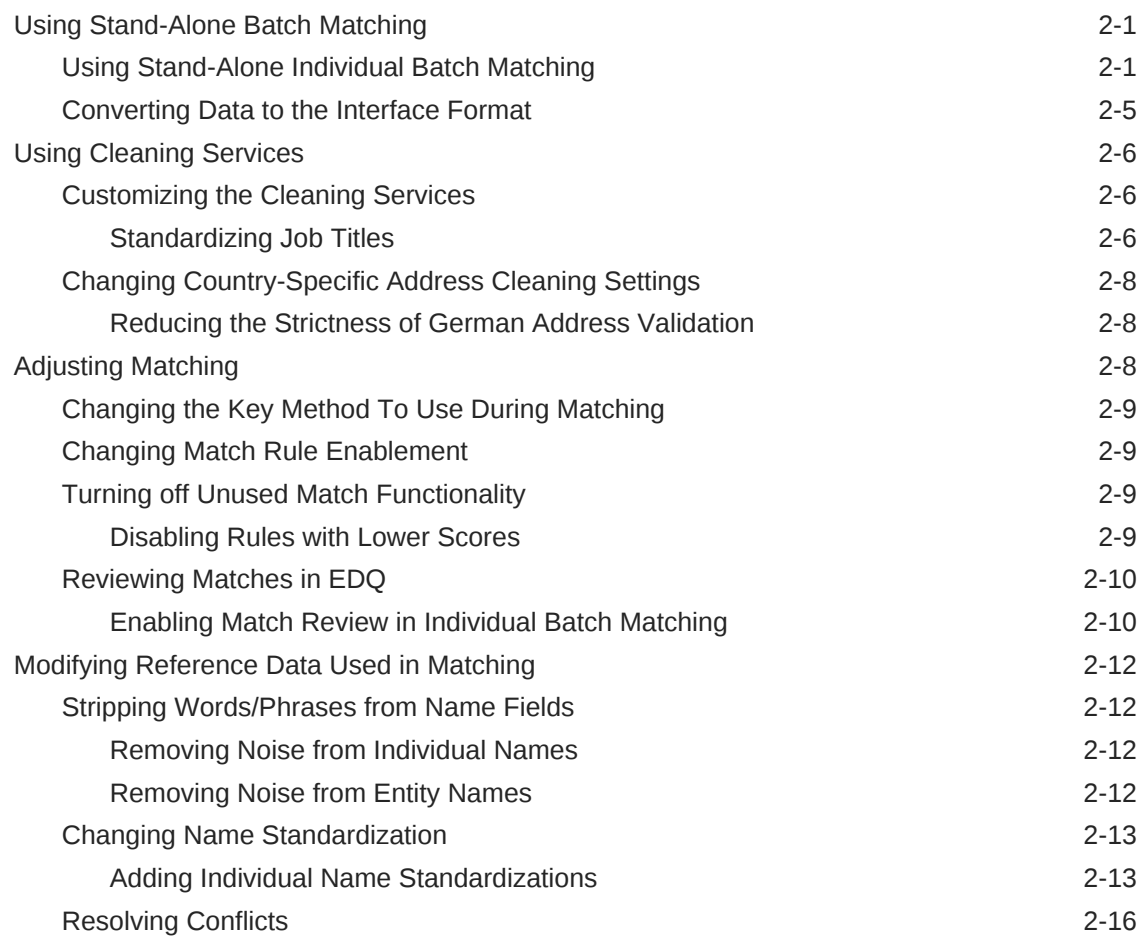

## 3 [Using Matching](#page-45-0)

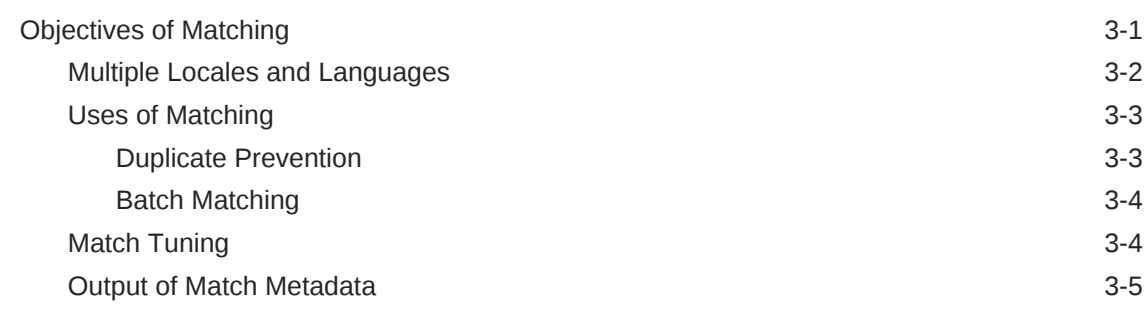

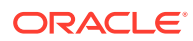

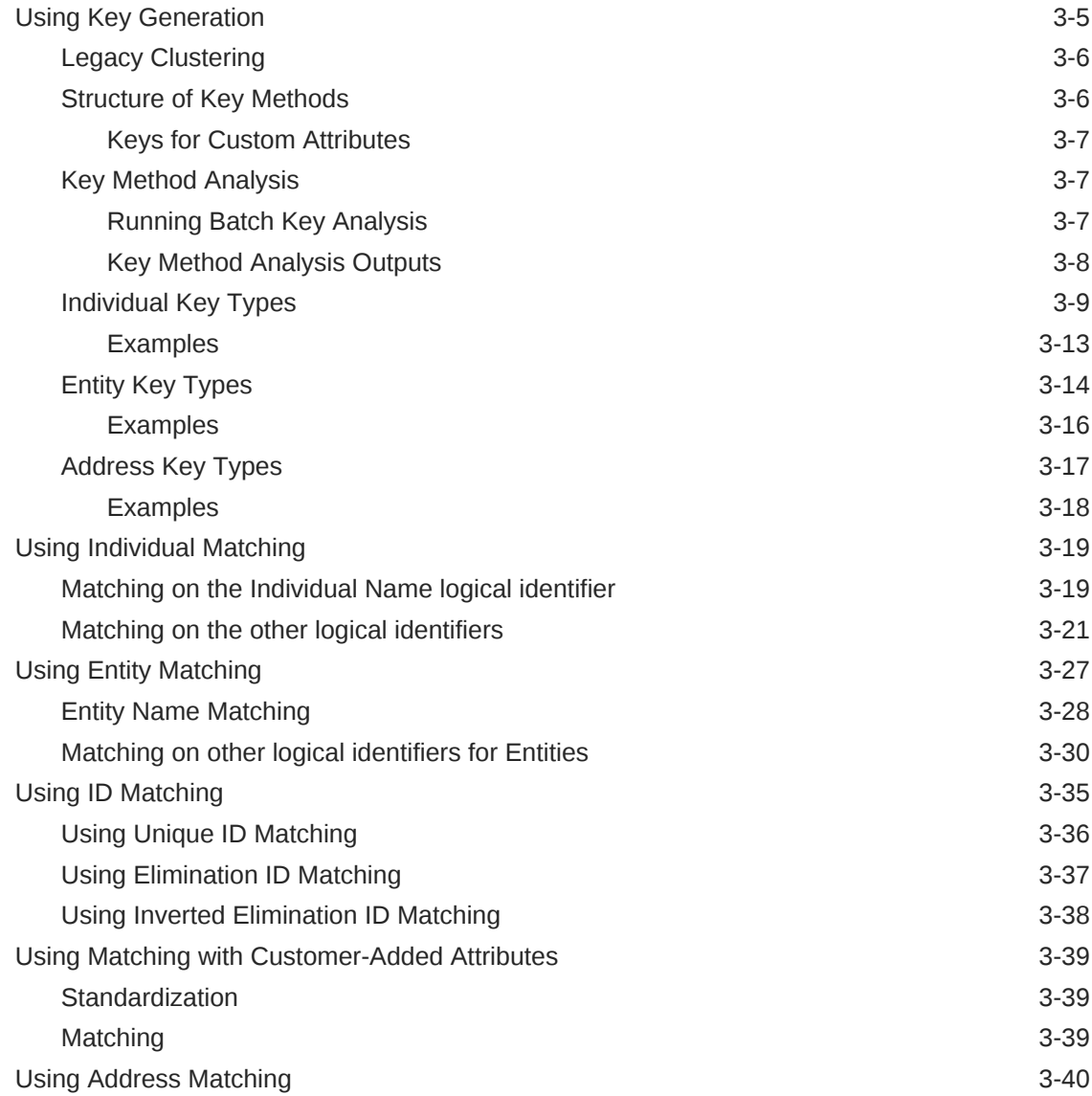

# 4 [Installing and Using Data Quality Health Check](#page-92-0)

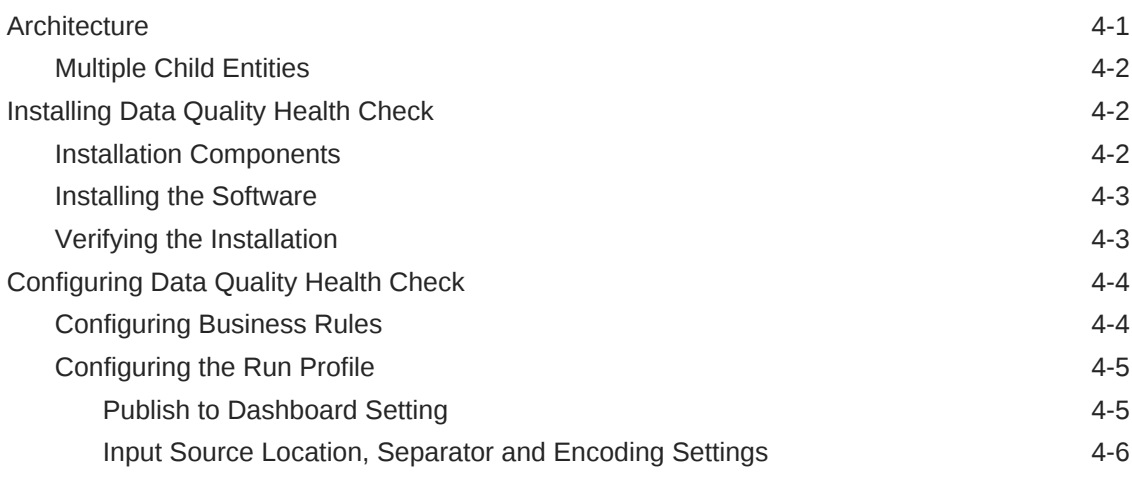

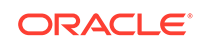

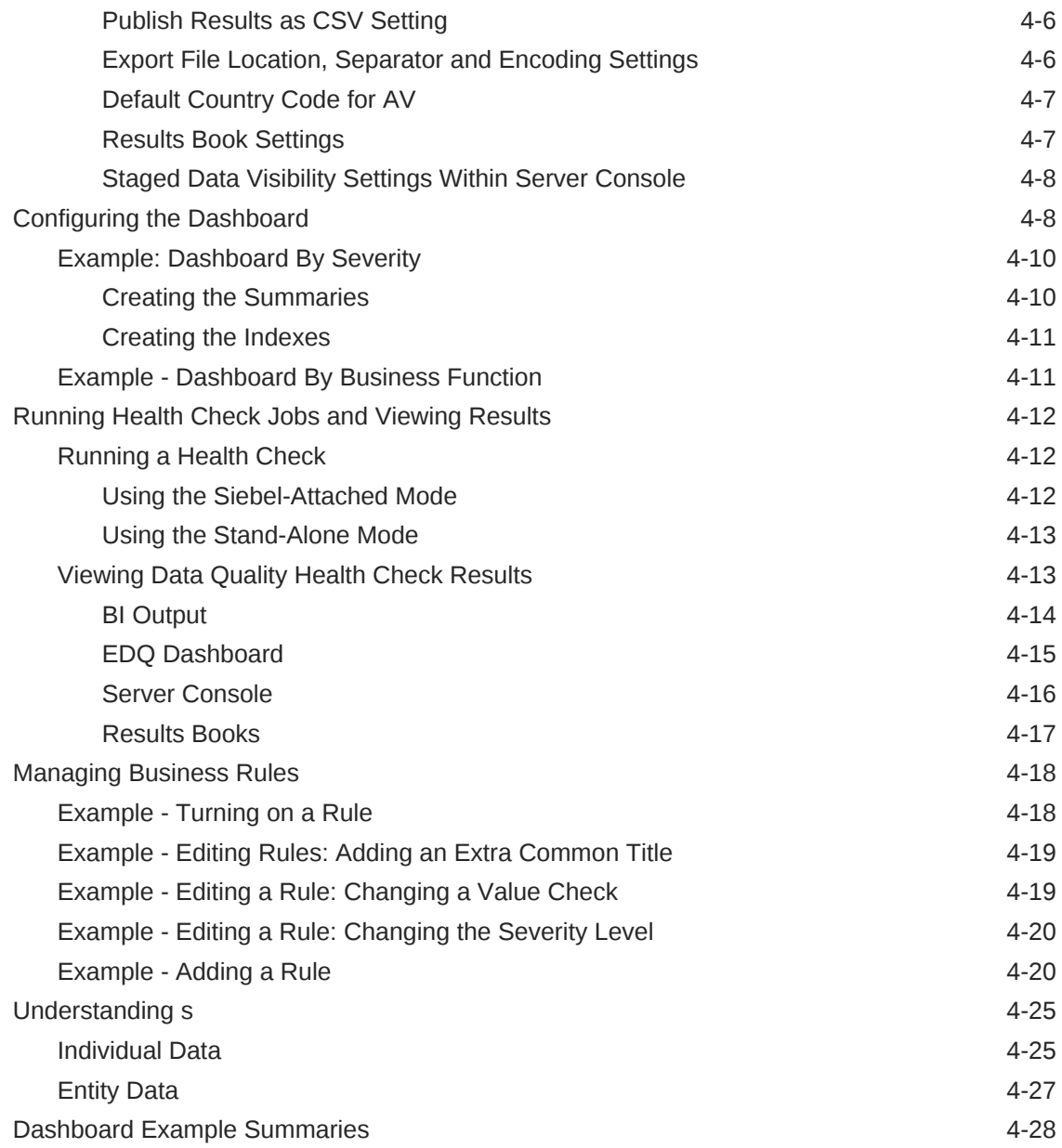

# 5 [Using Business Services](#page-125-0)

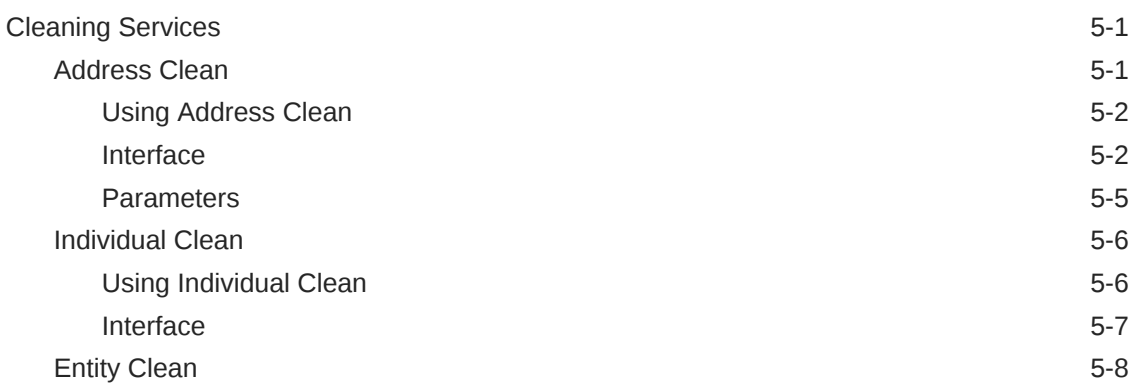

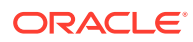

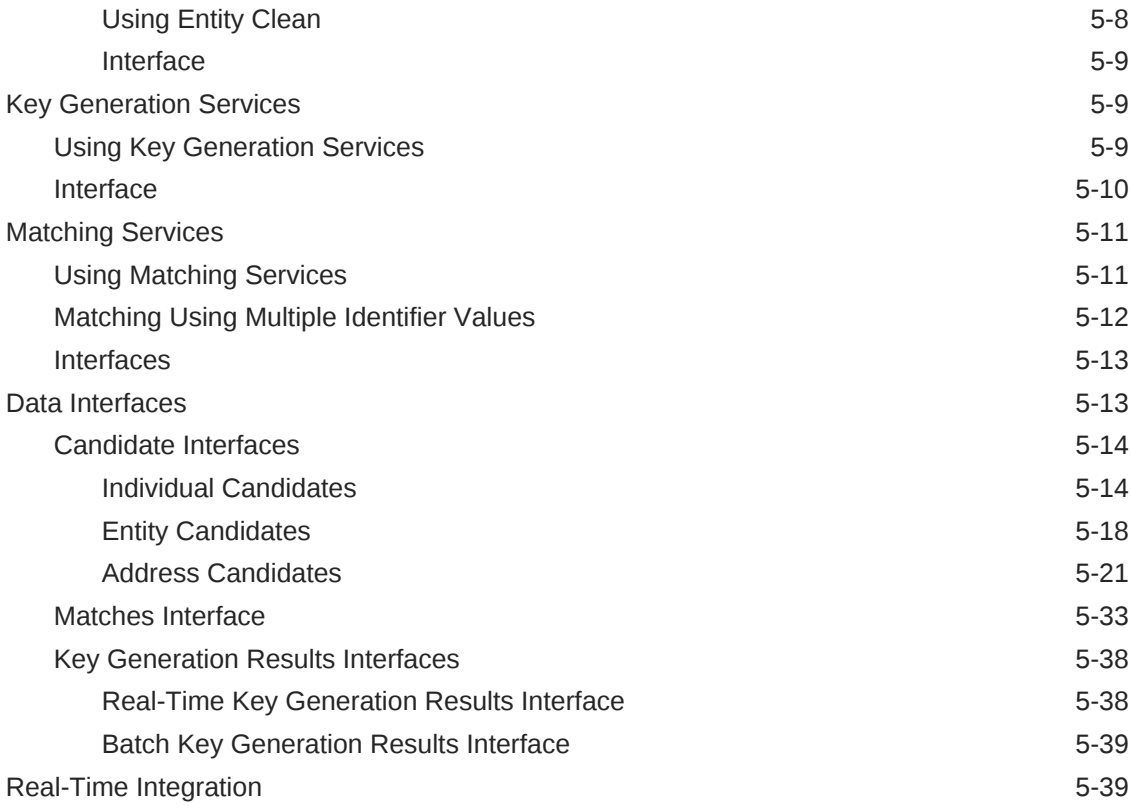

# 6 [Using Generic Business Data Services](#page-166-0)

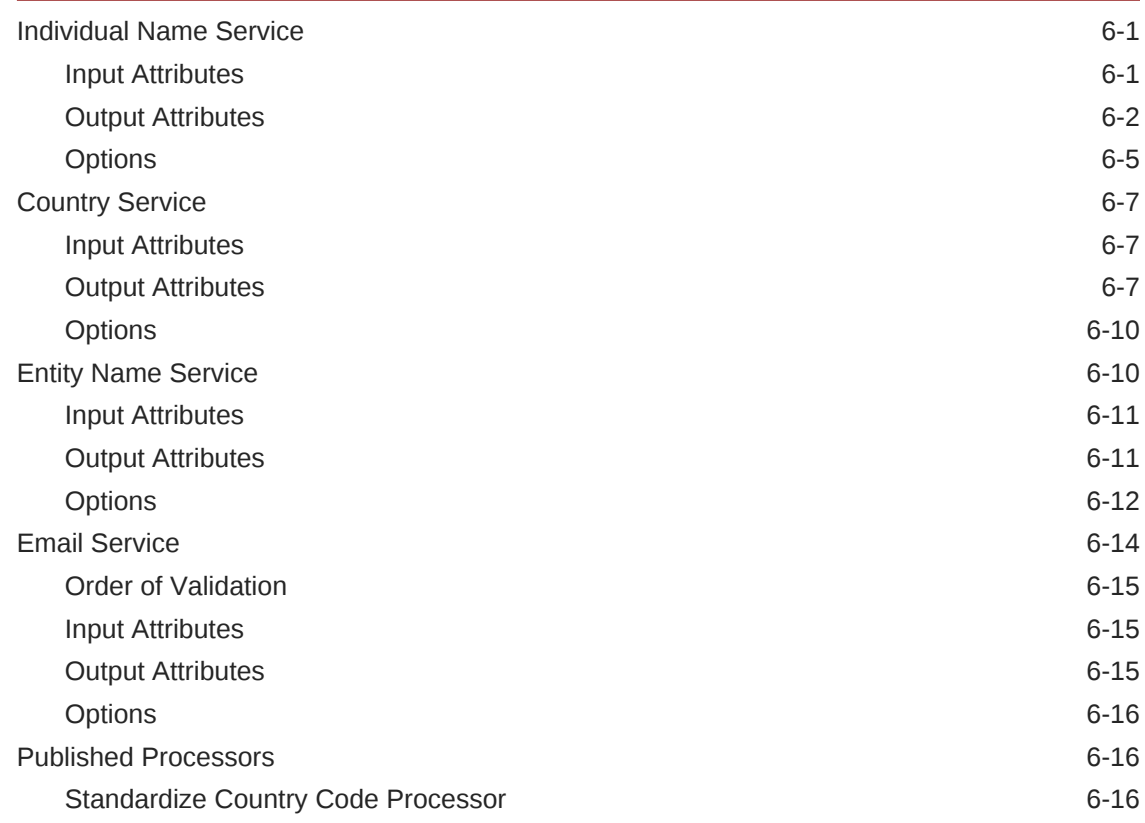

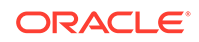

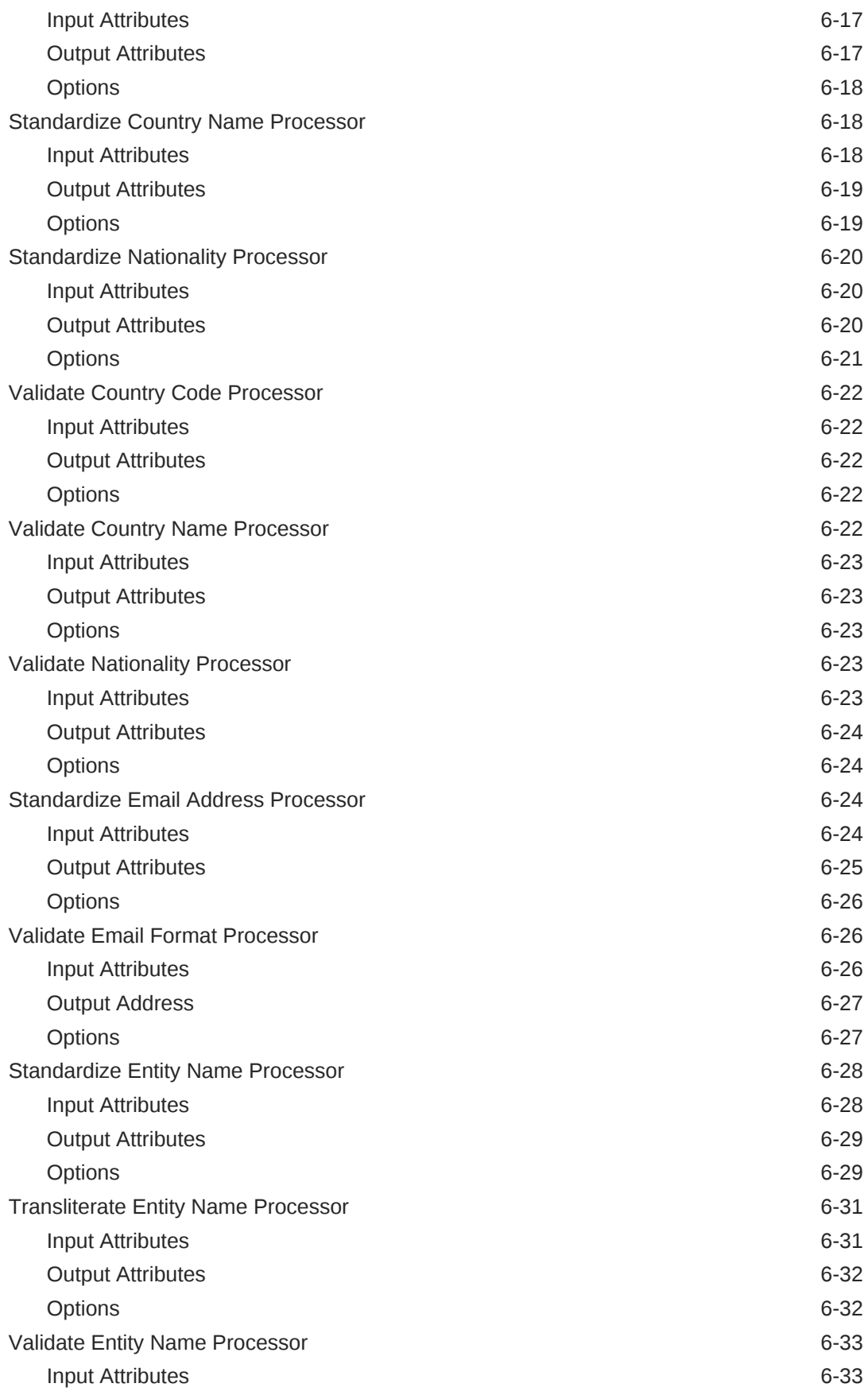

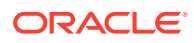

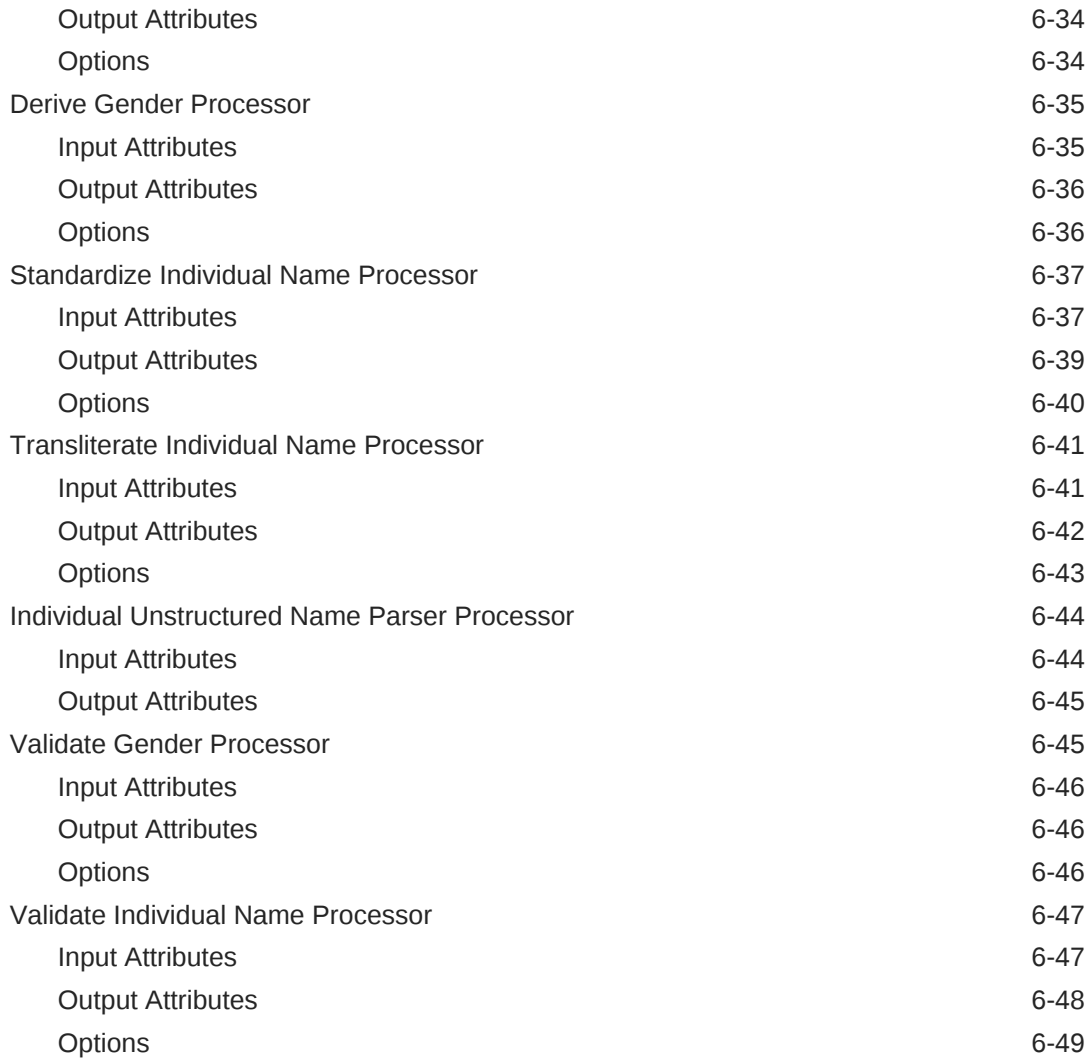

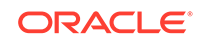

# <span id="page-9-0"></span>Preface

This document describes how to install, manage, and customize Customer Data Services Pack.

# Audience

This document is intended for system administrators or application developers who are installing Customer Data Services Pack. It is assumed that you have a basic understanding of application server and web technology and have a general understanding of Linux, UNIX, and Windows platforms.

# Documentation Accessibility

For information about Oracle's commitment to accessibility, visit the Oracle Accessibility Program website at [http://www.oracle.com/pls/topic/lookup?](http://www.oracle.com/pls/topic/lookup?ctx=acc&id=docacc) [ctx=acc&id=docacc](http://www.oracle.com/pls/topic/lookup?ctx=acc&id=docacc).

#### **Access to Oracle Support**

Oracle customers that have purchased support have access to electronic support through My Oracle Support. For information, visit [http://www.oracle.com/pls/topic/](http://www.oracle.com/pls/topic/lookup?ctx=acc&id=info) [lookup?ctx=acc&id=info](http://www.oracle.com/pls/topic/lookup?ctx=acc&id=info) or visit [http://www.oracle.com/pls/topic/lookup?](http://www.oracle.com/pls/topic/lookup?ctx=acc&id=trs) [ctx=acc&id=trs](http://www.oracle.com/pls/topic/lookup?ctx=acc&id=trs) if you are hearing impaired.

# Related Documents

For more information, see the following documents in the documentation set.

EDQ Documentation Library

The following publications are provided to help you install and use EDQ:

- *Release Notes for Enterprise Data Quality*
- *Installing and Configuring Enterprise Data Quality*
- *Administering Enterprise Data Quality*
- *Understanding Enterprise Data Quality*
- *Integrating Enterprise Data Quality With External Systems*
- *Securing Oracle Enterprise Data Quality*
- *Installation and Upgrade Guide*
- *Release Notes*

Find the latest version of these guides and all of the Oracle product documentation at:

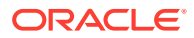

#### <span id="page-10-0"></span><https://docs.oracle.com>

Online Help

Online help is provided for all user applications. It is accessed in each application by pressing the **F1** key or by clicking the Help icons. The main nodes in the Director project browser have integrated links to help pages. To access them, either select a node and then press **F1**, or right-click on an object in the Project Browser and then select **Help**. The EDQ processors in the Director Tool Palette have integrated help topics, as well. To access them, right-click on a processor on the canvas and then select **Processor Help**, or left-click on a processor on the canvas or tool palette and then press **F1**.

# **Conventions**

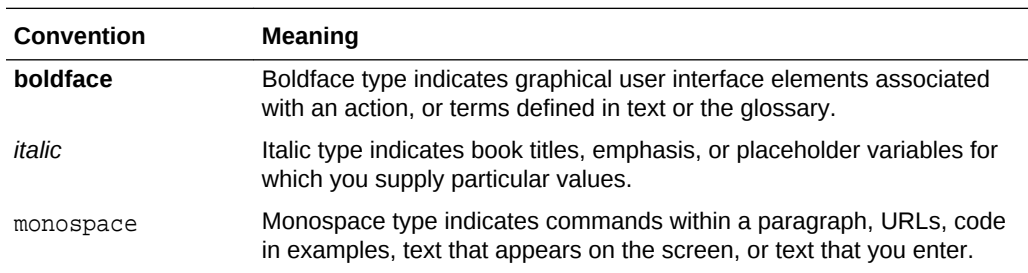

The following text conventions are used in this document:

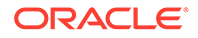

# <span id="page-11-0"></span>1 Installing Customer Data Services Pack

This chapter explains how to install the EDQ Customer Data Services Pack (EDQ-CDS).

This chapter includes the following sections:

- Planning Your Installation
- [Installing EDQ-CDS](#page-12-0)
- [Configuring with Run Profiles](#page-13-0)
- [Initializing Custom Reference Data](#page-23-0)
- [Starting and Stopping Real-time Jobs and Processes](#page-24-0)

# Planning Your Installation

This section describes the prerequisites, integration, compatibility, and necessary installation components.

### **Prerequisites**

EDQ-CDS 12c (12.2.1.2.0) requires the following:

If you are integrating EDQ-CDS with Siebel, you must install:

- Siebel CRM or UCM version 8.1 or later.
- Siebel Connector release 12.2.1

The requirements for production systems are as follows:

- 64-bit Operating System.
- 64-bit Java Virtual Machine (JVM).
- Minimum system memory of 8GB, with 4GB allocated to the JVM.
- Recommended system memory of 16GB, with 8GB allocated to the JVM.

### Integrating with Siebel

When integrating a Siebel instance with EDQ to use CDS services, Oracle recommends that the necessary components be installed and configured in the following order:

- **1.** Install the EDQ-CDS pack on the EDQ server as detailed in this chapter.
- **2.** The siebelconnector.zip is automatically installed into the EDQ Oracle Home when the EDQ installer is run. Copy the zip to the Siebel server installation directory.
- **3.** Install the EDQ Siebel Connector on the Siebel server.

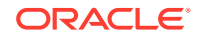

**4.** Integrate Siebel with EDQ-CDS, see *Oracle Fusion Middleware Integrating and Managing Siebel Environments with Enterprise Data Quality.*

### <span id="page-12-0"></span>Compatibility Matrix

The matrix below shows the compatibility of all released versions of EDQ-CDS with other EDQ components:

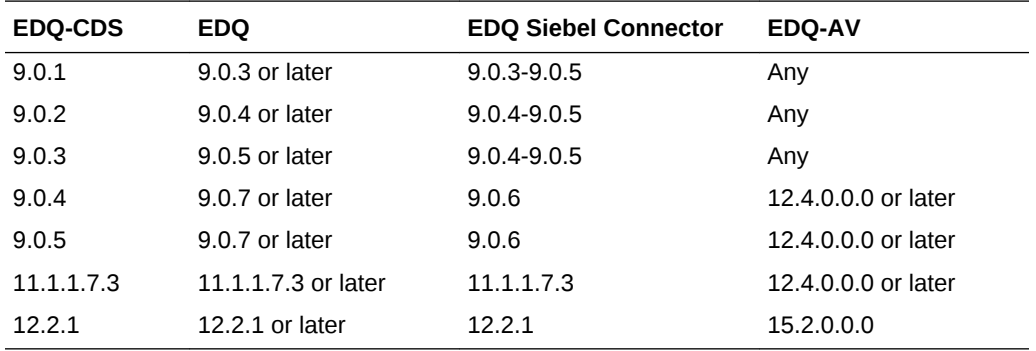

### **Components**

CDS is delivered with EDQ. To access the CDS .dxi files, right-click the server name in EDQ and select **Open Server Package File > cds** folder. The CDS folder contains the following components:

- EDQ-CDS.dxi the EDQ-CDS data quality services.
- EDQ-CDS Published Processors.dxi contains the Published Processors and Images.
- EDQ-CDS Initialize Reference Data.dxi the processes to prepare the EDQ-CDS Reference Data.
- EDQ-CDS Data Quality Health Check.dxi the processes for the Data Quality Health Check extension.
- Staging\_tables.sql in Oracle\_Home/edq/oracle.edq/edq-cds contains Siebel specific scripts for configuring the staging database and a default Structured Query Language (SQL) script for use in creating staging tables for use with generic batch jobs.
- siebelconnector.zip contains the dnd.properties file, which is used when EDQ-CDS is integrated with a Siebel server.

# Installing EDQ-CDS

To install EDQ-CDS on the EDQ server:

- **1.** Start the **EDQ Director client**, and log on as a user with the permission to create projects (Administrator or Data Analyst).
- **2.** Right-click on the server name and select **Open Server Package File**. Open the CDS folder and select the EDQ-CDS — Initialize Reference Data.dxi file.
- **3.** Expand the EDQ-CDS Initialize Reference Data.dxi file and drag the whole project onto the Projects node.

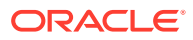

- <span id="page-13-0"></span>**4.** Repeat steps 2 and 3 for the EDQ-CDS.dxi and the EDQ-CDS project it contains.
- **5.** Repeat step 2 and 3 for the EDQ-CDS Published Processor.dxi.
- **6.** (Optional) Repeat steps 2 and 3 for the EDQ-CDS Data Quality Health Check.dxi and the EDQ-CDS - Data Quality Health Check project it contains.
- **7.** Once the projects have been imported, right-click on the .dxi files, and select **Close Package File**.

# Configuring with Run Profiles

There are several configuration options for EDQ-CDS that are controlled by the properties in the EDQ-CDS Run Profiles that are installed with the product and used as follows:

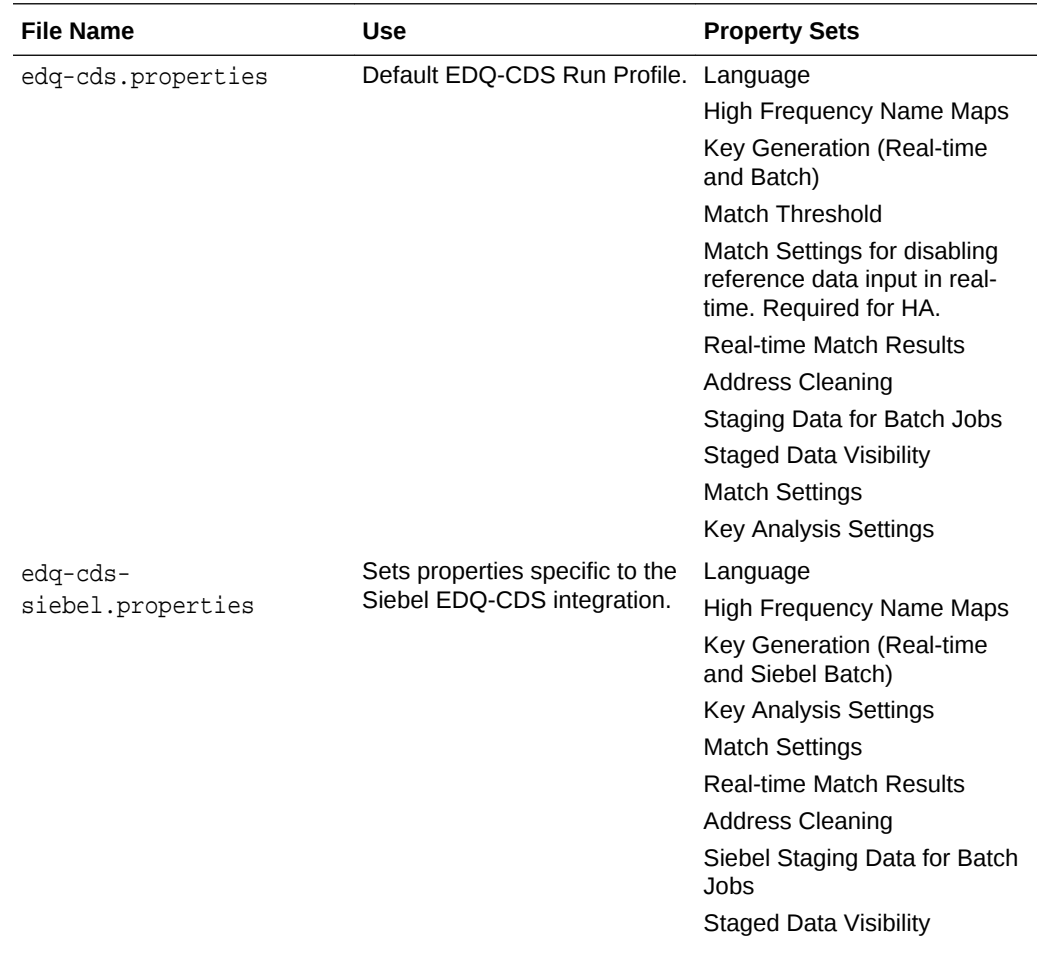

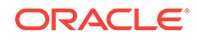

<span id="page-14-0"></span>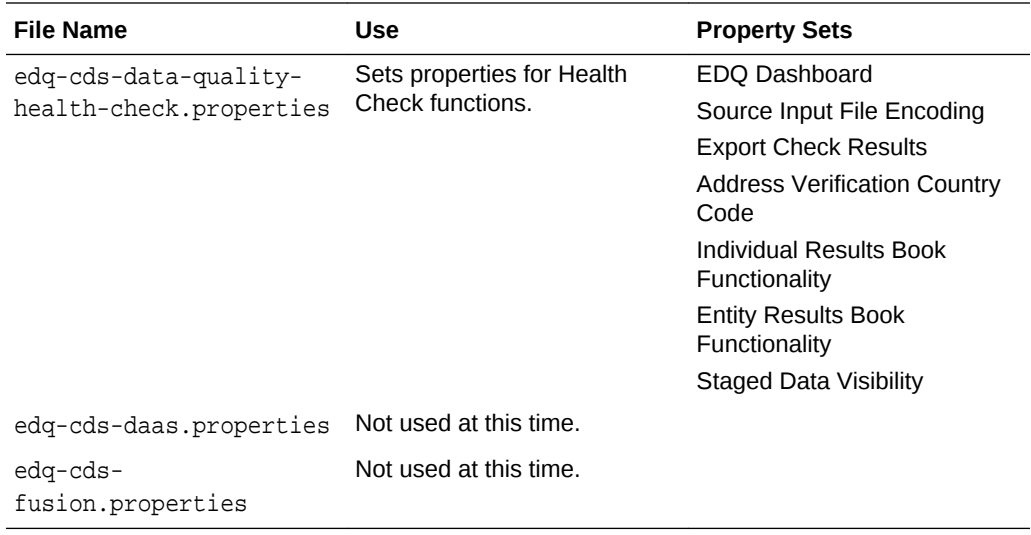

These files are in the oedq.home/runprofiles directory of your EDQ installation directory. You can copy properties from one file to another so that the Run Profile you want to use contains all of the properties necessary to your configuration.

To edit a Run Profile:

- **1.** Copy the Run Profile to the oedq.local.home/runprofiles directory of the EDQ installation and rename it.
- **2.** In the oedq.local.home/runprofiles directory, open the Run Profile with a text editor.
- **3.** Edit the values of the properties as required.
- **4.** Save the file.

When an update occurs, files in the oedq.home/runprofiles directory will be overwritten. The files in the oedq.local.home/runprofiles directory will not be affected.

The properties in each Run Profile fall into several categories, as described in the following sections.

#### **Note:**

It is also possible to configure Address Cleaning on a per country basis, although this is not done using the Run Profile, see [Address Cleaning](#page-19-0) [Properties](#page-19-0).

### Pre-Initialized Reference Data

The initialized Latin reference data and the cdslists-initialized-full.zip file (preinstalled in the Oracle\_Home/edq/oracle.edq/edq-cds/landingarea/cdslists/ cdslists-initialized-full.zip directory) together contain initialized reference data for all supported languages.

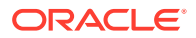

<span id="page-15-0"></span>To use initialized reference data for all other supported languages, extract the cdslists-initialized-full.zip file over the cdslists directory, overwriting preexisting data.

To use a different set of languages (for example, only Japanese) or to customize the reference data (for example, to add additional name standardizations), prepare and initialize it as required. This overwrites the pre-prepared files.

#### **Note:**

If this pre-initialized Reference Data is used, it is *not* necessary to use Initialize Reference Data Properties.

### Initialize Reference Data Properties

The section explains how to configure the properties of the Initialize Reference Data project using run profiles.

#### Language Domains

By default, name data for all non-Latin script languages is excluded when using the Run Profile. This is controlled by the following property:

phase.Initialize.process.\*.Language\ Domains = LAT

#### **Note:**

- This value is set to LAT by default, which means all Latin data is included. To exclude Latin data, delete this value.
- Multiple language domains can be specified as a comma-separated list.

To include data in one or more script languages, add the associated property value, as documented in the comments of the Run Profile.

For example, to include Arabic script data, add the ARA value to the property:

phase.Initialize.process.\*.Language\ Domains = LAT, ARA

If you edit this property, you must run the Initialize Reference Data job.

#### High Frequency Names Only

It is possible to exclude those non-Latin names that do not occur with a high frequency (for example, are not commonly used). By default, all names are included when records are processed.

This is controlled by the following property:

phase.Initialize.process.\*.High\ Frequency\ Only = N

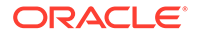

To exclude uncommon non-Latin names, change this property value to Y.

If you edit this property, you must run the Initialize Reference Data job.

### <span id="page-16-0"></span>Matching Properties

These values are used to control key profile and matching behavior.

### Key Profile

The keyprofile parameter attribute is used to specify the key methods to use for Key Generation in both batch and real-time. It can be set as follows, either to a pre-defined profile (*Loose*, *Strict* or *Typical*)

The *key method* is an algorithm used to generate key values (an actual key for an input record generated by a key method) by performing specific transformations on one or more input attributes. Keys are used as the first stage of matching to pre-select similar records. This will happen inside EDQ for batch matching, or in the calling application during candidate selection for real-time matching.

*Key priority* is a numerical value assigned to a key method that can be used by a calling application to prioritize key values during candidate selection for real-time matching when there are large numbers of candidate records.

Key values with lower priority values are deemed to be more useful than those with higher priority values and should be used first.

```
phase.Individual\ Keygen.process.*.keyprofile = Typical
phase.Batch\ Individual\ Match.process.*.keyprofile = Typical
phase.Entity\ Keygen.process.*.keyprofile = Typical
phase.Batch\ Entity\ Match.process.*.keyprofile = Typical
phase.Address\ Keygen.process.*.keyprofile = Typical
phase.Batch\ Address\ Match.process.*.keyprofile = Typical
```
#### or a manually encoded profile such as

AD112FNL5GNL5^10|GNW1FNL0^11|AD17AD25CTL10^12|FNM4PNL8^13|PNR6^14

If Legacy cluster methods are required (the old "clustering" methods prior to version 12.2.1) the following settings should be set in the run profile:

phase.\*.process.\*.uselegacykeygen = Y

#### and the levels set using

phase.Individual\ Keygen.process.\*.clusterlevel = 2

### Cluster Comparison Limits

The match processors contain default cluster comparison limits that are applied. When set, the cluster comparison limit is a default upper limit on the maximum number of comparisons to be performed on a single cluster. You calculate this figure by assessing the number of comparisons that you want performed in a cluster before processing it. If the number of comparisons that would be performed on the cluster is greater than the limit, the cluster is skipped.

You can set the limits for a given cluster by adding the cluster limits properties to your edq-cds.properties file and editing the limit values. For example:

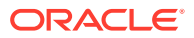

```
# Change the cluster limits to have a maximum of 15,000 comparisons per cluster 
group, and use the comparison limit in preference over the group limit.
phase.*.process.Match\ -\ Individual.*.individual_match_cluster_comparison_limit = 
15000
phase.*.process.Match\ -\ Individual.*.match_cluster_group_limit = 0
phase.*.process.Match\ -\ Entity.*.match_cluster_comparison_limit = 15000
phase.*.process.Match\ -\ Entity.*.match_cluster_group_limit = 0
```
### <span id="page-17-0"></span>Batch Matching

This section describes properties for controlling batch matching:

- **Batch Match Threshold**
- Batch Compound Comparison and Weighting

#### Batch Match Threshold

By default, the match threshold in the project for Batch processing of all record types is set to 70 (on a percentage scale). Matches with a rule score below this value will not be returned.

The match threshold to be used for batch matching is specified using the following run profile parameters. To set a different level for one or more types of processing, edit the values of the following properties accordingly:

```
######### Match Threshold ###########
# Rule score below which matches will not be returned
# Default = 70 if this property is absent
# Batch Matching
phase.Individual\ Match.process.*.matchthreshold = 70
phase.Entity\ Match.process.*.matchthreshold = 70
phase.Address\ Match.process.*.matchthreshold = 70
```
#### **Note:**

While the match thresholds set in the Run Profile override the default project settings, values passed from the Web Service take priority over both.

#### Batch Compound Comparison and Weighting

Whether each compound comparison should be enabled for matching, and if so, what weighting it should use, can be controlled using the following run profile parameters:

```
phase.Individual\ Match.process.*.overallscore.XXX.weighting = 7
phase.Individual\ Match.process.*.overallscore.XXX.enabled = Y
...
...
phase.Entity\ Match.process.*.overallscore.XXX.weighting = 10
phase.Entity\ Match.process.*.overallscore.XXX.enabled = N
...
...
```
where XXX is the name of the compound comparison. This also applies to the new custom attributes.

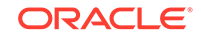

#### <span id="page-18-0"></span>Batch Key Generation and Analysis

The required key profile to be used for batch key generation is specified using the following run profile parameter:

phase.\*.process.\*.keyprofile

A manual profile would be specified as follows:

phase.\*.process.\*.keyprofile = Typical

There are three manual profiles available - Typical, Strict, and Loose.

An automatic profile would be specified as follows:

phase.\*.process.\*.keyprofile = AD112FNL5GNL5^10|GNW1FNL0^11| AD17AD25CTL10^12

Key method analysis introduces the capability within CDS to automatically analyze the customer's data and determine the best key profile for that particular data set. The following run profile parameter must be set to  $Y$  in order for key analysis to run successfully:

phase.Key\ Analysis.process.\*.generateallkeys = Y

#### Real-time Options

When using the real-time Key Generation or Matching services, it is possible to override certain options on a per-message basis, by passing in the settings in the header of the message. For example, in the real-time matching service, it is possible to override the matchthreshold (see [Batch Match Threshold\)](#page-17-0) on a per-message basis, you must pass it in on the message header rather than on every record. For example:

```
<?xml version="1.0" encoding="UTF-8"?>
<env:Envelope xmlns:env="http://schemas.xmlsoap.org/soap/envelope/" xmlns:dn="http://
www.datanomic.com/ws">
   <env:Header/>
   <env:Body>
    <dn:request matchthreshold="80">
       <dn:record>
...
```
For real-time key generation it also possible to set the keyprofile option to use on a per-message basis, for example:

```
<?xml version="1.0" encoding="UTF-8"?>
<env:Envelope xmlns:env="http://schemas.xmlsoap.org/soap/envelope/" xmlns:dn="http://
www.datanomic.com/ws">
   <env:Header/>
   <env:Body>
<dn:request 
  keyprofile="Strict"
\ddot{\phantom{1}}
```
Similarly, the other match-related run profile settings relating to compound comparison weighting and enablement can also be specified on a per-message basis, for example:

```
<?xml version="1.0" encoding="UTF-8"?>
<env:Envelope xmlns:env="http://schemas.xmlsoap.org/soap/envelope/" xmlns:dn="http://
```
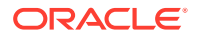

```
www.datanomic.com/ws">
  <env:Header/>
  <env:Body>
<dn:request 
    overallscore.address.enabled="Y"
    overallscore.address.weighting="21"
>
       <dn:record>
...
```
#### **Note:**

When using the Web Service Tester tool there is a header input field provided, where any of these settings can be input in a simple key value pair input (for example, matchthreshold="80").

For a full list of properties that can be specified in the header of a real-time request see the following tables: [Table 5-1,](#page-146-0) [Table 5-2](#page-151-0), and [Table 5-3.](#page-157-0)

### Match Results Configuration for Real-time Jobs

Siebel 8.1 and later requires that real-time matching responses include both the driving record and all matching candidate records, with their match scores. For all other use cases it is not necessary to return the driving record in the response. The following option controls whether or not to include the driving record in responses to real-time matching services:

phase.\*.process.\*.Return\ Real-time\ Driving\ Record=

The default settings for this property are as follows:

- edq-cds.properties N
- edq-cds-siebel.properties Y

If this option is set to  $Y$  the driving record (with only the ID populated) is returned as the first record in the response, where there was at least one match in the candidate set. Otherwise, the driving record is excluded.

### Address Cleaning Properties

When using the Address Cleaning service with EDQ-AV, the properties described in this section can be configured as required. For more information about Address Cleaning, see *Oracle Enterprise Data Quality Address Verification Installation Guide*.

### Default Country Code

phase.\*.process.Clean\ -\ Address.Default\ Country\ Code = US

This property can be used to define a system-level default country code in installations where addresses will typically all be in the same country and will not be specified per request on the interface.

The default value is US. Any codes that are entered here are expected to comply with the ISO-3166-1-alpha-2 specification.

ORACLE

### <span id="page-20-0"></span>Whether Address Verification Should Enable Geocoding

phase.\*.process.Clean\ -\ Address.Enable\ Geocoding = Y

This property controls whether the Address Verification processor should use Geocoding, and correspondingly return latitude and longitude information with the cleaned address.

Default Allowed Address Verification Result Codes

phase.\*.process.Clean\ -\ Address.Default\ Allowed\ Verification\ Result\ Codes = PV

This property specifies which Verification codes are permitted, which by default are P(partially verified) and V(verified).

### Default Minimum Address Verification Level

```
phase.*.process.Clean\ -\ Address.Default\ Minimum\ Verification\ Level =
2
```
This property specifies the minimum required (post-process) Verification Match level, on a scale of 1 to 5. The default value is 2.

#### Default Minimum Address Verification Match Score

```
phase.*.process.Clean\ -\ Address.Default\ Minimum\ Verification\ Match\
Score = 95
```
This property specifies the minimum Match score required, on a scale of 1-100. The default setting is 95.

#### **Note:**

The three properties above set system-level defaults that control whether the Address Verification processor should actually clean an address based on the strength of the verification it is able to perform. These properties can also be overridden on a per-request basis by specifying them on the Address Cleaning interface, or overridden on a per-country basis (see [Address](#page-23-0) [Cleaning Per Country](#page-23-0).)

### Number of Lines Returned by the Address Clean Process

phase.\*.process.Clean\ -\ Address.Number\ Of\ Address\ Lines =

Applications commonly support two, three or four address lines for the house number/ street part of the address.

This property indicates the number of cleaned address lines that should be returned by the cleaning service.

The default settings in the Run Profiles are as follows:

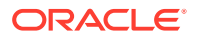

- edq-cds.properties 4
- edq-cds-siebel.properties 2

#### <span id="page-21-0"></span>Post-Processing

Post-processing is run after address cleaning, to apply certain changes to the results which have been returned from AV. This functionality is intended for Siebel integrations. Therefore, the default settings in the Run Profiles are:

- edq-cds.properties N
- edq-cds-siebel.properties Y

Standardize a Verified Country Name to Specific Values

If this value is set to Y country names are standardized to those in the default Siebel pick list:

phase.\*.process.Clean\ -\ Address\ Post\ Process.Standardize\ Verified\ Country\ to\ CRM\ Values =

#### Standardize a Verified **adminarea** to Specific Values

If this value is set to Y, only adminarea values in the default Siebel pick list are returned:

phase.\*.process.Clean\ -\ Address\ Post\ Process.Standardize\ Verified\ Admin\ Area\ to\ CRM\ Values =

If this value is set to N, the adminarea value of the output address is passed back to Siebel.

#### **Note:**

The default Siebel pick list only includes US states. The reference data set that controls this in CDS is Address Clean - Admin Area to Standard CRM Admin Area. Entries added to this list are added to the Admin Areas that are considered 'valid' for pass-back to a CRM application such as Siebel that uses bound lists for the mapped field.

Standardize Blank Verified Address Fields to be Returned as a Space

When the Siebel Data Quality interface receives back an empty string from a standardization service, it interprets this as meaning 'the current value should be retained'. In the case of Address Cleaning, it is sometimes desirable deliberately to remove the current value for an attribute; for example, an address standardization service may change an input address such that sub-building details are moved from the second line of the address to the end of the first line. In this case, in order not to duplicate the sub-building details in both address lines, a single space is returned in a return attribute to indicate to Siebel that the input value should be removed. Siebel does not in fact insert a space into the value; it interprets the space as meaning the value should be removed.

If this value is set to  $Y$ , any blank fields are populated with a single space character before being returned to Siebel:

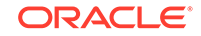

phase.\*.process.Clean\ -\ Address\ Post\ Process.Standardize\ Verified\ Blank\ Address\ Fields\ to\ Space =

### <span id="page-22-0"></span>Staging Data Configuration Parameters for Batch Jobs

By default, the Staging Data configuration for Batch jobs is derived from the candidate snapshots and the properties are set using the defined data source and the table names are set to the EDQ-CDS defaults. These properties can be edited as necessary if you want to point the (generic) batch matching jobs at different staging tables. The SERVERID and JOBID columns are used to enable processing of multiple batch jobs in parallel so they need to be edited in the run profile accordingly prior to each job submission; if they are not needed then default values can be used.

######### Staging Data Configuration Parameters For Batch Jobs ########### # The JNDI data source name and table names may be different dependent on the installation

# Where clause for candidate snapshots, to obtain data for specific server and job phase.\*.snapshot.\*.where = serverid = 'SERVERID' AND jobid = 'JOBID'

```
# Export parameters for specific server and job
phase.*.process.*.serverid = SERVERID
phase.*.process.*.jobid = JOBID
```

```
# JNDI data source name for staging schema in database
phase.*.snapshot.*.remotejndi = jdbc/edqcdsstaging
phase.*.export.*.remotejndi = jdbc/edqcdsstaging
```

```
# Table names for candidate staging tables (snapshots)
phase.*.snapshot.Entity\ Candidates.table_name = EDQCDS_CANDIDATES_ENT
phase.*.snapshot.Individual\ Candidates.table_name = EDQCDS_CANDIDATES_IND
phase.*.snapshot.Address\ Candidates.table_name = EDQCDS_CANDIDATES_ADD
# Table names for result staging tables (exports)
```
phase.\*.export.Batch\ Matches.table\_name = EDQCDS\_MATCHES phase.\*.export.Batch\ Key\ Generation\ Results.table\_name = EDQCDS\_CLUSTER\_KEYS

### Staged Data Visibility Settings within Server Console

By default, most Staged Data sets are suppressed in the Results view of the Server Console. Only those Staged Data sets listed in this section of the Run Profile are visible in Server Console by default:

```
# Initialize Project 
stageddata.\[QA\]\ Single\ chars.visible = yes 
stageddata.\[QA\]\ Variant\ has\ Multiple\ Masters.visible = yes 
stageddata.\[QA\]\ Variant\ is\ Master.visible = yes 
stageddata.Conflict\ Res\ \-\ Removed\ Links\ ALL.visible = yes
```
To make other Staged Data sets visible, add a property in the format of those included in the Run Profile, as in the preceding example.

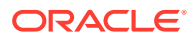

### <span id="page-23-0"></span>Address Cleaning Per Country

The extent to which EDQ-AV can verify addresses varies depending on the country. Additionally, address data from certain countries may be trusted more than data provided for others.

To allow for this, it is possible to set different parameters for address cleaning on a per-country basis.

To set the required parameters:

- **1.** Open the Director client.
- **2.** In the Project Browser, select **EDQ-CDS > Reference Data**.
- **3.** Open the **Address Clean Country verification level and results** Reference Data.

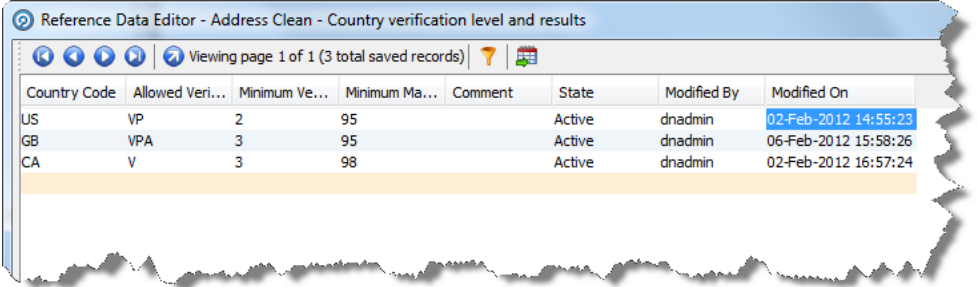

- **4.** In the Reference Data Editor, change the default settings for US, GB and CA, and add additional rows and settings for other countries as required.
- **5.** Click **OK** to save changes, or **Cancel** to abandon.

#### **Note:**

For further details of the Verification settings, see [Using Business Services .](#page-125-0)

# Initializing Custom Reference Data

If the pre-initialized Reference Data shipped with EDQ-CDS is used, this procedure is not required. However, if any of the initialization options detailed in [Initialize Reference](#page-15-0) [Data Properties](#page-15-0) have been changed from their default settings the Reference Data must be re-initialized by running the job in the Server Console.

To do this, use the following procedure:

- **1.** Open the Server Console.
- **2.** Expand the **EDQ-CDS Initialize Reference Data** project.
- **3.** Right-click the **MAIN Initialize Reference Data** job and select **Run...**
- **4.** Select the EDQ-CDS run profile and specify a Run Label of **cds**.

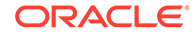

#### <span id="page-24-0"></span>**Note:**

- This job must be re-run if the Reference Data is customized, or if the Run Profile is modified in order to select different languages to initialize.
- Oracle recommends that cds is used as the Run Label for all CDS jobs.

# Starting and Stopping Real-time Jobs and Processes

There are several jobs that *must* be running in order to use the Real-time processes. These jobs are controlled by two other jobs: **Real-time START ALL** and **Real-time STOP ALL**, which *must* be started in the Server Console.

#### **Note:**

By default, all CDS Real-time services are started by the **Real-time START ALL** and **Real-time STOP ALL** jobs.

For optimum performance efficiency, do not run services that you are not using. For example, if you are not using the cleaning services you can remove the triggers that start them. In some cases, such as smaller servers, it may be required to remove the triggers that start the unused services from the **Initiate Real-time Services** phase of the **Real-time START ALL** job. To remove a trigger, right-click on the phase, select **Configure**, and remove the job that you do not need. Both Key Generation and Match Jobs must be running for a matching service.

To start the Real-time processes:

- **1.** Open the Server Console.
- **2.** Expand the **EDQ-CDS** project.
- **3.** Run the **Real-time START ALL** job.
- **4.** Select the required Run Profile from the drop-down field.

#### **Note:**

If running the job in order to provide services to Siebel (either CRM or UCM), the edq-cds-siebel Run Profile must be selected, so that the correct configuration settings for Siebel are used.

If running the job to provide services to other applications, the edq-cds Run Profile is recommended. For more information, see [Configuring with](#page-13-0) [Run Profiles](#page-13-0).

- **5.** Enter **cds** as the Run Label.
- **6.** Click **OK**.

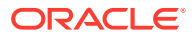

<span id="page-25-0"></span>Under certain circumstances it may be necessary to stop and restart the Real-time processes. For example, if new Reference Data has become available, it will be necessary to stop the Real-time processes, re-run the **Initialize Reference Data** job, and start the Real-time processes again.

To stop the Real-time processes:

- **1.** Open the Server Console.
- **2.** Expand the **EDQ-CDS** project.
- **3.** Run the **Real-time STOP ALL** job.

### Scheduling a Real-time START ALL Job at Start Up

If the server restarts, it will be necessary to also restart the Real-time jobs with the appropriate Run Profile and Run Label. To ensure this happens automatically, use the following procedure to configure the **Real-time START ALL** job to run at start up:

- **1.** Open the Server Console
- **2.** Expand the EDQ-CDS project.
- **3.** Open the **Real-time START ALL** job
- **4.** Right click and select the **Schedule** option.
- **5.** Select the **Startup** radio option.
- **6.** Select the required Run Profile from the drop-down field.

#### **Note:**

If running the job in order to provide services to Siebel (either CRM or UCM), the **edq-cds-siebel** Run Profile must be selected, so that the correct configuration settings for Siebel are used.

If running the job to provide services to other applications, the edq-cds Run Profile is recommended.

- **7.** Specify a **Run Label** of **cds**.
- **8.** Click **OK** to save the changes.

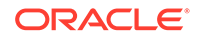

# <span id="page-26-0"></span>2 Customizing Customer Data Services Pack

This chapter describes how EDQ-CDS can be customized to take advantage of some of the more advanced features of the product. This chapter includes the following sections:

- Using Stand-Alone Batch Matching
- **[Using Cleaning Services](#page-31-0)**
- [Adjusting Matching](#page-33-0)
- [Modifying Reference Data Used in Matching](#page-37-0)

EDQ-CDS has been designed to perform well with minimal customization. Ready-touse, the application can perform key generation and matching of individual, entity and address data in connected supported applications with little or no configuration changes required.

# Using Stand-Alone Batch Matching

EDQ-CDS is designed to process customer data from any external system or standalone source. By default, pre-configured batch jobs are provided that work with a set of staging tables. Reconfiguring the product to process data from other sources, such as a text file, is straightforward.

In order to reuse the batch data matching services provided, it is necessary to create new input and output mappings for the s. The following sections use examples that demonstrate how to do this and how to run matching using a modified copy of an existing job configuration.

### Using Stand-Alone Individual Batch Matching

You can create a new stand-alone individual batch matching job using the following example steps:

- **1.** Ensure that no jobs are currently running.
- **2.** In the EDQ-CDS project, create a new server-side data store named **File In: Individuals** that points to the structured text file containing the customer data to be processed. It is important that this is created as a server-side data store in order to be used within a job definition.
- **3.** Create a new snapshot named **Individuals** using the **File In: Individuals** data store as a source.
- **4.** Create the Input mappings as follows:
	- **a.** Right-click the **Individual Candidates** and select **Mappings...** to open the **Mappings** dialog.

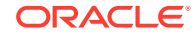

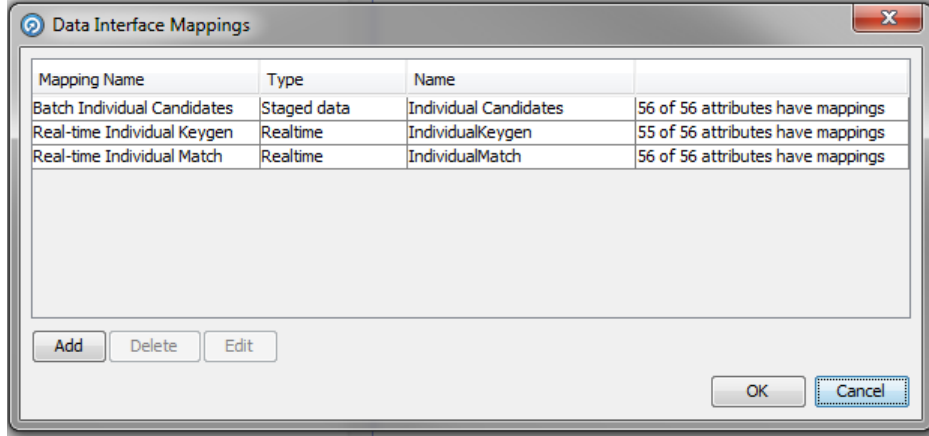

- **b.** Click **Add** to open the **New Mappings** dialog.
- **c.** Select the **Individuals** snapshot as the source and click **Next**. The Staged data default type is used.
- **d.** Map the Customer Data Attributes on the left of the dialog to the Attributes on the right as follows:

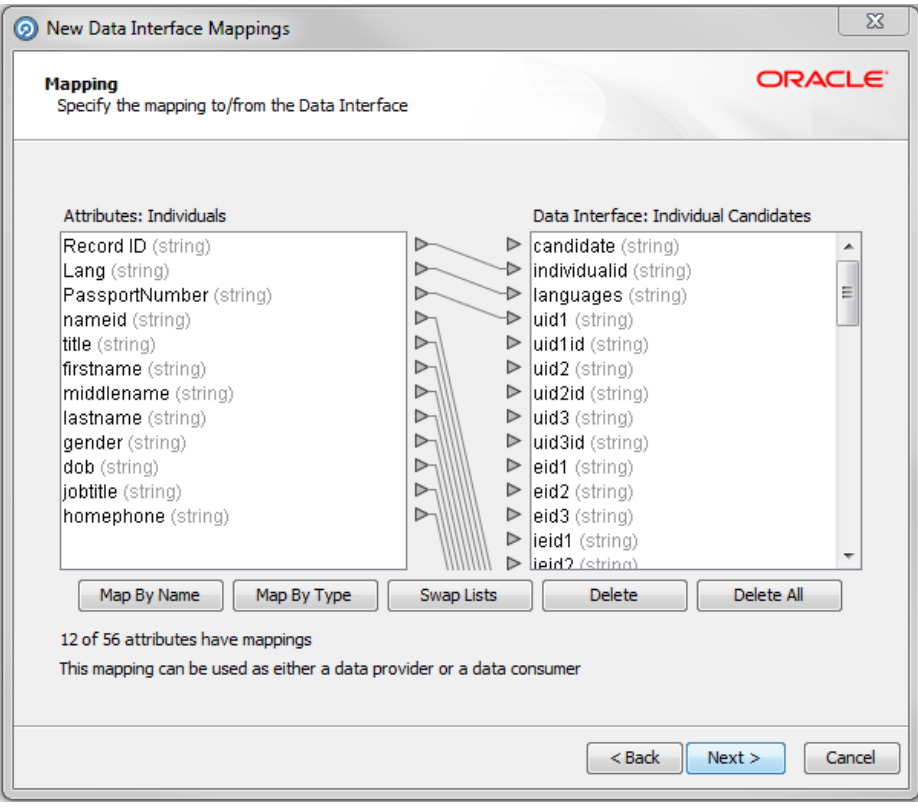

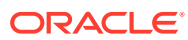

#### <span id="page-28-0"></span>**Note:**

In some instances, it may be necessary to construct a process that reads from the snapshot and reshapes the data to match the , see [Converting Data to the Interface Format](#page-30-0).

- **e.** Click **Next**.
- **f.** Name the mapping **Individual Candidates** and click **Finish** to save.
- **g.** Click **OK**.
- **5.** Create a new Staged Data named **Individual Matches** with columns corresponding to the columns in the Matches .
- **6.** Create the Output mappings as follows:
	- **a.** Right-click the **Matches** and select **Mappings...** to open the **Mappings** dialog.
	- **b.** Click **Add** to open the **New Mappings** dialog.
	- **c.** Select the **Individual Matches** staged data as the target and click **Next**.
	- **d.** Map the **Matches** attributes on the left to the **Individual Matches** attributes on the right as required.
	- **e.** Click **Next**.
	- **f.** Name the mapping **Individual Matches** and give it a description, then click **Finish**.
	- **g.** Click **OK** to close the dialog.
- **7.** Create a new server-side delimited text data store called **File Out: Individual Matches** to use as a target for the match results. Alternatively, the data can be written to a database if required.
- **8.** Create a new export called **Matches to File Out: Individual Matches** that uses the **Matches** as the source to export from, and the **File Out: Individual Matches** as the target for the export.
- **9.** Create and configure a job to run matching as follows:
	- **a.** Create a copy of the **Batch Individual Match** job, rename it **Batch Individual Match using Text File**, and then open it.
	- **b.** Open the **Individual Match** job phase, change the source of the input data by double-clicking on the **Individual Candidates** and selecting the **Individual Candidates** mapping.

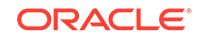

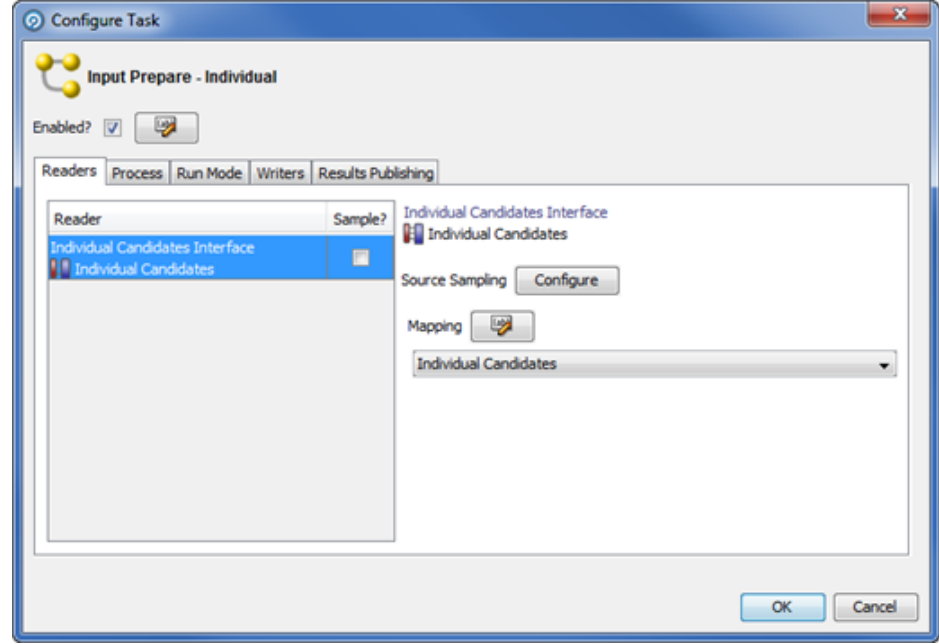

- **c.** Click **OK** to apply the changes. The job configuration is modified accordingly and the old snapshot and staged data items are disconnected.
- **d.** Delete the **Individual Candidates** snapshot task.
- **e.** Drag the **Individuals** snapshot from the **Snapshot** in the **Tool Palette** into the open job phase and make sure it is connected to the **Individual Candidates** mapping.

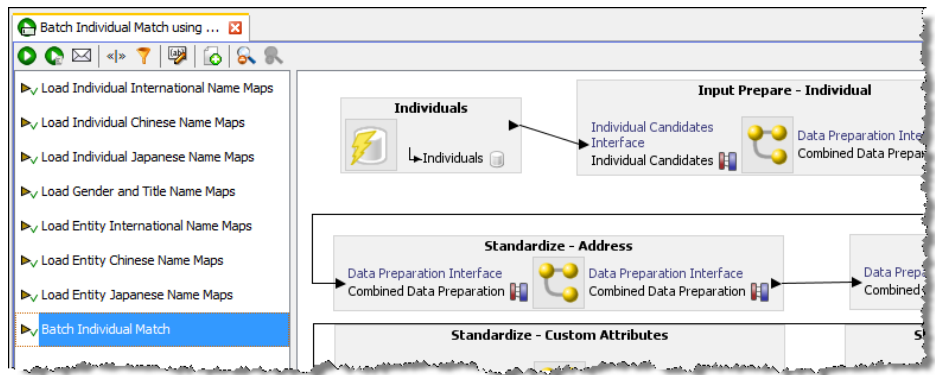

- **f.** Drag the **Matches to File Out: Individual Matches** export task from the **Export** in the **Tool Palette** into the open job phase and connect it to **Match Results - Output**.
- **g.** Delete the **Batch Matches** export task.

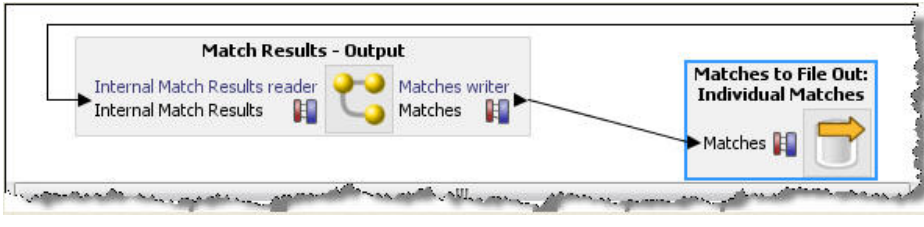

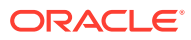

**10.** Close the job and save the configuration changes.

## <span id="page-30-0"></span>Converting Data to the Interface Format

It may not always be possible to directly map the input source to the candidates interface if:

- fields are of the wrong data type (for example, "Date of Birth" in a date field); or
- fields need transforming to a compatible format/structure (for example, Individual names in a full name field).

If this is the case, then the input data should be run through a custom EDQ process to convert the data as appropriate as in the following example steps:

- **1.** Ensure that no jobs are currently running.
- **2.** Create a data store and snapshot for the input data as in steps and [Step 2](#page-26-0) and [Step 3](#page-26-0) from [Using Stand-Alone Batch Matching.](#page-26-0)
- **3.** In the EDQ-CDS project, right-click the **Processes** node in the Project Browser and select **New Process...** to open the **New Process** wizard.
- **4.** Select the snapshot created in step Step 2 as the data source.
- **5.** Click **Next**.
- **6.** On the last page of the wizard, rename the process **Transform Individuals**, then click **Finish** button to create the process.
- **7.** On the Process canvas, add the necessary processors to transform the data to the interface format. For example, use a **Convert Date to String** processor to convert a date of birth in date format to the required format for the Candidates interface (for example, either yyyyMMdd, MM/dd/yyyy, yyyy-MM-dd or dd-MMM-yy).
- **8.** Add a Writer processor to the process canvas and connect it to the process data stream:

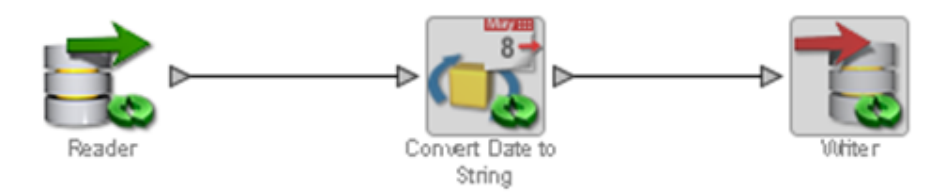

- **9.** In the **Writer Configuration** dialog, select the **Individual Candidates** and map the attributes accordingly.
- **10.** Create and configure a new job as follows:
	- **a.** Make a copy of **Batch Individual Match** job, renaming it **Batch Transformed Individual Match**.
	- **b.** Open the new job.
	- **c.** Double-click on the **Individual Match** job phase.
	- **d.** Use steps [Step 9d-](#page-28-0) Step 10 of [Using Stand-Alone Batch Macthing](#page-26-0) from step 9d onwards, adding in the new Transform Individuals process between the Individuals snapshot and the process Input - Prepare - Individual. The resulting job should look like the following:

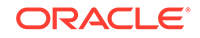

<span id="page-31-0"></span>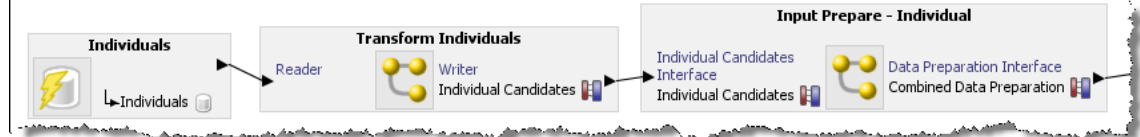

# Using Cleaning Services

The cleaning processes provided with EDQ-CDS are provided as templates only, with the exception of the Address Cleaning process which is fully functional and uses EDQ-AV for address verification and standardization. The Individual and Entity cleaning processes are intended to be customized to meet the data standardization requirements of the implementation.

### Customizing the Cleaning Services

The examples in the following sections demonstrate modifying the cleaning services provided with EDQ-CDS.

### Standardizing Job Titles

Modify the Individual Cleaning service to standardize job titles as in the following example steps.

- **1.** Ensure that no jobs are currently running.
- **2.** In the EDQ-CDS project, create a new Reference Data set with the columns as follows:

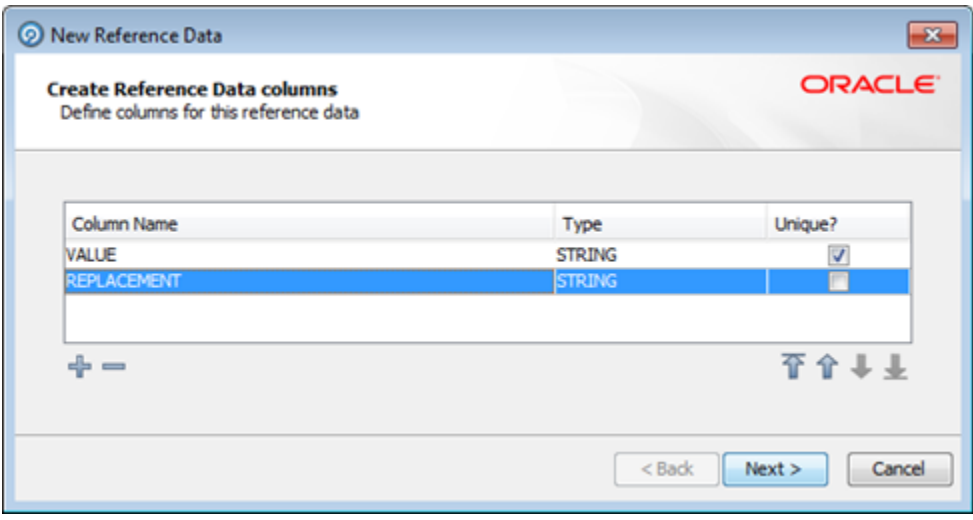

- **3.** Click **Next** through the **New Reference Data** wizard with the name **Job Title Standardizations**.
- **4.** Click **Finish** to close the wizard. The **Reference Data Editor** dialog opens.
- **5.** Add the required job title standardizations; for example:

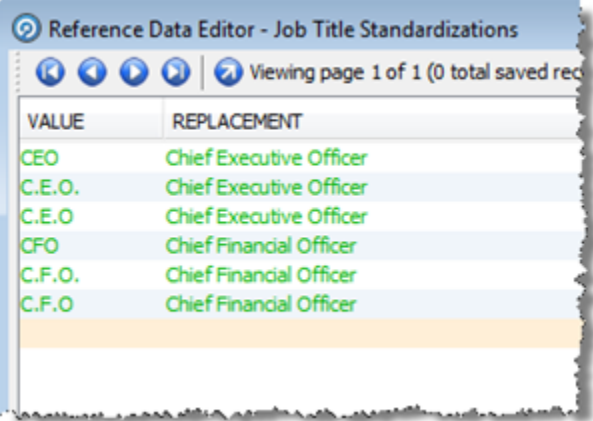

- **6.** Open the **Clean Individual** process.
- **7.** Add a new **Replace** processor to the Process Canvas and connect it to the output of the **Upper Case the Name Attributes** processor.
- **8.** In the **Processor Configuration** dialog, set the **jobtitle** attribute as the Input field, and on the Options tab select the **Job Title Standardizations** Reference Data in the **Replacements** field.

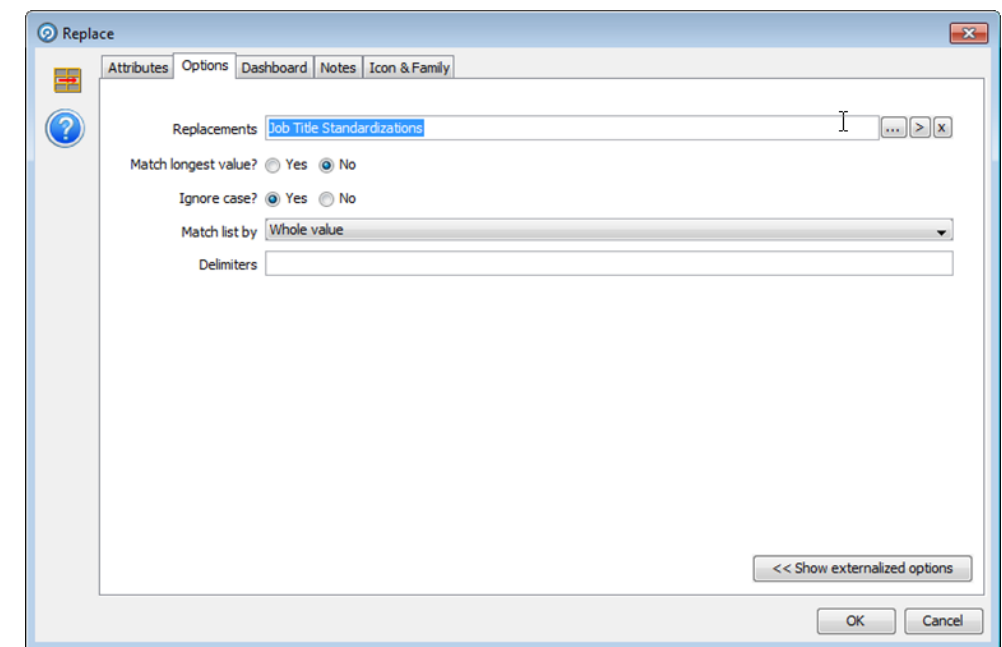

- **9.** Click **OK** to close the processor configuration dialog.
- **10.** Connect the **All** output of the **Replace** processor to the **Writer**, then click **OK** without making any changes to the **Writer** configuration.
- **11.** On the Process Canvas delete the direct link between the **Upper Case** processor and the **Writer**.

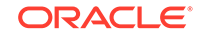

<span id="page-33-0"></span>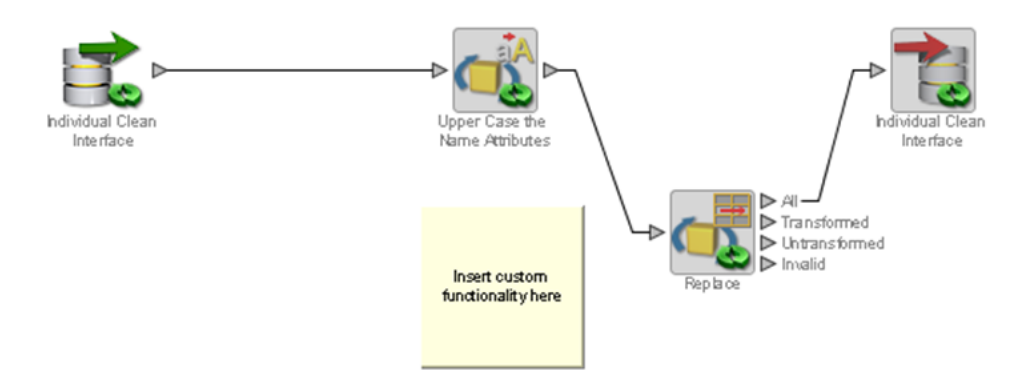

- **12.** Close the process and save the changes.
- **13.** Test the modified cleaning service.

## Changing Country-Specific Address Cleaning Settings

The default settings (Allowed Verification Results, Minimum Verification Level and Minimum Match Score) used in the Address Cleaning process that uses EDQ-AV can be overridden on a per-country basis by simply modifying reference data.

### Reducing the Strictness of German Address Validation

Modify the EDQ-AV settings to reduce how strictly German addresses will be validated as in the following example steps.

- **1.** Ensure that no jobs are currently running.
- **2.** In the **EDQ-CDS** project edit the **Address Clean Country verification level and results** Reference Data.
- **3.** Add the following row:
	- Country Code: DE
	- Allowed Verification Results: VPA
	- Minimum Verification Level: 3
	- Minimum Match Score: 90

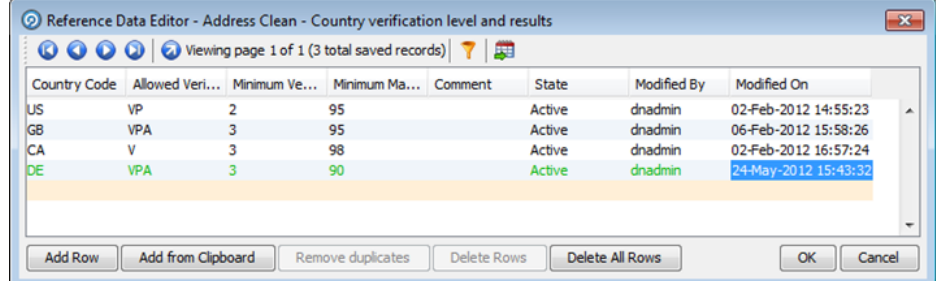

**4.** Click **OK** to close the dialog.

# Adjusting Matching

This section explains how you can change the EDQ matching settings.

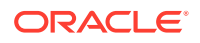

### <span id="page-34-0"></span>Changing the Key Method To Use During Matching

Keys are used as the first stage of matching to pre-select similar records. This will happen inside EDQ for batch matching, or in the calling application during candidate selection for real-time matching.

By default, the key methods that are used during matching depends on the value of the keyprofile setting. The key profile specifies the enablement of key methods, allowing EDQ-CDS to offer a wider menu of key method algorithms.

The methods for controlling which Match key methods are used differs for Batch and Real-Time processing. The following sections contain examples to show you how to modify the key methods used.

### Changing Match Rule Enablement

Match rule enablement is externalized in this release. You can override this behavior by adding the name...address conflict properties to your edq-cds.properties file then editing the values as in the following example:

```
# Disable all entity "name...address conflict" type rules.
phase.*.process.Match\ -\ Entity.[E010V]\ Script\ full\ name\ exact\;\ address\
conflict.entity_match_rules_enabled = false
phase.*.process.Match\ -\ Entity.[E020V]\ Full\ name\ exact\;\ address\
conflict.entity_match_rules_enabled = false
phase.*.process.Match\ -\ Entity.[E030V]\ Standardized\ full\ name\ exact\;\ address
\ conflict.entity_match_rules_enabled = false
phase.*.process.Match\ -\ Entity.[E040V]\ Script\ full\ name\ without\ suffixes\ 
\text{exact}\rangle; address\ conflict.entity_match_rules_enabled = false
phase.*.process.Match\ -\ Entity.[E050V]\ Full\ name\ without\ suffixes\ exact\;\
address\ conflict.entity_match_rules_enabled = false
```
Capitalization must be respected and characters must be escaped as required. The asterisk (\*) character denotes a wildcard, which specifies that the above rule applies to all phases and all processes.

### Turning off Unused Match Functionality

The value of the matchthreshold setting is used to control the strength of matches that are returned from the Matching services by filtering out results that fall below the specified threshold. Match rules with a priority score below this value are effectively redundant.

Also, the match processes output a number of additional attributes which are not used in the default configuration and can be removed without loss of functionality. These attributes may be required for use in customizations of EDQ-CDS. For more information, see Turning off Unused Match Functionality.

### Disabling Rules with Lower Scores

The matchthreshold setting has been configured to have a value of 70, so all Match rules with a lower priority score will be disabled.

The following example steps show you how to disable Match rules for any Match process (for example, **Match - Individual**, **Match - Entity** or **Match - Address**):

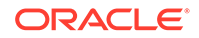

- <span id="page-35-0"></span>**1.** Ensure that no jobs are currently running.
- **2.** In the **EDQ-CDS** project, open the Match process.
- **3.** Double-click the Match processor to open the **Match Configuration** tab.
- **4.** Double click the **Match** sub-processor icon to open the **Match Configuration** dialog.
- **5.** Select the **Match Rules** tab and select the last Match group.
- **6.** Clear the check box beside each Match rule with a Match Priority score lower than 70 to disable it.

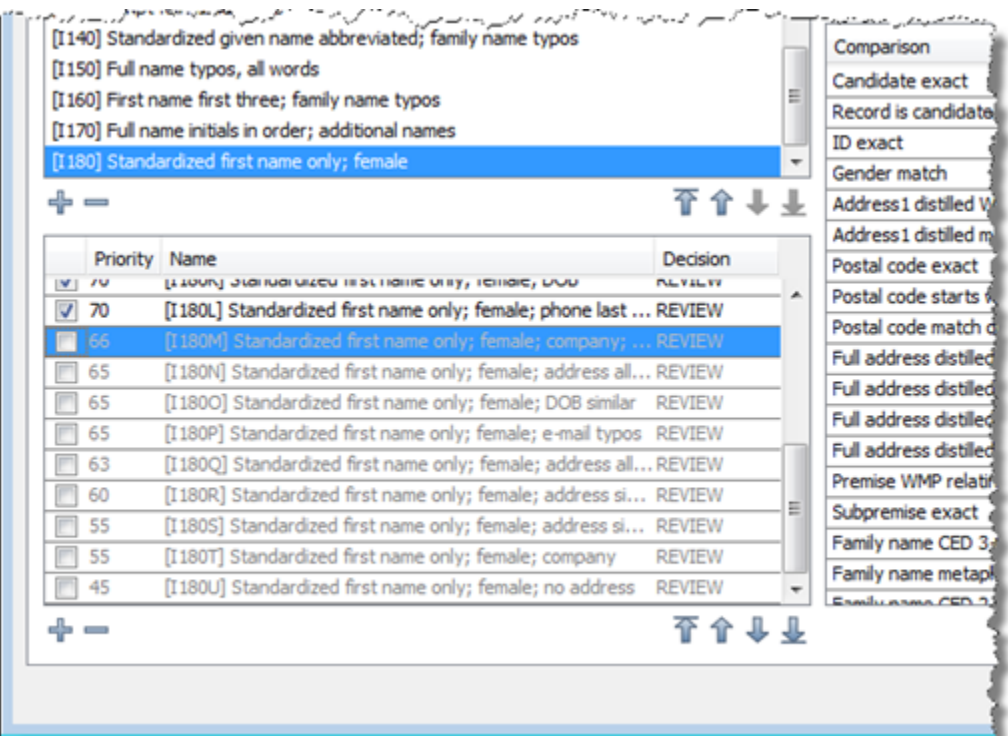

- **7.** Repeat for each Match group until all rules with a score less than 70 have been disabled.
- **8.** Click **OK** to close the dialog.
- **9.** Close the process and save the configuration changes.

# Reviewing Matches in EDQ

The EDQ-CDS Matching services return only those records that matched with a score equal to or greater than the matchthreshold setting, and for those records it only returns the record ID, rule name and score. It is useful to be able to view the full record details during rule tuning in order to analyze matches. The Match Review application is a helpful tool in this process.

### Enabling Match Review in Individual Batch Matching

You can enable match review for individual batch matching as in the following example steps.

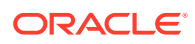
- **1.** Ensure that no jobs are currently running.
- **2.** In the **EDQ-CDS** project, open the **Match Individual** process.
- **3.** Double-click on the **Match Individuals** processor to open the **Match Configuration** dialog.
- **4.** Click **Advanced Options**.
- **5.** From the Review System list, select **Match Review**, and then click **OK**. This makes the Assign Relationship Review option active.
- **6.** Click **Assign Relationship Review**.
- **7.** In the dialog displayed, select the appropriate user or user group in the **Assigned To** drop-down field.
- **8.** Click **OK** to close the dialog.
- **9.** Close the process and save the configuration changes.
- **10.** Open the **Batch Individual Match** job.
- **11.** Locate the Match phase, right-click on the **Match Prepare** task and select **Configure**. The **Task Configuration** dialog opens.
- **12.** Select the **Process** tab, and check the **Enable Sort/Filter in Match**? option.
- **13.** Click **OK** and close the job, saving changes when prompted.
- **14.** Run the job from Director with the appropriate run profile and no run label to regenerate the data.

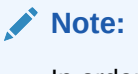

In order to generate Match Review data, you must run jobs without a run label.

Matches can be reviewed as follows:

**1.** On the Launchpad page, click **Match Review** icon.

#### **Note:**

If this application is not visible then you will need to publish it via the launchpad server configuration pages.

- **2.** Login as a user with the appropriate security permissions (for example, a user that is a member of the group selected in step 5).
- **3.** Select **Match Individual** in the **Reviews** list in the left-hand panel to view the Match Review statistics.
- **4.** Click the **Launch Review Application** link to start reviewing matches for the selected Review.

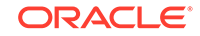

## Modifying Reference Data Used in Matching

This section explains how you can modify your data to improve matching and provides examples to aid you.

## Stripping Words/Phrases from Name Fields

It is possible to customize the system to strip certain words and phrases from names that are deemed to be noise and/or add little information, and therefore may lead to potential missed matches.

### Removing Noise from Individual Names

Name fields in customer data systems are often overfilled with additional (non-name) information, either because there are no other suitable fields available or due to errors made by Data Entry users. Common examples include "Fred SMITH (DO NOT CALL)" and "John DOE (DECEASED)". This extraneous information can be removed during name standardization when a "distilled" name is created for use in matching.

Use the following example steps to remove noise from individual names:

- **1.** Ensure that no jobs are currently running.
- **2.** In the **EDQ-CDS Initialize Reference Data** project open the **Strip List Titles Latin** Reference Data.
- **3.** Add the following rows to the Reference Data set:
	- DO NOT CALL
	- DECEASED
- **4.** Click **OK** to close the dialog.
- **5.** Re-run the **MAIN Initialize Reference Data** job from the Server Console to reprepare the Reference Data files that are used by the Matching services.

### **Note:**

The Real-Time services will use the modified Reference Data sets the next time the full **Real-time START ALL** job (which re-snapshots the prepared Reference Data from files) is run.

To remove words and phrases from individual names in non-Latin scripts use the reference data **Strip List – Individual Script Strip List** Reference Data . This Reference Data set is used as a replacement map and should have a blank value in the second column.

### Removing Noise from Entity Names

Noise words and phrases or common business words (including suffixes) in Entity names that add little value in matching can be removed during name standardization

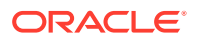

when a "distilled" name is created. An example of such a noise word is "International", which is often found in organization name fields.

Due to the high frequency of occurrence of this term it is often omitted or shortened when entering the name, which may lead to potential matches being missed. Therefore it may be more appropriate to remove the term and all known variants for the purposes of matching.

Use the following example steps to remove noise from entity names:

- **1.** Ensure that no jobs are currently running.
- **2.** In the **EDQ-CDS Initialize Reference Data** project open the **Strip List Entity Latin** Reference Data.
- **3.** Add the following rows to the Reference Data set:
	- **INTERNTL**
	- **INTL**
	- INT
- **4.** Click **OK** to close the dialog.
- **5.** Re-run the **MAIN Initialize Reference Data** job from the Server Console to prepare the data.

To remove words and phrases from entity names in non-Latin scripts use the **Strip List – Entity Script Suffixes** Reference Data.

## Changing Name Standardization

EDQ-CDS uses a name standardization technique in order to match name variants. It is supplied with a large collection of common name variants for various language domains. It is possible to customize these lists.

### **Note:**

If a name standardization is changed or added, the subsequent results may be eliminated during Conflict Resolution. For further details, see [Resolving](#page-41-0) [Conflicts](#page-41-0).

### Adding Individual Name Standardizations

- **1.** Ensure that no jobs are currently running.
- **2.** In the **EDQ-CDS Initialize Reference Data** project create a new Reference Data set with columns as in the following:

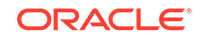

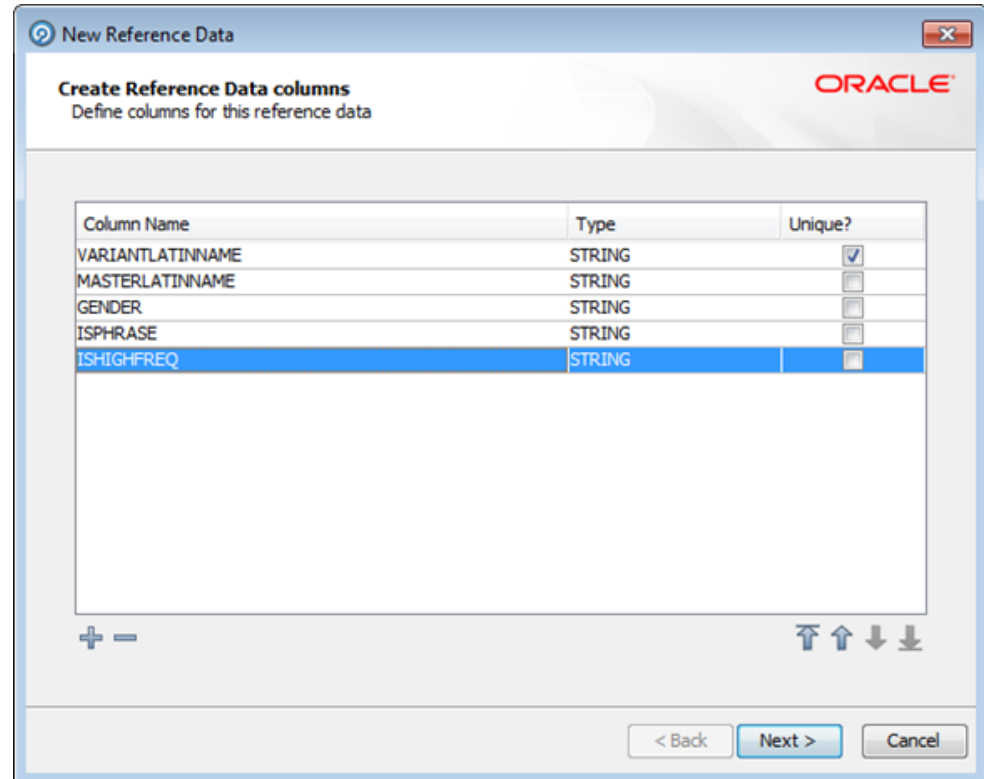

- **3.** Click **Next** through the **New Reference Data** wizard and name it **Custom Individual Name Standardizations**.
- **4.** Click **Finish** to close the dialog.
- **5.** The **Reference Data Editor** dialog will open. Add the required name standardizations, where:
	- VARIANTLATINNAME is the name to be standardized.
	- MASTERLATINNAME is the standardized version of variant name.
	- GENDER takes the value M for male, F for Female, or U for unknown or ambiguous.
	- ISPHRASE takes the value N for single token names and Y for multi-token names containing whitespace.
	- ISHIGHFREQ is set to Y.

### **Note:**

It is important to ensure that data is entered in upper case and that variant names only have a single master across all language domains.

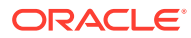

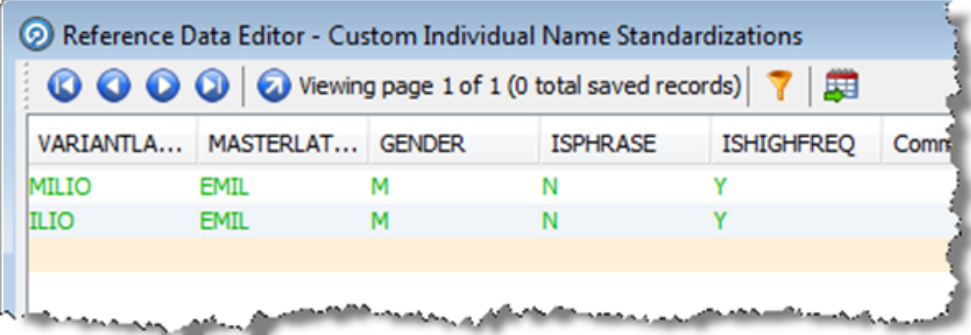

- **6.** Click **OK** to close the dialog.
- **7.** Open the **[D] Initialise Individual Latin to Latin Data** process.
- **8.** Add a **Reader** process to the Process Canvas and configure it to use the **Custom Individual Name Standardizations** Reference Data as the source, selecting all attributes for input to the process.

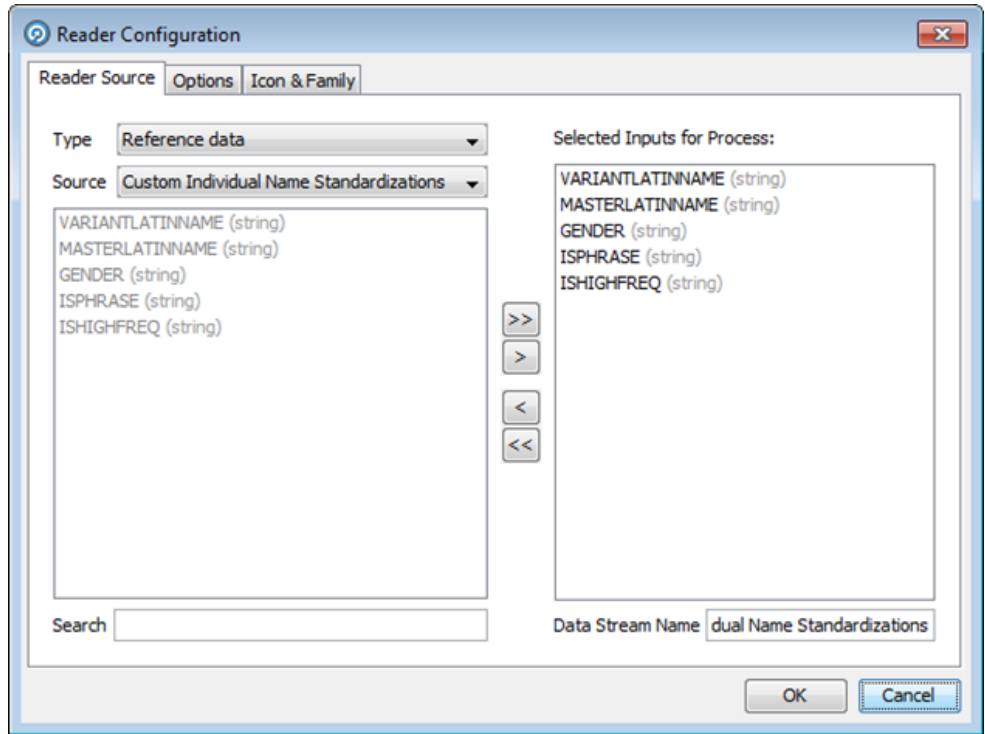

- **9.** Add a new **Add String Attribute** processor to the process canvas and connect the reader to the new processor. In the processor configuration dialog rename the new attribute DATASOURCE and set the attribute value to CUSTOM.
- **10.** Connect the output of the **Add String Attribute** processor to the **Merge Data Streams** processor.
- **11.** In the **Custom Individual Name Standardizations** tab of the **Processor Configuration** dialog associate the Available Attributes with the Output Attributes in the **Merged Data Stream** area:

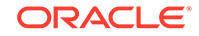

<span id="page-41-0"></span>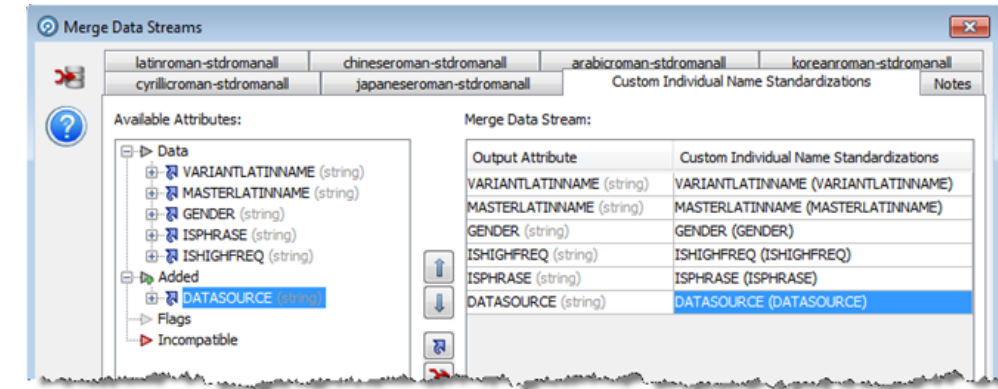

- **12.** Click **OK** to close the dialog.
- **13.** Close the process and save the configuration changes.
- **14.** Re-run the **MAIN Initialize Reference Data** job from the Server Console to prepare the data.

## Resolving Conflicts

Conflict resolution is performed to resolve issues arising when name standardization rules try to standardize names to more than one Master name. For example, if there is a rule that maps "Jon" to a Master of "John" and another that maps "Jon" to "John-Boy", there is a conflict. This conflict is resolved by assessing the importance of each Master name in the given standardization data. The best candidate is then selected as the primary Master, and other standardization maps conflicting with it are removed and quarantined.

As part of conflict resolution, each removed record is assigned one or more Reason Codes explaining why it is in conflict. These codes are displayed in the **REASON** column in the Server Console **Results** window:

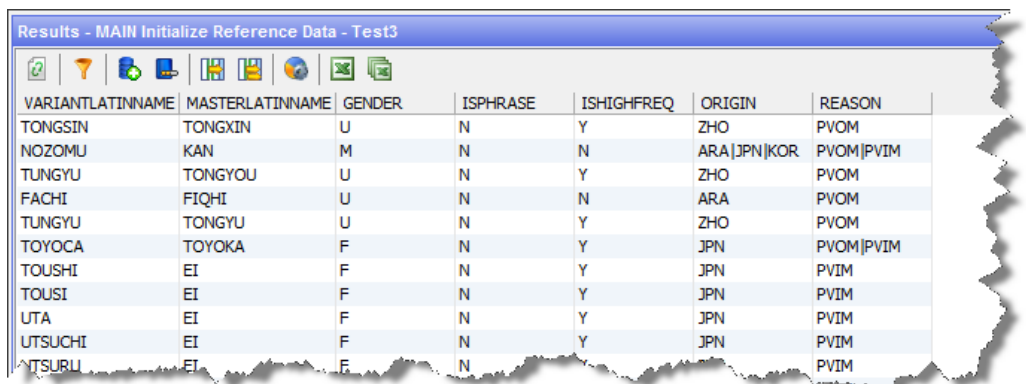

The Reason Codes are as follows:

• **PIV**: The Primary record of a cluster of records (for example, the best Master identified for a set of equivalences) is also present as a variant to other Masters. All the instances where this Primary name is a variant are removed.

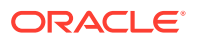

- **PVOM**: The records that are variants of the current Primary are also variants of other Masters. All the records for these variants pointing to other Masters are removed.
- **PVIM**: The records that are variants of the current Primary are also Masters to other variants. All the records where this variant is a Master are removed.
- **PIVCUTOFF**: Whereas the other removals take place after identification of Primary clusters, there comes a time where it is not efficient to continue to identify the Primaries, and the remaining records where the Master name also exists as a variant have all the variant versions removed in a final cull of records that violate integrity.

Expanding on the simple example given at the beginning of this section, let us assume that there are the following name standardization rules:

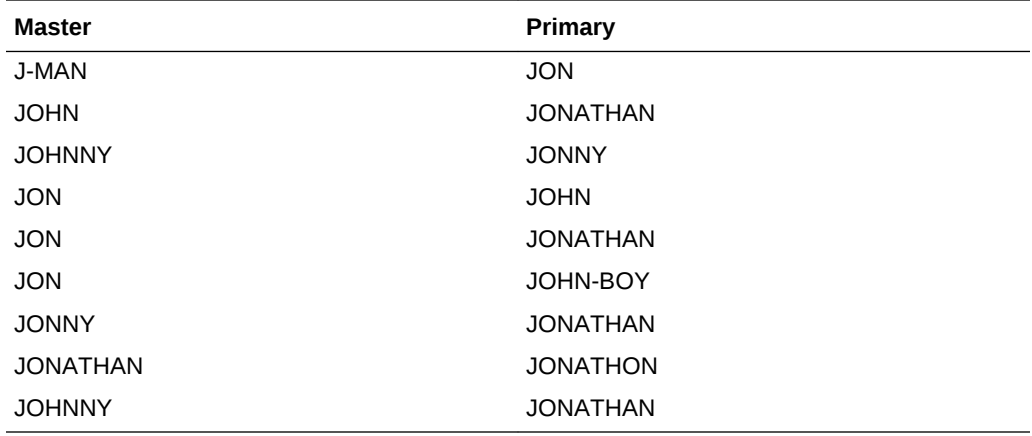

These rules contain a number of inherent conflicts. This is illustrated in the following diagram in which JONATHAN is identified as the Primary:

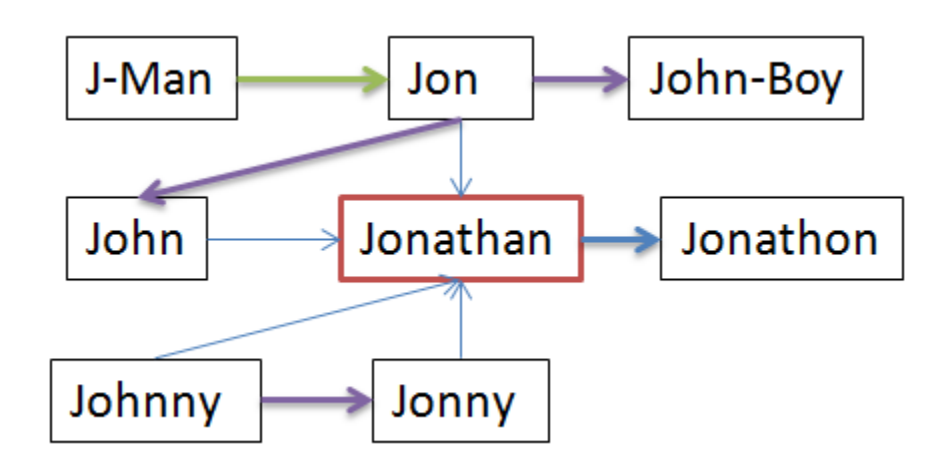

The arrows indicate the following:

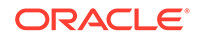

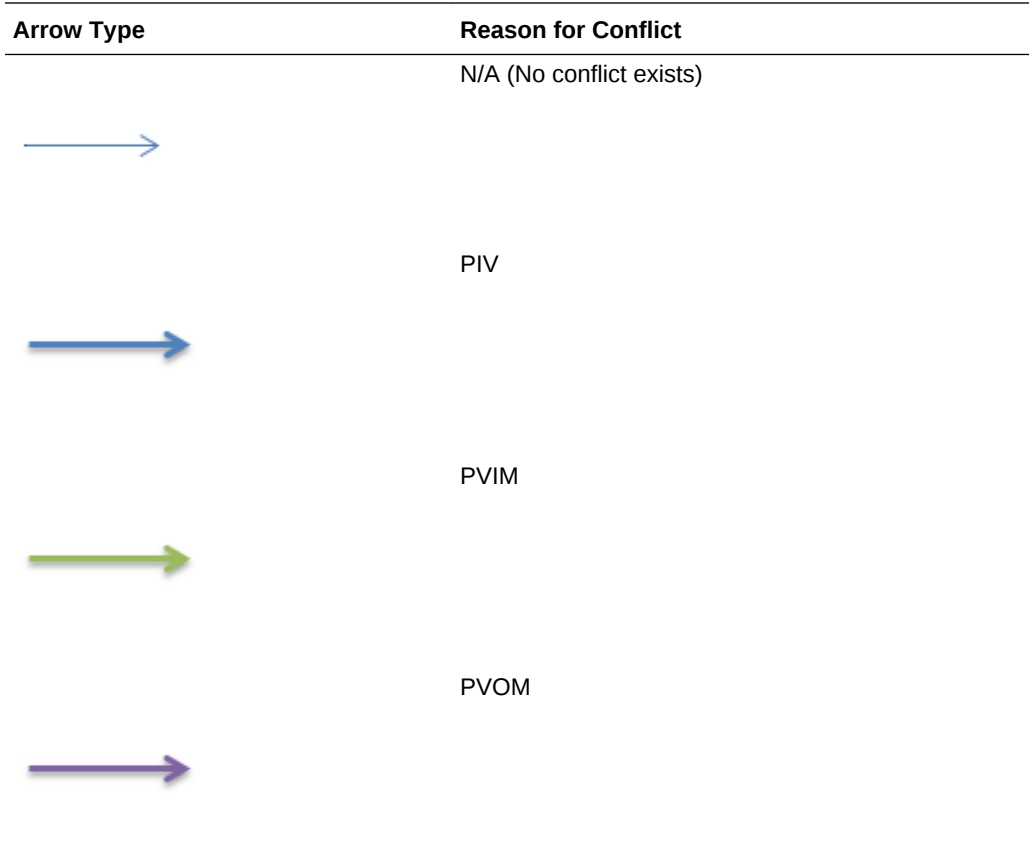

The conflict resolution rules will discard the mappings that cause conflicts, as follows:

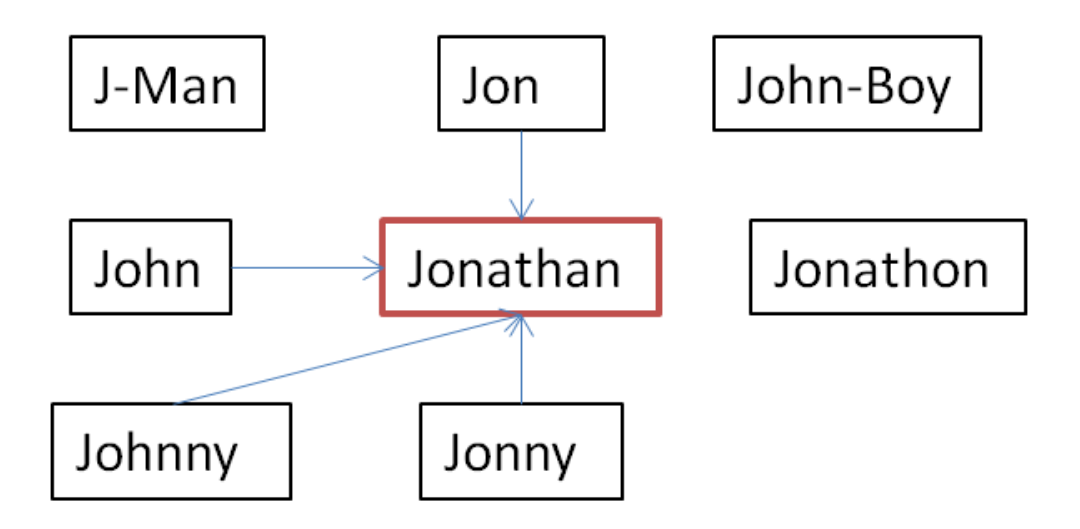

Resulting in the following mappings being created:

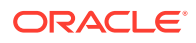

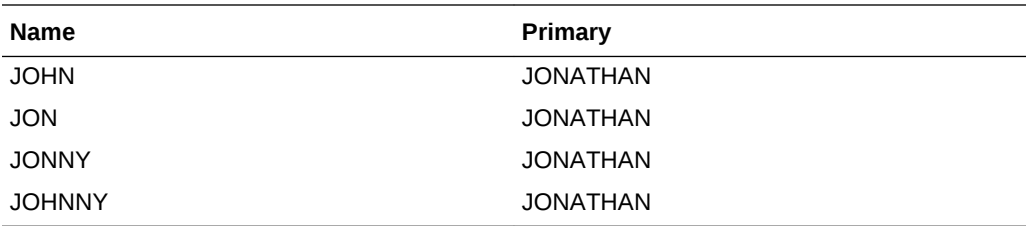

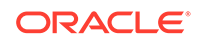

# 3 Using Matching

This chapter describes how you can use the EDQ-CDS matching functionality to match your data.

This chapter includes the following sections:

- **Objectives of Matching**
- [Using Key Generation](#page-49-0)
- [Using Individual Matching](#page-63-0)
- [Using Entity Matching](#page-71-0)
- **[Using ID Matching](#page-79-0)**
- [Using Matching with Customer-Added Attributes](#page-83-0)
- **[Using Address Matching](#page-84-0)**

EDQ-CDS has been designed to match customer data that exhibits real-world variability. All relevant matches in the data set are presented back and appropriately scored according to the likelihood of a match between records. To do this, it uses a variety of different mechanisms, including the application of a wide range of matching algorithms on the data as it is presented, as well as matching techniques on derived forms of the data.

For example, names presented in one writing system are matched both using this writing system and also using a transformed version of the name, providing effective cross-script matching. Similarly, addresses are matched in near raw form (after standardization of international address words and phrases, and after removal of filler words), but also by extracting and matching key information from the address, such as the likely building number, sub-building number, and postal code.

## Objectives of Matching

In general, the matching services provided by EDQ-CDS are designed for duplicate prevention, rather than searching. This means that the intention of the out-of-the-box services is to intervene when a record is added to a system if it appears that it may already exist. The implication of this is that the matching services are focused on much more than a single attribute (such as Name) and deliberately do not cast as wide a net as a typical search operation. There may be other records in the system that are not matched but which have similar details, perhaps even exactly the same name, but where the secondary identification information indicates that a match is unlikely. In these cases, EDQ-CDS aims to minimize the additional work for users or data stewards whose role it is to resolve possible matches. This makes the product ideally suited to operate as the data quality protection component of a Master Data Management system, such as Oracle Customer Hub, where the purpose of the services is to link as many records as possible together automatically with as little noise as possible. The same is true for a Customer Relationship Management system, such as Siebel.

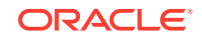

### **Note:**

It is possible to change the configuration of EDQ-CDS in order to perform more exhaustive matching. This is mainly designed for use with low volume, high value data sets that do not necessarily offer sufficient secondary information (beyond name fields).

## Multiple Locales and Languages

EDQ-CDS has been designed as a multi-locale system, and uses international and culture-sensitive name transcription, transliteration and variant recognition techniques, as well as using international dictionaries when standardizing and matching addresses.

The system is designed to work with international data, and provides international dictionaries of name and address standardizations for this purpose. The international 'Latin script' dictionaries provide coverage of the following 'base' locales, amongst others:

- United States and Canada
- United Kingdom
- **France**
- **Germany**
- **Italy**
- **Spain**
- Portugal
- **Brazil**
- **Greece**
- **Ireland**
- **Austria**
- **Turkey**
- South Africa
- Australia and New Zealand
- **Scandinavia**
- **Argentina**
- Mexico

In addition to these base locales, EDQ-CDS provides specific optional capabilities for advanced handling of data from the following locales:

- Arab World (Arabic and Mixed Arabic/Latin)
- Japan (Kanji, Katakana and Hiragana)
- China (Simplified and Traditional Chinese)
- Russia

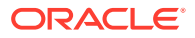

• Korea (Hangul)

The set of enabled languages is determined by the configuration of the EDQ-CDS - Initialize Reference Data project, so that the same reference data may be used by any number of EDQ-CDS matching servers. By default, reference data sets for the base locales are pre-initialized in the EDQ server landing area, but these can be easily overwritten either by unzipping cdslists-initialized-full.zip over these files (to provided coverage for all supported locales and languages) or by configuring and running the Initialization job.

## Uses of Matching

The Matching processes included in EDQ-CDS are designed primarily for the following use cases:

- Duplicate Prevention uses the Key Generation and Matching web services to prevent duplicate records being entered into applications.
- Regular Batch Matching for Duplicate Removal uses the Batch Matching job, run on all, or a subset of, data in an application, and links records together for potential merge.

It is also possible to use the Batch Matching processes as a template for the deduplication of records before they are loaded into a system. This is likely to require additional configuration, and use of EDQ. In such circumstances the best practice is to understand the data before matching using data profiling and audit techniques, such as those available in the EDQ-CDS Data Quality Health Check. In most cases, the set of enabled match rules will need some tuning towards the specifics of the in-scope data in order to provide the optimum balance between performance and effectiveness. It may also be necessary to use EDQ's Match Review application to review possible matches, and construct rules for merging records together.

### **Note:**

EDQ-CDS does not provide any out-of-the-box merging (or survivorship) configuration, because in the two main use cases, merging is performed by the calling application after matches have been identified.

### Duplicate Prevention

EDQ-CDS uses stateless web services for duplicate prevention to avoid complex replication and synchronization of large volume customer data. This places the following requirements on the application integrating with EDQ:

- **1.** Storage of Cluster Key tables for each type of record (for example, Contacts or Accounts). These are normally thin tables with two columns - the Primary Key of the record and the Cluster Key. The table must allow for multiple key values per record.
- **2.** Functionality to select and construct candidate records to submit to the Matching service. This involves:
	- **a.** Querying the Cluster Key table for the relevant record, and finding all records that share a key value with the driving record.

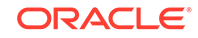

- **b.** Constructing the data that is required for matching for each of these records.
- **c.** Submitting these Candidate records together with the driving record to the Matching service.

Optimum Duplicate Prevention Process Flow

In order to access the full capabilities of EDQ-CDS for duplicate prevention, the integration should work as follows:

- **1.** To prepare the system for real-time duplicate prevention, key values are generated for each record in Batch using the Key Generation process. This can occur either when migrating the data into the application, or as a batch process to generate the key values into the application's Cluster Key tables.
- **2.** When a record is added or updated in the application, the Key Generation service is called in real-time, and returns a number of key values for the record.
- **3.** The application then selects candidate records (those records which share a common key with the driving record) using the existing stored keys and submits them along with the driving record to the Matching service.
- **4.** The Matching service decides which of the candidates are a likely match to the driving record and returns the ids of these records, and a score indicating the strength of match.
- **5.** The application then decides how to consume the matching results; for example, whether to 'auto-match' or present possible matches to the user so that a decision can be made whether or not to continue with inserting a record, or merge it with an existing record.
- **6.** If the record is merged with another record to create a changed master record, an additional call should be made to the Key Generation service in order to regenerate the correct key values before committing the record.

In this model, complex multi-locale EDQ techniques are used to generate the key values and ensure that the right balance between performance and matching effectiveness is maintained, while ensuring that the calling application retains control of data integrity and transactional commits.

## Batch Matching

When working with Siebel CRM, Siebel's Data Quality Manager is used to instigate batch jobs and a shared staging database is used to write records for matching and to consume match results. The EDQ-CDS batch matching processes automatically adjust to Siebel's 'Full Match' (match all records against each other) and 'Incremental Match' (match a subset of records against all of their selected candidates) modes.

## Match Tuning

In EDQ-CDS matching, it is not necessary to be overly concerned with which identifiers will be populated in the data that is worked with. EDQ-CDS does not use an algorithm that will place unnecessary emphasis on unpopulated data, and so does not require adjustment for this.

Matching works by considering matches on related input attributes separately (such as those relating to name, address, email, etc) and attempting various ways on each of these to find a match. EDQ refers to the grouped matching rules on these logically related attributes as "compound comparisons". It then combines the matches on these

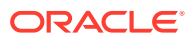

<span id="page-49-0"></span>compound comparisons to decide how well two records match as a whole. The matching design builds in the knowledge of how strong an identifier is likely to be based on real world principles. Match tuning is normally a matter of performing one of the following tasks:

- Adjusting the weighting of a compound comparison
- Enabling or disabling a compound comparison
- Adjusting the key generation configuration.
- Enabling or disabling a provided rule
- Adjusting the score for a specific rule within a compound comparison
- Inserting a new rule into a compound comparison (perhaps a stronger or weaker version of an existing rule)

### **Note:**

Even when inserting new rule configurations, it may well be possible to use existing comparisons and comparison results rather than adding new comparisons, though both are possible.

## Output of Match Metadata

The output of match metadata provides granular details about why two records matched, providing information about which compound comparisons contributed to a match. The following EDQ match metadata is output for each compound comparison (for example, Name, Address, Email, Phone, etc.):

- [Compound Comparison] Result, for example, N040 Given name abbreviated
- Score (out of 100)
- Category (Exact, Fuzzy, No data or Conflict)

## Using Key Generation

Key Generation is used to minimize the work that is performed during the final stage of matching. It works by splitting the records into tranches (clusters), based on similarities in significant data fields. Only subsets of the data which share similar characteristics (and will therefore be placed in the same cluster) will be compared on a record-byrecord basis during matching.

If loose clusters are used, there will be a large number of records in each cluster. This means that there is a reduced risk that true matches will be missed, but also that a greater amount of processing will be required to compare all the key generated records. A tighter key generation strategy will result in smaller groups and hence a reduced processing time, but will increase the likelihood that some true matches will not be detected.

EDQ-CDS is supplied with a number of different key method algorithms for individual, entity, and address data that use different combinations of key data fields in their

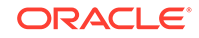

construction. Each key method algorithm has been assigned a unique prefix code for easy identification, and to ensure keys from different key methods are not identical.

## Legacy Clustering

Prior to release 12.2.1 key generation was referred to as clustering and the functionality provided was a much more restricted version of current key generation, although the principles were the same. Only three methods of "clustering" were provided with no easy scope for customization.

These "legacy" methods can still be used by setting the following in the run profile:

```
phase.*.process.*.uselegacykeygen = Y
```
and the levels set using

phase.Individual\ Keygen.process.\*.clusterlevel = [1/2/3]

## Structure of Key Methods

For each party type, key methods are grouped into key groups and key types.

For example, the individual 'Name Phone' key group contains all the key methods constructed using a combination of the name and phone attributes. Within this group, there are two key types:

**FNMGNMPNR**: key methods based on family name metaphone, given name metaphone and phone number rightmost characters

**FNMPNL**: key methods based on family name metaphone and phone number leftmost characters

Each key type then consists of one or more actual key methods, each one using varying lengths of the metaphone or leftmost/rightmost characters.

For example, the FNMPNL key type contains the following key methods:

FNM4PNL6: family name metaphone first 4, phone number last 6

FNM4PNL7: family name metaphone first 4, phone number last 7

FNM4PNL8: family name metaphone first 4, phone number last 8

These are categorized as 'strict', 'typical' and 'loose' respectively, as the length of the phone number substring used becomes larger and therefore provides a tighter key.

Key values generated using the last of these methods would take the form:

FNM4PNL8^MN^65065421

An automatic or 'encoded' key profile consists of a pipe-delimited list of key methods with their associated key priorities, for example:

AD112FNL5GNL5^10|GNW1FNL0^11|AD17AD25CTL10^12|FNM4PNL8^13|PNR6^14

Note that the key priorities are only relative within a specific profile, they have no intrinsic meaning.

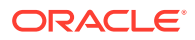

### Keys for Custom Attributes

Keys for custom attributes can optionally be created during Key Generation (by default keys are not generated for custom attributes).

This is specified in the run profile as follows:

phase.\*.process.\*.customstringNkey = Y

phase.\*.process.\*.customdateNkey = Y

and can be overridden in real-time on a per-message basis as follows:

<dn:request customstringNkey="Y" customdateNkey="Y">

The actual keying method used depends on the key profile specified:

- Strict profiles key custom strings on the full string, and custom dates on the full date
- Loose profiles key custom strings on the metaphone of the string, and custom dates on the year only
- Typical profiles key custom strings on the first 10 characters of the string, and custom dates on the year and month

Note that custom attributes are ignored if legacy cluster levels are used.

## Key Method Analysis

Key method analysis introduces the capability within CDS to automatically analyze the customer's data and determine the best key profile for that particular data set. Key analysis consists of these main steps:

- **1.** Generate key values for the data using all available key methods.
- **2.** Profile, score and rank those key values using various statistical mechanisms such as high frequency key values and distribution/diversity of key values.
- **3.** Construct and output a recommended key profile by selecting the best key method(s) within each key group.

Custom attributes will be taken account of during Key Analysis if they are enabled for Key Generation, as described in Keys for Custom Attributes.

All available custom attribute key methods are analyzed, in a similar fashion to the existing fixed attributes.

### Running Batch Key Analysis

There are several new staging tables for Key Analysis which must be created prior to running the job. The SQL commands to create these tables are added to the existing default script, edq\_staging\_tables.sql, which is delivered with EDQ and installed under <middleware\_home>/edq/oracle.edq/scripts/cds.

The batch jobs for running Key Analysis are:

- **Batch Individual Key Analysis**
- **Batch Entity Key Analysis**

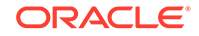

• Batch Address Key Analysis

These jobs are structured in a similar fashion to the existing batch jobs for key generation and matching, in that they expect to receive party data in the relevant Candidates tables in the staging schema, and output their results to tables in the same schema.

Note that due to the statistical nature of the way Key Analysis works, it expects to always receive the full set of customer data to analyze. Whilst the jobs will actually run with a sample of the data, the results will only apply to that sample and cannot be scaled up to the full dataset.

The following run profile parameter must be set to  $Y$  in order for Key Analysis to run successfully:

phase.Key\ Analysis.process.\*.generateallkeys = Y

Note also that the run profile contains various new SQL statements for Key Analysis, in order to expose the SERVERID and JOBID parameters in a similar fashion to the existing staging tables. Therefore these parameters will also need updating in the run profile in-line with any changes for the other table parameters.

### Key Method Analysis Outputs

Key Analysis outputs results in the following staging tables:

### EDQCDS\_KEY\_ANALYSIS\_PROFILE

This table contains a single row per job, which simply contains the recommended key profile, consisting of a pipe-delimited list of key methods with their associated key priorities, for example:

AD112FNL5GNL5^10|GNW1FNL0^11|AD17AD25CTL10^12|FNM4PNL8^13|PNR6^14

This is the profile that should be used for key generation and matching, if the user decides to accept the recommendation.

### **Note:**

Key Analysis does not actually output the key values for the recommended profile; this must be done separately by running the relevant batch key generation job and passing in the recommended profile accordingly.

### EDQCDS\_KEY\_ANALYSIS\_REPORT

This table contains a single row per key method analyzed, detailing the statistics and score for each method together with an indication of whether it was selected for the profile and if so the assigned priority. Only those key methods generated are listed that is, those for which the party data contained relevant non-blank attributes.

This report is provided mainly for support and diagnostics purposes.

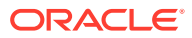

## EDQCDS\_KEY\_ANALYSIS\_TOP\_VALUES

This table contains the top 20 key values by count per key method analyzed. Only those key methods generated are listed - that is, those for which the party data contained relevant non-blank attributes.

This report can help users identify potential DQ issues with their data, i.e. very large key value counts may indicate spikes and generic data values such as '000000' phone numbers or 'sales@' email addresses.

## Individual Key Types

Key methods for matching individual data are based on the following key types:

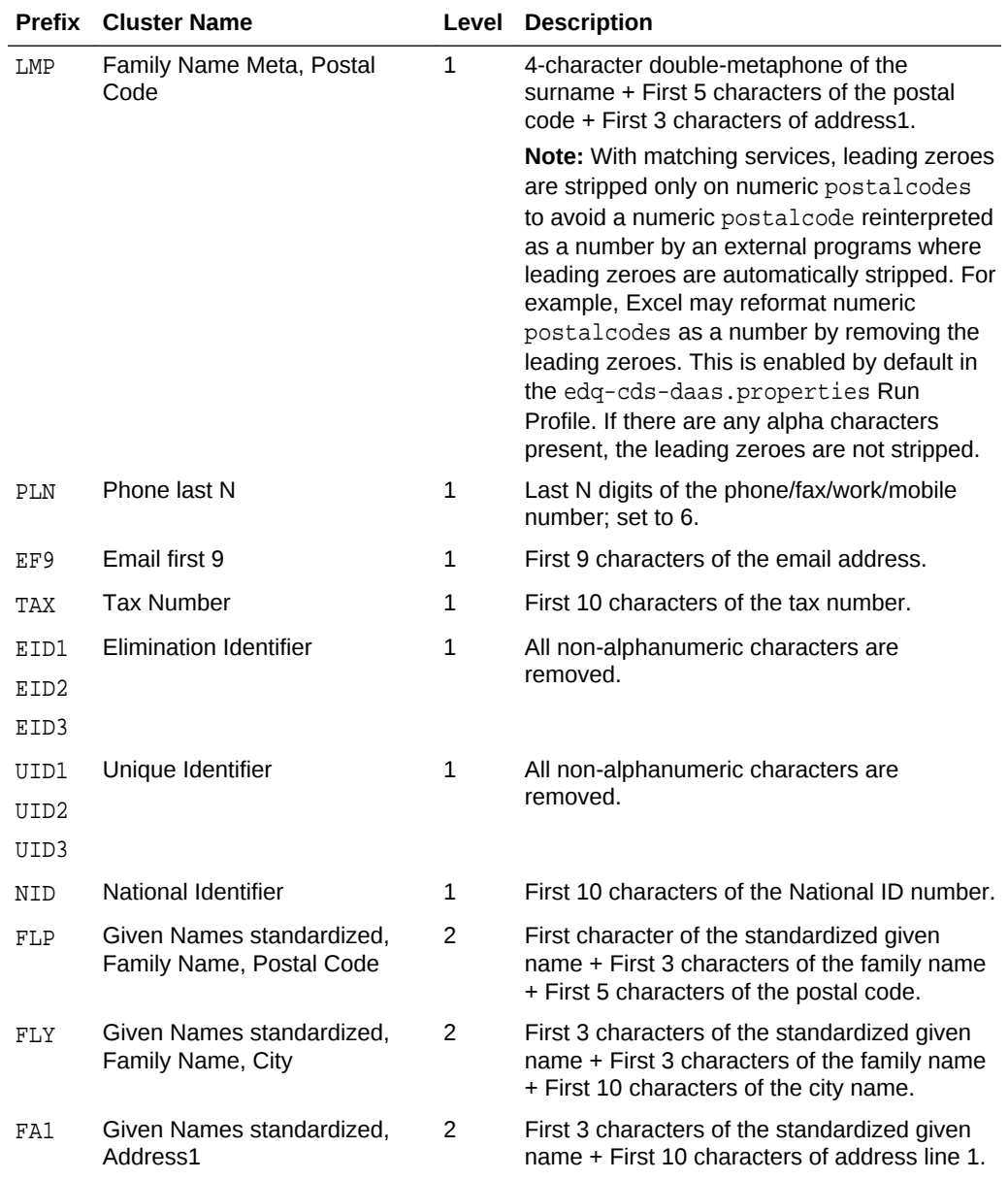

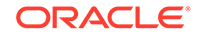

| Prefix | <b>Cluster Name</b>                     | Level         | <b>Description</b>                                                                                                    |
|--------|-----------------------------------------|---------------|----------------------------------------------------------------------------------------------------|
| LMC    | Family Name Meta, First<br>Company word | $\mathcal{P}$ | First 4 characters of the family name $+$ First<br>word of the account name.                                                                                                    |
| A5F    | Address1, Address2, City                | 3             | First 5 characters of address line $1 +$ First 5<br>characters of address line $2 +$ First 5<br>characters of the city name.                                                                                                    |
| OSP    | Original Script name, Postal<br>Code    | 3             | First 4 characters of the original script name<br>+ First 4 characters of the postal code.                                                                                                    |
| FT M   | Full Name Meta                          | 3             | The full name tokens are sorted and then the<br>double-metaphone algorithm is applied to<br>generate tokens of up to 3 characters in<br>length. For each ordered pair of tokens, a<br>cluster value is generated that is the<br>concatenation of the two metaphone tokens. |

**Table 3-1 Address Only**

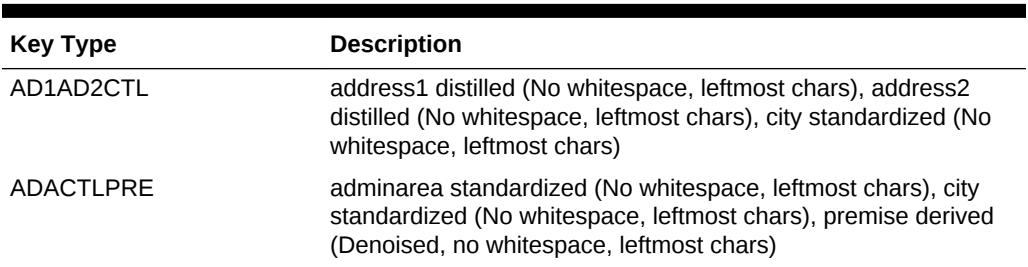

### **Table 3-2 Name and Company**

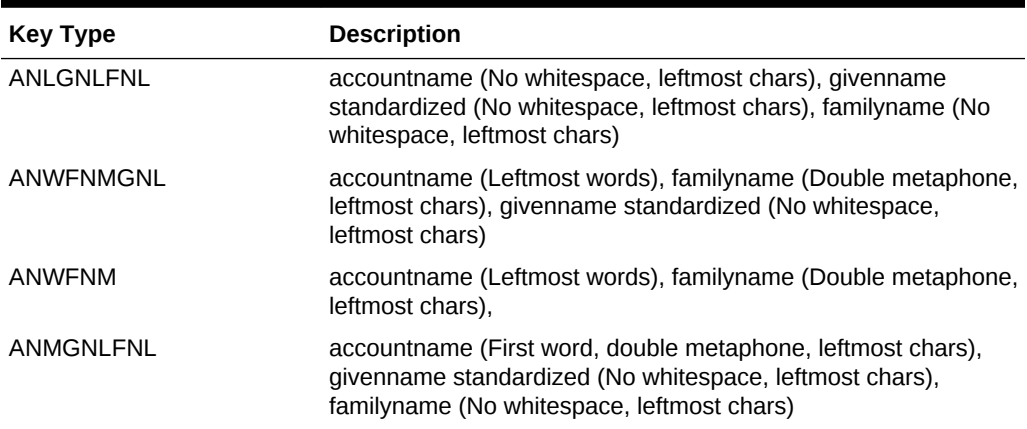

### **Table 3-3 Name and DOB**

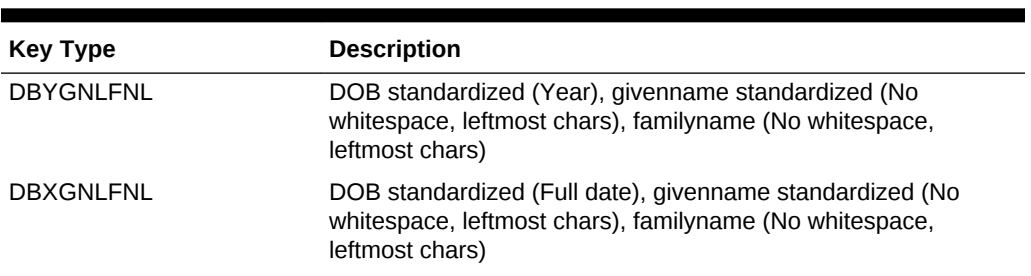

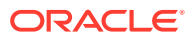

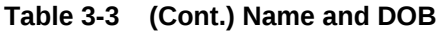

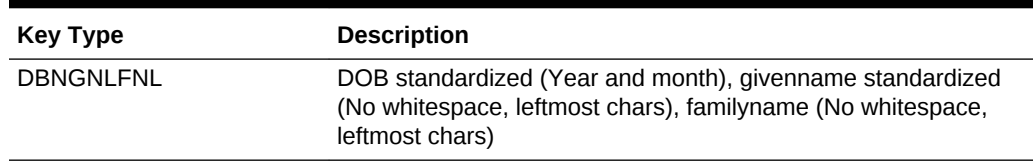

### **Table 3-4 Name Only**

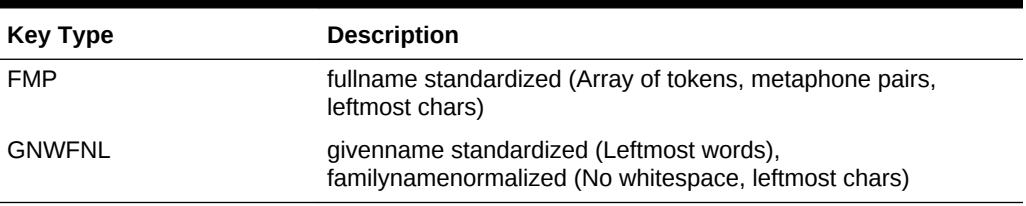

### **Table 3-5 Name and Phone**

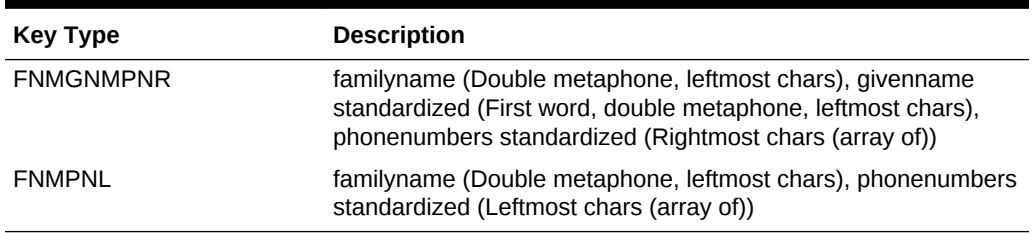

### **Table 3-6 Full Name and Address**

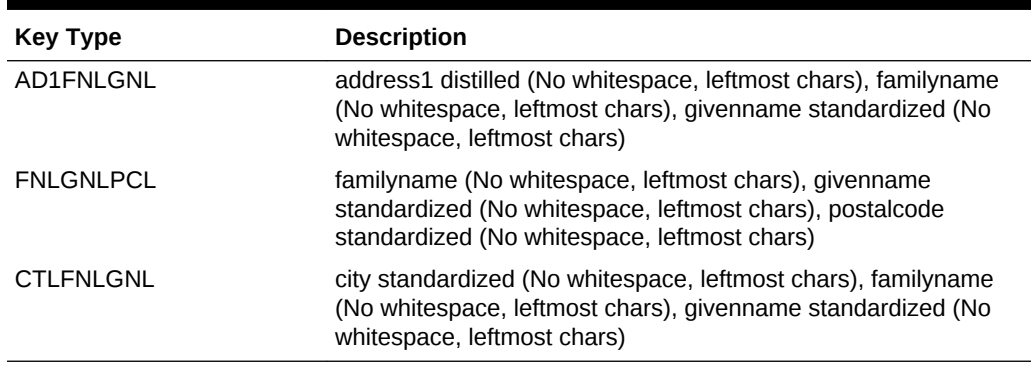

### **Table 3-7 Household Address**

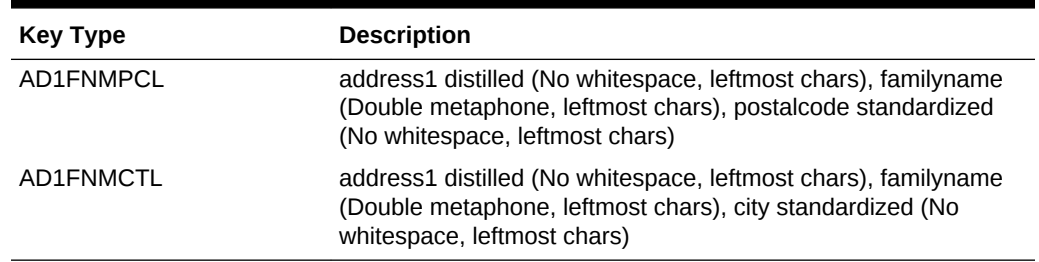

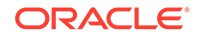

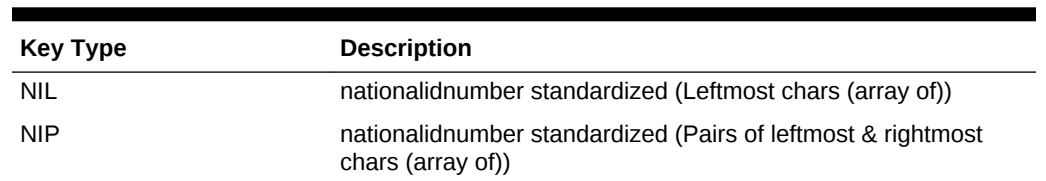

### **Table 3-8 National ID**

### **Table 3-9 Phone**

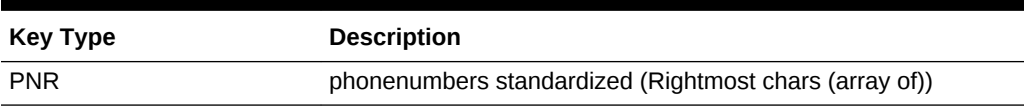

### **Table 3-10 Script Name**

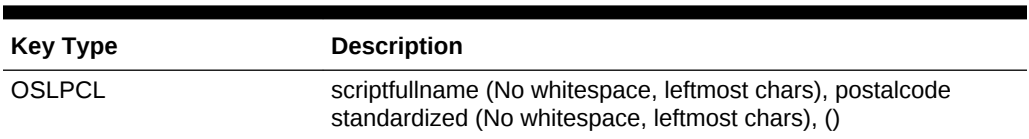

### **Table 3-11 Tax Number**

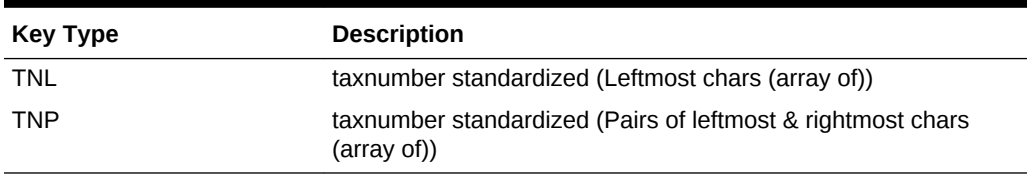

### **Table 3-12 UID**

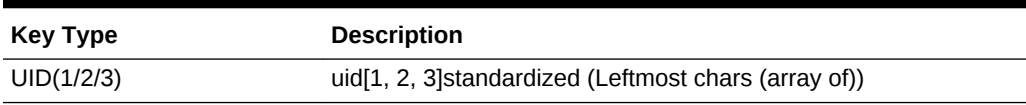

### **Table 3-13 Custom Strings**

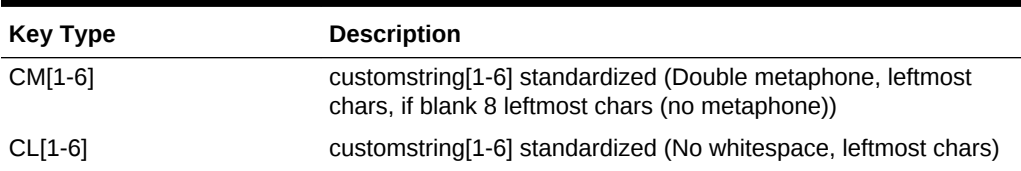

### **Table 3-14 Custom Dates**

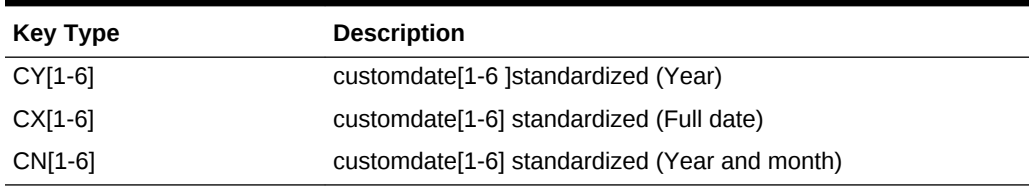

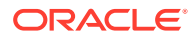

### **Note:**

The key method algorithms use data attributes that have been normalized (for example, converted to upper case and symbols stripped) and have had whitespace removed. This allows key generation and matching to be performed in a case-insensitive manner and to be tolerant of the spacing within attributes.

## Examples

The following record data is used to provide examples of the key values that are generated by the individual key method algorithms:

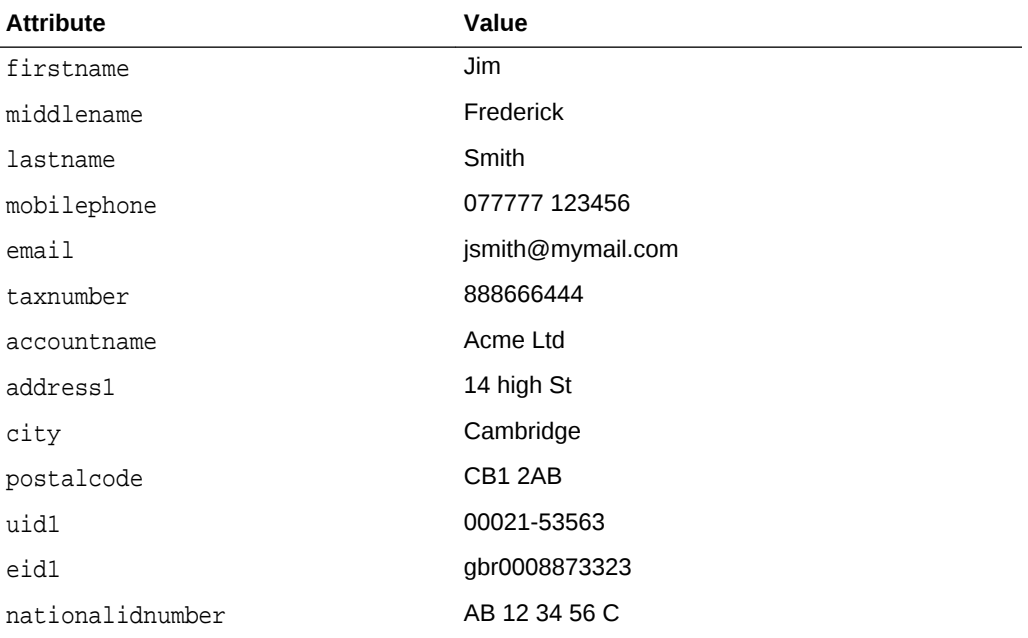

The key values that are generated using the Typical key profile are as follows:

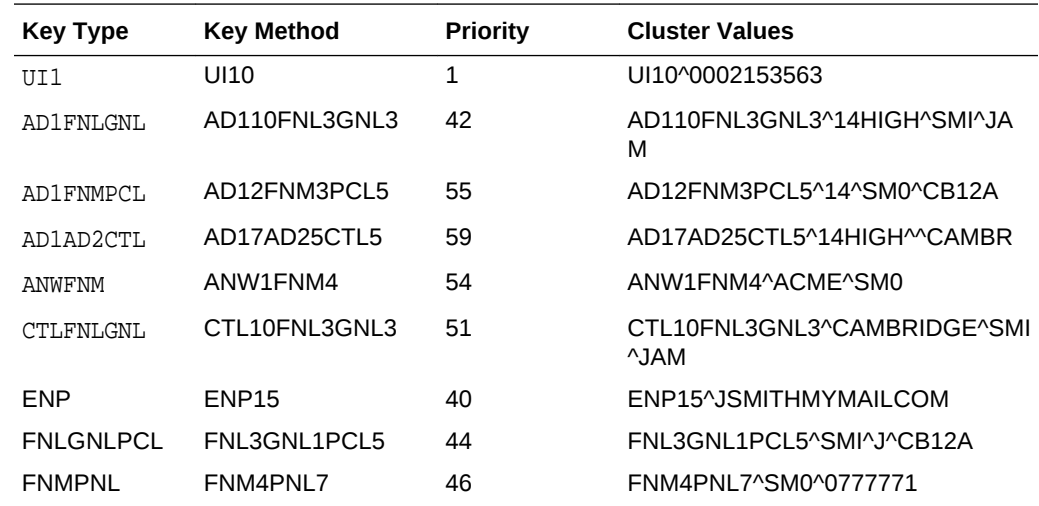

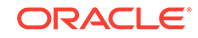

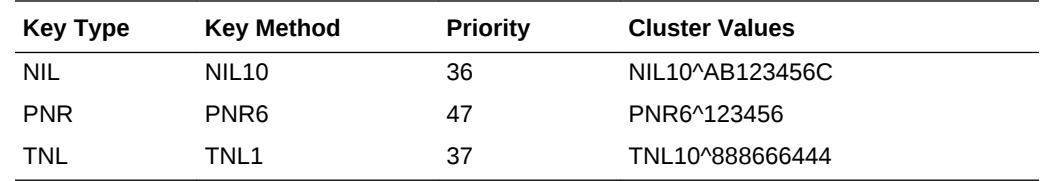

## Entity Key Types

The following key types are provided for matching entity data:

### **Table 3-15 Name Address**

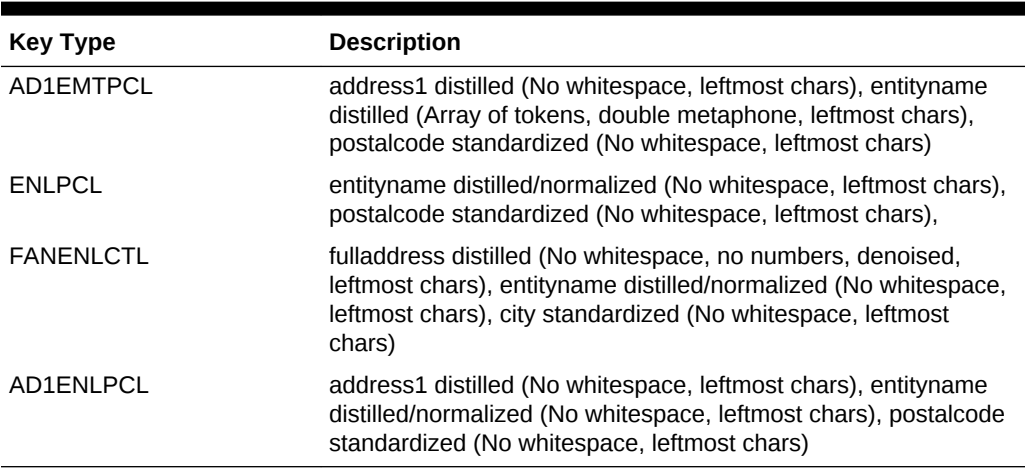

### **Table 3-16 Name Metaphone Address**

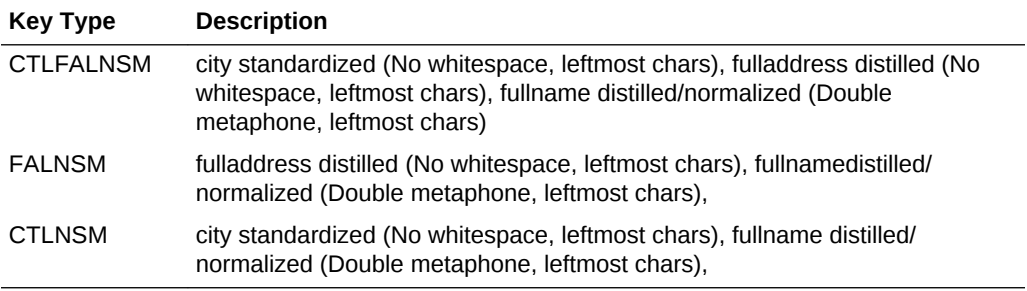

### **Table 3-17 Name only**

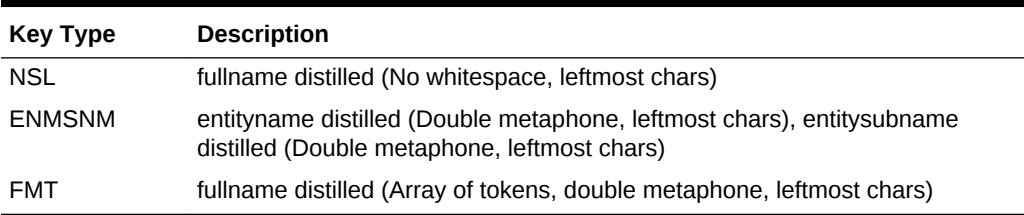

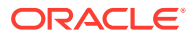

### **Table 3-18 Name City Phone**

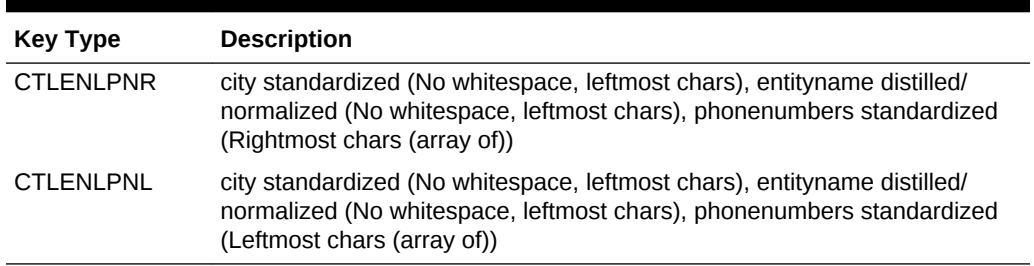

### **Table 3-19 Phone**

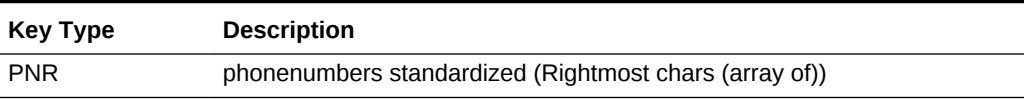

### **Table 3-20 Website**

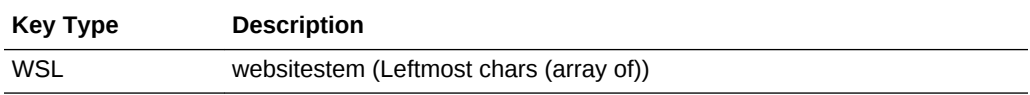

### **Table 3-21 Script Name**

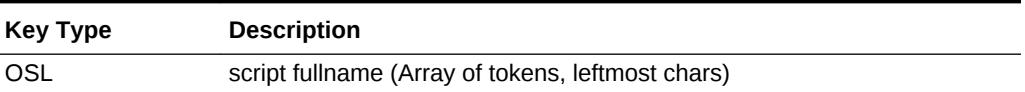

### **Table 3-22 VAT number**

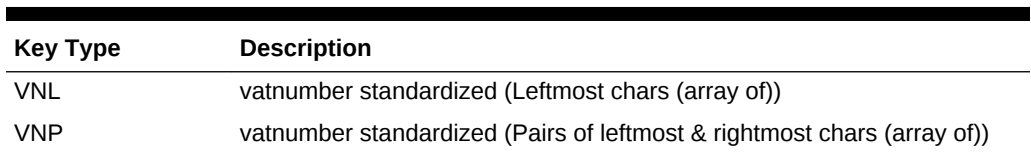

### **Table 3-23 Tax Number**

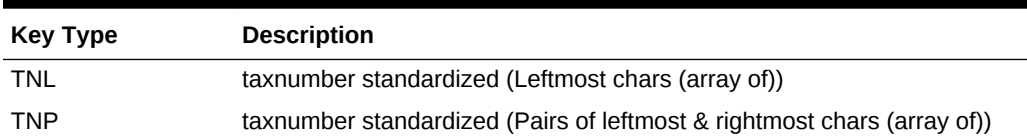

### **Table 3-24 UID**

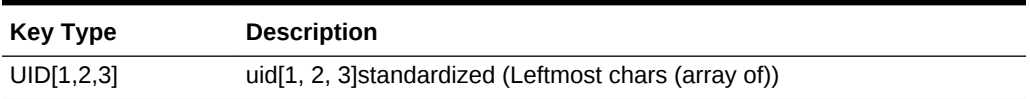

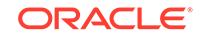

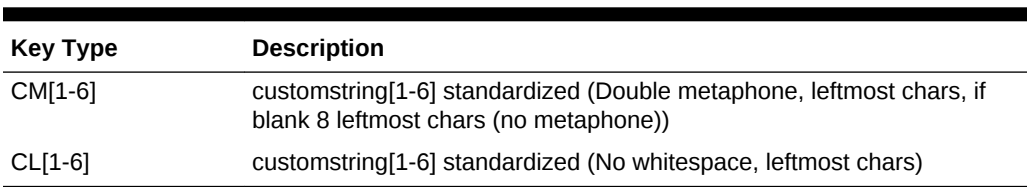

#### **Table 3-25 Custom Strings**

### **Table 3-26 Custom Dates**

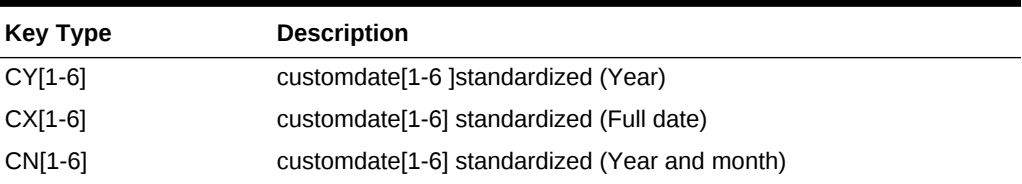

### **Note:**

The key method algorithms use data attributes that have been normalized (for example, converted to upper case and symbols stripped) and whitespace removed. This allows key generation and matching to be performed in a case-insensitive manner and be tolerant to the spacing within attributes.

## Examples

The following record data is used to provide examples of the key values that are generated by the entity key method algorithms:

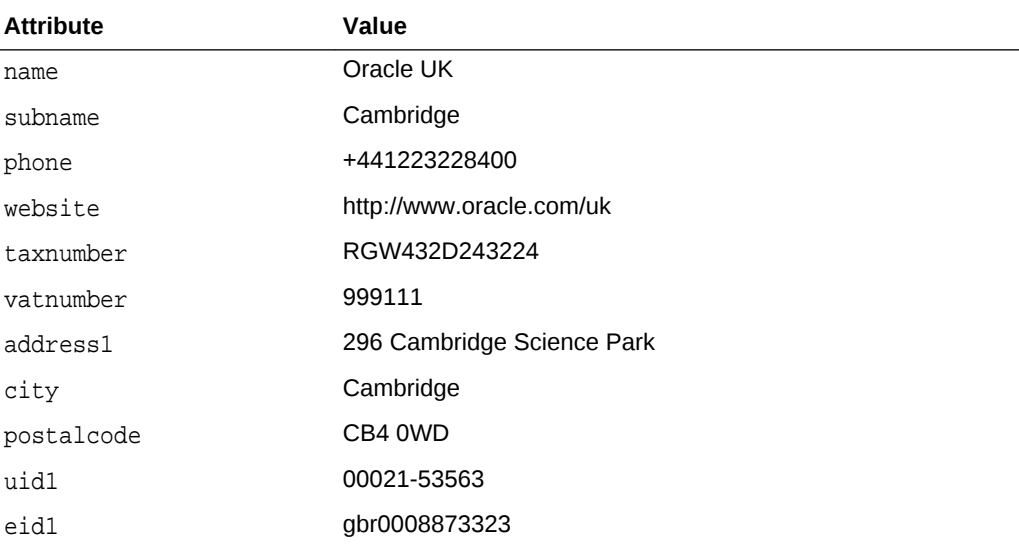

The following key values are generated using a key profile of Typical:

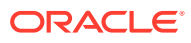

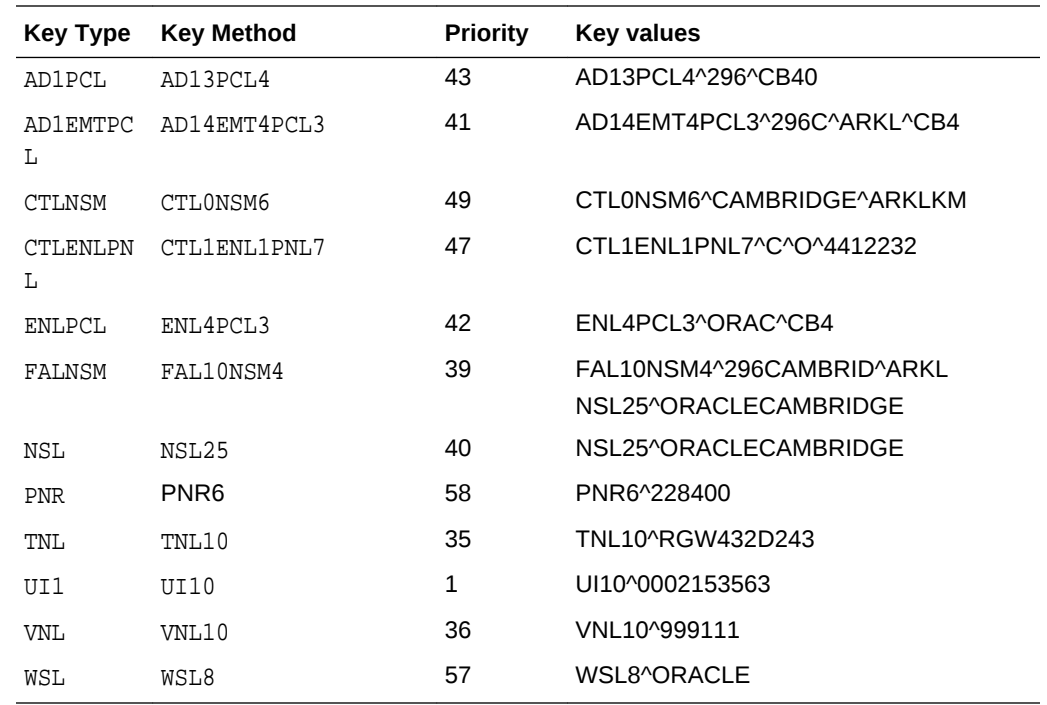

## Address Key Types

The following key method types are provided for matching address data:

### **Table 3-27 Address Lines**

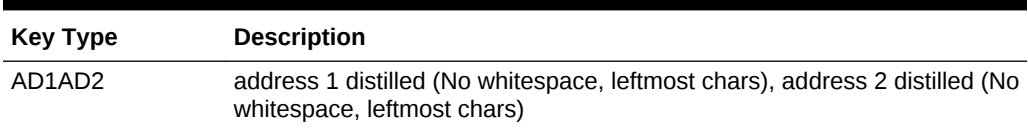

### **Table 3-28 Address City**

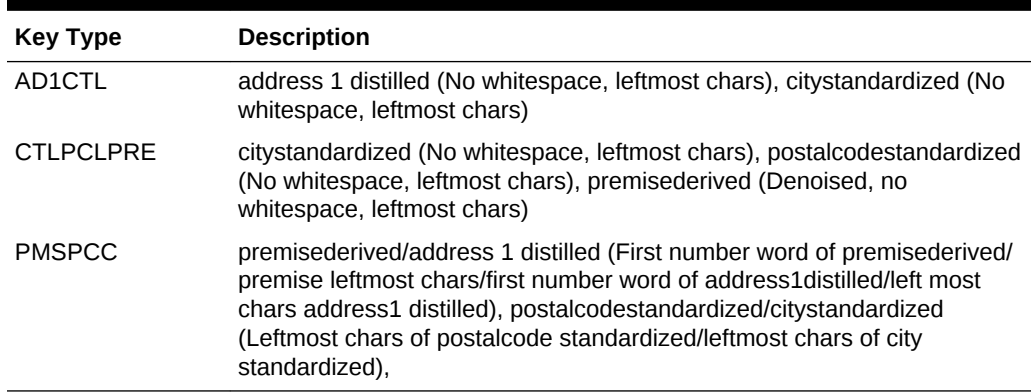

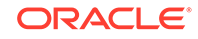

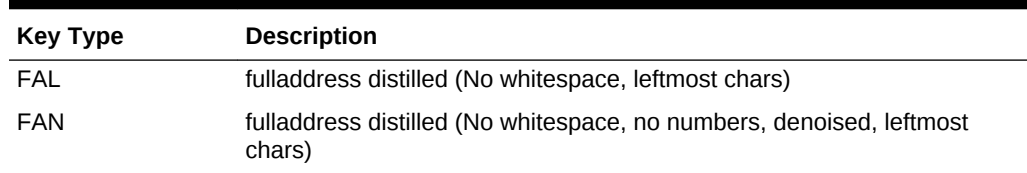

#### **Table 3-29 Full Address**

#### **Table 3-30 Postal Code**

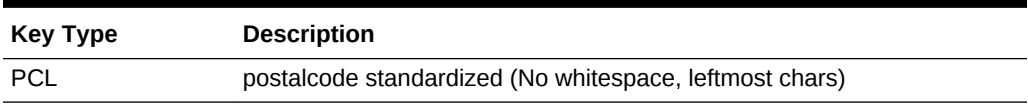

### **Note:**

- A **Number word** is a word with one or more numbers within it. for example, 234 and 2A are both number words.
- The key method algorithms use data attributes that have been normalized (for example, converted to upper case and symbols stripped) and whitespace removed. This allows key generation and matching to be performed in a case-insensitive manner and be tolerant to the spacing within attributes.

## Examples

The following record data is used to provide examples of the key values that are generated by the address key method algorithms:

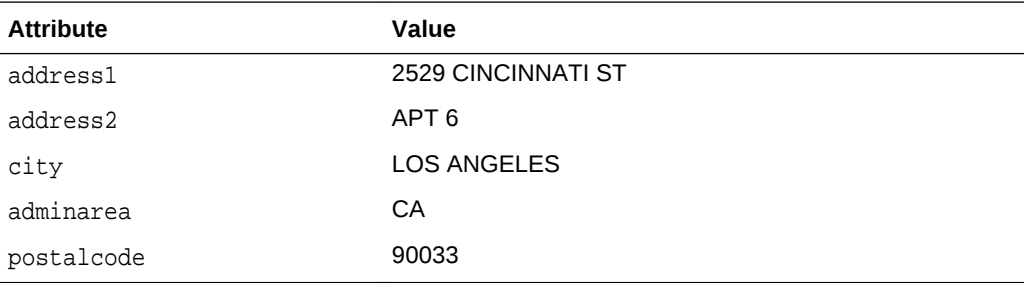

### **Note:**

During Key generation, ST is distilled out of the address1 field, and APT is distilled out of the address2 field. This is because they are common addressing components that are less important identifiers than the remainder of the address line, and removing them produces more accurate clusters.

The Key values that are generated using the Typical address key profile are:

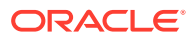

<span id="page-63-0"></span>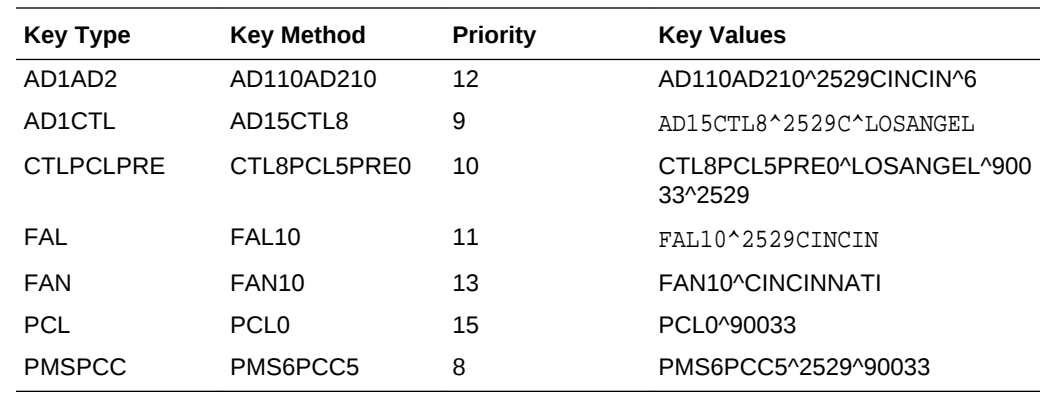

## Using Individual Matching

The matching design for individuals in CDS is based on combining matches between several logical identifiers (compound comparisons). These compound comparisons are:

- Name
- **Address**
- Account name
- DOB
- Phone number
- **Email**
- National ID number
- Tax number

It is also possible to enable matching of the custom fields (however, these are not enabled by default)

EDQ-CDS uses preconfigured match rules on the compound comparisons to ascertain how well two records match (or don't match) on that particular logical identifier.

In order to determine whether two records as a whole match, EDQ-CDS uses the results for the matching on the logical identifiers and combines them to produce an overall score that gives a measure of how well the records match. Note that a conflict will negatively affect a score, as well as a match increasing it. For example, two records with an exact match on name and address, but a conflicting date of birth will score lower than a two records with an exact match on name and address, but no date of birth.

Each logical identifier has a default weighting, defining how likely two records with matches on the compound comparison related to this logical identifier.

## Matching on the Individual Name logical identifier

The rules for matching on the individual name compound comparisons include the use of pre-matching transformations and various matching comparisons in order to handle the following types of variance between different representations of what may be the same individual name:

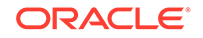

- Names written in different writing systems/scripts, for example, 'Зоран' and 'Zoran'.
- Variants of the same name, for example, 'Bill' and 'William'.
- Different levels of name completeness, for example, 'Joseph Andrew Harris' and 'Joseph Harris'.
- Name tokens in a different order, for example, 'Lacazette Jacques' and 'Jacques Lacazette'.
- Abbreviated forms of names, for example, 'Chris' and 'Christian'.
- Typographic differences, for example, 'Michael' and 'Micheal'.
- The use of initials, for example, 'A M' and 'Alexander Martin'.
- Changes of surname due to marriage, for example, 'Paula Jones' and 'Paula Lewis' at the same address.
- Various combinations of the above types of variance.

### **Note:**

In this table the pipe character is used to indicate a separator between the input given name and family name attributes (for example, Given Name= Martin, Family Name=Smith is written as 'Martin|Smith'). Where no pipe character is used, this means the Full Name is used in the match rule.

### **Note:**

Near the top of this list are some conflict name rules, these are designed to negatively weight matches between two names that are obviously different genders, to avoid matches of this type.

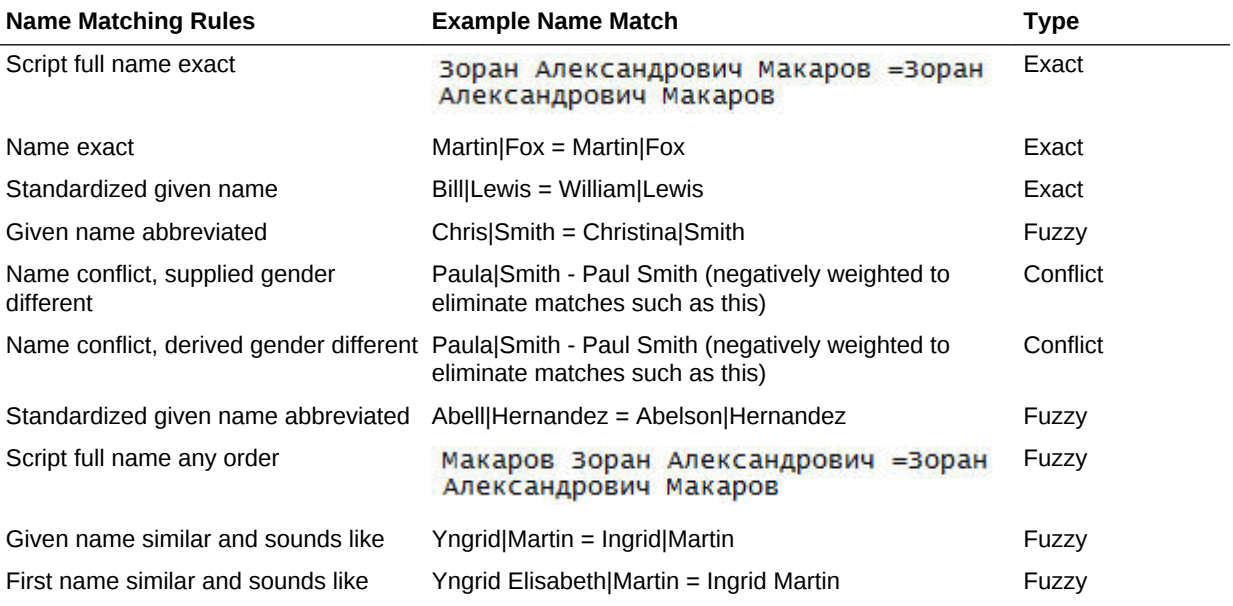

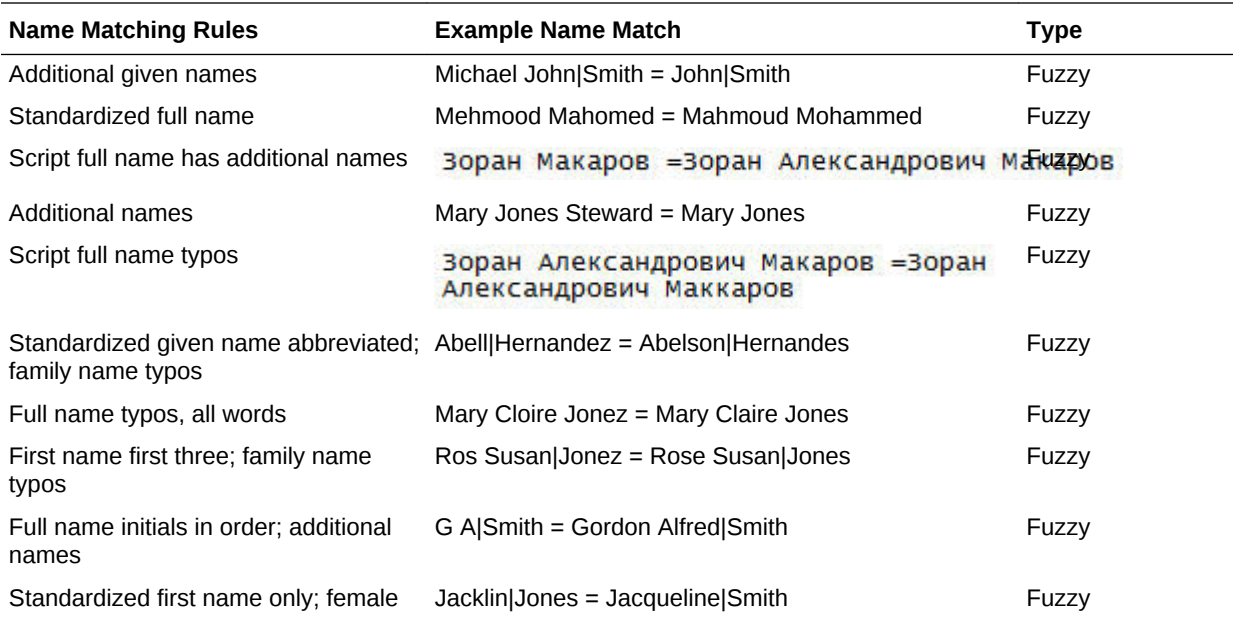

## Matching on the other logical identifiers

### Addresses

The rules for matching on the address compound comparison within individual name matching include the use of pre-matching transformations and various matching comparisons in order to handle the following types of variance between different representations of what may be the same address:

- Extracting the premise and subpremise
- Standardizing commonly used words such as STREET, ROAD, etc.
- Stripping commonly used words such as STREET, ROAD, etc.
- Typographic differences

### **Note:**

In this table the pipe character is used to indicate a separator between the inputs of address1, address2, address3, city, adminarea, postalcode. For example address1=296 Cambridge Science Park address2= Milton Road address3=<br/>blank>, city=Cambridge adminarea = <br/> <br/>blank> postalcode=CB4 0WD is represented as 296 Cambridge Science Park|Milton Road|| Cambridge||CB4 0WD

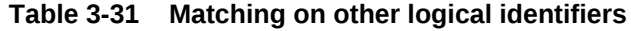

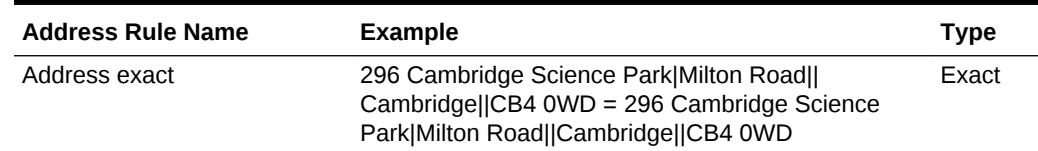

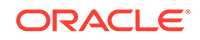

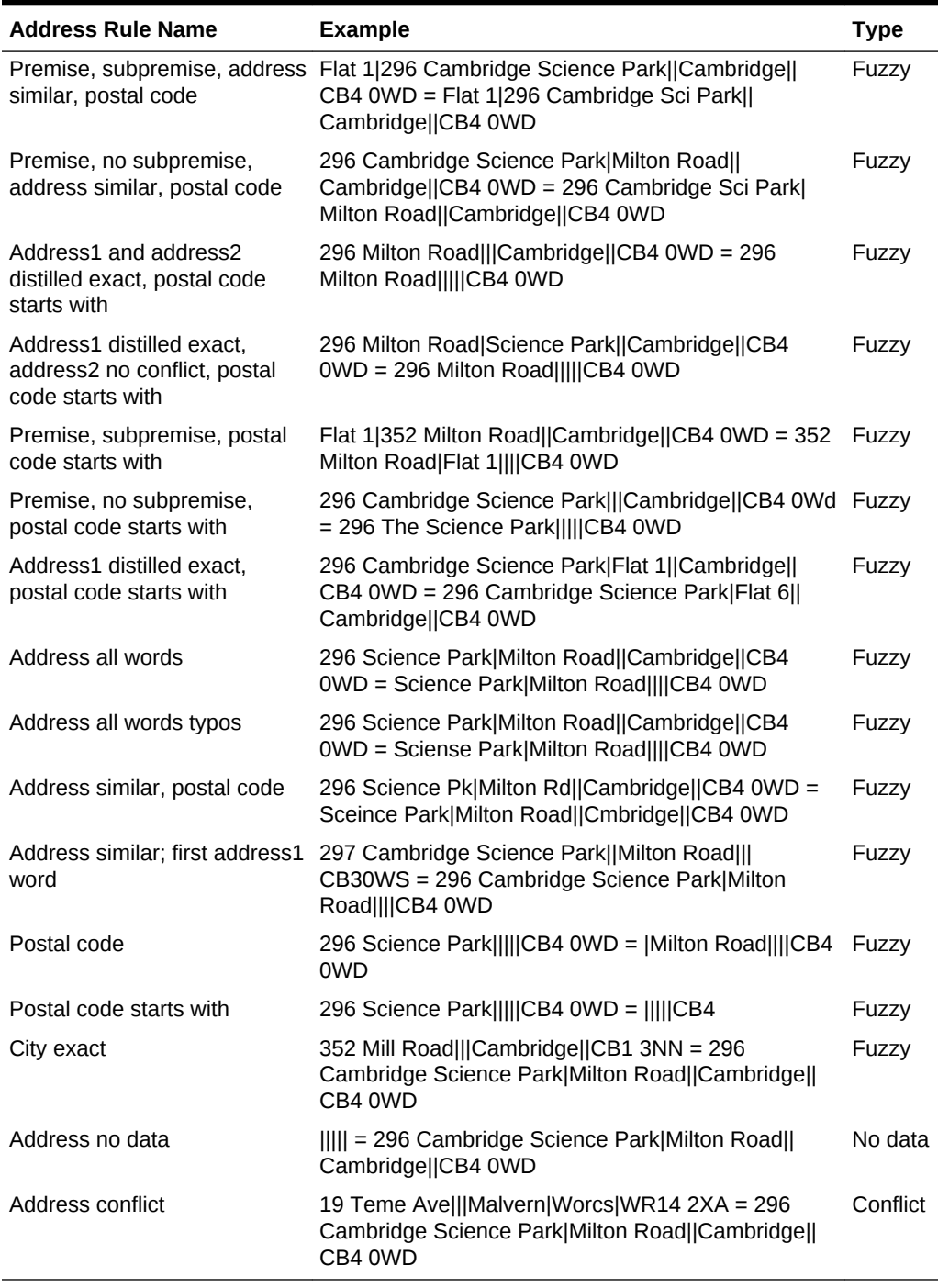

### **Table 3-31 (Cont.) Matching on other logical identifiers**

### Account name

Matching on account name allows for matches including

- Exact match
- Typographic differences
- All words in common

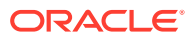

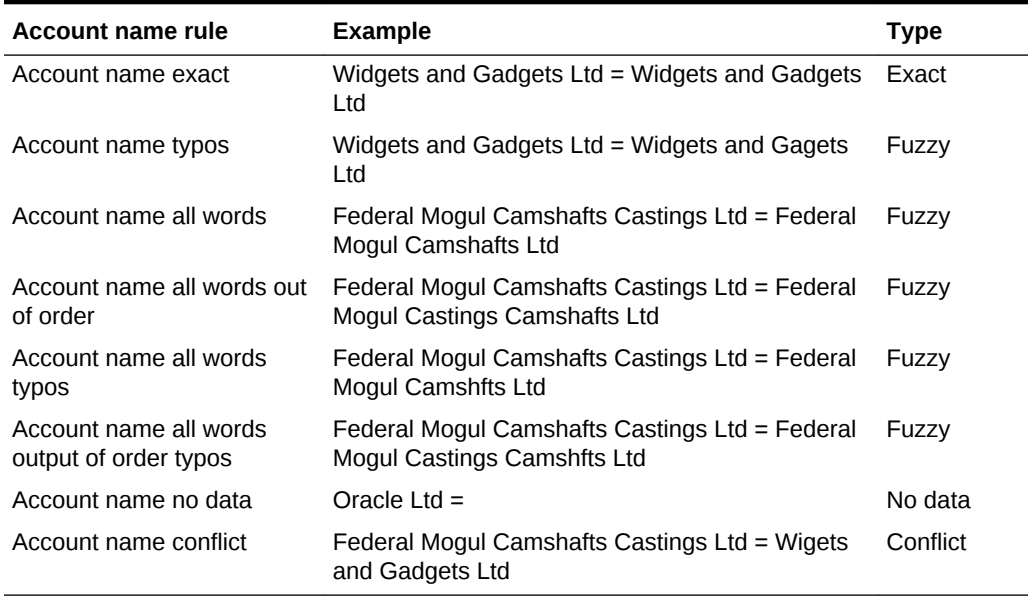

#### **Table 3-32 Account name**

### Phone numbers

### **Table 3-33 Phone numbers**

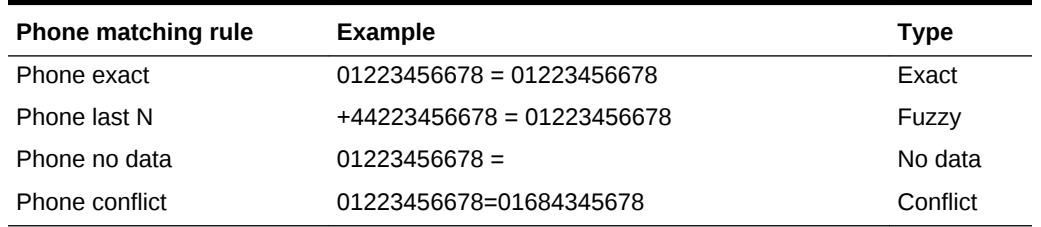

#### Email

Email matches allow for matches including:

- Exact match
- User name only exact
- Typographic errors

### **Table 3-34 Email**

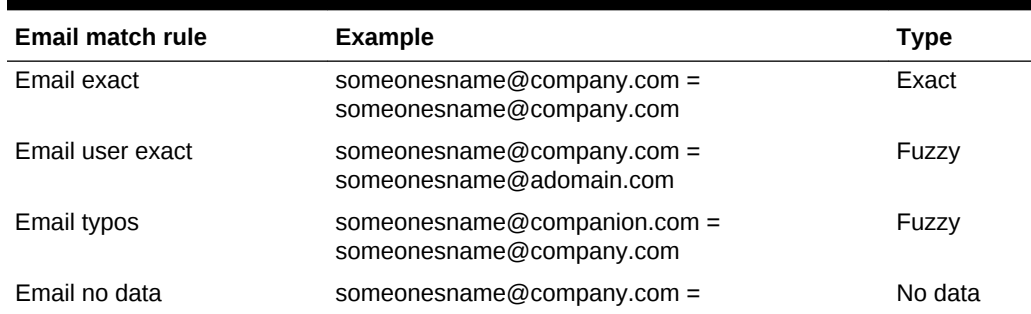

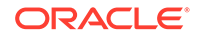

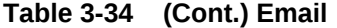

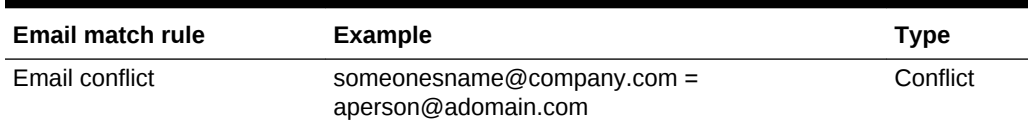

Date of birth

Date of birth matches allow for matches including:

- Exact match
- Transposition of day/month match

Date of birth match rules also include a conflict rule where very different dates are penalized more severely

**Table 3-35 Date of birth**

| Date of birth match rule | <b>Example</b>            | <b>Type</b> |
|--------------------------|---------------------------|-------------|
| Date exact               | $11/01/1976 = 11/01/1976$ | Exact       |
| Date similar             | $01/11/1976 = 11/01/1976$ | Fuzzy       |
| Date no data             | $11/01/1976 =$            | No data     |
| Date too different       | $11/12/2001 = 11/01/1976$ | Conflict    |
| Date conflict            | $11/01/1976 = 20/01/1976$ | Conflict    |

National Id number

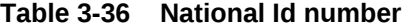

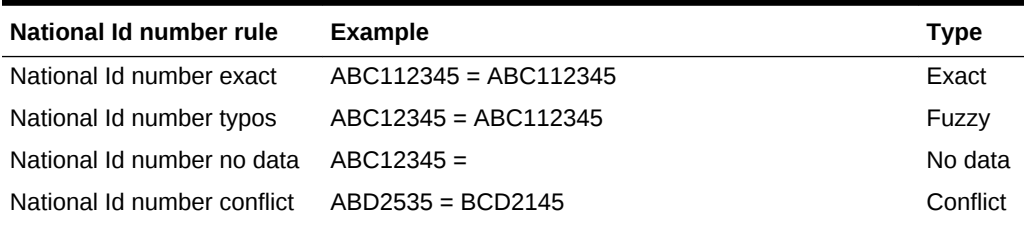

Tax number

#### **Table 3-37 Tax number**

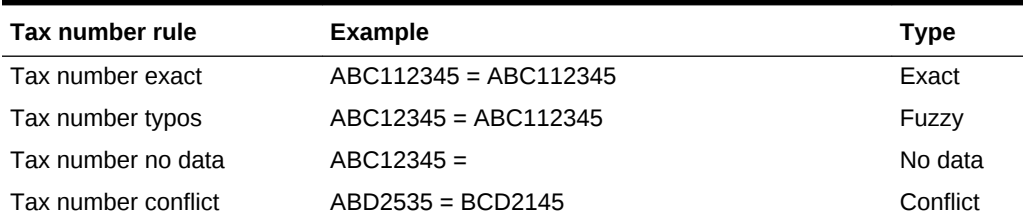

The individual matching service outputs fields which give information on the matching of any of the logical identifiers described above, as well as an overall score and a

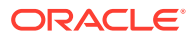

overall rule name. This will allow the consuming application to have more granular information about how the records matched, to use as they wish.

Here is an example. The records in Table 3-38 were compared. Results are given in Table 3-39.

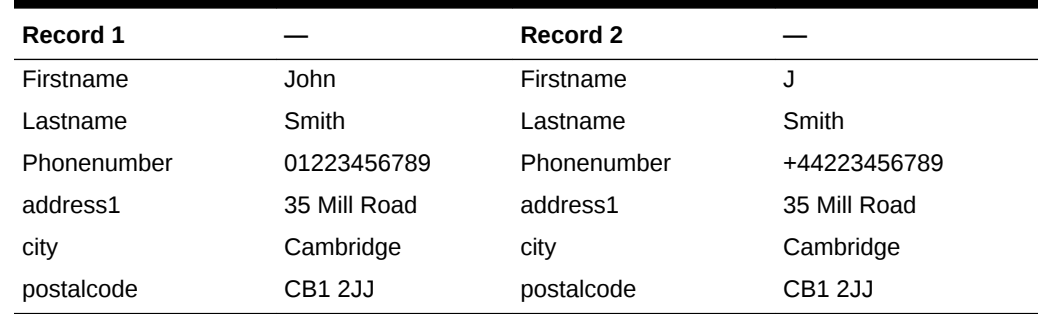

#### **Table 3-38 Comparing Records**

### **Table 3-39 Results of Comparison**

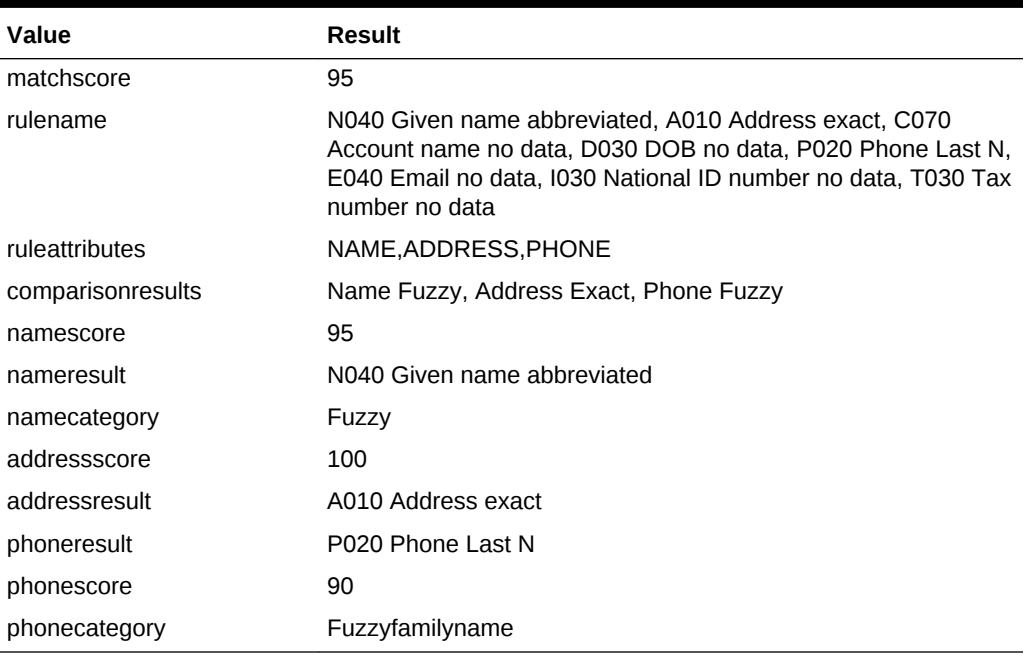

\*Results that are no data are omitted for brevity

### **Note:**

If a field is known never to be populated in the data, then it is possible to "turn off" the compound comparison relating to the logical identifier, so that it does not appear in the rule.

The comparisonresults output field gives a comma separated list of any logical identifiers that have contributed to the match and the category of the match (i.e. returned a category of Exact or Fuzzy).

The ruleattributes field returns a comma separated list of the logical idenfiers that contributed to the match.

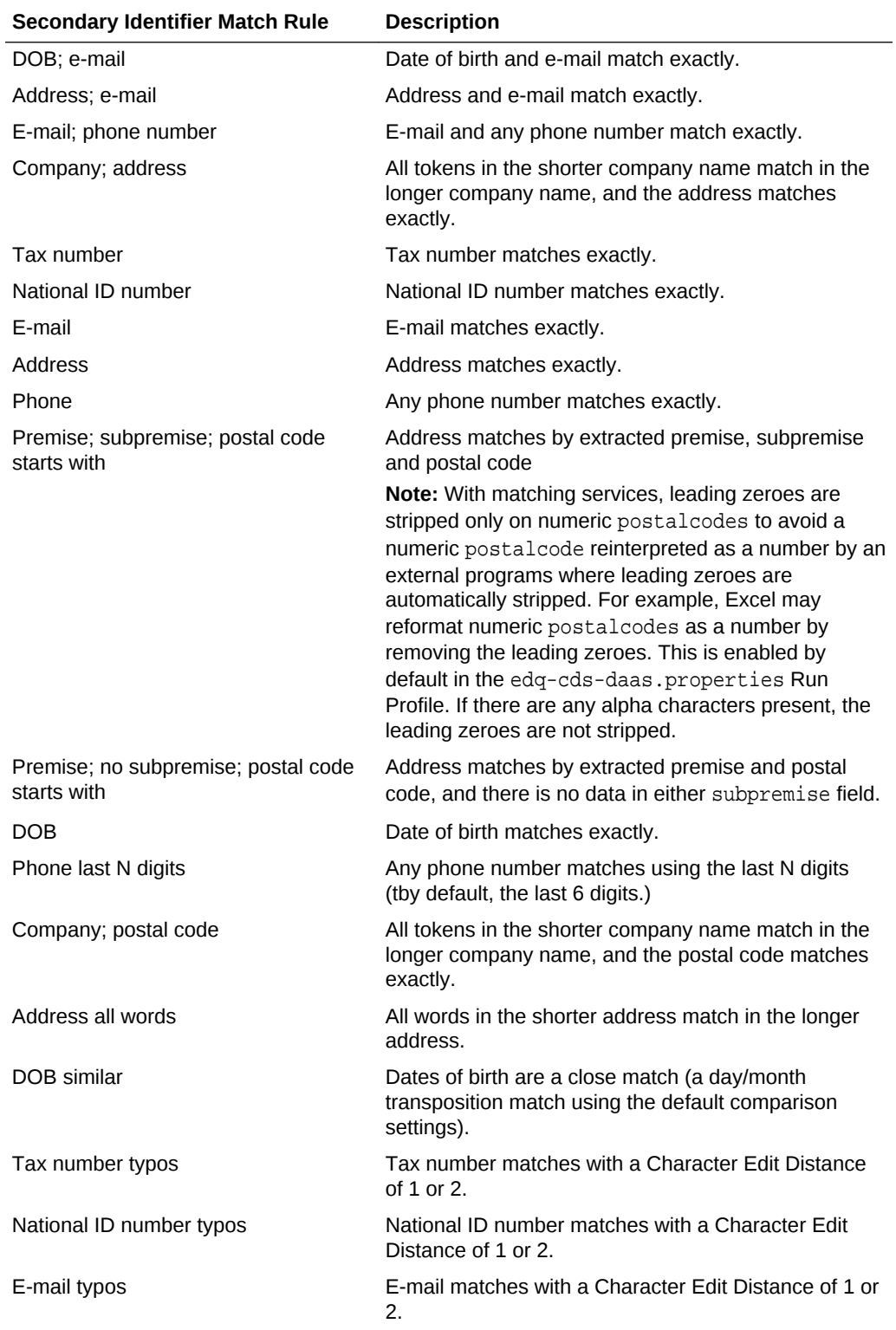

<span id="page-71-0"></span>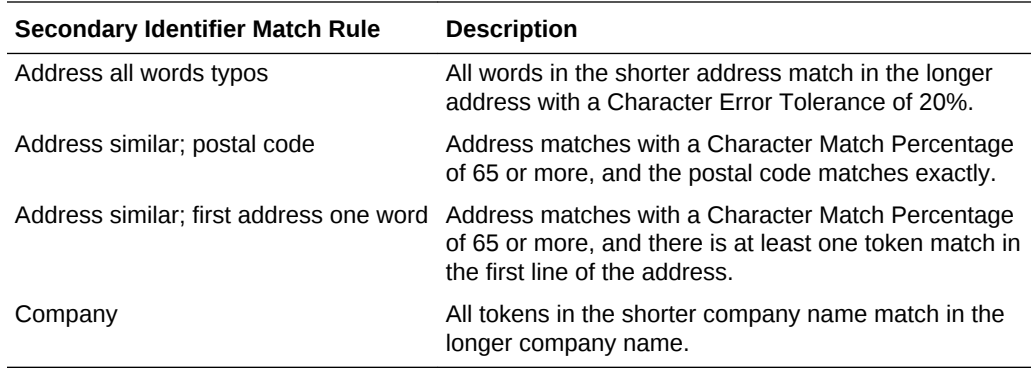

In addition to the logical identifiers described above, it is possible to configure individual matching to use Custom fields for matching. Custom fields are not enabled by default for either matching or clustering, for further information, see [Using Matching](#page-83-0) [with Customer-Added Attributes](#page-83-0)

It is also possible to perform matching or elimination of Individual records using custom unique identifiers, see [Using ID Matching.](#page-79-0)

## Using Entity Matching

As with individuals, the matching design for entities in CDS is based on combining matches between several logical identifiers, using compound comparisons. These compound comparisons are:

- **Entity name**
- **Address**
- Phone number
- Website address
- Tax number
- VAT number

It is also possible to enable matching on the custom fields (however matching on these is not enabled by default)

EDQ-CDS uses preconfigured rules on the compound comparisons relating to the logical identifiers to ascertain how well two records match (or don't match) for that particular logical identifier.

In order to determine whether two records as a whole match, EDQ-CDS uses the results for the matching on the logical identifiers and combines them to produce an overall score that gives a measure of how well the records match. Note that a conflict will negatively affect a score, as well as a match increasing it. For example, two records with an exact match on name and address, but a conflicting web address will score lower than two records with an exact match on name and address, but no web address.

Each logical identifier has a default weighting, defining how likely two records with matches on this particular identifier are to be the same individual.

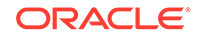
### **Note:**

It is significantly harder to match entities (as opposed to individuals) between different writing systems, as the process of transliteration — and even transcription — is much less likely to be successful. Very often, the only way to recognize that a company is the same when written in two different languages is to hold huge dictionaries of all possible company names and their appropriate translations (rather than transliterations or transcriptions). In most cases, such data is simply not available though if it is available it can be plugged into EDQ-CDS in order to improve results.

# Entity Name Matching

The rules for matching entity names include the use of pre-matching transformations and various matching comparisons in order to handle the following types of variance between different representations of what may be the same entity name:

- Entity names written in different writing systems.
- Entity names with or without suffixes, for example, 'Oracle LTD' and 'Oracle'.
- Entity names containing abbreviated terms or suffixes, for example, 'Oracle Limited' and 'Oracle LTD'.
- Character order and spelling differences/errors in entity names, for example, 'Oracle' and 'Oralce'.
- Entity names with different levels of name completeness, for example, 'ABC Technology Consultants LTD' and 'ABC Technology LTD'.
- Entity name tokens appearing in a different order, for example, 'Cambridge Science Park LTD' and 'Science Park Cambridge'.
- Entity Names where part or all of the name is reduced to an acronym, for example, 'Oracle Catering' and 'O.C.'.

### **Note:**

In the following table, where a name matching rule uses the 'full name', this means it applies to the entity full name identifier, a concatenation of the entity name and sub-name attributes. The pipe (|) character is used to separate the entity name and sub-name were the sub-name attribute is required to provide an example match.

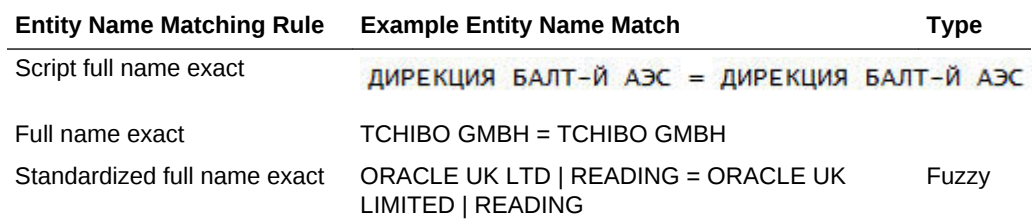

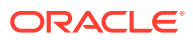

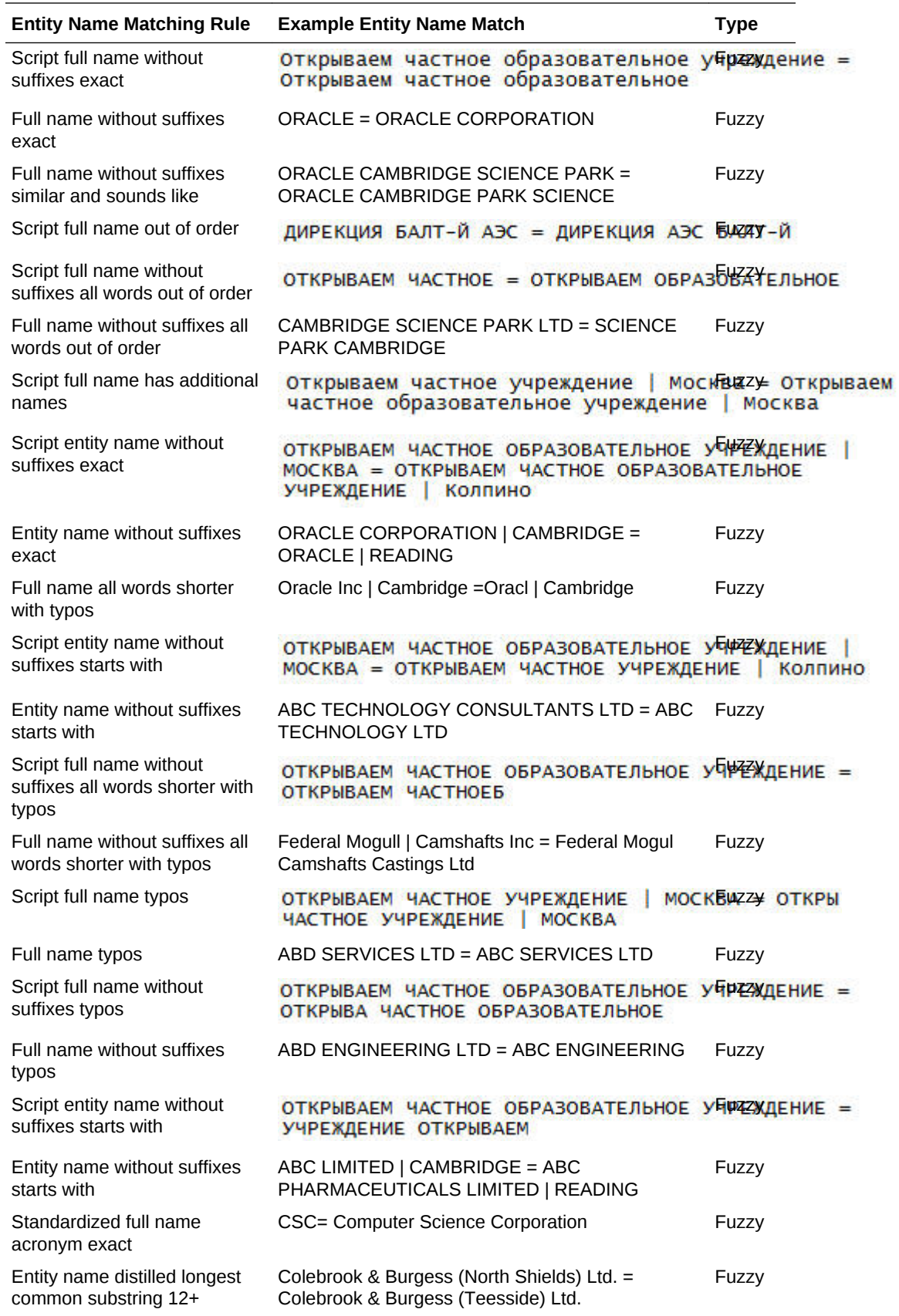

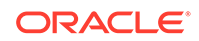

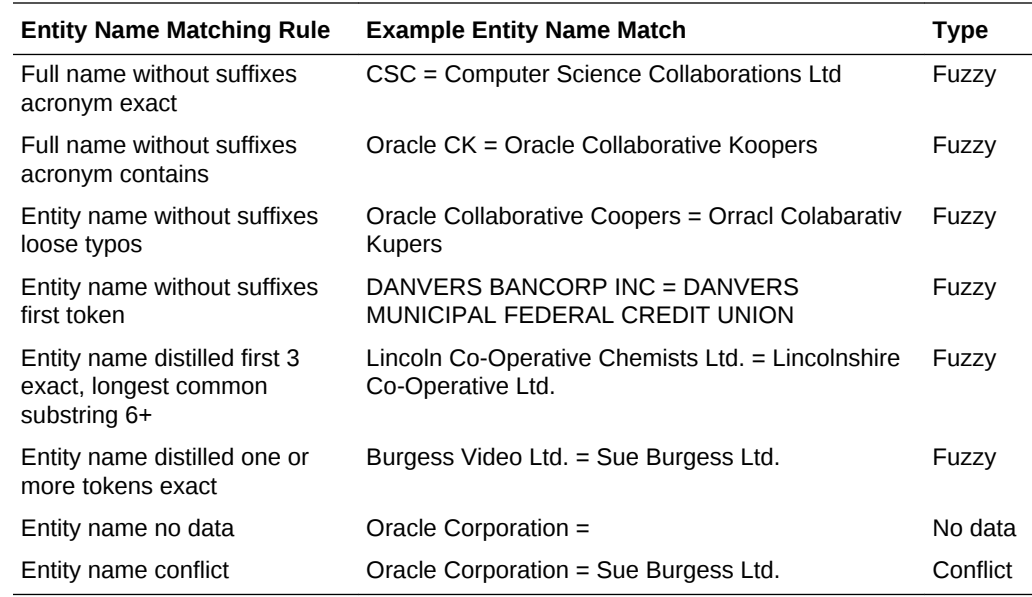

## Matching on other logical identifiers for Entities

#### Addresses

The rules for matching addresses within entity name matching include the use of prematching transformations and various matching comparisons in order to handle the following types of variance between different representations of what may be the same address:

- Extracting the premise and subpremise
- Standardizing commonly used words such as STREET, ROAD, etc
- Stripping commonly used words such as STREET, ROAD, etc
- Typographic differences

### **Note:**

In this table the pipe character is used to indicate a separator between the inputs of address1, address2, address3, city, adminarea, postalcode, country. For example address1=296 Cambridge Science Park address2= Milton Road address3=<br/>blank>, city=Cambridge adminarea = <br/>blank> postalcode=CB4 0WD country= United Kingdom is represented as 296 Cambridge Science Park|Milton Road||Cambridge||CB4 0WD|United Kingdom

**Secondary Identifier Match Rule Description**

Address **Address Address matches exactly**.

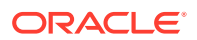

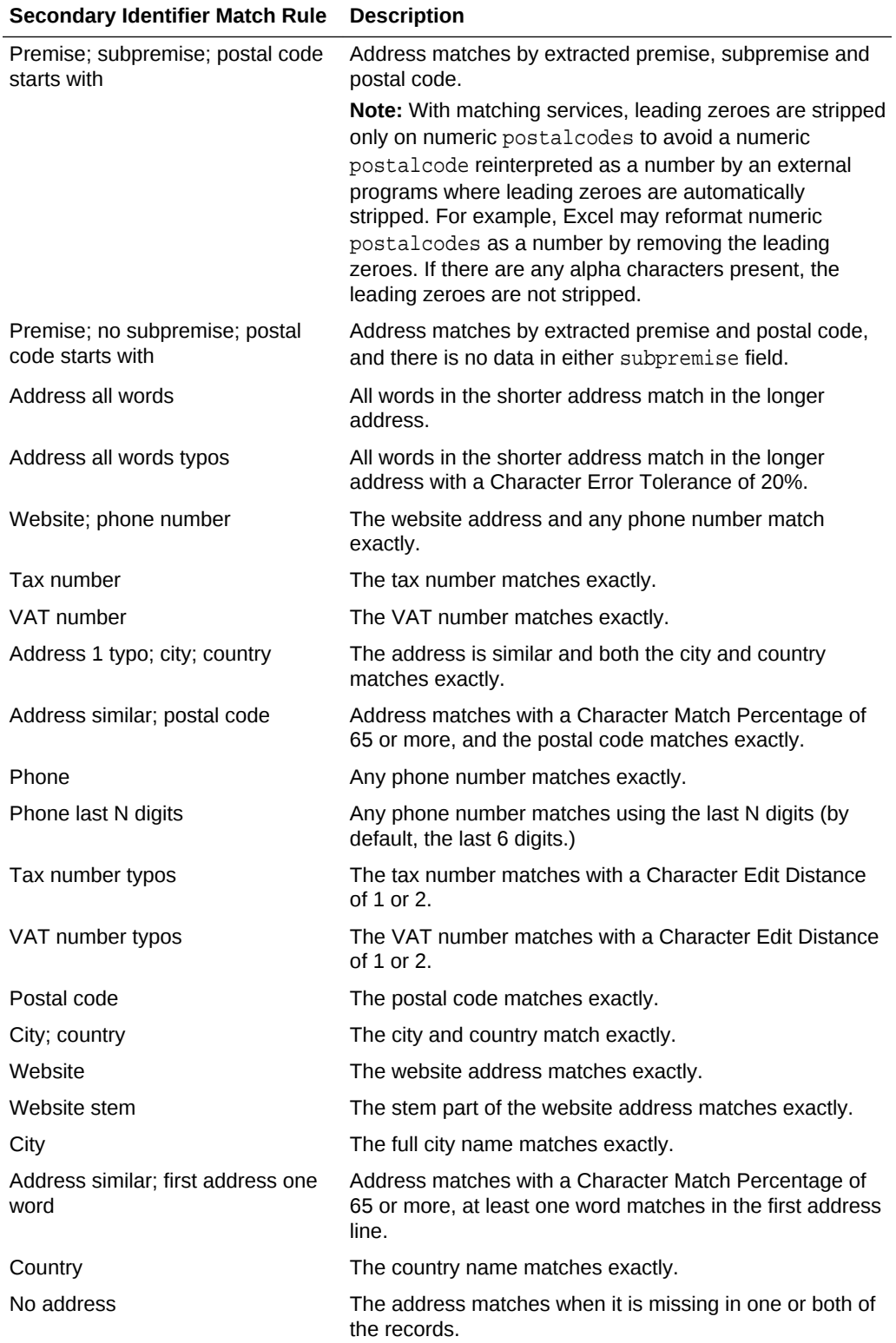

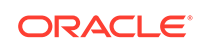

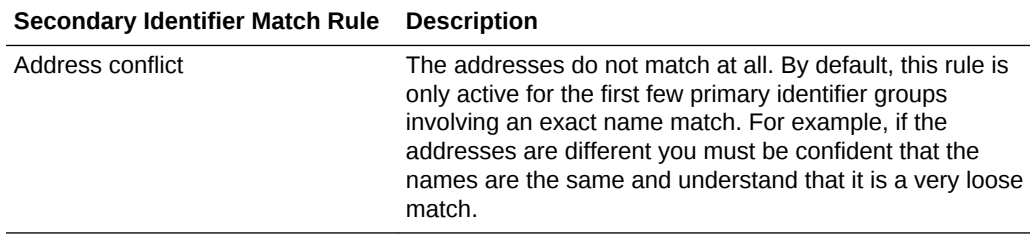

### **Table 3-40 Address matching**

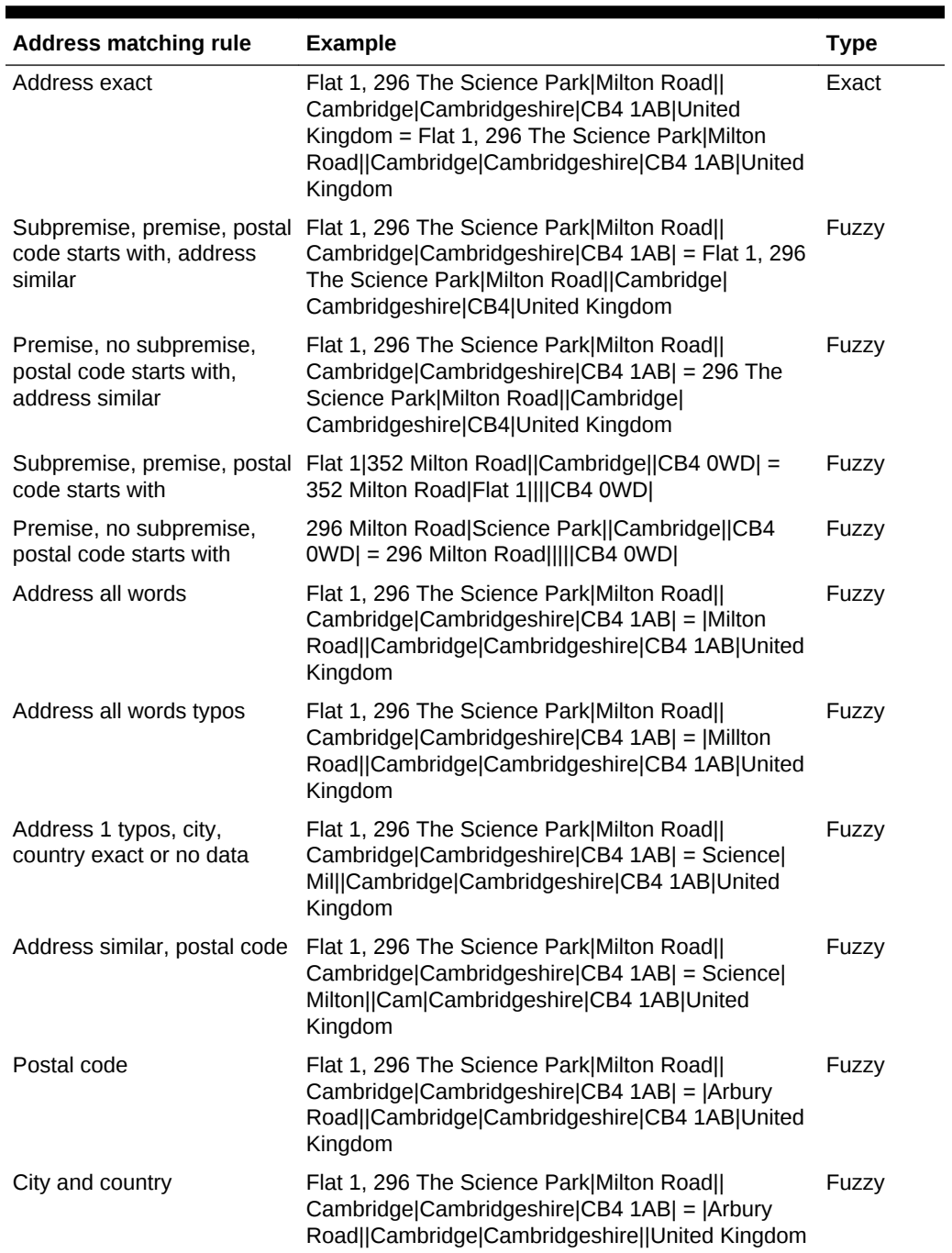

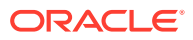

| Address matching rule                    | <b>Example</b>                                                                                                    | Type     |
|------------------------------------------|----------------------------------------------------------------------------------------------------|----------|
| City                                     | Flat 1, 296 The Science Park Milton Road<br>Cambridge Cambridgeshire CB4 1AB  =  Arbury<br>Road  Cambridge Cambridgeshire                                           | Fuzzy    |
| Address similar, first<br>address 1 word | Flat 1, 296 The Science Park Milton Road<br>Cambridge Cambridgeshire CB4 1AB = Datanomic<br>Science Park Milton Road Cambridge <br>Cambridgeshire  United Kingdom   | Fuzzy    |
| Country                                  | Flat 1, 296 The Science Park Milton Road<br>Cambridge Cambridgeshire CB4 1AB  = Datanomic<br>Science Park Arbury Road Cambridge <br>CambridgeshirelllUnited Kingdom | Fuzzy    |
| Address no data                          | Flat 1, 296 The Science Park Milton Road<br>Cambridge   Cambridgeshire   CB4 1AB   =                                                                                | No data  |
| Address conflict                         | Flat 1, 296 The Science Park Milton Road<br>Cambridge Cambridgeshire CB4 1AB =<br>Datanomic   Arbury                                                                | Conflict |

**Table 3-40 (Cont.) Address matching**

### **Table 3-41 Website address**

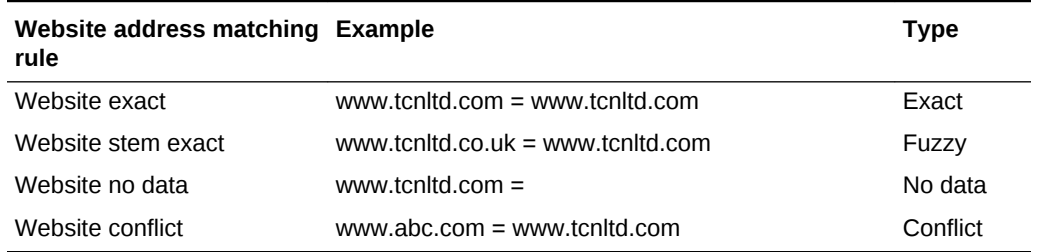

#### Phone Number

Phone number matches allow for matches including:

- Exact match
- Last N characters matching

#### **Table 3-42 Phone Number**

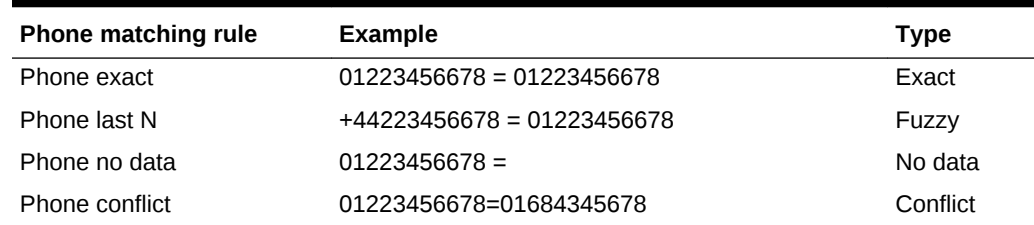

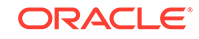

| VAT number rule     | <b>Example</b>        | <b>Type</b> |
|---------------------|-----------------------|-------------|
| VAT number rule     | ABC112345 = ABC112345 | Exact       |
| VAT number exact    | ABC12345 = ABC112345  | Fuzzy       |
| VAT number no data  | $ABC12345 =$          | No data     |
| VAT number conflict | $ABD2535 = BCD2145$   | Conflict    |

**Table 3-43 VAT number**

### **Table 3-44 Tax number**

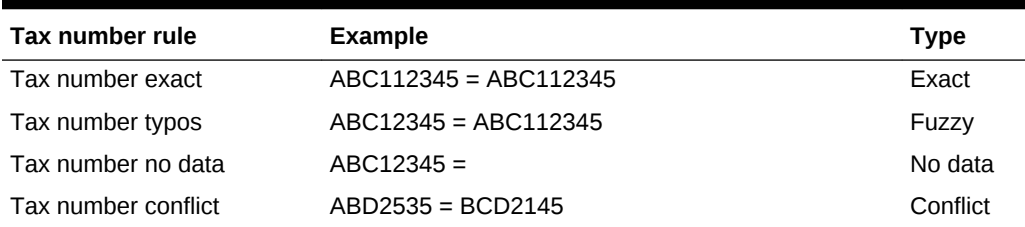

The entity matching service outputs fields which give information on the matching of any of the logical identifiers described above, as well as an overall score and an overall rule name. This will allow the consuming application to have more granular information about how the records matched, to use as they wish. Here is an example:

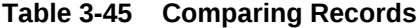

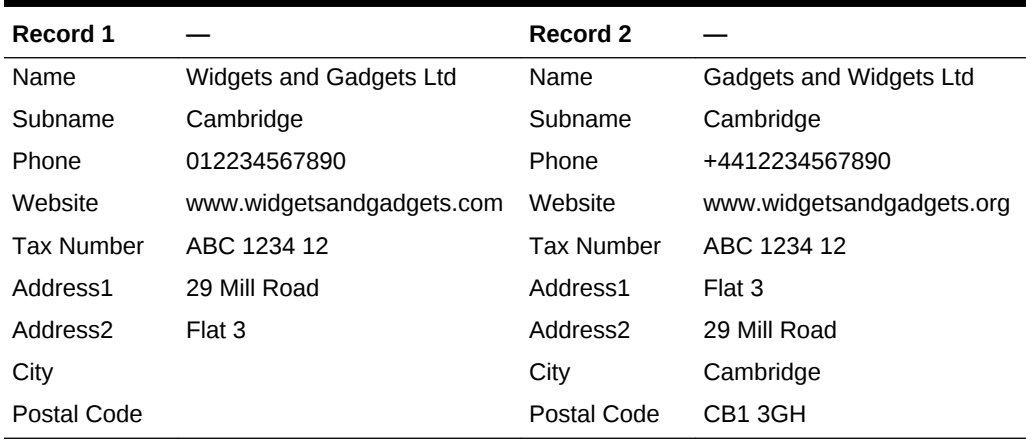

### **Table 3-46 Results of Comparison**

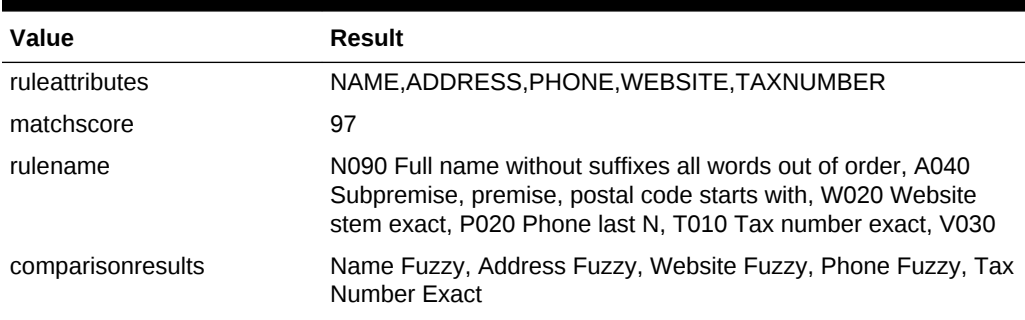

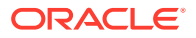

| Value               | <b>Result</b>                                          |
|---------------------|--------------------------------------------------------|
| nameresult          | N090 Full name without suffixes all words out of order |
| namescore           | 20                                                     |
| namecategory        | Fuzzy                                                  |
| addressresult       | A040 Subpremise, premise, postal code starts with      |
| addressscore        | 50                                                     |
| addresscategory     | Fuzzy                                                  |
| phonenumberresult   | P020 Phone last N                                      |
| phonenumberscore    | 70                                                     |
| phonenumbercategory | Fuzzy                                                  |
| websiteresult       | W020 Website stem exact                                |
| websitescore        | 70                                                     |
| websitecategory     | Fuzzy                                                  |
| taxnumberresult     | T010 Tax number exact                                  |
| taxnumberscore      | 100                                                    |
| taxnumbercategory   | Exact                                                  |

**Table 3-46 (Cont.) Results of Comparison**

\*Results that are no data are omitted for brevity

The comparisonresults output field gives a comma separated list of any logical identifiers that have contributed to the match and the category of the match (i.e. returned a category of Exact or Fuzzy).

The ruleattributes field returns a comma separated list of the logical idenfiers that contributed to the match.

### **Note:**

If a field is known never to be populated in the data, then it is possible to "turn off" the compound comparison relating to the logical identifier, so that it does not appear in the rule.

It is also possible to perform matching or elimination of Entity records using custom unique key generation, see Using ID Matching.

# Using ID Matching

The ID Matching rules in EDQ-CDS allow matching (or elimination) based solely on custom unique identifiers, without the need for a name match of some kind, irrespective of matching (or not) on other fields. They are performed before, and are completely separate from the rule which matches on the logical identifiers described in the previous sections.

ORACLE

Matching and elimination is provided for Entity and Individual Matching, but not Address Matching.

#### **Note:**

- Unique ID (UID) matching is always performed before EID or IEID matching. Therefore, if two records are matched by unique identifiers, they cannot then be eliminated.
- These identifiers are always compared in standardized form; for example, values that differ only in case or additional non-alphanumeric character are considered identical. for example, the following values are identical for the purposes of ID matching:
	- AB123456789
	- ab123-456-789
	- ab12345 6789
	- ab#123456789

## Using Unique ID Matching

The UID Match rules are held in the [I005] UID and[E005] UID match group of the Individual and Entity Match processes respectively. For example, for the match groups for Individual matches are as follows:

- [I005A] Match UID1
- [I005B] Match UID2
- [I005C] Match UID3

To use these rules, map the required data in the records to one or more of the **uid** attributes. The matching rules will always match two records sharing a common unique identifier, even if none of the other attributes match.

### **Note:**

- The uid attributes accept multiple values in the form of a pipe delimited list. A match will be returned between two records if any one of a multiple set of attribute values is matched.
- Matching between uid attributes is not possible, for example, uid1 values cannot be matched with uid2 or uid3 values.

#### Example

The Passport Number field in a series of records is configured as the uid1 attribute. Therefore, the following records are returned as a match:

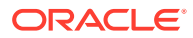

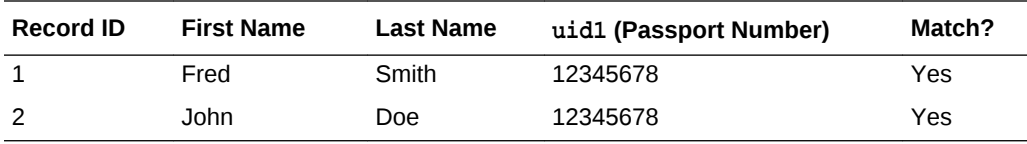

The following records with multiple values in the uid1 field are also matched:

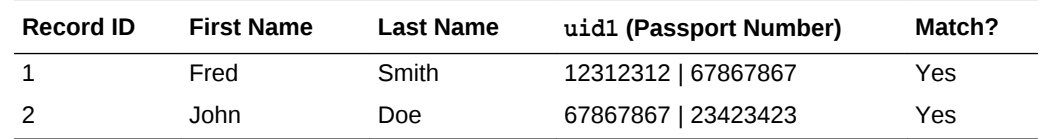

The SSN field for the same set of records is configured as the uid2 attribute. The uid1 and uid2 fields are not cross matched; even though the uid1 value of Record 1 matches the uid2 value of Record 2:

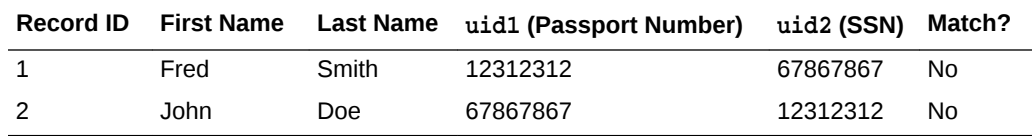

# Using Elimination ID Matching

The Elimination ID (EID) Match rules are held in the [ELIM015] EID ELIMINATIONS group of the Entity and Individual Match processes:

- [ELIM015A] ELIMINATE EID1
- [ELIM015B] ELIMINATE EID2
- [ELIM015C] ELIMINATE EID3

To use these rules, map the required data in the records to one or more of the eid attributes. The EID matching rules will always return a "No Match" result for two records that do not share a common value in an eid attribute, even if all other attributes match. The exception to this is if the two records are matched using a uid attribute, as UID matching is performed before EID matching.

### **Note:**

- eid attributes accept multiple values in the form of a pipe delimited list. A "No Match" result will be returned between two records if none the values in an attribute are matched.
- Eliminating possible matches by comparing values between different eid attributes is not possible, for example, eid1 values cannot be compared with eid2 or eid3 values.

Example

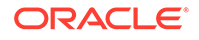

The SSN field in a series of records is configured as the eid1 attribute. Therefore, the following records are eliminated as a possible match:

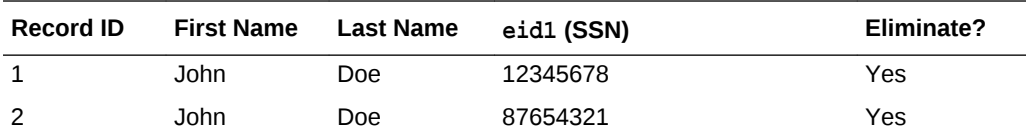

The following records with multiple values in the eid1 field are also eliminated as a possible match, as none of the values match:

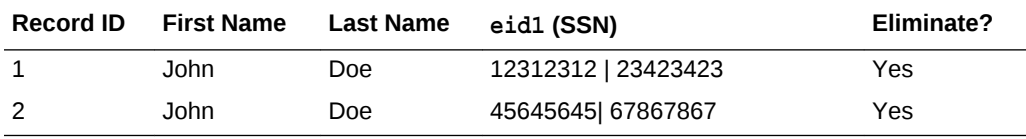

The Passport field for the same set of records is configured as the eid2 attribute. The eid1 and eid2 fields are not compared, and therefore a "No Match" result is returned and the records are eliminated as a possible match:

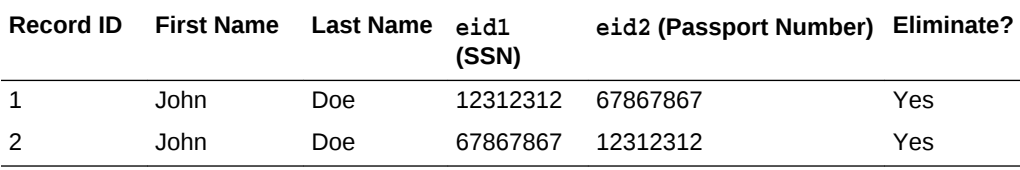

Finally, there are two identical values in the eid1 fields of the following records, and therefore they are *not* eliminated as a possible match:

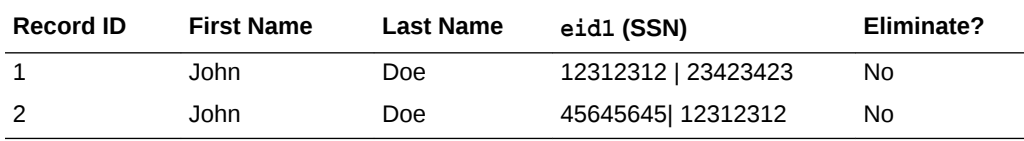

# Using Inverted Elimination ID Matching

The Inverted Elimination ID (IEID) Match rules are held in the INVERTED EID ELIMINATIONS group of the Entity and Individual Match processes:

Inverted ID matching provides similar functionality to Elimination Ids (EIDs) but produces a "No match" result when the identifier values are the same. Inverted ID matching allows you to eliminate matches where records share a common value.

To use these rules, map the required data in the records to one or more of the ieid attributes. The IEID matching rules will always return a "No Match" result for records where the inverted EID (IEID) values are the same.

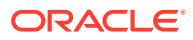

# Using Matching with Customer-Added Attributes

Matching with customer-added string and date attributes improves how you can configure EDQ and reduces the need to customize the EDQ-CDS configuration for attributes not present on the standard interface.

The Individual Candidates and Entity Candidates interfaces each contain six custom string and three custom date attributes. The Matches interface contains custom result, category, and score attributes for each custom string and custom date.

## **Standardization**

Custom strings can be specified as type identifier or text, which affects how they are standardized: identifier custom strings are stripped of non-alphanumeric characters and converted to upper case, while text custom strings are just normalized.

This behavior is specified in the run profile as follows:

phase.\*.process.\*.customstringNtype = text

and can be overridden in real-time on a per-message basis as follows:

<dn:request customstringNtype="identifier">

Custom dates are standardized the same way, as a conversion to the date data type.

# **Matching**

Custom attributes can optionally be used during matching (by default no matching is performed on custom attributes) irrespective of whether or not they have been used for keying (see [Keys for Custom Attributes\)](#page-51-0).

There are two ways custom attributes can be matched:

- **Exact only**
- Exact and fuzzy

There are two compound comparisons for each custom attribute:

- customstringNexact/customdateNexact
- customstringNfuzzy/customdateNfuzzy

Therefore the enablement and type of matching performed for each custom attribute, and the corresponding weighting, is specified in the run profile by using the relevant 'exact' or 'fuzzy' parameters for each of these compound comparisons, for example:

```
phase.*.process.Match\ -\ Individual.overallscore.customstring1exact.enabled = Y
phase.*.process.Match\ -\ Individual.overallscore.customstring1exact.weighting = 1
phase.Individual\ Match.process.*.overallscore.customstring1fuzzy.enabled = N
phase.Individual\ Match.process.*.overallscore.customstring1fuzzy.weighting = 1
```
That is, in order to match on any given custom attribute, either the corresponding 'exact' or 'fuzzy' compound comparison should be enabled, but not both.

These settings can also be overridden in real-time on a per-message basis as follows:

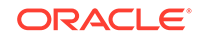

```
<dn:request 
    overallscore.customstring1exact.enabled="Y"
    overallscore.customstring1exact.weighting="1"
    overallscore.customstring1fuzzy.enabled="N"
    overallscore.customstring1fuzzy.weighting="1"
\ddot{\phantom{1}}
```
# Using Address Matching

The rules for matching addresses include the use of pre-matching transformations and various matching comparisons in order to handle variance between different representations of what may be the same address, for example:

- Addresses containing abbreviated terms or suffixes.
- Character order and spelling differences/errors in addresses.
- Addresses with different levels of completeness.
- Addresses where extracted premise and sub-premise match, and other components of the address are in a different order or missing on one side.

The following table lists all of the rules provided:

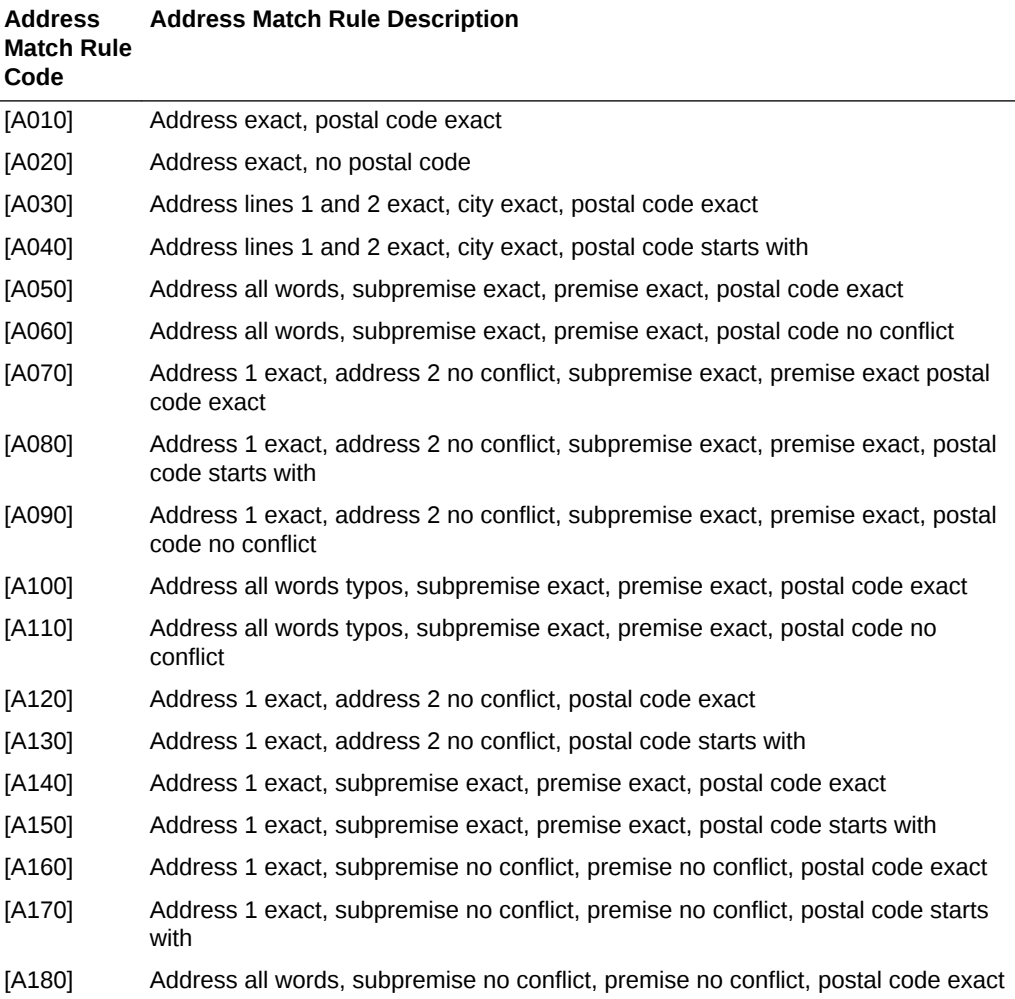

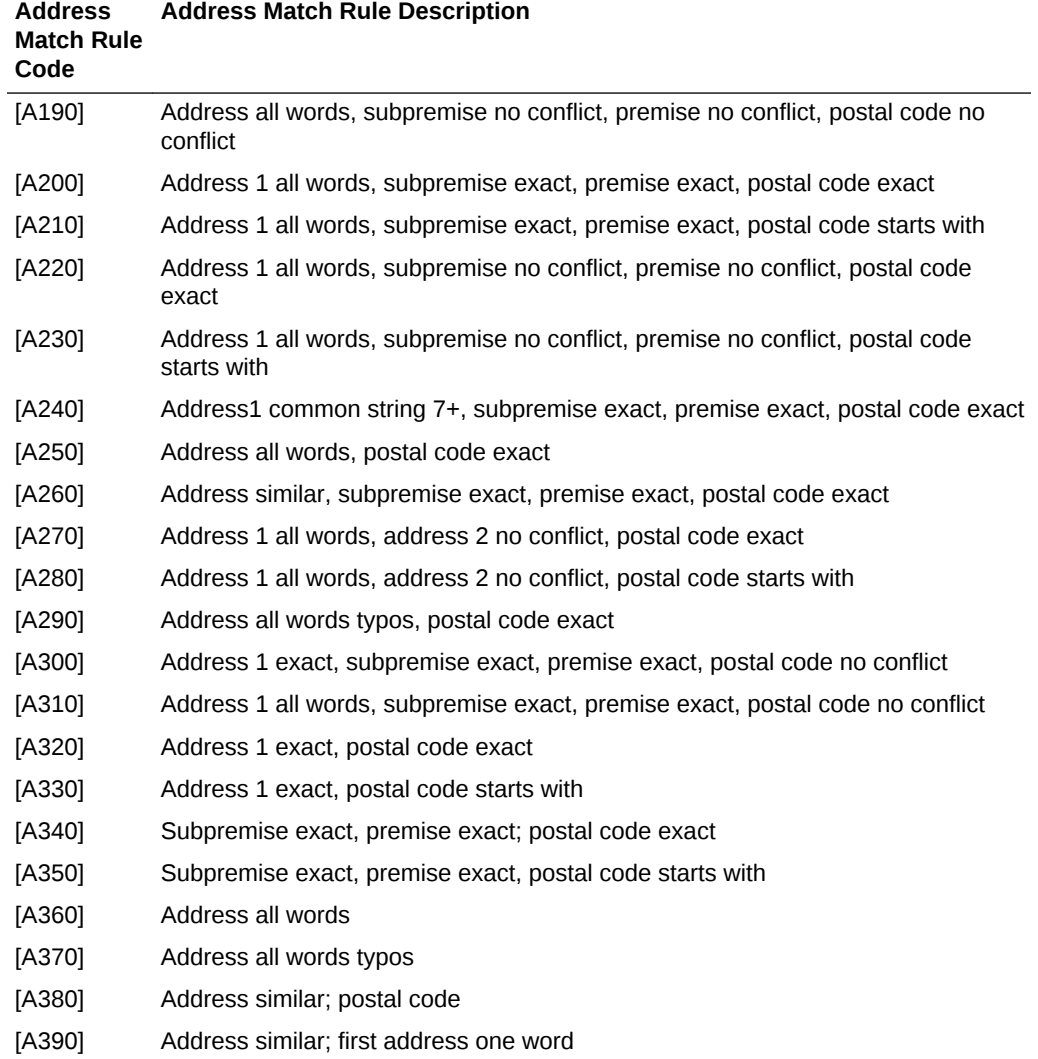

The following table provides examples of matches by Match Rule Code only, with the key fields highlighted in bold text where required:

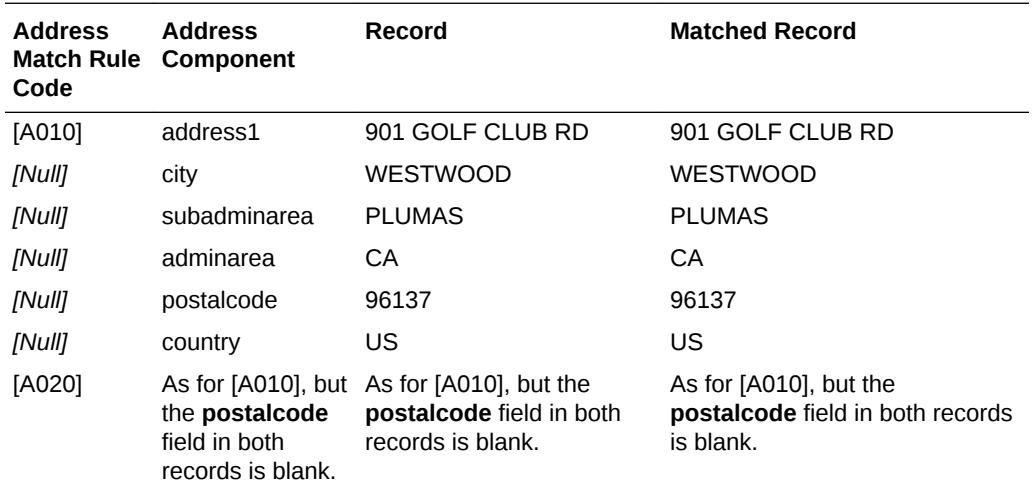

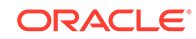

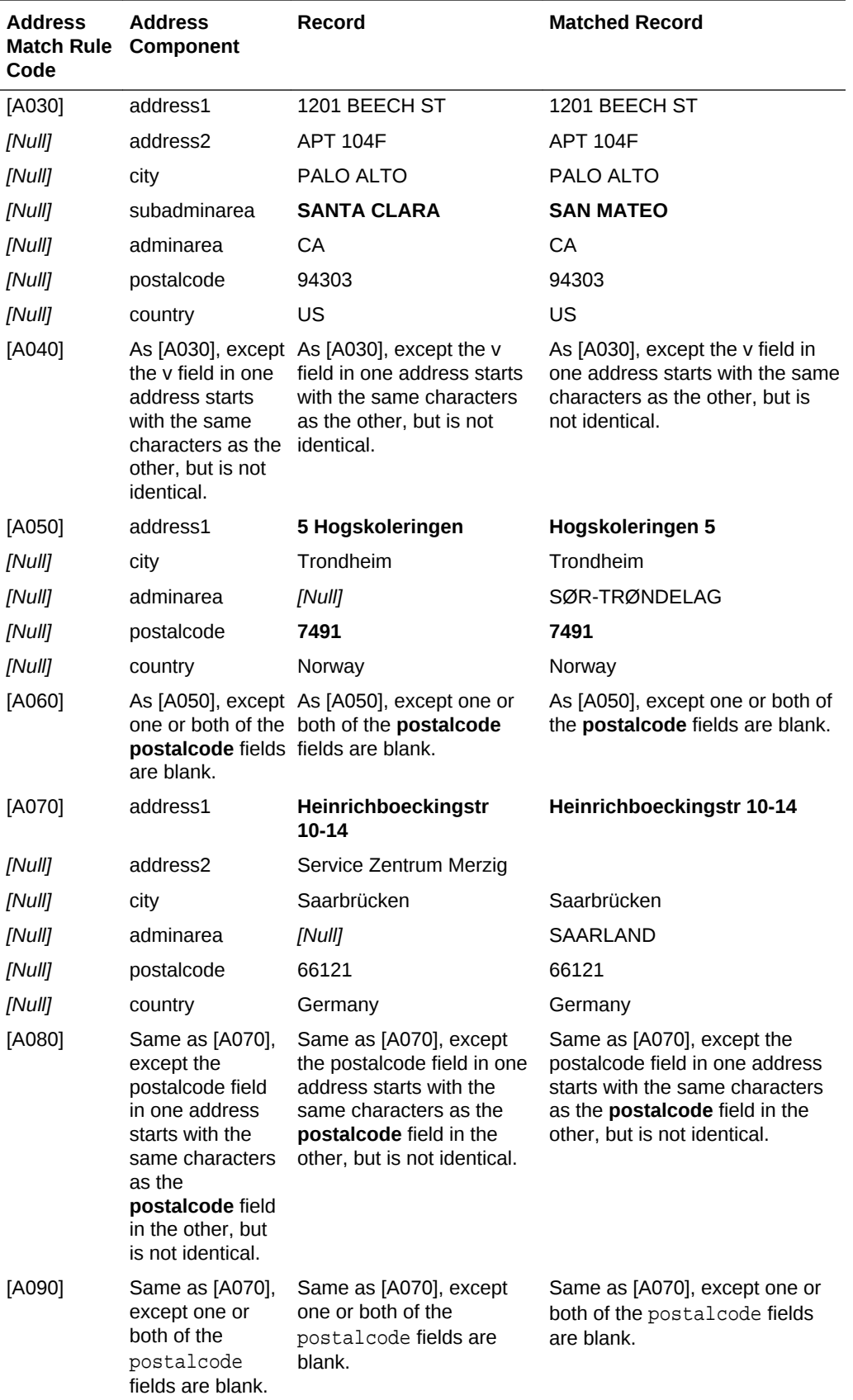

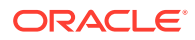

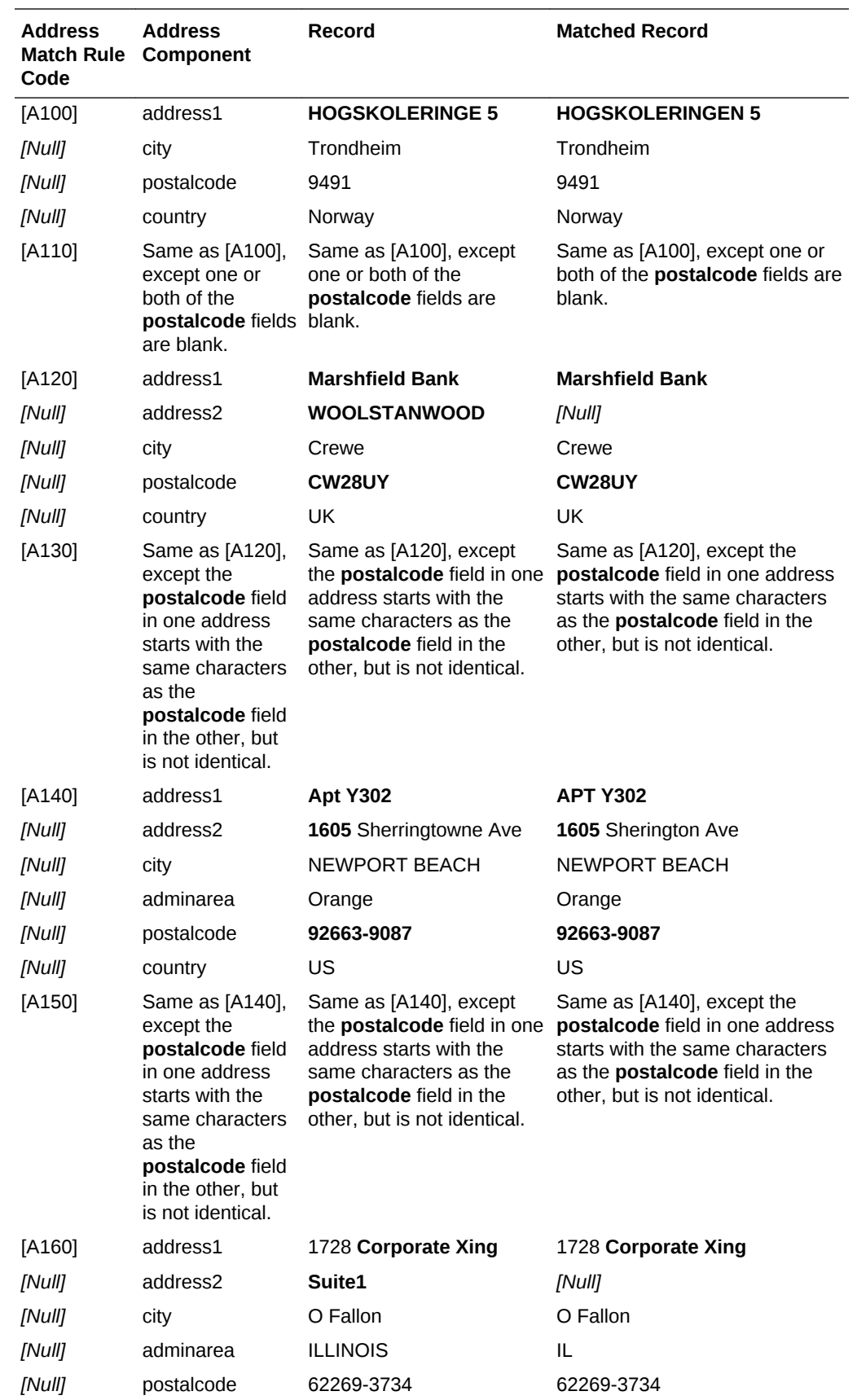

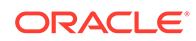

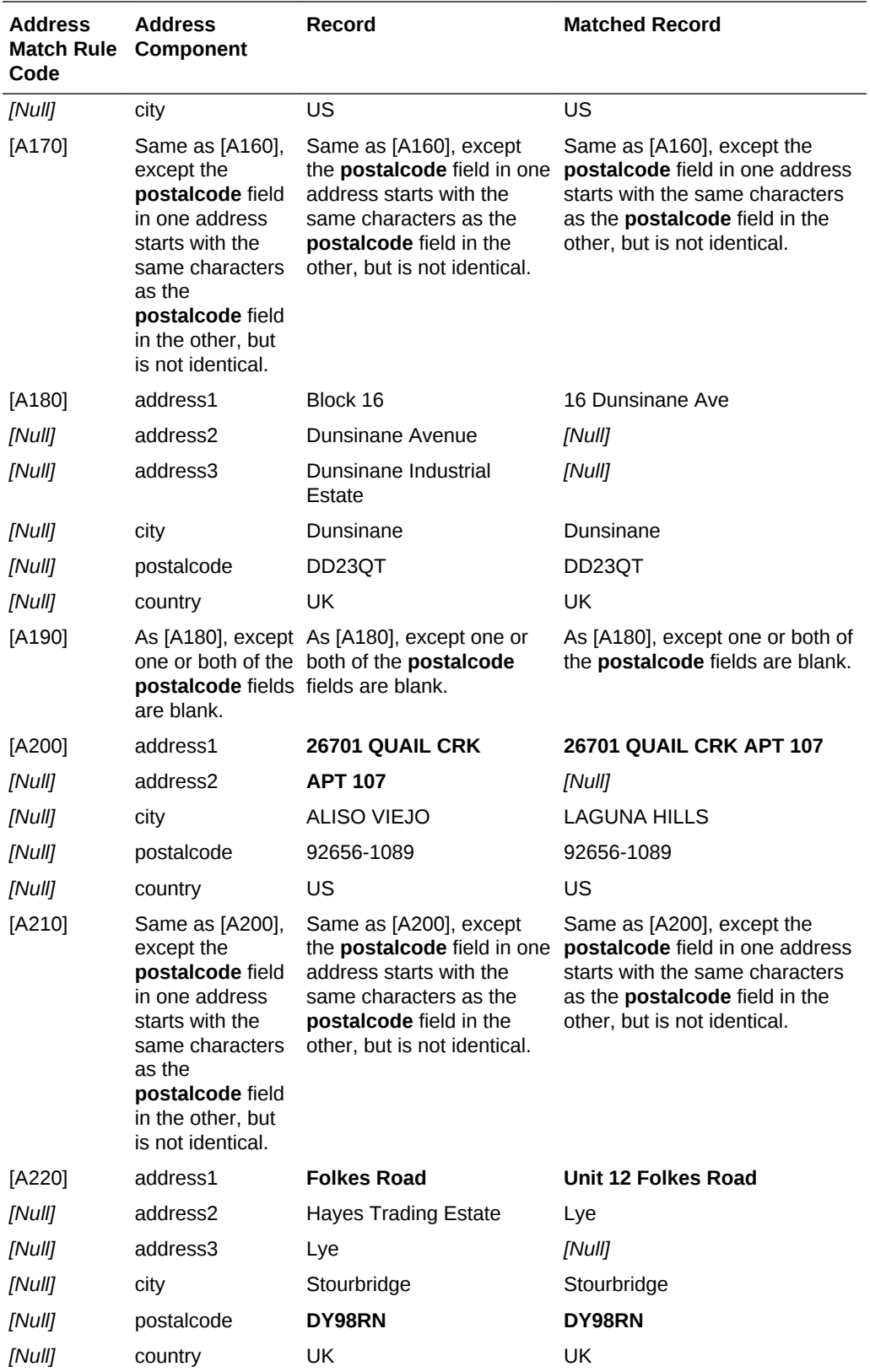

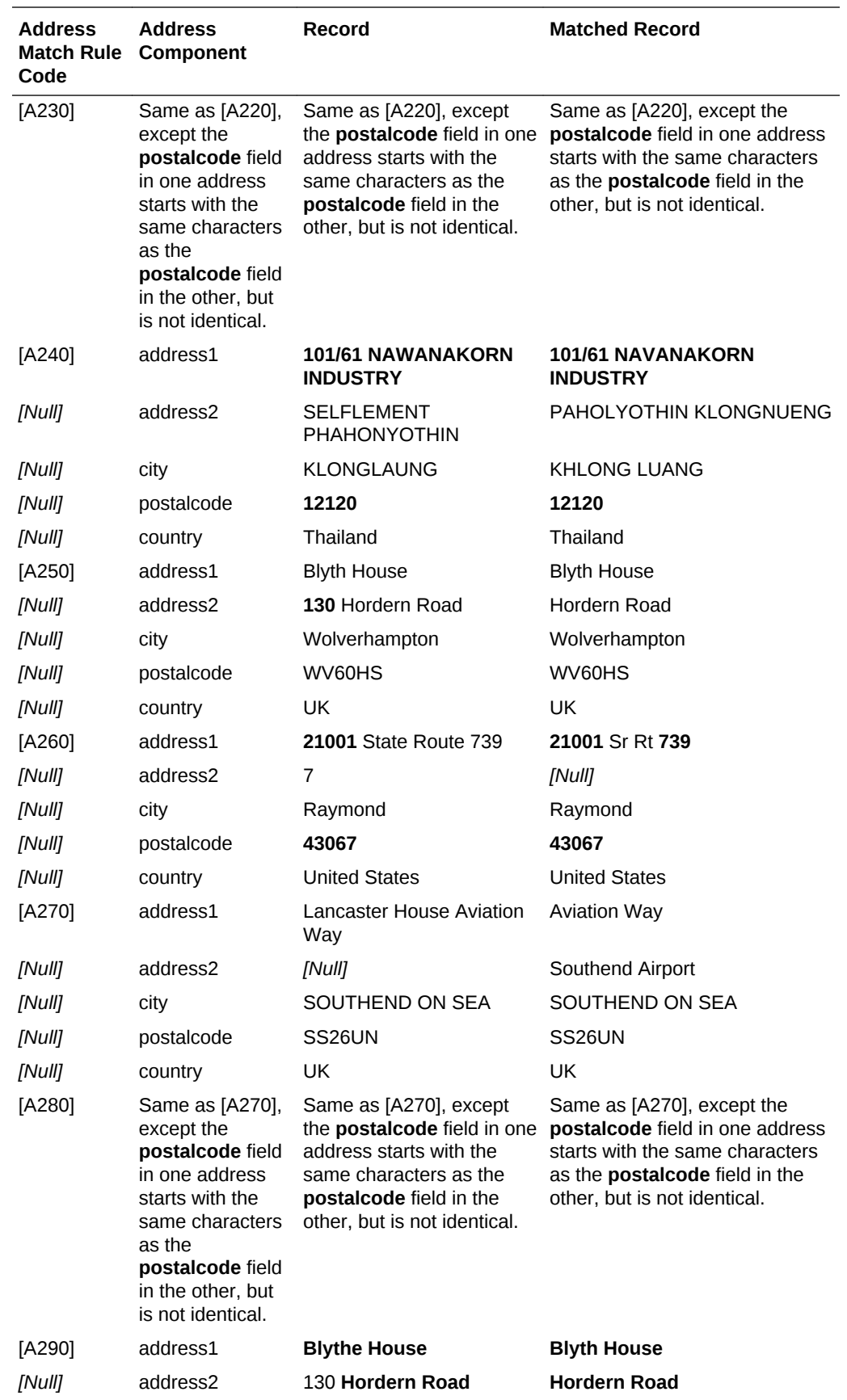

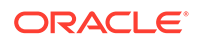

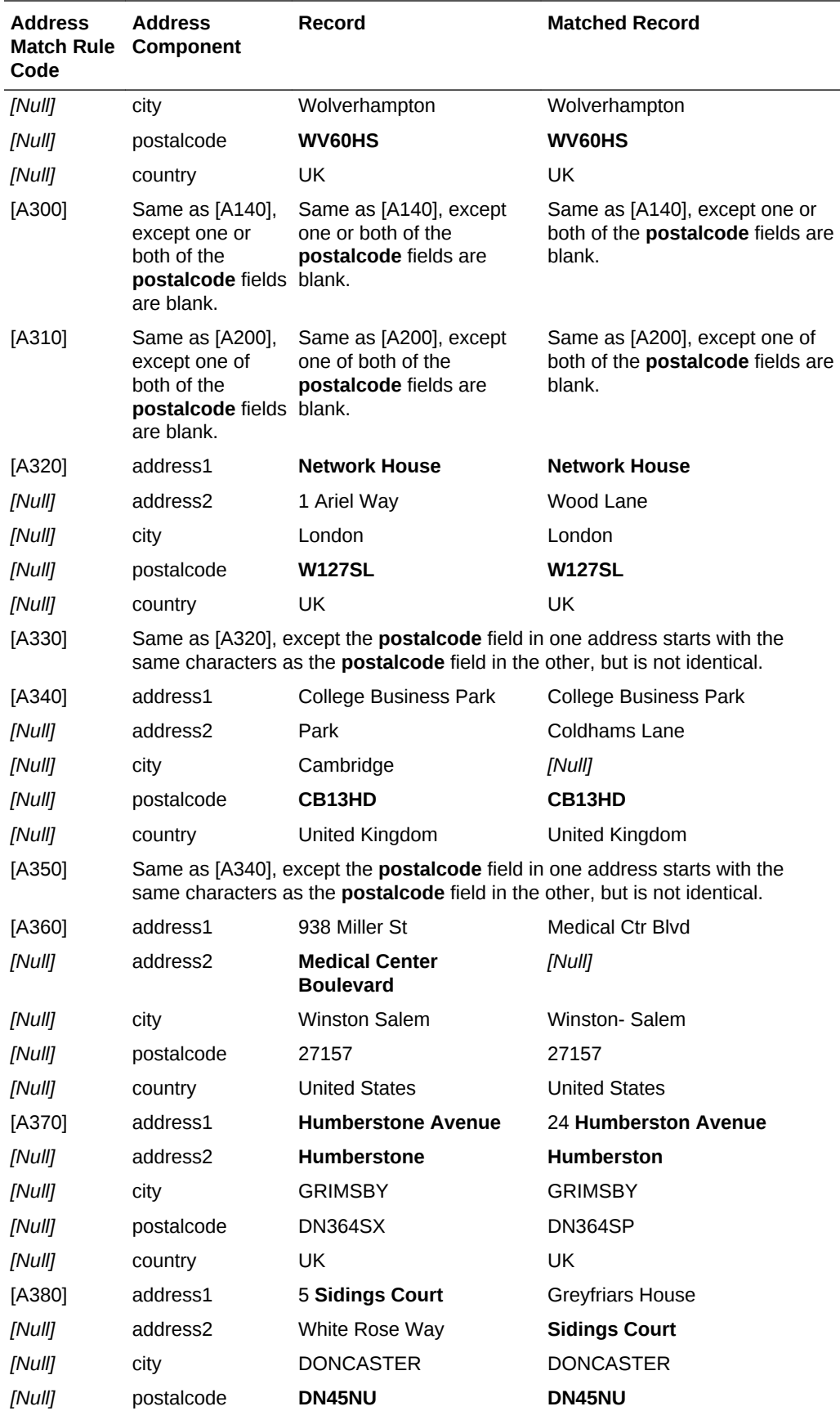

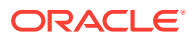

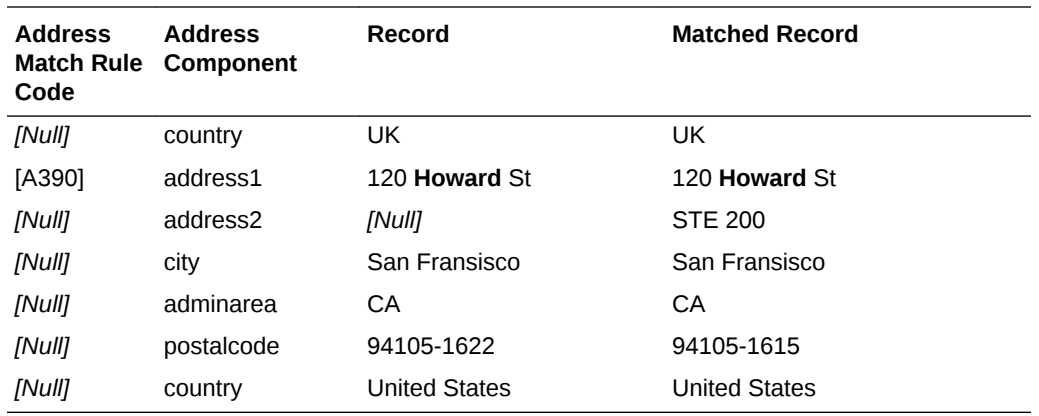

## **Note:**

Unlike Individual and Entity matching, Address Matching does not make use of the compound comparison match functionality, since it does not lend itself to splitting the matching between separate logical identifiers for matching in the same way.

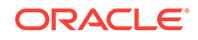

# $\Delta$ Installing and Using Data Quality Health **Check**

This chapter describes how you can use the EDQ-CDS Data Quality Health Check functionality.

This chapter includes the following sections:

- **Architecture**
- **[Installing Data Quality Health Check](#page-93-0)**
- [Configuring Data Quality Health Check](#page-95-0)
- [Configuring the Dashboard](#page-99-0)
- [Running Health Check Jobs and Viewing Results](#page-103-0)
- [Managing Business Rules](#page-109-0)
- [Understanding s](#page-116-0)
- [Dashboard Example Summaries](#page-119-0)

Data Quality Health Check extends the capability of the EDQ-CDS, allowing you to perform batch data quality checking of your data before it has been normalized or standardized. The results can then be viewed in the Server Console, a Business Intelligence (BI) tool, in the EDQ Results books, or published to the Dashboard as required. As a component of EDQ-CDS, Data Quality Health Check can be integrated with Siebel or used in stand-alone mode.

EDQ-CDS Data Quality Health Check will primarily be of use to anyone requiring a view of the quality of raw data, from Data Stewards who require a data-level view of data quality issues, to Operations Analysts and Executives who require Dashboard information for analysis, reporting and planning purposes. Additionally, it is useful for Data Professionals that want to analyze the technical aspects of data, and to EDQ-CDS users seeking to ensure their CDS processes are performing efficient deduplication.

# **Architecture**

The following illustrates how you can use EDQ-CDS Data Quality Health Check to process your data and view the results:

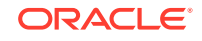

<span id="page-93-0"></span>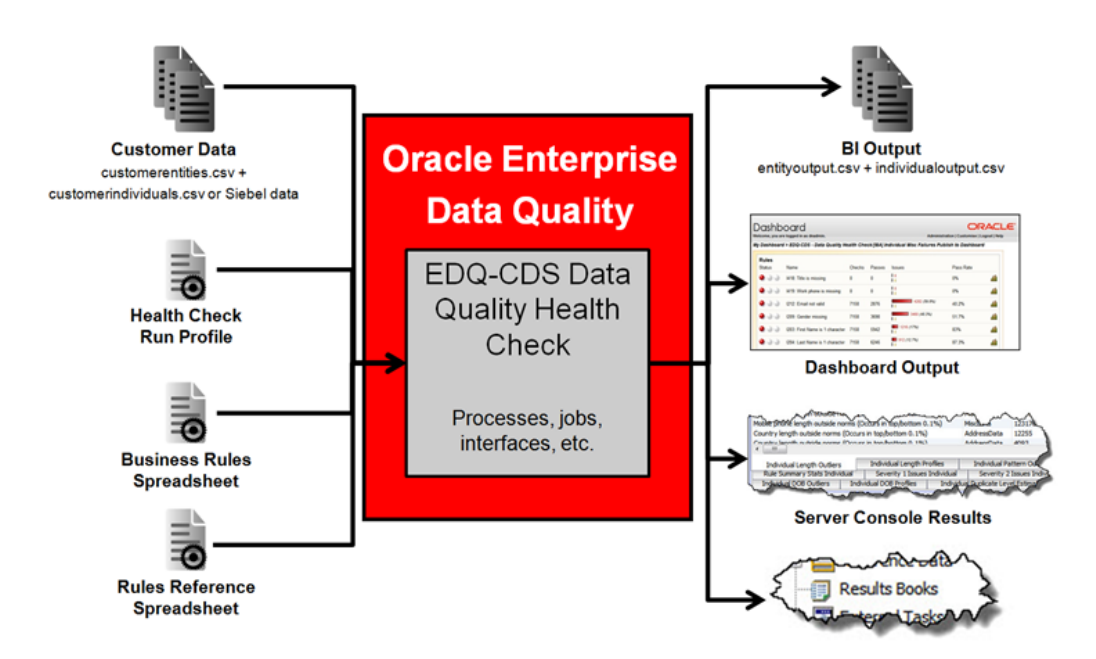

## Multiple Child Entities

Some data will feature multiple child entities, for example, more than one address might be assigned to each record. When such records are processed and passed to EDQ, one record per child is created.

Therefore, the Data Quality Health Check results often list a greater number of records than are initially taken in. It is important to remember this when viewing results in Server Console or Dashboard.

# Installing Data Quality Health Check

The section explains how to install Data Quality Health Check. While Data Quality Health Check is part of the EDQ-CDS distribution, it is not necessary to fully configure EDQ-CDS in order to use Data Quality Health Check. EDQ Health Check has the same prerequisites as the EDQ-CDS.

Siebel integrations require the installation of the Siebel Connector 12*c* (12.2.1.1.0). For more information, see *Oracle Fusion Middleware Installing and Customizing Enterprise Data Quality Customer Data Services Pack*.

# Installation Components

The components necessary to install Data Quality Health Check are pre-loaded in EDQ and are therefore automatically installed with EDQ.

The EDQ-CDS Health Check components are:

- edq-cds-data-quality-health-check.dxi the packaged EDQ project containing the EDQ-CDS data quality services.
- dq-health-check-business-rules-individual.xls Individual Business Rules spreadsheet, which defines the data quality checks performed for individuals.

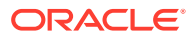

- dq-health-check-business-rules-entity.xls Entity Business Rules spreadsheet, which defines the data quality checks performed for entities.
- edq-cds-data-quality-health-check.properties the default Run Profile.
- customerentities.csv Sample Entity data.
- customerindividuals.csv Sample Individual data
- rulesreference.xls Spreadsheet categorizing the error codes present in the Business Rules spreadsheets.

## Installing the Software

If you have installed EDQ-CDS, then Data Quality Health Check is installed and no further installation tasks are necessary.

To install Data Quality Health Check without the presence of EDQ-CDS, use the following procedure:

- **1.** Start the **EDQ Director client**, and log on as a user with the permission to create projects (Administrator or Project Owner).
- **2.** Right-click on the server name and select **Open Server Package File**. Open the CDS folder and select the edq-cds-data-quality-health-check.dxi file.
- **3.** Drag the whole **EDQ-CDS Data Quality Health Check** project onto the **Projects** node.
- **4.** Right-click on the .dxi file, and select **Close Package File**.

## Verifying the Installation

Data Quality Health Check comes with two sample .csv files in the landingarea/ dghealthcheck folder. These files can be used to test the installation is working correctly.

The sample files are:

- customerentities.csv Sample Entity data.
- customerindividuals.csv Sample Individual data.

The default jobs provided with Data Quality Health Check are configured to run against these files.

To verify the installation, run either (or both) of the **CSV Batch Entity Data Quality Health Check** or **CSV Batch Individual Data Quality Health Check** jobs in Server Console, remembering to select the edq-cds-data-quality-healthcheck.properties Run Profile.

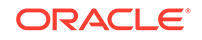

### <span id="page-95-0"></span>**Note:**

Data Quality Health Check uses its own internal reference data, and therefore does not need the CDS Initialize project to be run before it is used.

Do not attempt to run any of the Siebel jobs manually; these jobs are designed to be invoked automatically by the Siebel Connector.

Check the Event Log and Results in Server Console to ascertain whether the job (or jobs) have completed correctly. If so, then the installation has been successful.

Finally, purge the results of the job or jobs in the Server Console and Dashboard:

• **Server Console**:

Select the **Results** view, right click the job in the **Job History** area, select the **Purge data for run label [Name of Run Label]** option.

• **Dashboard**:

Open Dashboard Administration, expand the **Audit** tree in the **Audits & Indexes** area, right click on the **Data Quality Health Check** audit and select **Purge**.

# Configuring Data Quality Health Check

This section explains how to configure Data Quality Health Check.

## Configuring Business Rules

The Business Rules are set in two .xls files supplied with Data Quality Health Check, located in the oedq.home/business rules folder. To edit these .xls files, you must move them to oedq\_local\_home/business rules.

- dq-health-check-business-rules-individual.xls Individual Business Rules spreadsheet.
- dq-health-check-business-rules-entity.xls Entity Business Rules spreadsheet.

There is an additional spreadsheet - rulesreference.xls - in the oedq\_local\_home/ landingarea/dqhealthcheck folder which has two main functions: it is used to control which rules in the Business Rules spreadsheets are used when running Data Quality processes, and also to construct rules statistics.

#### **Note:**

By default, the Individual and Entity rules that are used by EDQ-AV are enabled in the rulesreference.xls spreadsheet. If EDQ-AV is not installed these rules must be disabled to prevent inaccurate reporting in the Dashboard.

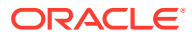

The **Enabled** column in the rulesreference.xls spreadsheet controls which rules are enabled and which are disabled, the two possible values being yes and no. Therefore, if any existing rules are edited or new rules added to the Business Rules spreadsheets, the changes must be reflected in the rulesreference.xls sheet. Any changes made must preserve the separation of rule types, which object (Individual or Entity) they relate to, and their associated rule and error codes.

The rules fall into the following categories:

- Population checks Check that a field is not blank. For example, ER205 Check if Name is missing.
- List checks Check that the data contains only values from a specified list. For example, IR202 - Check if Upper Case gender is a valid value.
- Length checks Check that the data is of a specified length,. For example, IR203 - Check first name is > 1 char.
- Format checks Check that the data conforms to a pattern or regular expression. For example, IR212 - Check if email is valid format.
- Contains checks Check that the data contains a value from a list; for example IR428 - Check if full name is clear of entity hints.
- Suspect data checks Check that the data exhibits any common data entry "cheats". For example, ER411 - Check if unusual characters in name.
- Value checks Check that the field value is in the correct range. For example, IR430 - Check if DOB is very old (<1900).
- Dependent attribute checks Check that two attribute values are consistent, for example, if the value in one attribute is dependent on the value in another attribute. For example, IR302 - Check if gender and title are consistent.
- Duplicate checks Compare combinations of data attributes to estimate potential levels of record duplication. This is not full EDQ-CDS matching, and therefore is designed to run in a fraction of the time. Examples of comparisons include:
	- IR401 Check if fname address1 are flagged dupe
	- IR403 Check if fname email are flagged dupe
	- IR408 Check if lname tax no are flagged dupe

For information on customizing existing and creating new Business Rules using these spreadsheets, see the "Defining Business Rules" topic in the *Oracle Enterprise Data Quality Director Online Help*.

## Configuring the Run Profile

The edq-cds-data-quality-health-check.properties Run Profile is divided into the following sections:

## Publish to Dashboard Setting

This setting controls whether the results of the Health Check jobs are published to the Dashboard:

phase.Publish\ to\ Dashboard.enabled = yes

The default value is yes. Change to no to prevent the results being published.

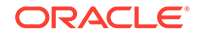

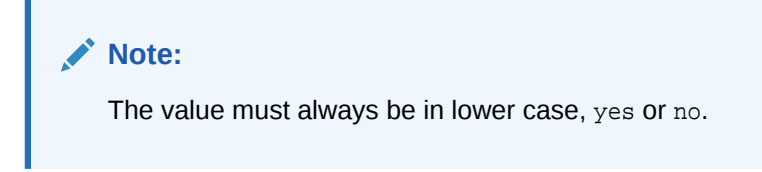

## Input Source Location, Separator and Encoding Settings

These settings specify the source of the input files for individual and entity data, the field separator used, and the encoding employed. The default settings are included as in the following:

```
phase.*.snapshot.*.Entity_Input_CSV_File_Location = \\dqhealthcheck\
\customerentities.csv 
phase.*.snapshot.*.Entity_Input_CSV_File_Field_Separator = \,
phase.*.snapshot.*.Entity_Input_CSV_File_Encoding = UTF-8 
phase.*.snapshot.*.Individual_Input_CSV_File_Location = \\dqhealthcheck\
\customerindividuals.csv 
phase.*.snapshot.*.Individual_Input_CSV_File_Field_Separator = \,
phase.*.snapshot.*.Individual_Input_CSV_File_Encoding = UTF-8
```
The file and folder location specified *must* be in the landingarea folder.

The encoding of the input file must be a valid encoding for EDQ delimited text Data Stores. The escape character - backslash "\" - must be used if the desired separator is a reserved character, for example, a comma. A list of valid encoding formats can be found in the **Edit Data Store** dialog in EDQ.

### Publish Results as CSV Setting

This setting controls whether the results of the Health Check jobs are published in the form of a .csy file for use in a BI tool:

phase.Export\ BI\ Data.enabled = no

The default value is no. Set to yes to publish the data to the .csv file.

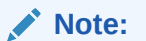

The value must always be in lower case, yes or no.

## Export File Location, Separator and Encoding Settings

If export is enabled, these settings specify the destination of the exported file, the field separator and encoding. The default settings are included as in the following:

```
phase.*.Export.*.Entity_Output_CSV_File_Location = \\dqhealthcheck\
\entityoutput.csv 
phase.*.Export.*.Entity Output CSV File Field Separator = \backslash.
phase.*.Export.*.Entity_Output_CSV_File_Encoding = UTF-8 
phase.*.Export.*.Individual_Output_CSV_File_Location = \\dqhealthcheck\
\individualoutput.csv
{\tt phase.*}. {\tt Export.*}. {\tt Individual\_Output\_CSV\_File\_Field\_Separator = \texttt{\textbackslash}},phase.*.Export.*.Individual_Output_CSV_File_Encoding = UTF-8
```
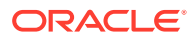

#### **Note:**

The encoding of the export file must be valid for EDQ delimited text Data Stores. A list of valid encoding formats can be found in the **Edit Data Store** dialog in EDQ.

## Default Country Code for AV

If EDQ-AV is installed, this setting should be assigned the ISO two-character country code to be used by default. For example, if the country code is not specified in the data supplied:

phase.\*.process.\*.Default\ AV\ Country\ Code

The default value is U.S. Any codes that are entered here are expected to comply with the ISO-3166-1-alpha-2 specification.

### Results Book Settings

To create EDQ Results Books populated with Individual and/or Entity profiling data, uncomment the following settings.

#### **Note:**

The first six lines are for the Individual Profiling Results book, and the last two are for the Individual Rules Results book. It is possible to populate one or both of these books as required.

For Individual data, these settings will populate the Individual Profiling Results Book with drillable results of all profilers and the Individual Rules Results Book with a drillable view of rule failures.

```
phase.Profile\ Individual\ Misc\ Data.enabled = no 
phase.Profile\ Individual\ Misc\ Data\ With\ Results\ Book.enabled = yes 
phase.Profile\ Individual\ Address\ Data.enabled = no 
phase.Profile\ Individual\ Address\ Data\ With\ Results\ Book.enabled = yes 
phase.Profile\ Individual\ Alt\ Phone Data.enabled = no 
phase.Profile\ Individual\ Alt\ Phone\ Data\ With\ Results\ Book.enabled = yes 
phase.Process\ Rule\ Failures\ to\ Outputs.enabled = no 
phase.Process\ Rule\ Failures\ to\ Outputs\ With\ Results\ Book.enabled = yes
```
For Entity data, these settings will populate the Entity Profiling Results Book with drillable results of all profilers and the Entity Rules Results Book with a drillable view of the rule failures:

```
phase.Profile\ Entity\ Misc\ Data.enabled = no 
phase.Profile\ Entity\ Misc\ Data\ With\ Results\ Book.enabled = yes 
phase.Profile\ Entity\ Address\ Data.enabled = no 
phase.Profile\ Entity\ Address\ Data\ With\ Results\ Book.enabled = yes 
phase.Profile\ Entity\ Alt\ Phone\ Data.enabled = no 
phase.Profile\ Entity\ Alt\ Phone\ Data\ With\ Results\ Book.enabled = yes 
phase.Make\ Analysis\ and\ Server\ Console\ Output.enabled = no
```
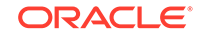

phase.Make\ Analysis\ and\ Server\ Console\ Output\ With\ Results\ Book.enabled = yes

## <span id="page-99-0"></span>Staged Data Visibility Settings Within Server Console

These settings control which Staged Data items are visible in Server Console.

The first setting - stageddata.\*.visible = no - makes all Staged Data items invisible by default. The remaining settings then make specific Staged Data items visible.

By default, detailed data in the DQ Health Check Analysis Output tab in the Server Console Results screen is hidden. This is because the level of detail is seldom required for most purposes. To view this data, set the following properties in the Run Profile to yes:

- stageddata.Individual\ DQ\ Health\ Check\ Analysis\ Output.visible =
- $staged data.Entity\ DQ\ Health\ Check\ Analysis\ Output.visible =$

# Configuring the Dashboard

By default, the Health Check results are published to the Dashboard.

The Dashboard is accessed from the EDQ Launchpad:

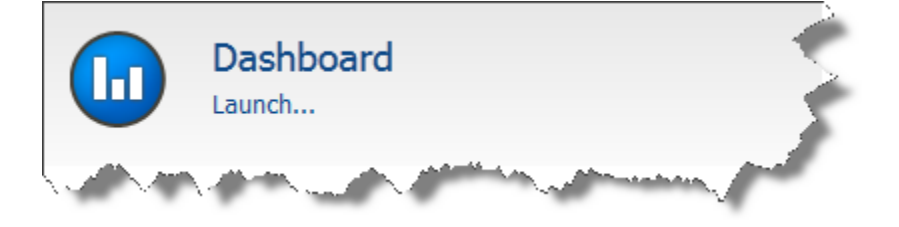

To configure Health Check results on the Dashboard, use the following procedure:

- **1.** Open the Dashboard.
- **2.** On the main Dashboard, click **Administration**.

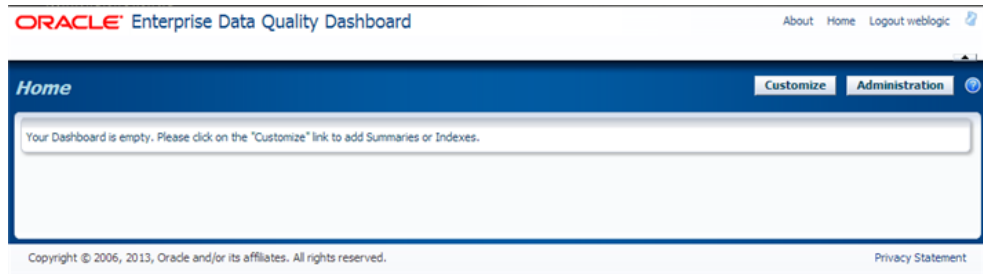

The Dashboard Administration is displayed:

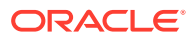

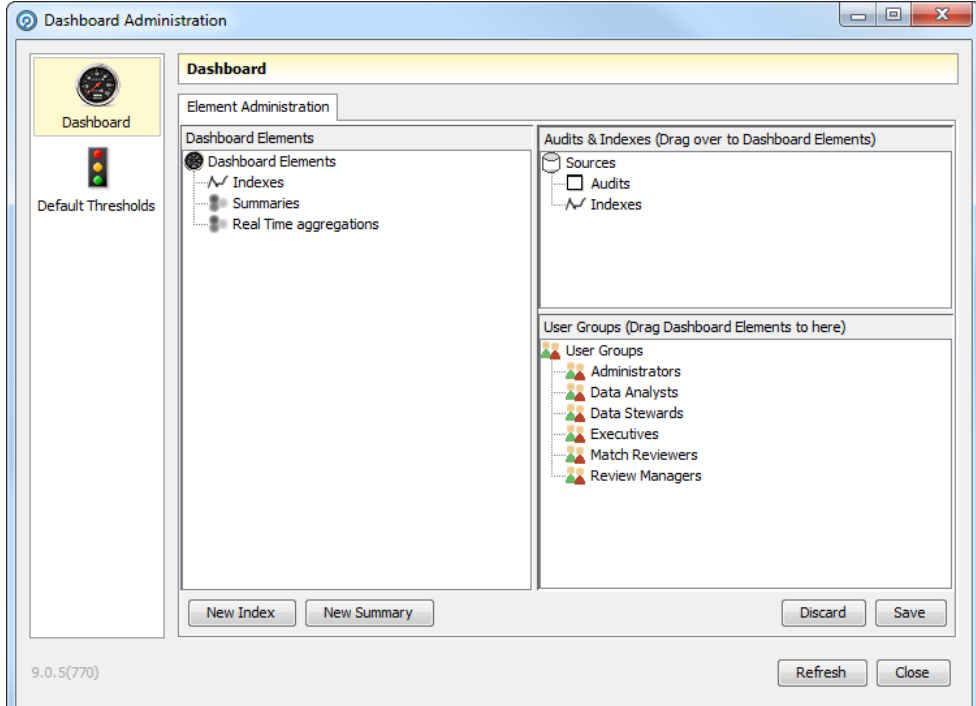

**3.** Create the Summaries and Indexes as required.

**Note:**

Any rules added to the Summaries should correspond with those enabled in the rulesreference.xls spreadsheet. If a disabled rule is included in a Summary or Index it will always be red-flagged, regardless of the results of enabled rules.

- **4.** Return to the Dashboard and click **Customize**.
- **5.** Select the Data Quality results to view in the **Add New** drop-down field. For example:

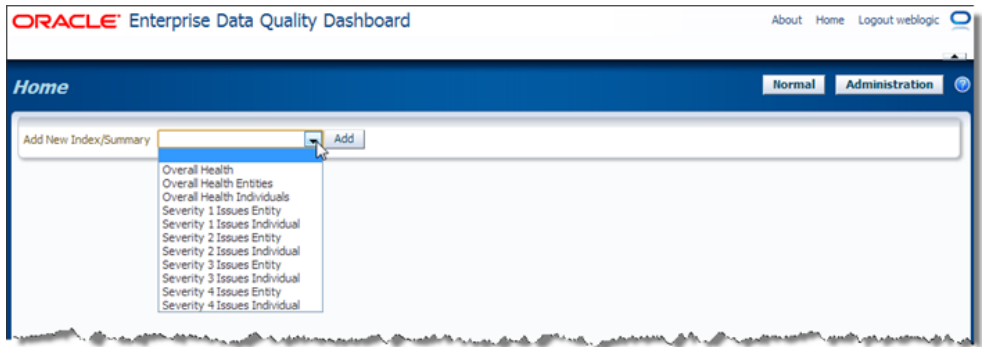

**6.** Click **Add**. The selected item is added to the Home view.

Once this configuration procedure is complete, it is possible to choose which Summaries and Indexes to add to the Initial view, to drill down into the results. For full details of how to do this, see *Oracle Enterprise Data Quality Dashboard Online Help*.

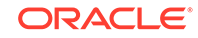

# Example: Dashboard By Severity

This is an example of a Dashboard configuration that groups rules into Summaries by severity, and then into Indexes.

The first letter of the Health Check rule audit codes indicates the record type ("I" for Individual and "E" for Entity), and the first number indicates the severity level (1, 2, 3 or 4). For example, code E203 is an Entity rule with a severity level of 2.

Create eight summaries to contain the Individual and Entity rule results for severity levels 1 to 4:

- Severity 1 Issues Individual
- Severity 2 Issues Individual
- Severity 3 Issues Individual
- Severity 4 Issues Individual
- Severity 1 Issues Entity
- Severity 2 Issues Entity
- Severity 3 Issues Entity
- Severity 4 Issues Entity

Then create the following Indexes:

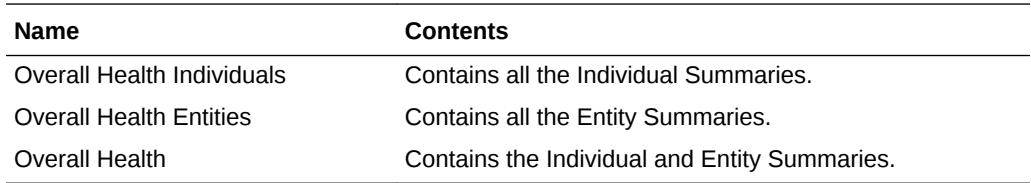

## Creating the Summaries

- **1.** Open EDQ Dashboard, and click **Administration** to open the **Dashboard Administration** window.
- **2.** Click **New Summary**.
- **3.** Enter **Severity 1 Issues Individual** in the **Add Summary** pop-up.
- **4.** Click **OK**. The new Summary is displayed in the **Summaries** node of the **Dashboard Elements** area.
- **5.** In the **Audits and Indexes** area, expand the **Audits** branch, then expand the **EDQ-CDS – Data Quality Health Check/[I8A] Individual Misc Failures Publish to Dashboard** branch.
- **6.** Click and drag **I101** and **I102** from the **[I8A] Individual Misc Failures Publish to Dashboard** audits list to the **Severity 1 Issues Individual** Summary.
- **7.** Click and drag the **Severity 1 Issues Individual** Summary to the **Administrators** node in the **User Group** area.
- **8.** Click **Save**.
- **9.** Repeat for the remaining summaries.

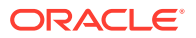

## Creating the Indexes

This example assumes all the Summaries detailed in the previous sections have been configured.

- **1.** Open EDQ Dashboard, and click **Administration** to open the **Dashboard Administration** window.
- **2.** Click **New Index**.
- **3.** Name the new Index "Overall Health Individuals".

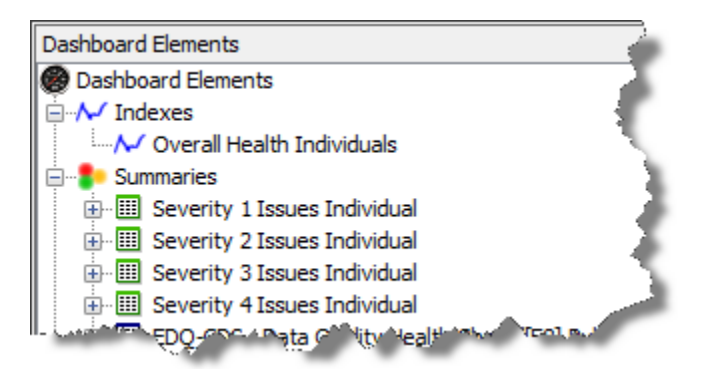

- **4.** Click and drag the following Summaries into the new Index:
	- Severity 1 Issues Individual
	- Severity 2 Issues Individual
	- Severity 3 Issues Individual
	- Severity 4 Issues Individual
- **5.** Click **Save**.
- **6.** Repeat for the remaining Indexes.

# Example - Dashboard By Business Function

This is an example of a Dashboard configuration that groups rules into Summaries by Business Function.

**1.** Create the following Summaries:

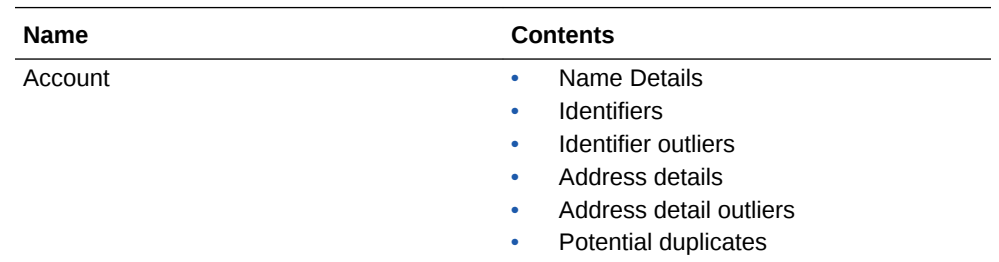

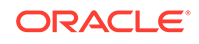

<span id="page-103-0"></span>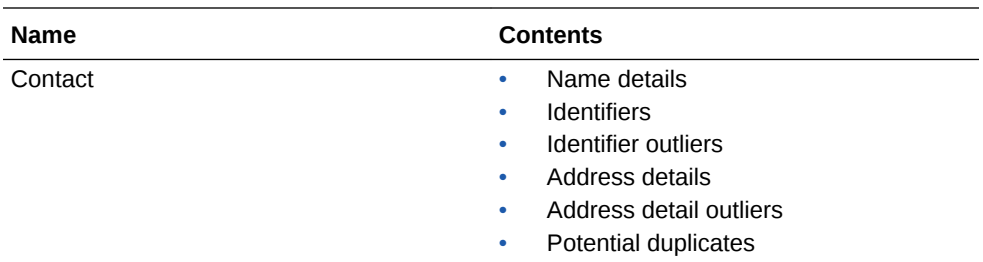

The rules to be included in each Summary are detailed in [Dashboard Example](#page-119-0) [Summaries.](#page-119-0) Ensure that all these rules are enabled.

**2.** Create the following Indexes:

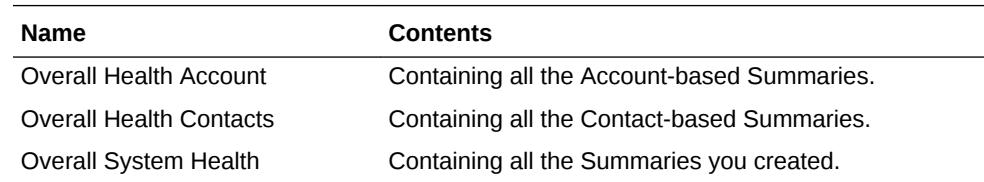

# Running Health Check Jobs and Viewing Results

This section describes how to run Health Check jobs and view the results.

## Running a Health Check

Health Check jobs can be run either from Siebel, in stand-alone mode from Server Console, or in EDQ-CDS.

If running from Server Console, it may be necessary to prepare the data first.

There are six Health Check jobs:

- Perform Entity Technical Analysis
- Perform Individual Technical Analysis
- CSV Batch Entity Data Quality Health Check
- CSV Batch Individual Data Quality Health Check
- Database Batch Entity Health Check
- Database Batch Individual Health Check

### Using the Siebel-Attached Mode

Before Health Check can be used with Siebel, the Siebel Connector must be installed and Siebel must be configured accordingly. For more information, see *Oracle Fusion Middleware Installing and Customizing Enterprise Data Quality Customer Data Services Pack*.

To run a Health Check job in Siebel, open Server Manager and access the Data Quality Manager component. The two jobs that should be run from Siebel are:

- Siebel Batch Account Health Check
- Siebel Batch Contact Health Check

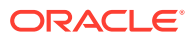

### **Note:**

The other Health Check jobs should not be configured to run from Siebel. It is possible to do this, but they will not return any results. They must always be run from Server Console or EDQ.

Additionally, any settings changed in the Run Profile must also be changed in the dnd.properties file to ensure that the changes are accurately reflected in a Siebel batch run.

## Using the Stand-Alone Mode

The Technical Analysis and Run Entity/Individual Quality Health Check jobs are designed to be run from EDQ or Server Console.

If the data to be checked can be provided in exactly the same format as the sample data files (for example, .csv files with column headings as described in [Understanding](#page-116-0) [s](#page-116-0)), simply save these files to the landingarea\dqhealthcheck folder using the same file names as (overwriting) the sample data files.

However, if the data is provided in a different format EDQ should be configured to use this data by mapping the available fields to the Health Check input interface. To do this, use the following procedure:

- **1.** Open Director.
- **2.** Create a new Data Store that points at the data.
- **3.** Create a new snapshot using this Data Store as the source.
- **4.** Add and configure a new mapping to the relevant ( **Entity Data** or **Individual Data**).
- **5.** Edit the relevant job (**Run Entity** or **Run Individual Data Quality Health Check**), adding the new Snapshot and selecting the new mapping.

For full details on how to prepare data, see the following topics in the *Oracle Enterprise Data Quality Director Online Help*:

- "Connecting to a Data Store"
- "Adding a Snapshot"
- "Managing s"
- "Running Jobs using s"

## Viewing Data Quality Health Check Results

Health Check results can be produced as four output types:

- Business Intelligence (BI) output;
- EDQ Dashboard results;
- Server Console results; and
- Results Books in EDQ.

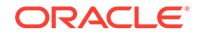

## BI Output

Health Check can produce two comma-separated files containing Individual and Entity results data. This output is intended for detailed analysis using an external Business Intelligence application.

The files are:

- entityoutput.csv
- individualoutput.csv

Records passed into Health Check will cause one or more rows to be generated, depending on the content of each record and how many errors are discovered within each record.

### **Note:**

The separators, and file names and locations within the landing area can be configured in the Run Profile.

The most important metadata attributes in the .csv files are as follows:

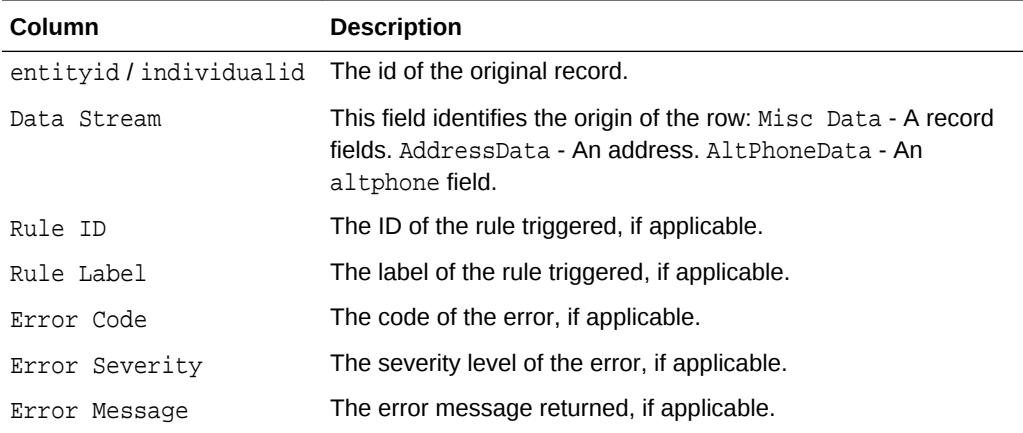

The logic is as follows:

- Each record passed into Health Check returns at least one row in the corresponding .csv file.
- At least one row is generated per record. If there is an error in the record data, this is indicated in the Error Code, Error Severity and Error Message columns.
- An additional row is generated per address or altphone field within each record. Again, if there is a single error in an address or altphone field, this is indicated in the Error columns.
- However, if a record, address or altphone field contains more than one error, then a row is generated for each additional error above one.

For example, if an individual record has:

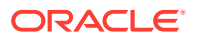

- no address or altphone value and no errors: 1 row.
- no address or altphone value, and one error: 1 row.
- no address or altphone value, and two errors: 2 rows.
- an address, but no altphone: 2 rows.
- an address and an altphone: 3 rows.
- an address containing a single error, and an altphone: 3 rows.
- an address containing two errors, and an altphone: 4 rows.

The following is a complex example. The record with individualid 1293 has returned 12 rows:

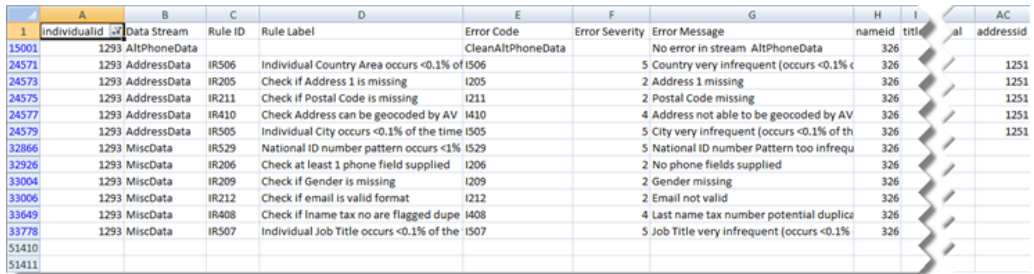

It has the following:

- One altphone field, free of errors.
- Five errors associated with one address.
- Six errors associated with other fields in the record (for example, Misc Data.)

### **Note:**

In the example file, the addressid in each row is identical, which shows that only one address is associated with the record. The illustration does not show this because of the limit of the screen size.

## EDQ Dashboard

The results published to the Dashboard are dependent on the enabled Business Rules, see [Managing Business Rules.](#page-109-0) The following Dashboard example illustrates the variations of results and statuses:

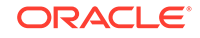

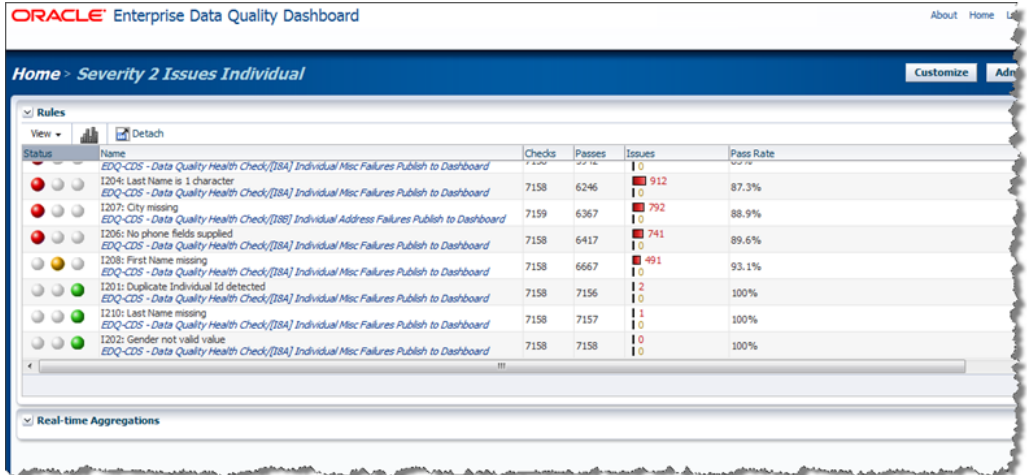

The results from attributes associated with the Individual or Entity record (such as, name, title, email and so on) are based on distinct Individual and Entity records identified by a unique record ID.

Checks on the altphone attribute and address-related attributes are performed separately so that the number of results produced correctly reflects the number of child entities processed.

Similarly, results from the altphone field are based on distinct alternate phone numbers in Individual and Entity records, as it is possible to have multiple altphone values per record.

The results from attributes associated with addresses (such as, city, postalcode, country and so on) are based on distinct address records identified by a unique address id because it is possible to process multiple addresses for a given Individual or Entity.

The number of checks for a given published rule in the Dashboard may vary depending on the type of data being checked, and will always relate to the total population of the type of data. So the "total" figures displayed may vary according to data type.

For example, if 500,000 records were passed from the customer system, with a total of 650,000 addresses attached, and a total of 550,000 alternate phone numbers associated with them, then all results will show:

- all address-related rule failures/passes as a percentage of 650,000;
- all alternate-phone-related rule failures/passes as a percentage of 550,000; and
- all remaining rule failure/passes as a percentage of 500,000.

### Server Console

When run in Server Console, the Technical Analysis jobs profile the data by data type, maximum and minimum values and quick stats:

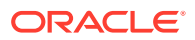
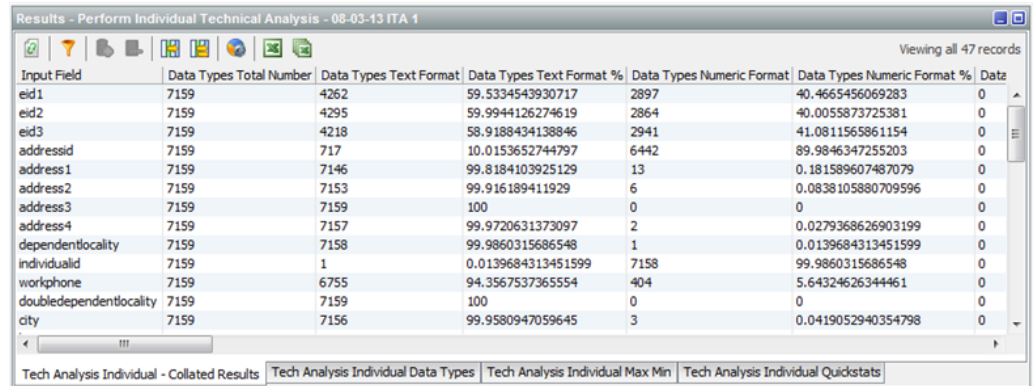

The Health Check jobs perform audit checks on the data and populate the EDQ Dashboard and BI .csv files depending on your run profile configuration.

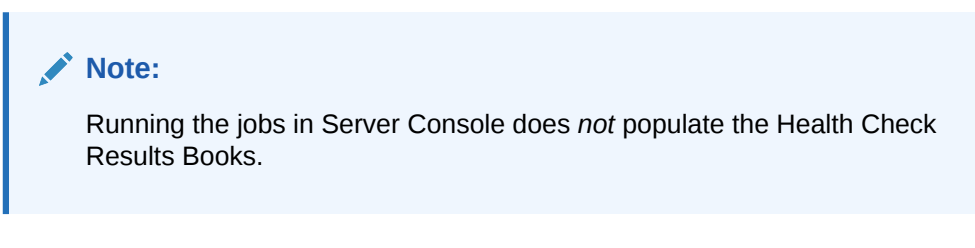

An example of the Server Console Results, depending on the Run Profile, is as follows:

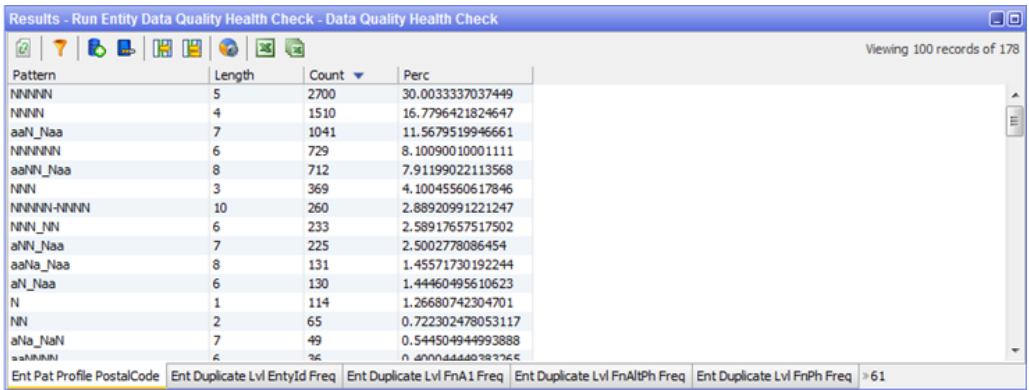

### Results Books

If activated in the Health Check Run Profile, the following Results Books can be populated:

- Entity Profiling Results
- Entity Rules Results
- Entity Technical Analysis
- Individual Profiling Results

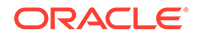

- Individual Rules Results
- Individual Technical Analysis

The Technical Analysis Results Books are populated by the corresponding Technical Analysis jobs. The Profiling Results and Rules Results Books are populated by the corresponding Health Check jobs.

Consider the following:

- When running these jobs, select the **edq-cds-data-quality-health-check** Run Profile, but *do not* specify a Run Label.
- The Results Books are *only* populated if the Data Quality jobs are run from EDQ. Running the jobs either from Siebel or Server Console will not populate Results Book data.
- The Business Object grouping of rules in Results Books is pulled from the Business Object column in rulesreference.xls where each rule is associated with a business object text value. To reclassify rules, edit the Business Object column.
- The Technical Analysis jobs only use customer data and publish the analysis results to Server Console or in Results Books only.

It is possible to drill-down through these results for further analysis. Drillable results are links (highlighted in blue):

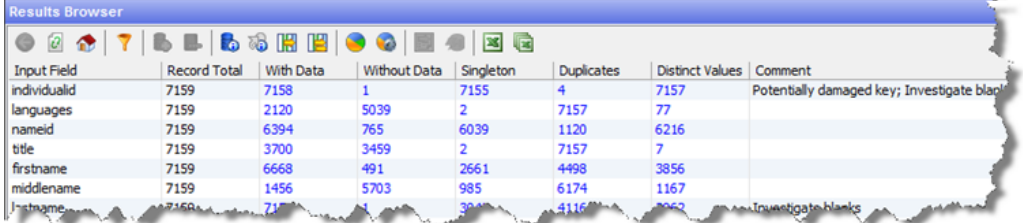

# Managing Business Rules

This section provides several examples describing how to turn on, edit and add business rules.

# Example - Turning on a Rule

The Entity rule ER418 - Country is missing is disabled by default.

To turn the rule on:

- **1.** Navigate to the **oedq\_local\_home/landingarea/dqhealthcheck** folder.
- **2.** Open the **rulesreference.xls** file.
- **3.** Select the **Address** tab.
- **4.** Find the E418 rule row, and change the value of the cell in the **Enabled** column to **yes**.
- **5.** Save the file.

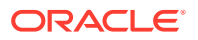

**6.** If required, open the Dashboard Administration application to add the rule to an appropriate Summary.

To disable the rule again, repeat this procedure, changing the cell value back to **no**.

#### **Note:**

If a rule that is included in a Dashboard Summary is disabled, it will still be displayed in the Summary with no results returned. Therefore, it is recommended that any disabled rules be removed from Dashboard Summaries so they do not influence overall pass or failure indicators.

# Example - Editing Rules: Adding an Extra Common Title

The titles tab in the dq-health-check-business-rules-individual.xls file is used by rule IR411- Check Upper Case Title is in the list.

The following procedure shows how to ensure the rule also checks for the term "PROFESSOR" as an common title:

- **1.** Navigate to the **oedq\_local\_home/businessrules** folder, and open the **dq-healthcheck-business-rules-individual.xls** spreadsheet.
- **2.** Select the **titles** tab.
- **3.** Add **PROFESSOR** to the bottom of the list in column A of the worksheet.
- **4.** Save the file.

### Example - Editing a Rule: Changing a Value Check

This example describes how to change the value check of the  $IR430 - Check if DOB$ is very old (<1900) to check for birthdates older than 1890.

- **1.** Navigate to the **oedq\_local\_home/businessrules** folder, and open the **dq-healthcheck-business-rules-individual.xls** spreadsheet.
- **2.** Select the **Rules** tab, and scroll to the **IR430** rule.
- **3.** Change the Rule Label to **Check if DOB is very old (<1890)**.
- **4.** Scroll to the **Check1** column, and change the cell value to **chGreaterThan1890**.
- **5.** Select the **Checks** tab, and select the two rows that describe the **chGreaterThan1900** check. In an unmodified sheet, these are normally rows 39 and 40.
- **6.** Copy the rows, and paste them below the existing Checks.
- **7.** Edit the Description, Check Name and Option 1 cells, replacing "1900" with **1890**.
- **8.** Save the file.
- **9.** Open **Director**, and navigate to the **Processe**s node of the EDQ-CDS Data Quality Health Check project in the Project Browser.
- **10.** Double click the **[I8A] Individual Misc Failures Publish to Dashboard** process.
- **11.** In the Process Canvas, locate the following processors in the **Misc Checks** group:

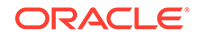

- IR430 DOB Year is older than 1900 Enabled
- IR430 DOB Year is older than 1900
- **12.** Edit the labels of these processors (for example, change "1900" to "1890").
- **13.** Double click the **IR430 DOB Year is older than 1890** processor.
- **14.** Select the **Dashboard** tab in the Processor dialog.
- **15.** Edit the rule name to read **I430: DOB year is older than 1890**.
- **16.** Click **OK**.
- **17.** Close the process, saving the changes made.
- **18.** Navigate to the **oedq\_local\_home/landingarea/dqhealthcheck** folder.
- **19.** Open the **rulesreference.xls** file.
- **20.** Select the **Misc** tab and find the IR430 rule.
- **21.** Change the Description to **DOB year is older than 1890**.
- **22.** Save the file.

# Example - Editing a Rule: Changing the Severity Level

This example describes how to change the severity level of rule IR308 - Check if email is missing from 3 to 2.

- **1.** Navigate to the **oedq\_local\_home/businessrules** folder, and open the **dq-healthcheck-business-rules-individual.xls** spreadsheet.
- **2.** Select the **rules** tab and locate the **IR308** rule.
- **3.** Scroll to the **Error Severity** column and change the cell value to **2**.
- **4.** Save the file.
- **5.** If Severity Summaries have already been configured for Dashboard, open Dashboard Administration, remove the IR308 rule from the Severity 3 Summary and add it to the Severity 2 Summary.

### Example - Adding a Rule

This example describes how to add a rule to check that a delivery address post code field passed into the customstring1 attribute in individual records contains no more than 9 digits, excluding punctuation (for example, conforms to the US zip code format). For this rule to be effective, it will be necessary to clean the field data first by removing any spaces or punctuation marks. This will ensure that only the alphanumeric content is checked

There are eight stages to adding this rule:

- **1.** Confirm the field is passed to the Business Rules processor.
- **2.** Check field format to check the results of a previously-run job in the Server Console Results window, specifically the DQ Health Check Analysis Output tab. This tab is not visible by default. Therefore, before running through this example ensure the stageddata.Individual\ DQ\ Health\ Check\ Analysis\ Output.visible attribute is set to Yes.
- **3.** Insert pre-processing to reformat the field data.

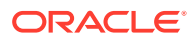

- **4.** Edit the Business Rules spreadsheet.
- **5.** Edit the **rulesreference.xls** spreadsheet.
- **6.** Change the Business Rules Check processor.
- **7.** Configure for Dashboard.
- **8.** Update the Dashboard Summaries.

#### **Note:**

The following examples require a solid understanding of process design in Director and the associated permissions.

Confirming the Field is Passed to the Business Rules Processor

- **1.** Open **Director**, and navigate to the **Processes** node of the **EDQ-CDS Data Quality Health Check** project in the Project Browser.
- **2.** Double click the **[I6A] Run Misc Business Rules** process.
- **3.** Double-click the **Business Rules Check** processor in the **Business Rules Execution** group at the bottom of the Process Canvas.
- **4.** In the **Attributes** tab of the processor dialog, scroll through the **Attributes** field to confirm the **customstring1** attribute is included.
- **5.** Click the **Identify** tab.
- **6.** Check the Identifier assigned to the **customstring1** Input Attribute (atCustomString1 in a default installation).

Checking the field Format

- **1.** Start Server Console.
- **2.** In the **Results** view, select a previous run of Health Check.
- **3.** The **DQ Health Check Analysis Output** tab should be displayed at the bottom of the window by default. Scroll across to view the **customstring1** column and check the format of the results. In the example image, the format is clearly incorrect: as one field contains a space and the other a hyphen it is not limited to alphanumeric data only:

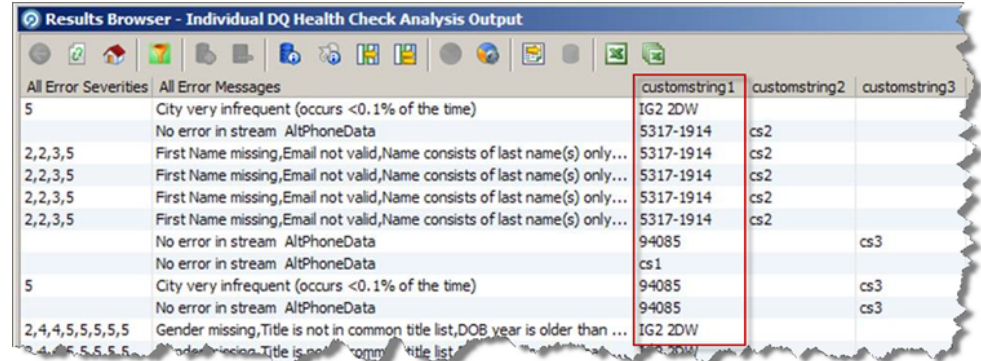

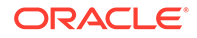

**4.** Close Server Console.

Inserting Pre-Processing to Format Field Data

As the format of the data in the customstring1 field does not match the required 9 character alphanumeric format, some pre-processing of the data is required before it is passed to the Business Rules Check processor. Also, to avoid affecting the output of the processor, the pre-processing will be performed on a copy of the customstring1 data that will then be passed to the check.

- **1.** Return to **Director**.
- **2.** Add a **Concatenate** processor to the **[I16A] Run Misc Business Rules** process, positioning it immediately before the Business Rules Check processor.
- **3.** Configure the processor to take a copy of the customstring1 string, called **customstring1ForChk**.
- **4.** Follow this processor with a **Remove Whitespace** and **Denoise** processor, configuring them to clean the customstring1ForChk data.
- **5.** Save the changes. Leave Director open, as further changes to the Business Rules Check processor are required.

Editing the Business Rules Spreadsheet

It is now possible to edit the dq-health-check-business-rules-individual.xls spreadsheet. This involves adding a new Check, Condition and Business Rule.

#### **Note:**

The Condition is required in order to ensure that the rule is not applied in circumstances where the customstring1ForChk field is not present in the data being analyzed.

- **1.** Navigate to the oedq\_local\_home/businessrules folder, and open the dq-healthcheck-business-rules-individual.xls spreadsheet.
- **2.** Click the **Checks** tab.
- **3.** Create a new entry for a check specifying a maximum length of nine characters.

#### **Note:**

The wording describes the check taking place. In order to fail entries of more than nine characters, the check performed is actually whether the entries are nine characters long or less.

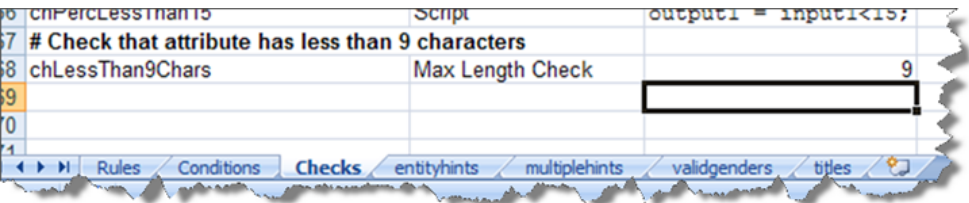

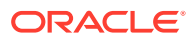

- **4.** Click the **Conditions** tab.
- **5.** Copy and paste the **coCustomString1\_supplied** row into an empty row at the bottom of the sheet.
- **6.** Edit the Condition Name and Attribute or Check cells of the new entry to read **coCustomStringForChk\_supplied** and **coCustomStringForChk** respectively.
- **7.** Click the **Rules** tab.
- **8.** Add a new line describing the rule, applying the following values:
	- Rule ID: **IR391**
	- Rule Label: **Custom String 1 (denoised) greater than 9 chars**
	- Disable: Leave blank.
	- Apply to Attribute: **atCustomString1ForChk**
	- Condition: **coCustomString1ForChk\_supplied**
	- Error Code: **I391**
	- Error Severity: **3**
	- Error Message: **Custom String 1 (denoised) is greater than 9 characters**
	- Check1: **chLessThan9Chars**
- **9.** Click **Save** and close the spreadsheet.

Editing the rulesreference.xls Spreadsheet

- **1.** Navigate to the **oedq\_local\_home/landingarea/dqhealthcheck** folder.
- **2.** Open the **rulesreference.xls** file.
- **3.** Click the **Misc** tab.
- **4.** Add the details of the new rule to the bottom of the worksheet, as illustrated in following:

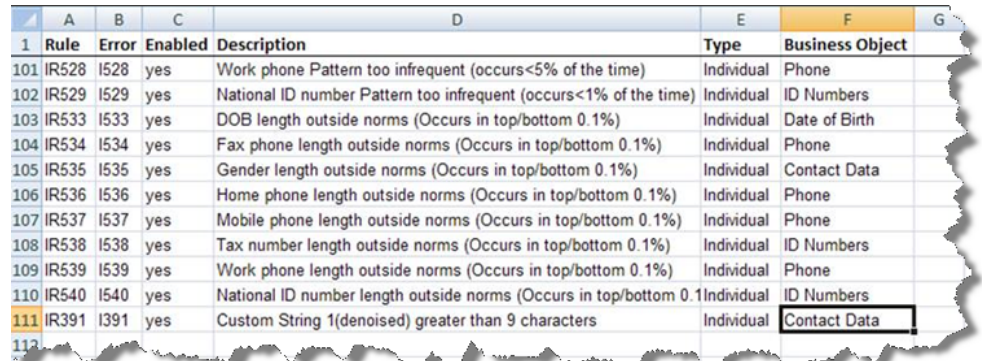

**5.** Click **Save** and close the spreadsheet.

Changing the Business Rules Check Processor

The Business Rules Check processor must be changed to use the reformatted field:

- **1.** Return to **Director**.
- **2.** Double-click the **Business Rules Check** processor in the **[I6A] Run Misc Business Rules** process.

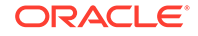

- **3.** On the **Attributes** tab of the **Processor** dialog, add the **customstring1ForChk** attribute to the Input Attributes.
- **4.** Click the **Identify** tab.
- **5.** Find the **atCustomString1ForChk** identifier, and assign the **customstring1ForChk** input attribute in the drop-down field to it.
- **6.** Save the changes and close the dialog.

Configuring for Dashboard

If the Dashboard is used, it is necessary to make further changes to publish the results of the new rule.

- **1.** In **Director**, open the **[I8A] Individual Misc Failures Publish to Dashboard** process.
- **2.** Make a copy of a group of two of the Audit processors. For the purposes of this example, copy the I313 Audit Processors.
- **3.** Paste the copies onto the canvas to the right of the I313 Processors.
- **4.** Rename both copied processors: **I391: Custom String 1 (denoised) greater than 9 chars Enabled** and **I391: Custom String 1 (denoised) greater than 9 chars**.
- **5.** Connect the **All** output of the I313: National ID Number missing processor to the I391: Custom String 1 (denoised) greater than 9 chars Enabled processor. The processors should now appear as in the following:

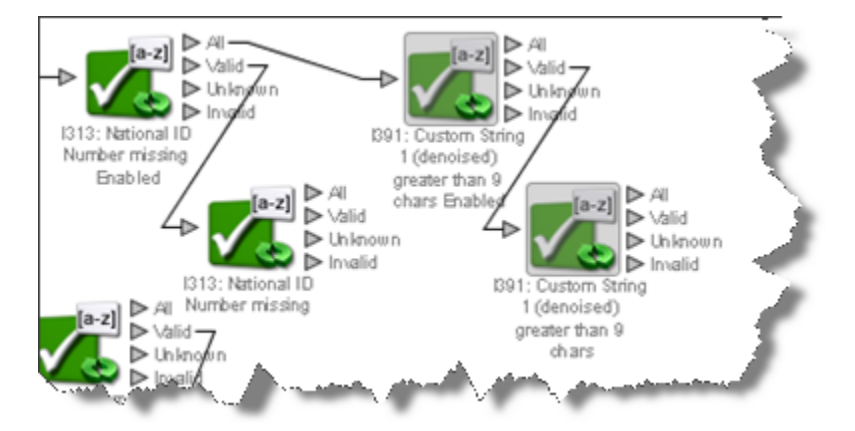

- **6.** Double-click the **I391: Custom String 1 (denoised) greater than 9 chars Enabled** processor.
- **7.** In the Processor dialog, click the **Options** tab.
- **8.** Set the Regular Expression field to **I391** .
- **9.** Click **Save** and close the dialog.
- **10.** Repeat steps Step 7 to Step 9 for the **I391: Custom String 1 (denoised) greater than 9 chars** processor.
- **11.** Click the **Dashboard** tab.
- **12.** Set the **Rule Name** field to "I391: Custom String 1 (denoised) greater than 9 chars".
- **13.** Save changes, and close the process.

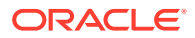

Updating the Dashboard Summaries

Once the **Individual Data Quality Health Check** job has been run again, it is possible to add the new rule to the required Summary in the Dashboard Administration application.

# Understanding s

This section describes the two Health Check s and all of the attributes contained in each of them.

- Individual Data
- [Entity Data](#page-118-0)

# Individual Data

All the Individual Data attributes are strings:

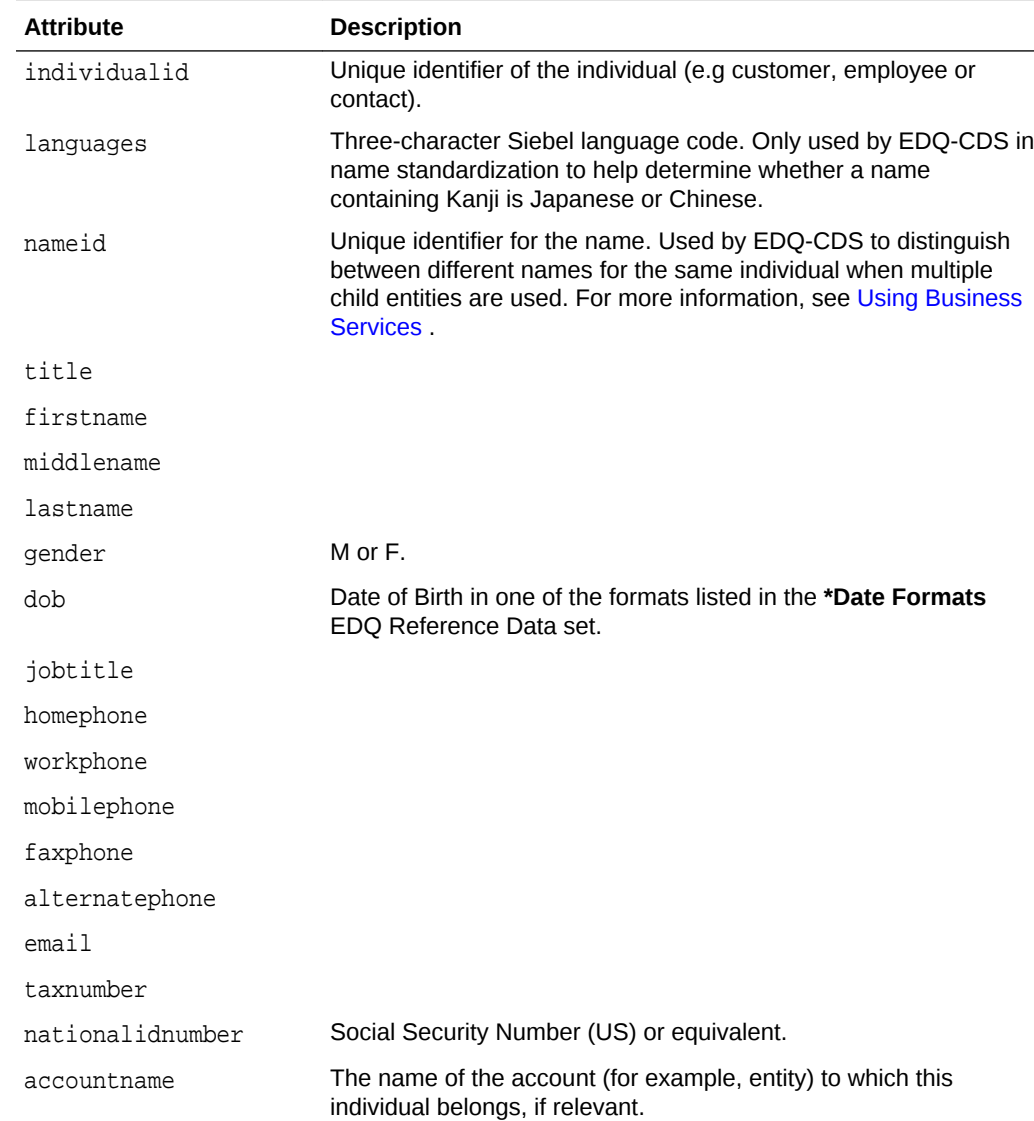

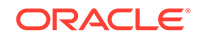

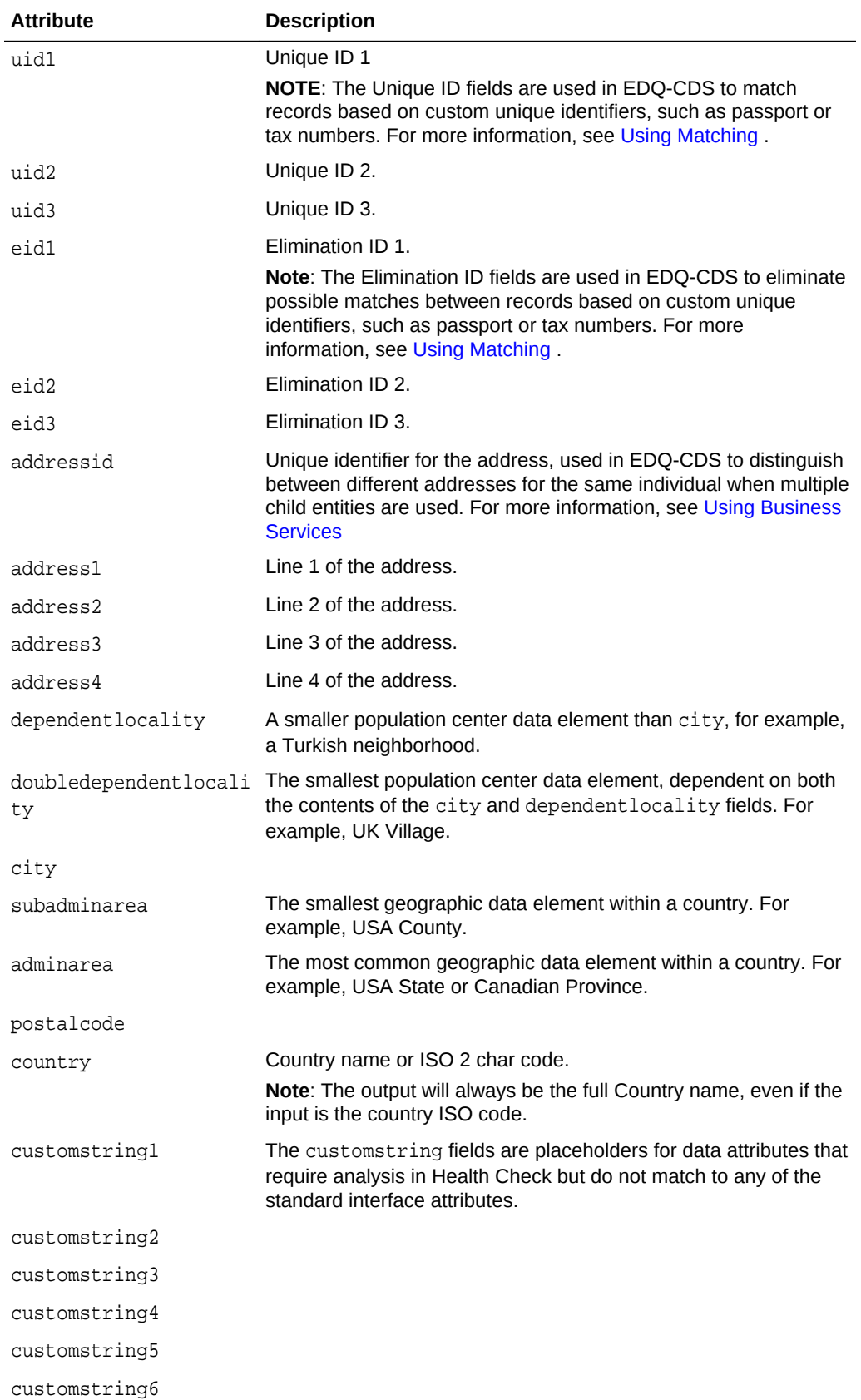

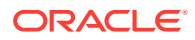

<span id="page-118-0"></span>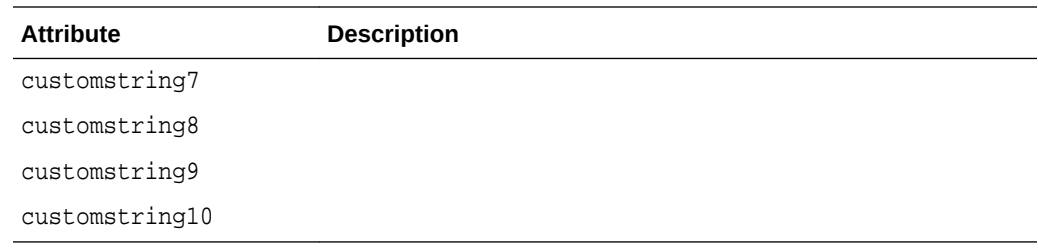

# Entity Data

All the Entity Data attributes are strings.

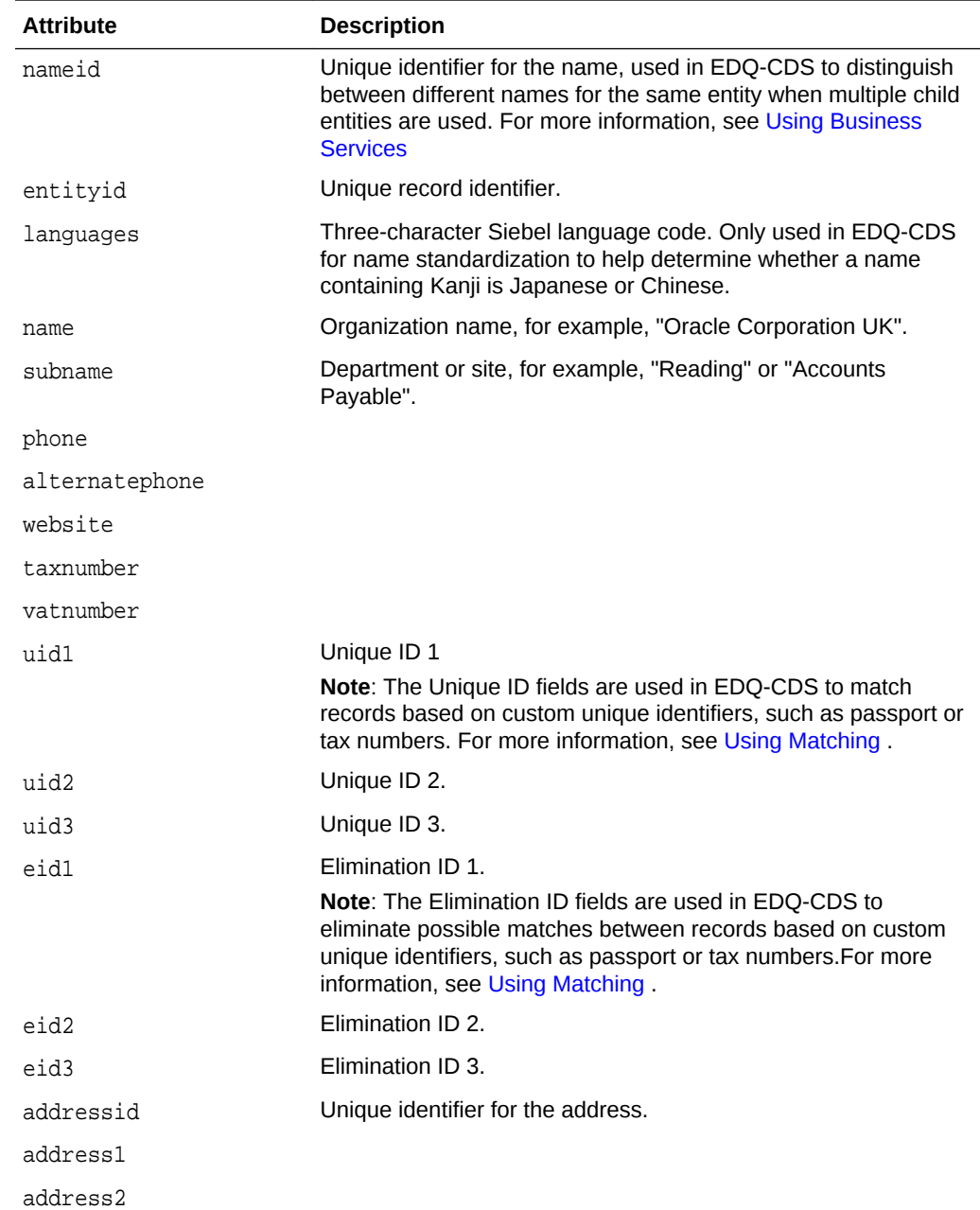

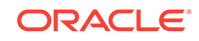

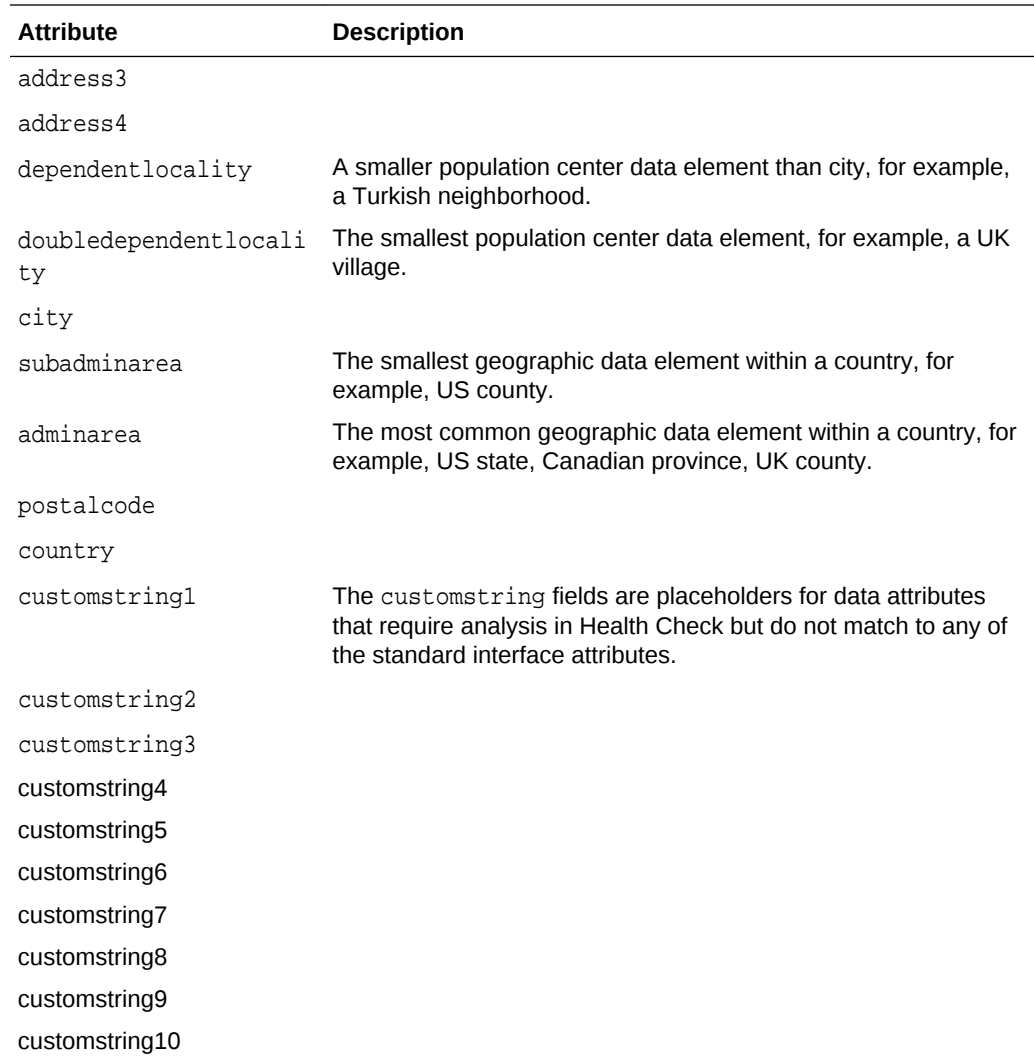

# Dashboard Example Summaries

These tables contain the rules to be included in the Summaries described in [Example -](#page-102-0) [Dashboard By Business Function.](#page-102-0)

Account - Name Details

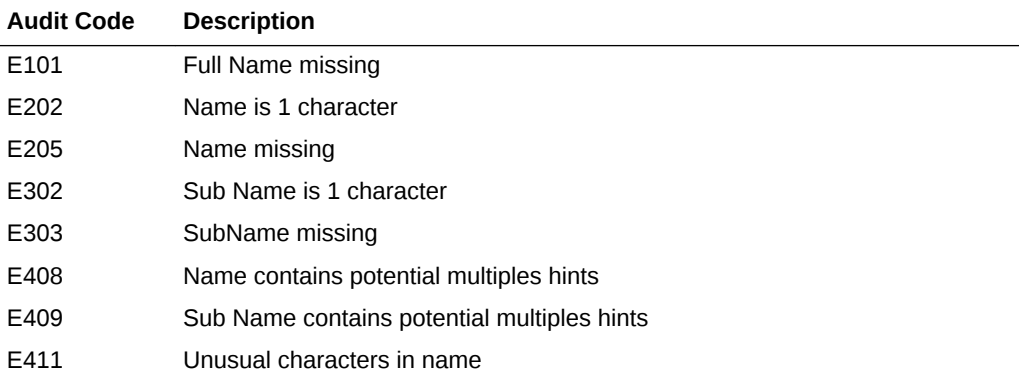

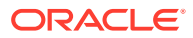

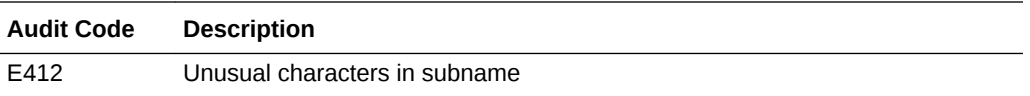

Account - Identifiers

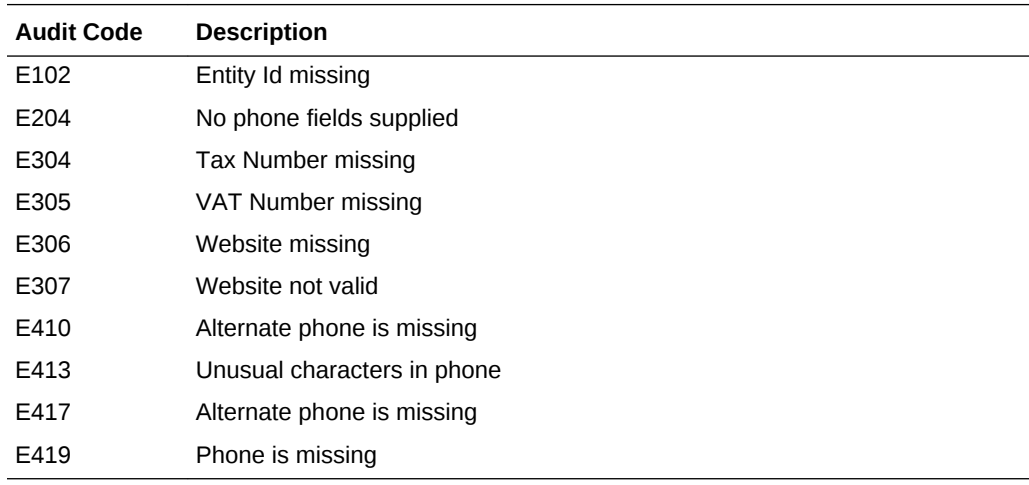

Account - Identifier Outliers

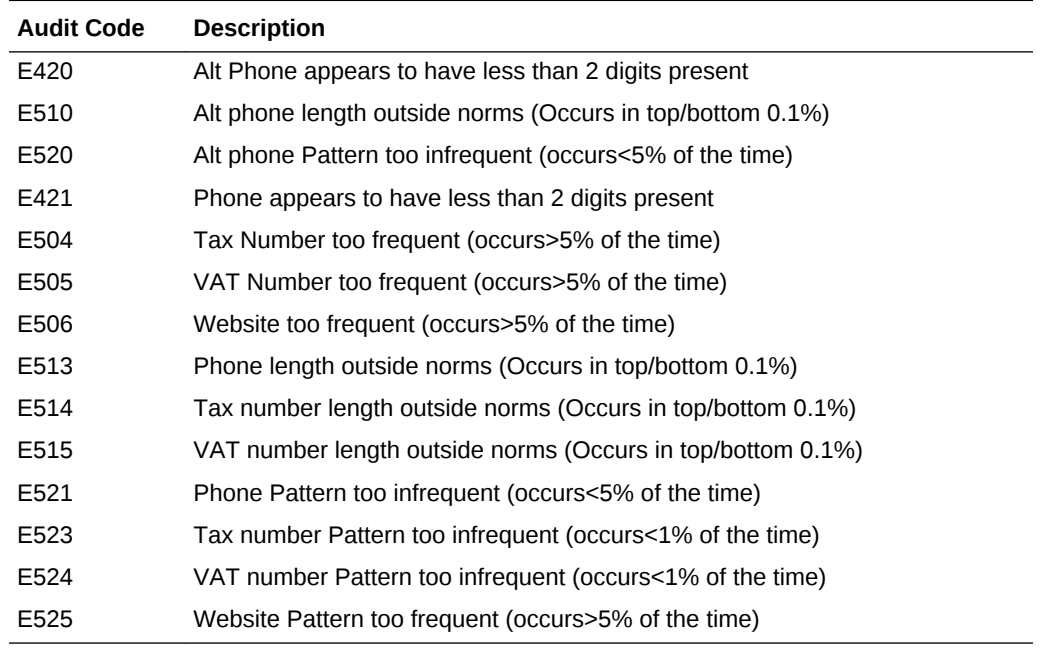

#### Account - Address Details

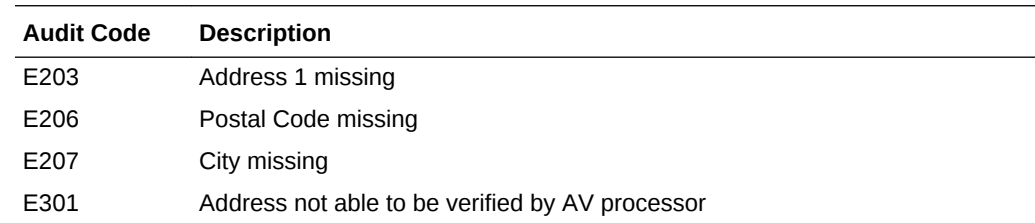

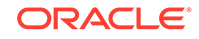

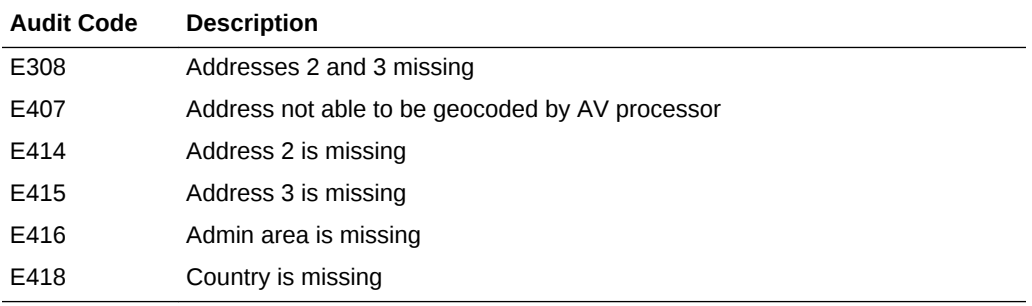

#### Account - Address Detail Outliers

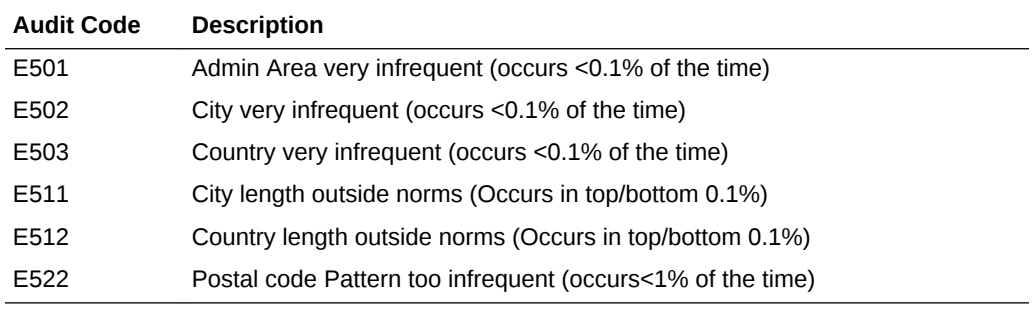

#### Account - Potential Duplicates

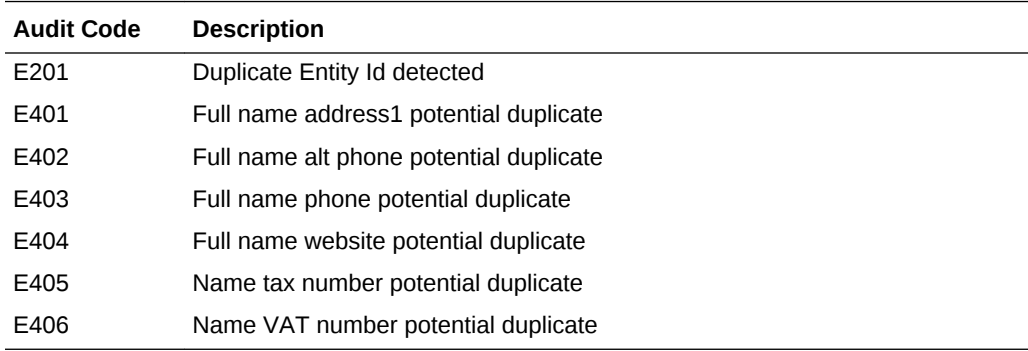

Contact - Name Details

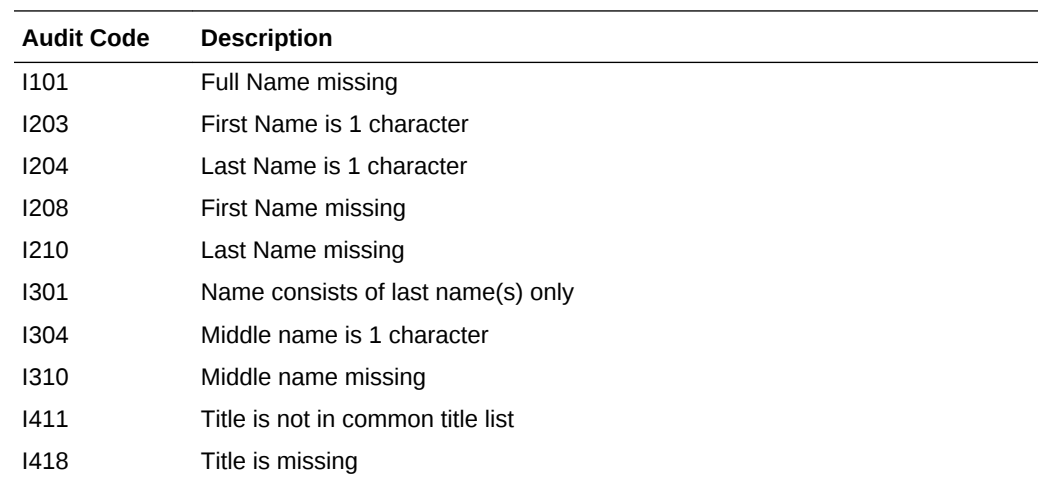

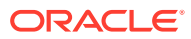

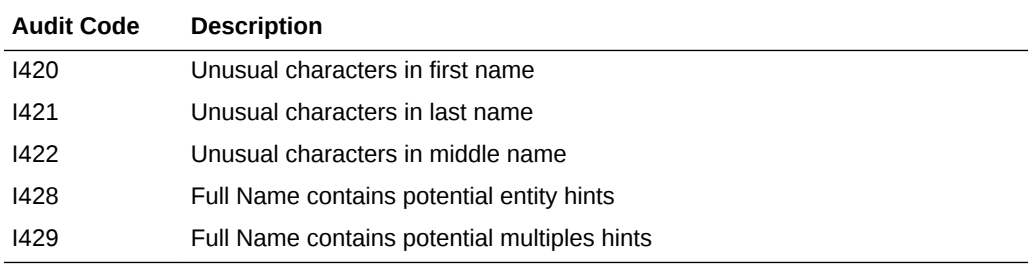

#### Contact - Identifiers

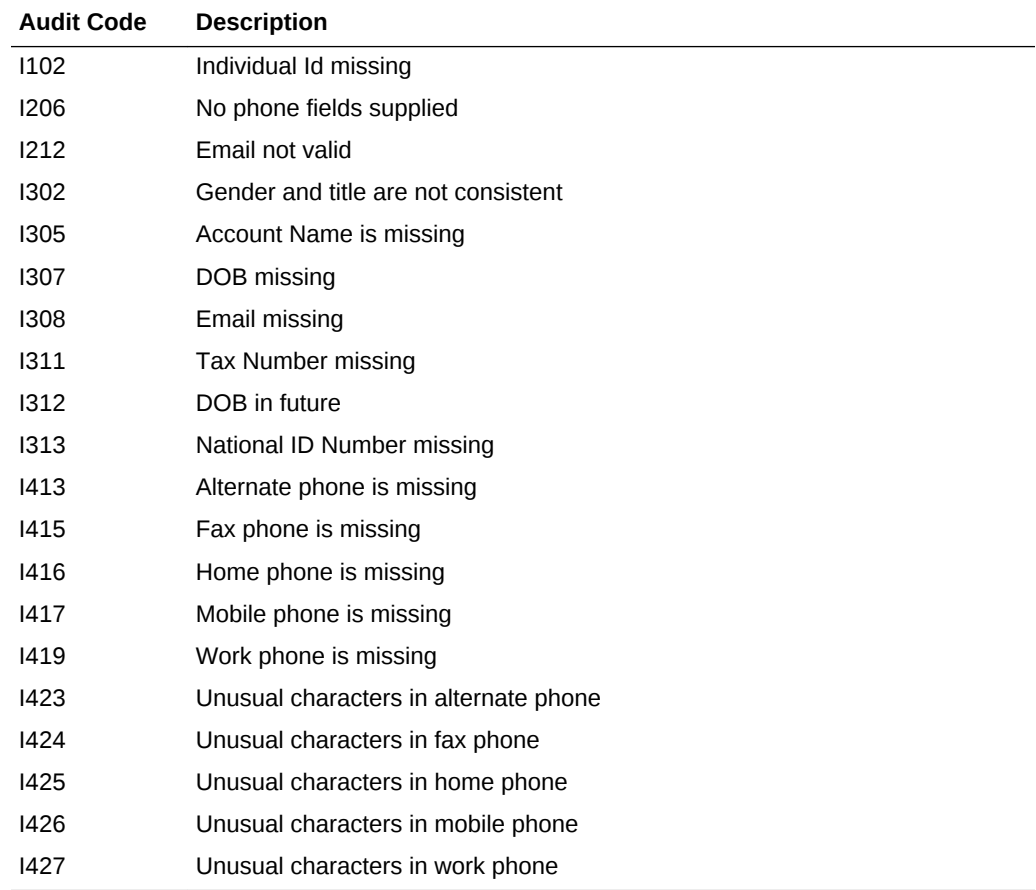

Contact - Identifier Outliers

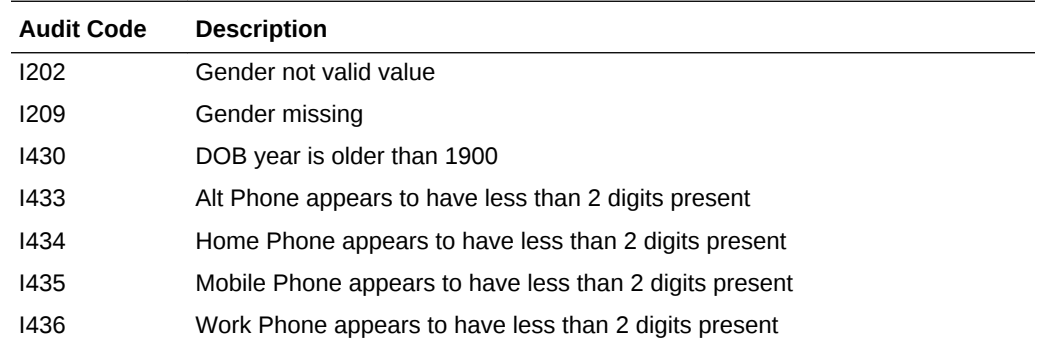

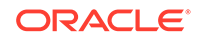

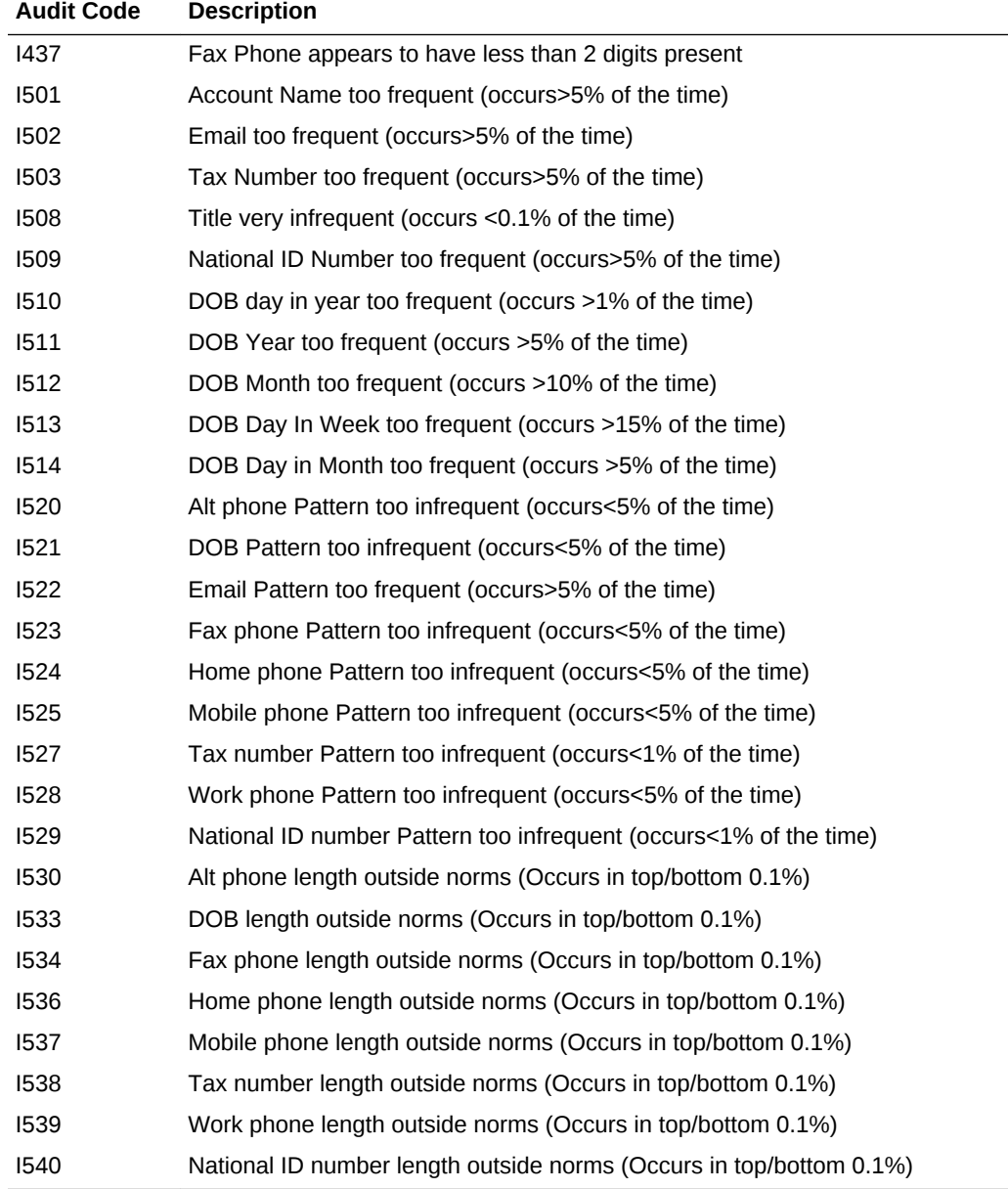

#### Contact - Address Details

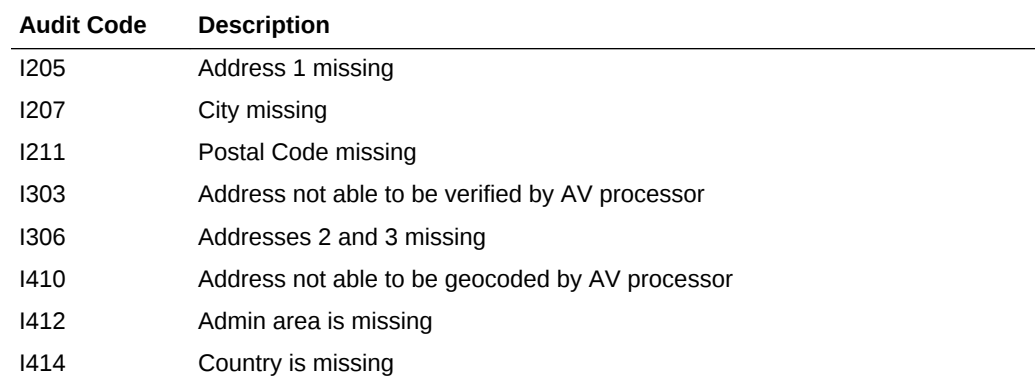

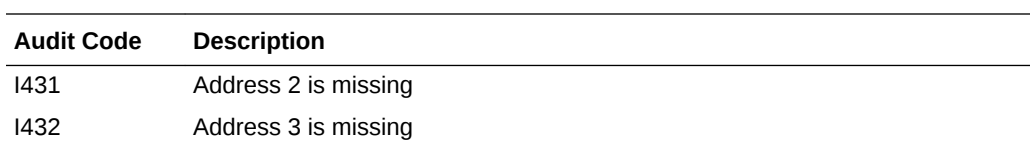

Contact - Address Detail Outliers

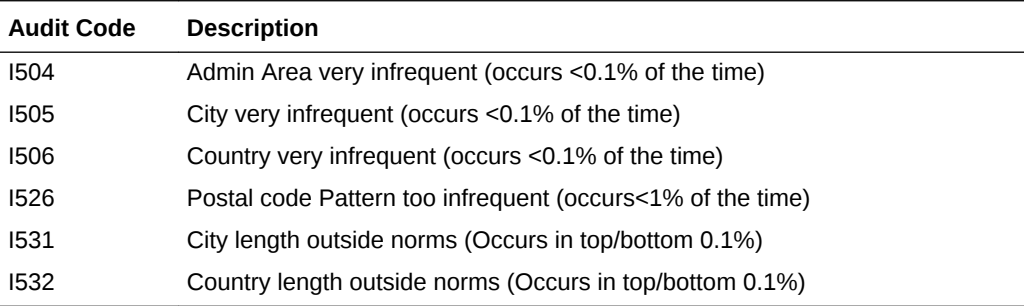

Contact - Potential Duplicates

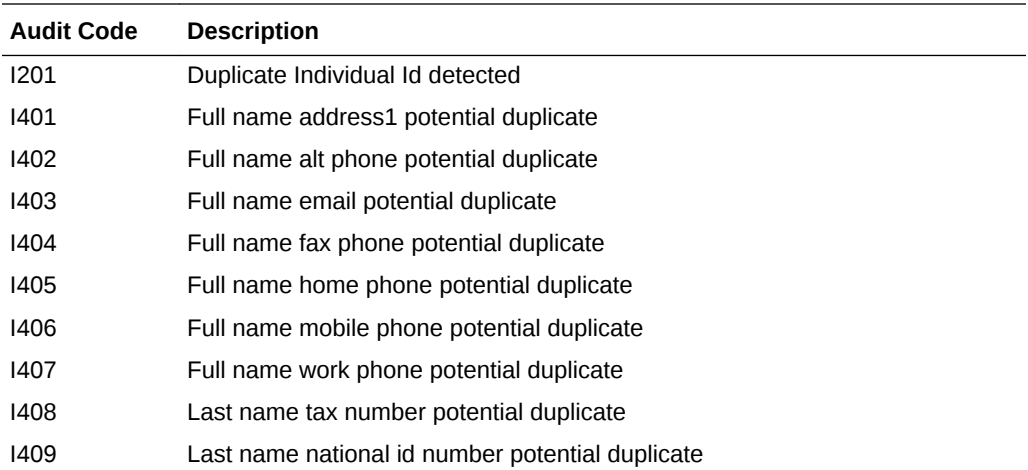

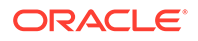

# <span id="page-125-0"></span>5 Using Business Services

This chapter describes how you can use the EDQ-CDS Business Services functionality.

This chapter includes the following sections:

- Cleaning Services
- **[Key Generation Services](#page-133-0)**
- **[Matching Services](#page-135-0)**
- [Data Interfaces](#page-137-0)
- [Real-Time Integration](#page-163-0)

The provided business services are ready for integration with Siebel Customer Relationship Management (CRM) or Universal Customer Master (UCM) and may also be called by other applications if they are configured to do so.

Ready-to-use, EDQ-CDS provides pre-configured data quality services which can be modified or enhanced by editing the underlying EDQ processes that implement their functionality. These three types of service can be used with Individual, Entity, and Address records:

- Cleaning
- Key Profile (for use in Matching integrations)
- **Matching**

# Cleaning Services

There are three cleaning services provided in EDQ-CDS: Address Clean, Individual Clean and Entity Clean. The Individual and Entity Clean services are provided as placeholders, which are pre-integrated with Siebel, and easily integrated with other applications, but which need to be modified towards specific requirements.

## Address Clean

The EDQ-CDS Address Clean web service provides the following functionality:

- Verification of an input address (returning a verification code and description)
- Geocoding of an address (returning latitude and longitude co-ordinates, with additional metadata)
- Correction, standardization and completion of input addresses (provided the address was verified to a sufficient, configurable, level)

The service is  $N: N$ ; that is, single and multiple record input and output is possible, but only one record is returned for each record submitted. Each input address is verified and may be corrected, enhanced and geocoded, depending on the options that the job is run with, and the input parameters.

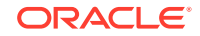

Siebel's Data Quality interface always calls the service with a single record per request, whether running in real-time or batch.

### Using Address Clean

The Address Clean web service is normally used for real-time verification and cleansing of addresses as they are entered and updated in an application, such as Siebel.

In the case of Siebel, the web service is also used in batch. When a batch address cleansing job is run, the web service will be used on all of the in-scope records in the batch job.

For other applications, it is recommended to add configuration to EDQ-CDS to map data from and to the Address Clean data interface in order to run the service in batch mode.

### Interface

The following table provides a guide to the interface attributes of the Address Clean web service.

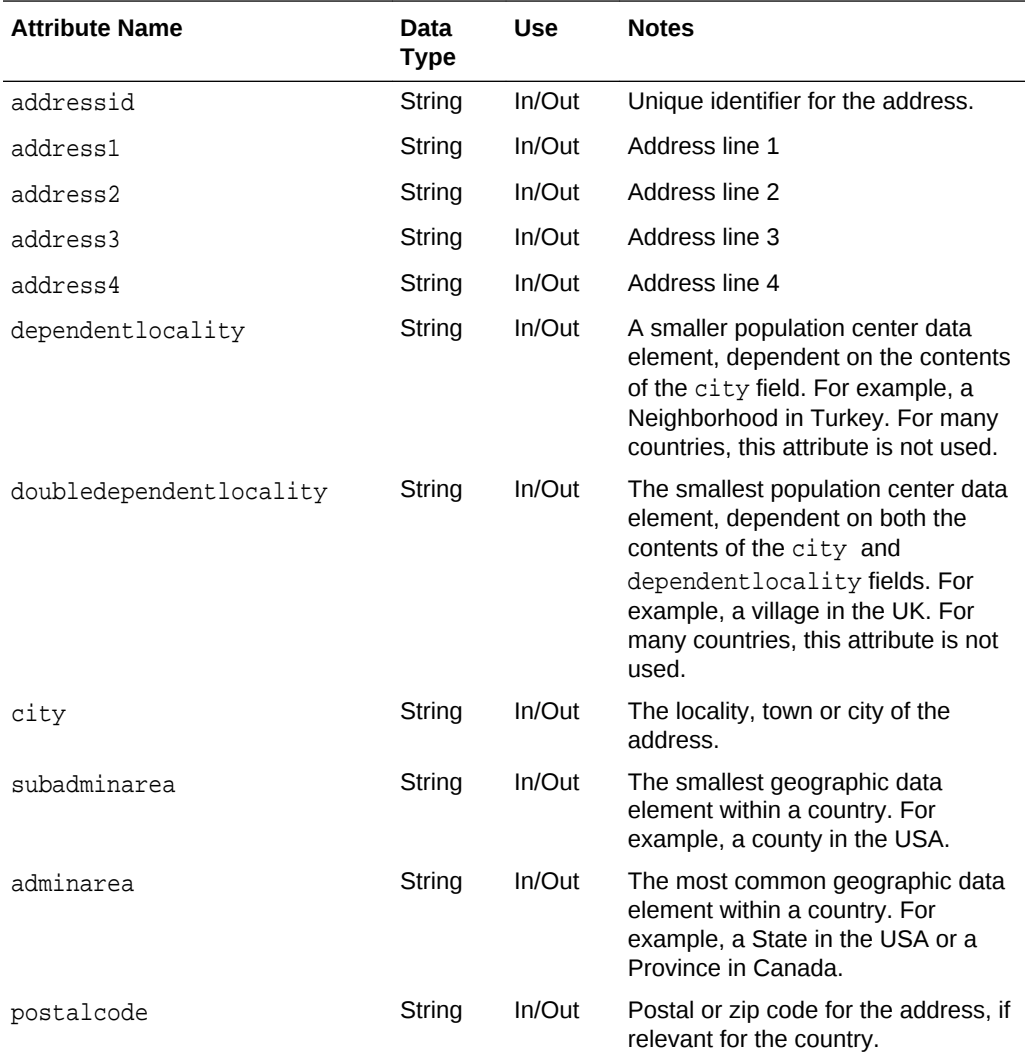

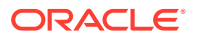

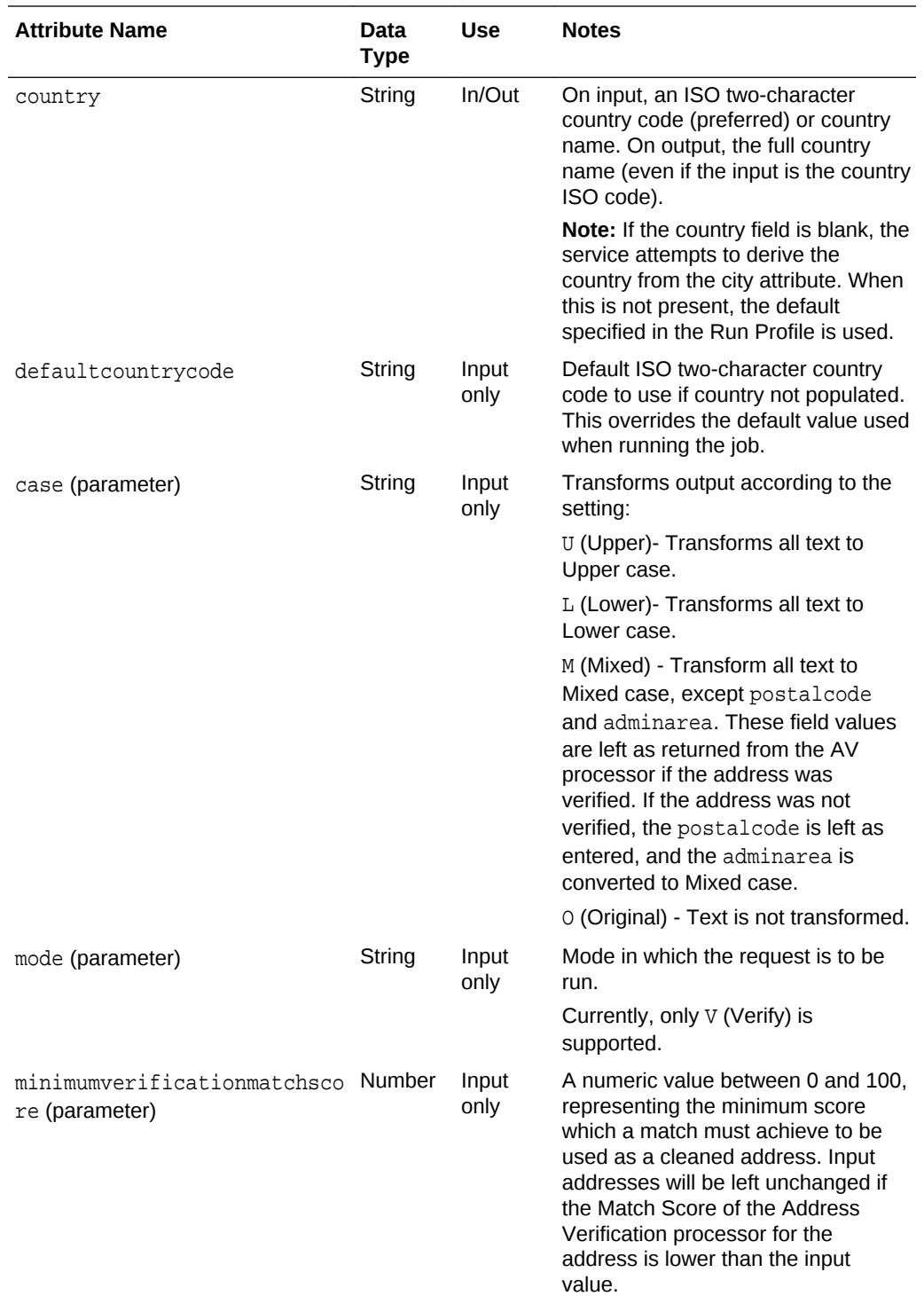

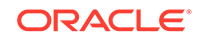

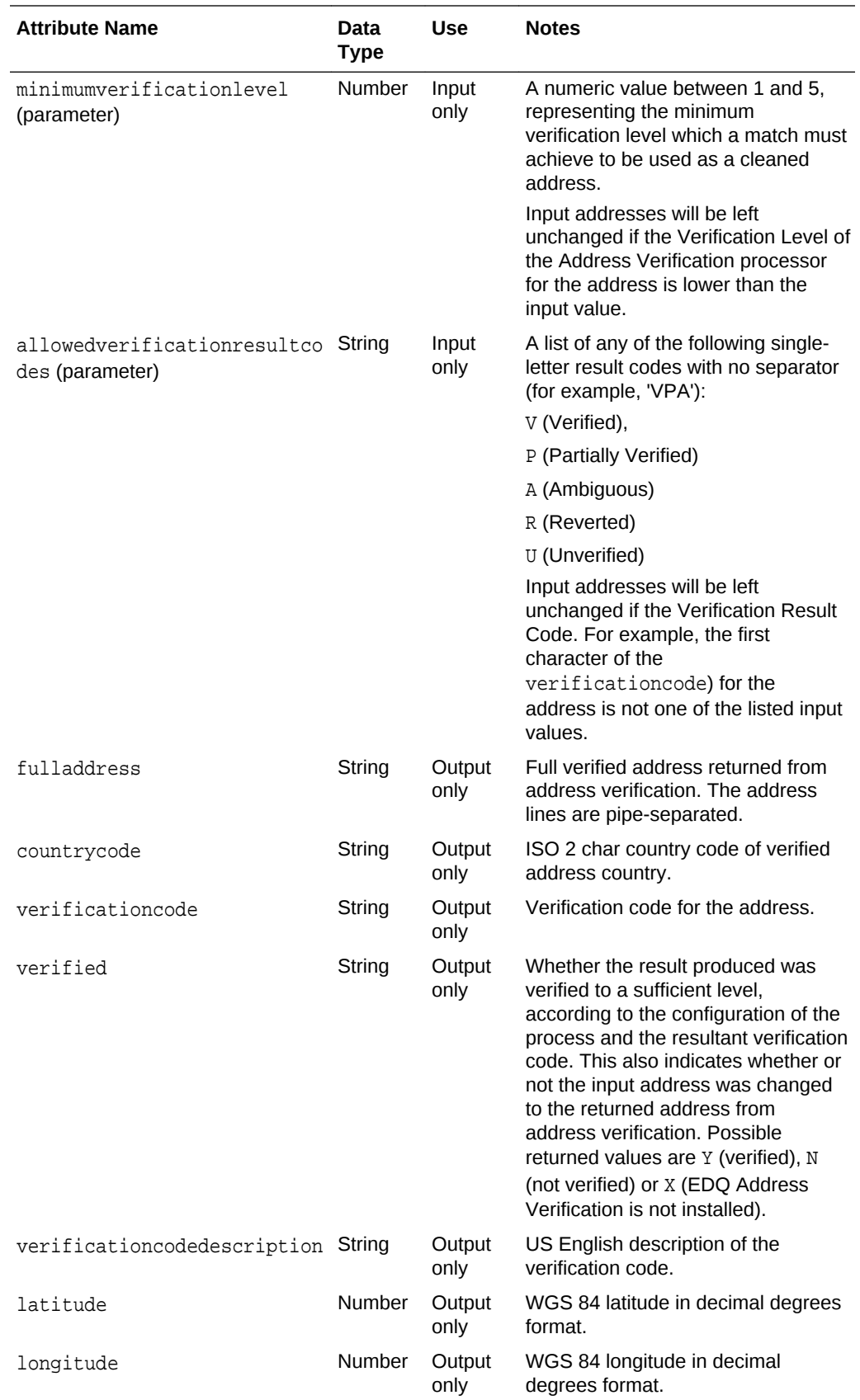

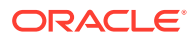

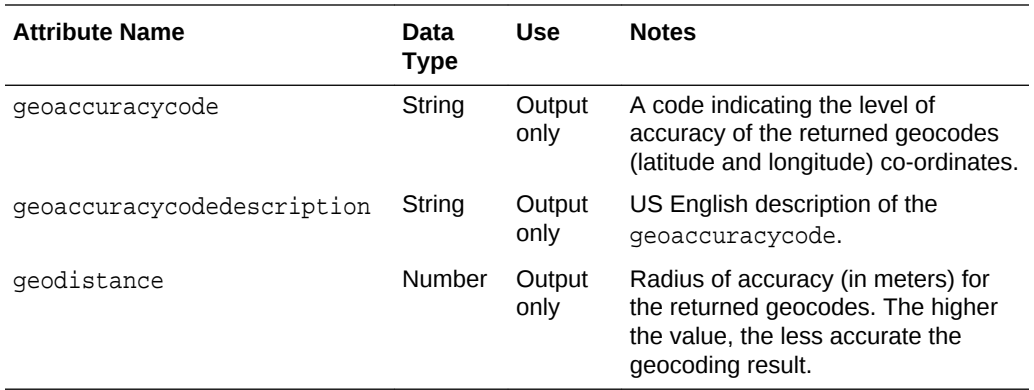

#### Parameters

The Address Clean web service uses a number of input parameters to control its behavior when processing addresses, as listed and described in the table above.

The minimumverificationmatchscore, minimumverificationlevel and allowedverificationresultcodes parameters are all used as message-level thresholds to override whether or not to change (clean) an input address based on the confidence level that the EDQ Address Verification processor reaches when processing it. Normally, and when using the Address Clean service with Siebel, these parameters are not used, and the underlying settings in the Address Clean process are used to drive whether or not to change the address. In this process it is possible to set these same parameters on a per-country basis if required. Where country-specific thresholds are not provided, global default settings are applied, and these may be set using the EDQ-CDS Run Profile. The priority in which the thresholds are applied is therefore:

- **1.** Per-message threshold settings using the parameter attributes as above
- **2.** Per-country threshold values expressed in the Reference Data set Address Clean - Country verification level and results
- **3.** The global default settings expressed in the process and overridden on a per-run basis by the use of a run profile.

An additional configuration option is available to control the number of address lines that are returned from the service. This is not exposed as a parameter on the interface, but can be set using the phase.\*.process.Clean\ -\ Address.Number\ Of \ Address\ Lines Run Profile setting. The default number of lines to return is 4.

#### Notes on Verification Levels

The following verification levels are possible. The maximum verification level that it is possible to reach varies by country. For information on the maximum level in each country, see the Loqate Oracle EDQ Portal website at

#### <https://support.loqate.com/oracle-guide/>

The verification level is output as the second character of the Accuracy Code returned by the EDQ Address Verification processor. The 'post-processed' verification level is used (not the 'pre-processed' level); that is, the verification level achieved after EDQ Address Verification applies standardization and parsing to the input address.

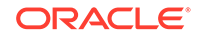

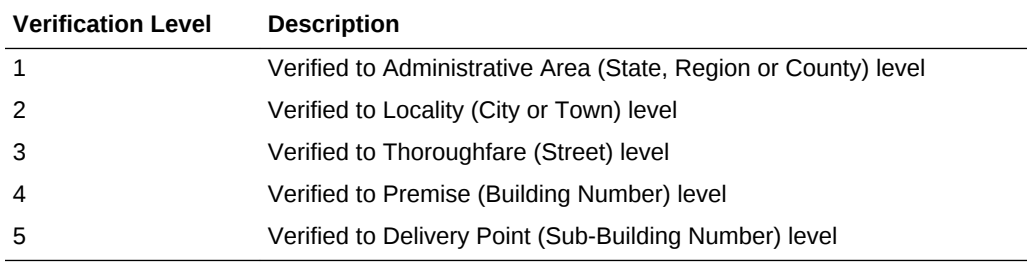

#### **Note:**

If EDQ Address Verification is not installed (or not installed correctly), the Address Clean service can still be installed, and the job that implements it can still be run. However, if a request is made to the service, all the output fields will be blank, except for the verified output field, which will have the value X, and the verificationcode output, which will have the value -1.0.

#### **Note:**

If you upgrade from Enterprise Data Quality version 12.2.1 to 12.2.1.1, and you have the Address Verification processor installed, you must also upgrade your Address Verification data. Contact Loqate to upgrade your data.

## Individual Clean

The Individual Clean web service is designed to verify, correct, standardize or enhance records representing individuals, whether these be customers, prospective customers, contacts, or employees.

The **Clean - Individual** process that implements this service in EDQ-CDS is just a placeholder, and must be customized to requirements. A default process that converts the input name attributes to upper case is provided so that when connecting this service to Siebel or other applications, it is simple to test that the service is correctly connected.

The service is  $N: N$ ; that is, single and multiple record input and output is possible, but only one record is returned for each record submitted.

The Siebel Data Quality interface always calls the service with a single record per request, whether running in real-time or batch.

#### Using Individual Clean

The Individual Clean web service may be extended for many purposes, including (but not limited to):

• Verification of input details related to individuals (for example, an email address)

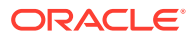

- Standardization of input details related to individuals (for example, a job title)
- Enhancement of data related to individuals (for example, by matching reference data for individuals and returning additional attributes, such as social media handles)

Normally, the web service will be called in real-time, when individual records are added or updated in an application.

In the case of Siebel, the web service is also used in batch. When a batch contact cleansing job is run, the web service will be used on all of the in-scope records in the batch job.

For other applications, it is recommended to add configuration to EDQ-CDS to map data from and to the **Individual Clean** data interface in order to run the service in batch mode.

The interface used by the service is designed to map directly to the Contact business component in Siebel, but can be freely extended with new attributes on both input and output. Siebel's DQ vendor parameters may be extended to pass through different attributes to the service.

### Interface

The following table provides a guide to the default Individual Clean web service interface. All attributes are both input and output by default. It is possible to input an empty value to the interface but to populate the attribute on output, so providing a data enhancement service.

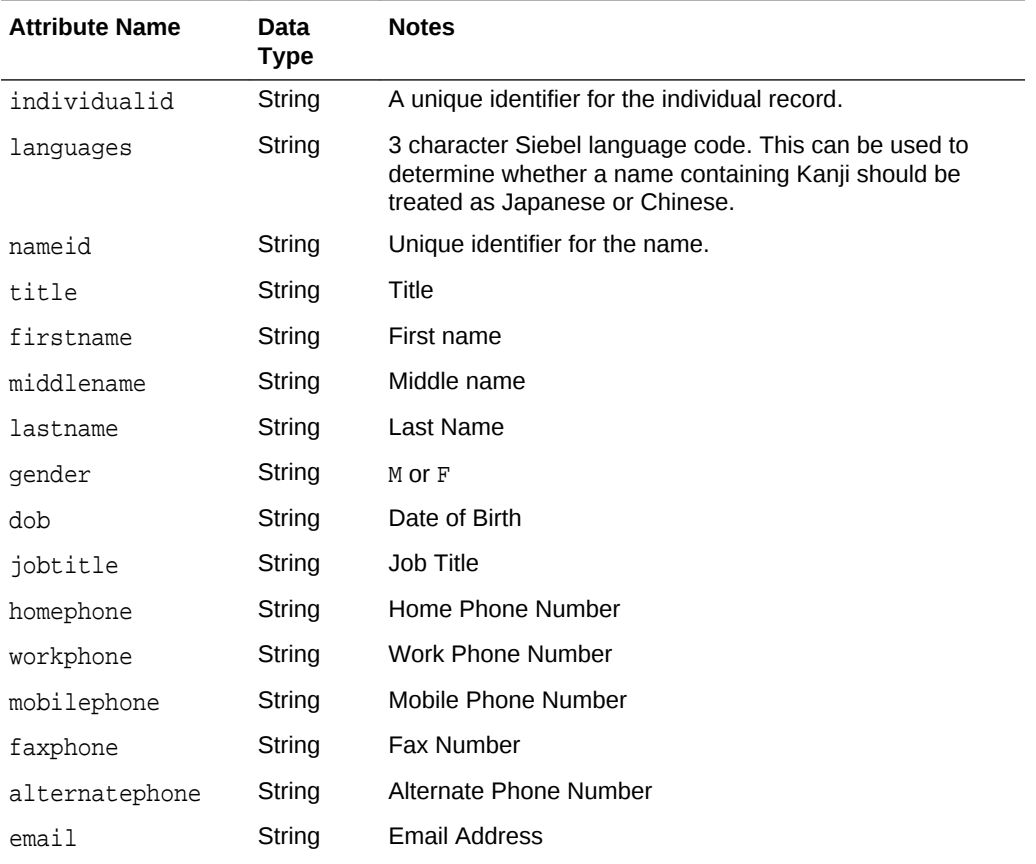

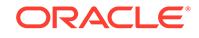

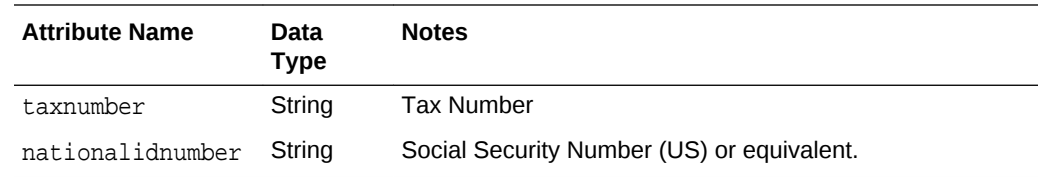

# Entity Clean

The Entity Clean web service is designed to verify, correct, standardize or enhance records representing entities, whether these be company customers, prospective company customers, suppliers, or other organizations.

The **Clean - Entity** process that implements this service in EDQ-CDS is just a placeholder, and must be customized to requirements. A default process that converts the input name and subname attributes to upper case is provided so that when connecting this service to Siebel or other applications, it is simple to test that the service is correctly connected.

The service is  $N: N$ ; that is, single and multiple record input and output is possible, but only one record is returned for each record submitted.

The Siebel Data Quality interface always calls the service with a single record per request, whether running in real-time or batch.

### Using Entity Clean

The Entity Clean web service may be extended for many purposes, including (but not limited to):

- Verification of input details related to entities (for example to check that a website is syntactically valid)
- Standardization of input details related to entities (for example company names and locations)
- Enhancement of data related to entities (for example by matching reference data for entities and returning additional attributes, such as DUNS numbers from Dun and Bradstreet)

Normally, the web service will be called in real-time, when entity records are added or updated in an application.

In the case of Siebel, the web service is also used in batch. When a batch account cleansing job is run, the web service will be used on all of the in-scope records in the batch job.

For other applications, it is recommended to add configuration to EDQ-CDS to map data from and to the **Entity Clean** data interface in order to run the service in batch mode.

The interface used by the service is designed to map directly to the Account business component in Siebel, but can be freely extended with new attributes on both input and output. Siebel's Data Quality vendor parameters may be extended to pass through different attributes to the service.

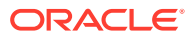

### <span id="page-133-0"></span>Interface

The following table provides a guide to the default Entity Clean web service interface. All attributes are both input and output by default. It is possible to input an empty value to the interface but to populate the attribute on output, so providing a data enhancement service.

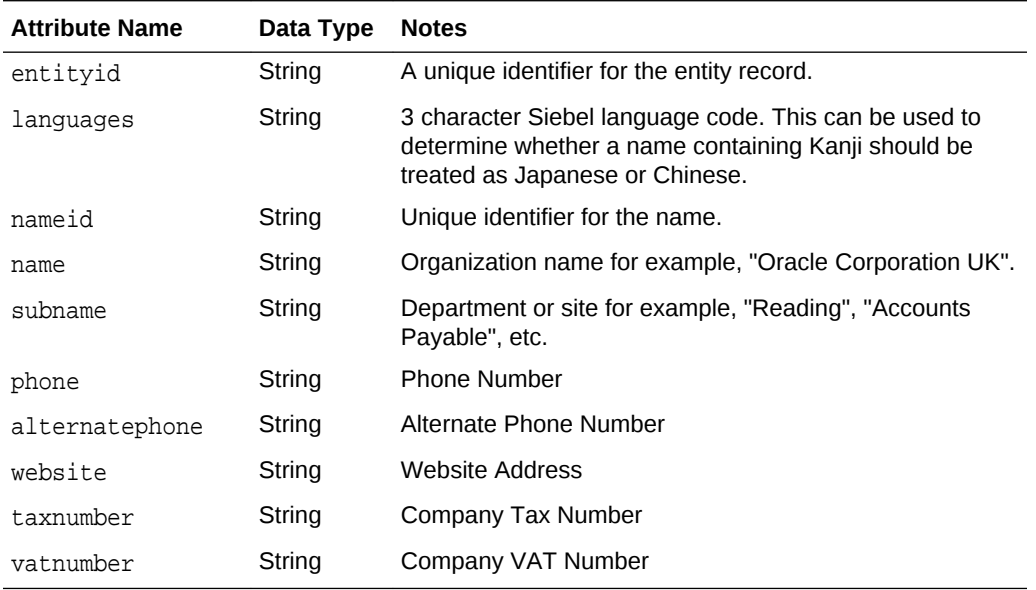

# Key Generation Services

EDQ-CDS key generation services are designed to generate a number of key values for an individual, entity or address record. The returned key values for a record are then used by applications such as Siebel to select 'candidate' records for matching, where any existing record that shares any key value with the 'driving' record (the record submitted to the key generation service) should be considered a candidate. The driving and candidate records are then submitted in a single request to the relevant Matching service.

In addition to being called in real-time in order to prevent the insertion of duplicate records into an application, the key generation services are used in batch mode to populate the key values on all existing records in the application, so that real-time and incremental batch matching jobs, both of which use the key values for existing records for candidate selection, work correctly.

The key generation services are  $N: N$ ; meaning that single and multiple record input and output is possible. In real-time, a single output record is returned containing an array of keys. In batch mode, each key is returned as a separate record in the staging table.

# Using Key Generation Services

The real-time key generation services are normally used as the first call to EDQ-CDS when a new or updated record needs to be checked for matches against records in an application. The returned key values are used to select candidate records to be submitted with the driving record to the matching service.

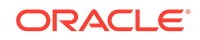

In order to ensure that keys are always up-to-date, the key generation services should be called whenever a record is updated. This includes the scenario when a master record in Siebel UCM, or other hub, is updated due to a confirmed match with an incoming driver record.

The key generation services are exposed using the following:

Web Services:

- **IndividualKeygen**
- **EntityKeygen**
- AddressKeygen

Batch Jobs:

- Batch Individual Key Generation
- Batch Entity Key Generation
- Batch Address Key Generation

### Interface

The key generation web services present input interfaces with direct mappings to the shared 'Candidate' data interfaces as follows:

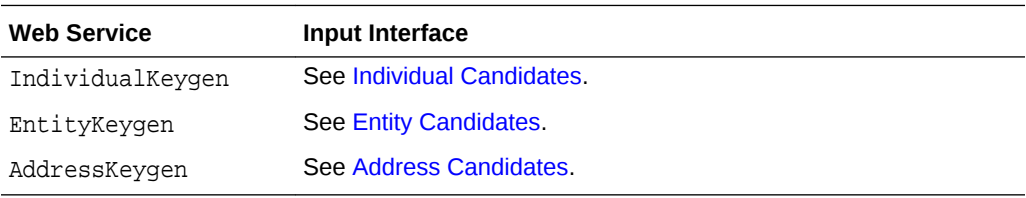

All the key generation web services return output attributes using the common Realtime Key Generation Results Interface data interface, see [Key Generation Results](#page-162-0) [Interfaces.](#page-162-0)

The IndividualKeygen, EntityKeygen and AddressKeygen web services all accept a keyprofile attribute in the message header, which is used to specify the enablement of key methods, extending EDQ-CDS to offer a wider menu of key method algorithms.

Due to their verbose nature, automatic profiles are only expected to be generated during Key Analysis and passed in to Key Generation directly from a calling application.

The following out-of-the-box manual profiles are provided with CDS for selection by users:

- **Strict**
- **Typical**
- Loose

The actual key methods assigned to these profiles can be seen in the 'Key Profiles - Predefined' reference data in the EDQ-CDS project. Note that they do not necessarily use all the equivalent strict/typical/loose key methods, nor do they exactly correspond to the 1/2/3 legacy cluster levels.

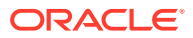

On premise customers can easily add to the list of available key profiles by modifying this reference data accordingly, selecting from the available key methods in the 'Key Methods Master Definition' reference data. New key methods cannot be created without customizing the CDS processes themselves.

# <span id="page-135-0"></span>Matching Services

The matching services - sometimes referred to as the Match Scoring services in Siebel Universal Data Quality documentation - compare input (driver and candidate) records and produce a list of possible matches, with scores to indicate how good the matches are, and additional information about how the records matched.

In the matching services, the record for comparison is called a driver, and the records it is compared with are known as candidates. Driver records are also compared with each other, but candidate records are never compared with other candidates. Only the highest scoring match for any given record pair is returned.

#### **Note:**

Siebel currently does not use the Address Matching service, in either batch or real-time, though this service may be integrated with other applications.

# Using Matching Services

There are three forms of matching supported:

#### **Real Time**

A single driver record (possibly with multiple child entity records) is compared against many candidates.

#### **Full Batch**

All records are compared against one another (subject to key generation); for example, all are specified as drivers. This is an extensive operation that can take some time. It is normally used on a new installation, or perhaps as part of a regular maintenance operation.

#### **Incremental Batch**

A specific subset of record types are identified and specified as the driver records. Next, other records with matching key methods are identified, and specified as the candidates. The driver and candidate records are compared, and the driver records are compared with each other. An example of how this might be used is a regular check on all new records during a set time period, such as a week or month, against pre-existing records.

The real-time matching services are exposed via the following web services in EDQ-CDS:

- **IndividualMatch**
- EntityMatch
- AddressMatch

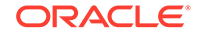

The batch and real-time processes that implement the matching services use the following Data Interfaces for input data (mapped to the above web services respectively for real-time matching):

- Individual Candidates
- **Entity Candidates**
- Address Candidates

The **Matches** data interface is used as a common output interface for all record types (Individual, Entity and Address), although the fields mapped for each record type vary.

### Matching Using Multiple Identifier Values

Matching services within EDQ-CDS are designed to enable users to submit any number of alternative identifier values to use when matching a given individual or entity; for example, multiple email addresses, addresses or names.

EDQ-CDS can perform matching on multiple values of the following attributes if submitted as pipe-delimited lists:

- uid and eid attributes
- alternatephone
- email
- website
- taxnumber
- nationalidnumber
- vatnumber

However, in order for EDQ-CDS to match Individual or Entity records with multiple names or addresses, such records must first be split into multiple records. Each of these records must have the same entityid or individualid, but with different nameid and/or addressid attributes.

So, an Individual record with three names must be split into three records, as follows:

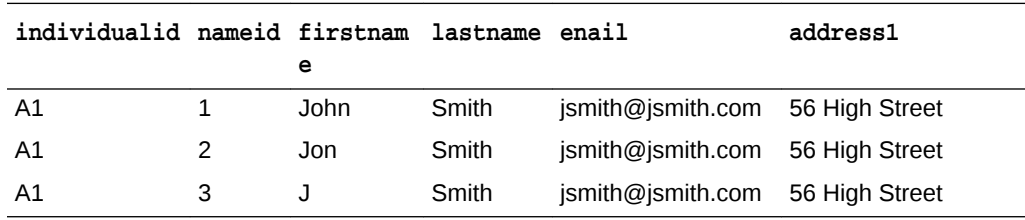

Similarly, an Entity record with two addresses must be split into two records:

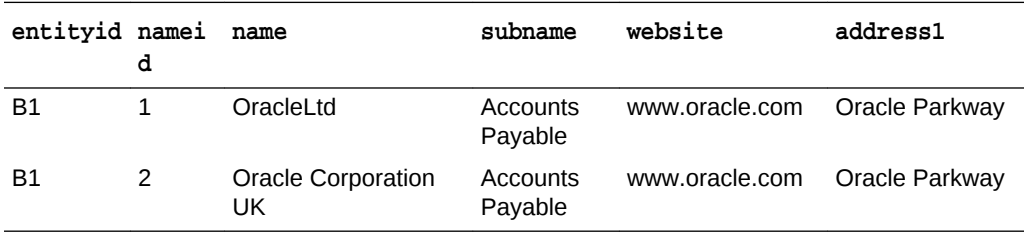

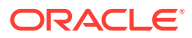

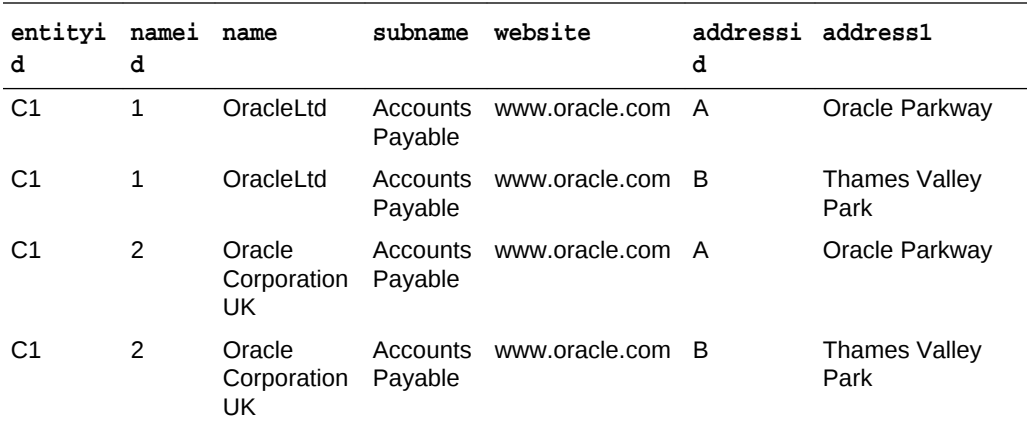

<span id="page-137-0"></span>And finally, an Entity record with two names and two addresses must be split into four records:

The EDQ Siebel Connector automatically prepares the data to use the matching service appropriately, where EDQ-CDS is integrated with Siebel. If the use of multiple child entities has been configured in Siebel, then the data is prepared in the structure required by the EDQ-CDS matching services. For example, concatenating multiple phone numbers into a pipe-delimited list, and splitting out multiple records if the use of multiple names or addresses is configured.

#### **Note:**

For records with multiple child entities, only one match will ever be returned between a pair of records. This will always be the highest scoring match according to the match rules.

### Interfaces

The matching web services present input interfaces with direct mappings to the shared 'Candidate' data interfaces as follows:

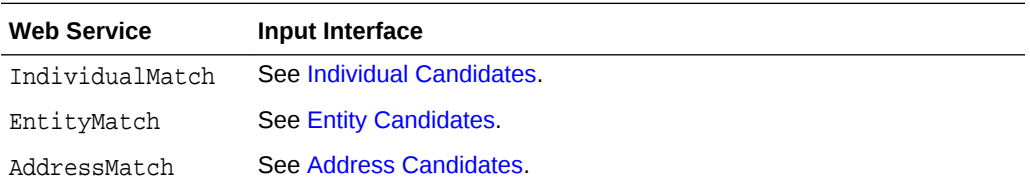

All the matching services return output attributes using the common **Matches Interface** data interface.

# Data Interfaces

This section describes the following EDQ-CDS data interfaces:

- [Candidate Interfaces](#page-138-0)
- **[Matches Interface](#page-157-0)**

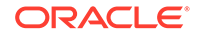

• [Key Generation Results Interfaces](#page-162-0)

# <span id="page-138-0"></span>Candidate Interfaces

The Candidate interfaces are used for data input to individual/entity/address matching and key generation in both batch and real-time.

#### **Note:**

In real-time each interface has some associated options which can be passed in on a per-message basis in the header. These all have corresponding options that can be set in the run profile. The header options, if set in real-time, override any values set in the run profile.

# Individual Candidates

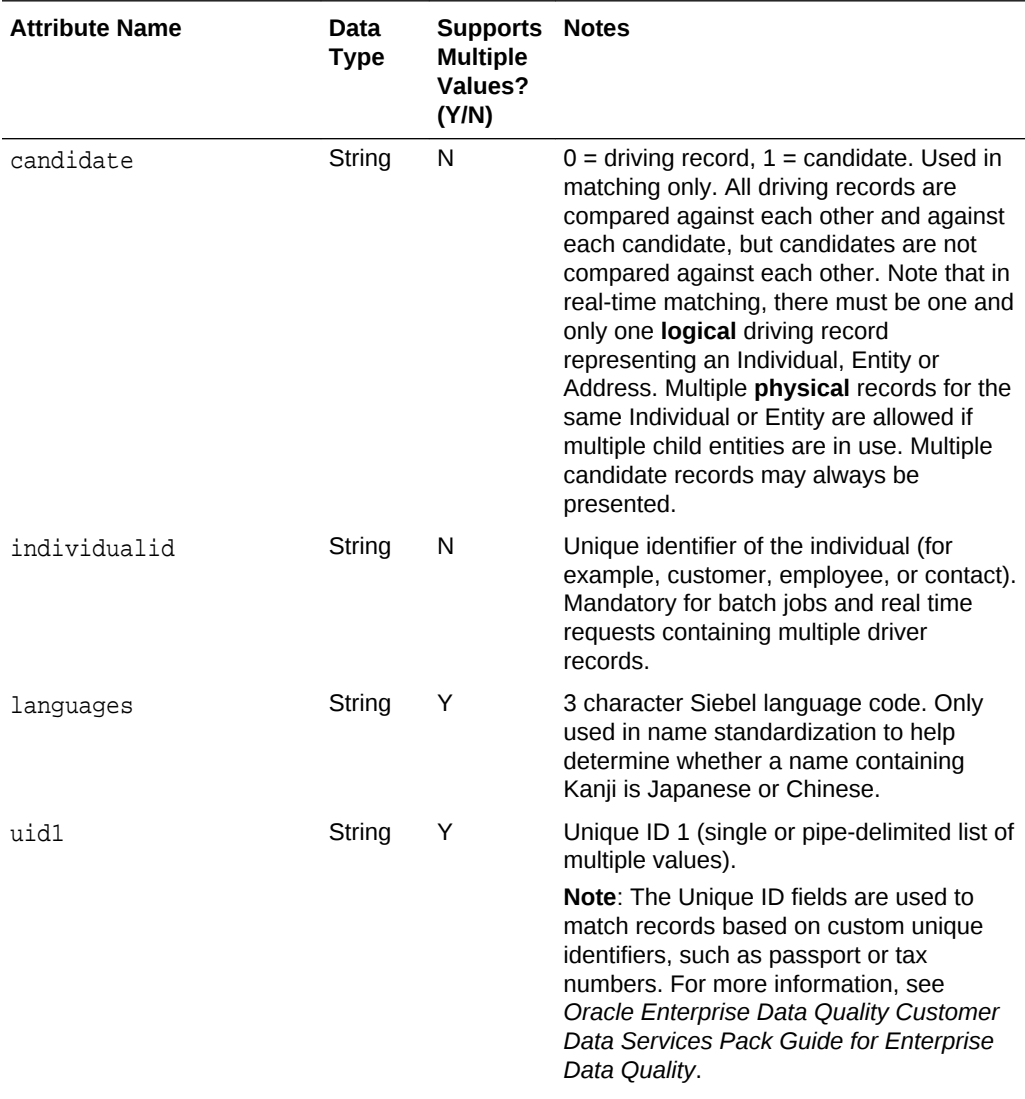

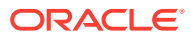

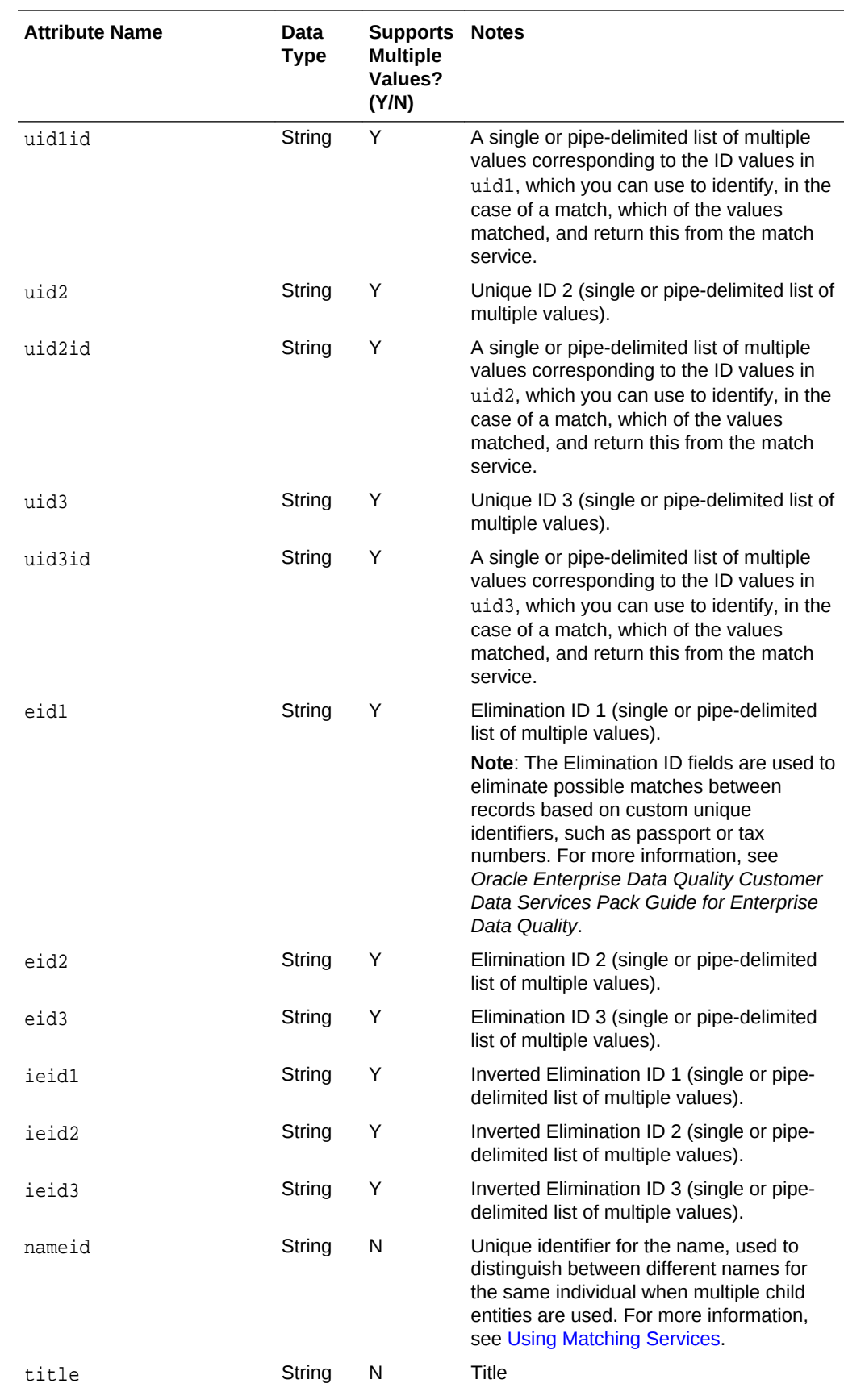

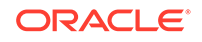

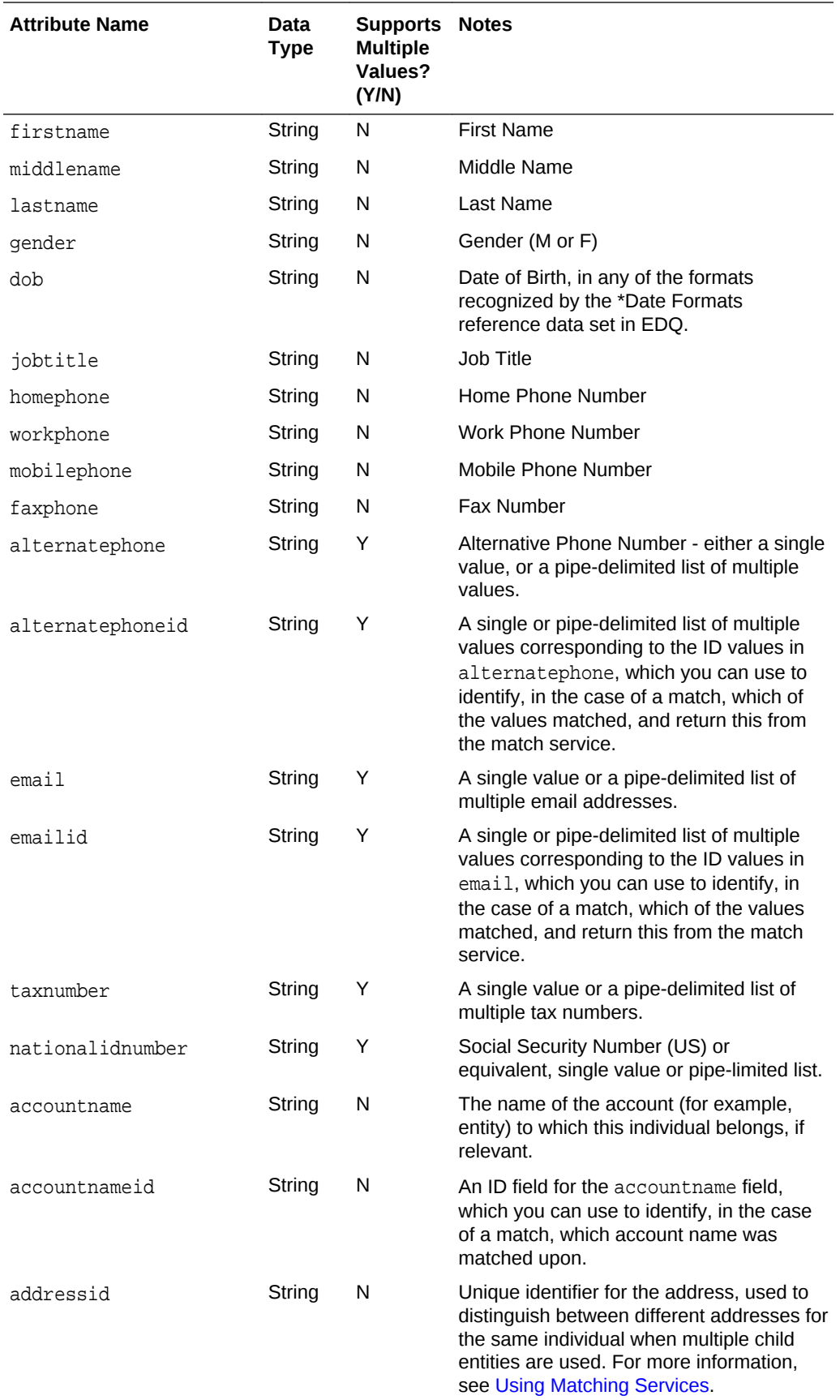

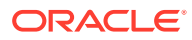

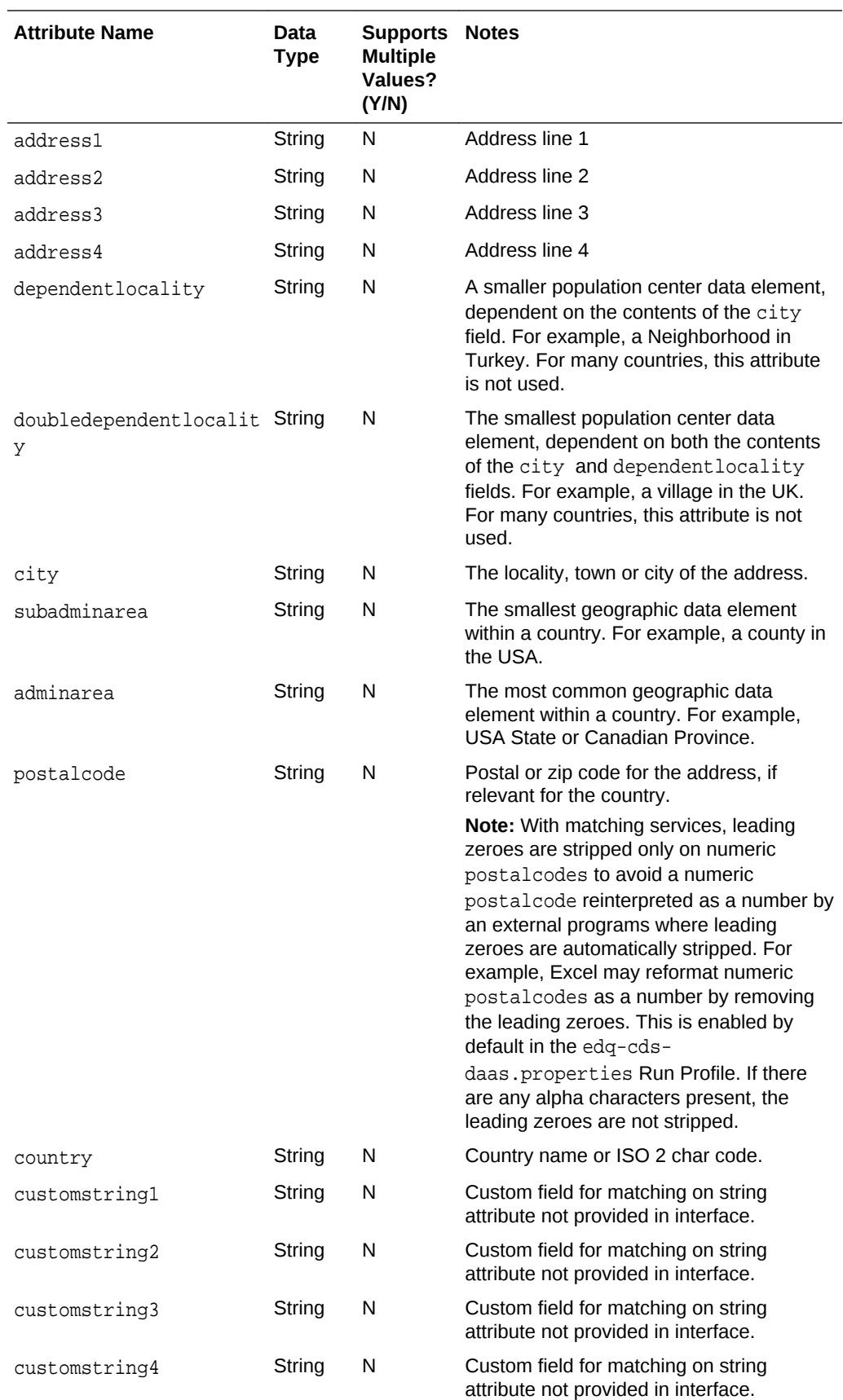

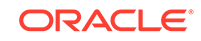

<span id="page-142-0"></span>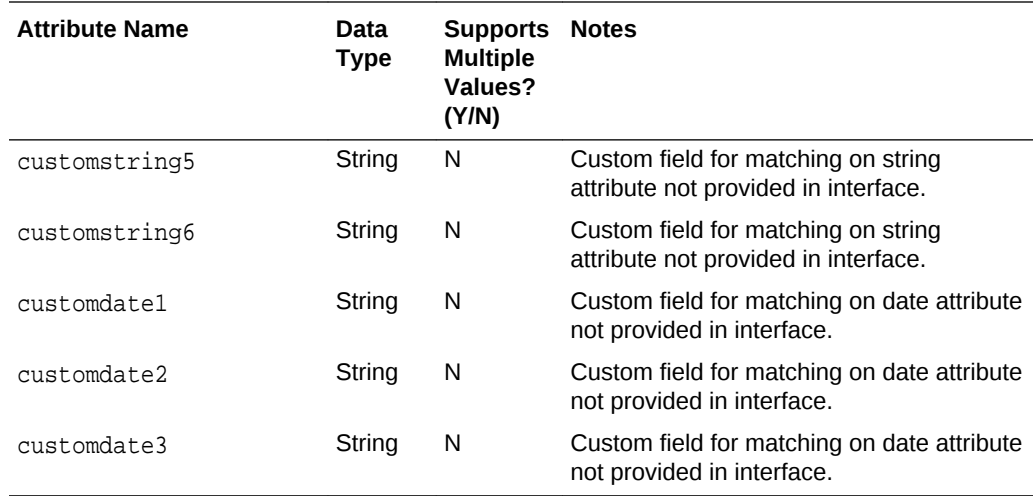

# Entity Candidates

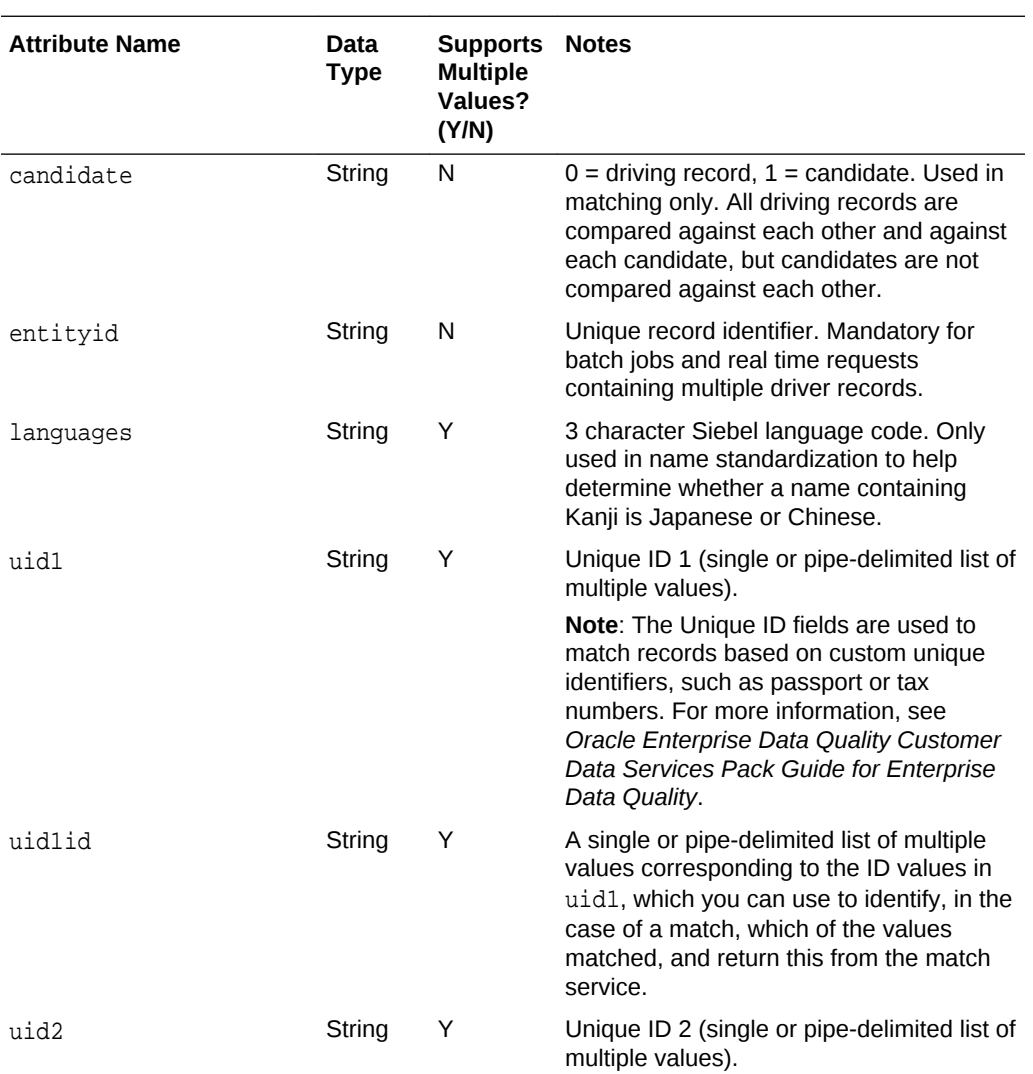

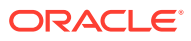

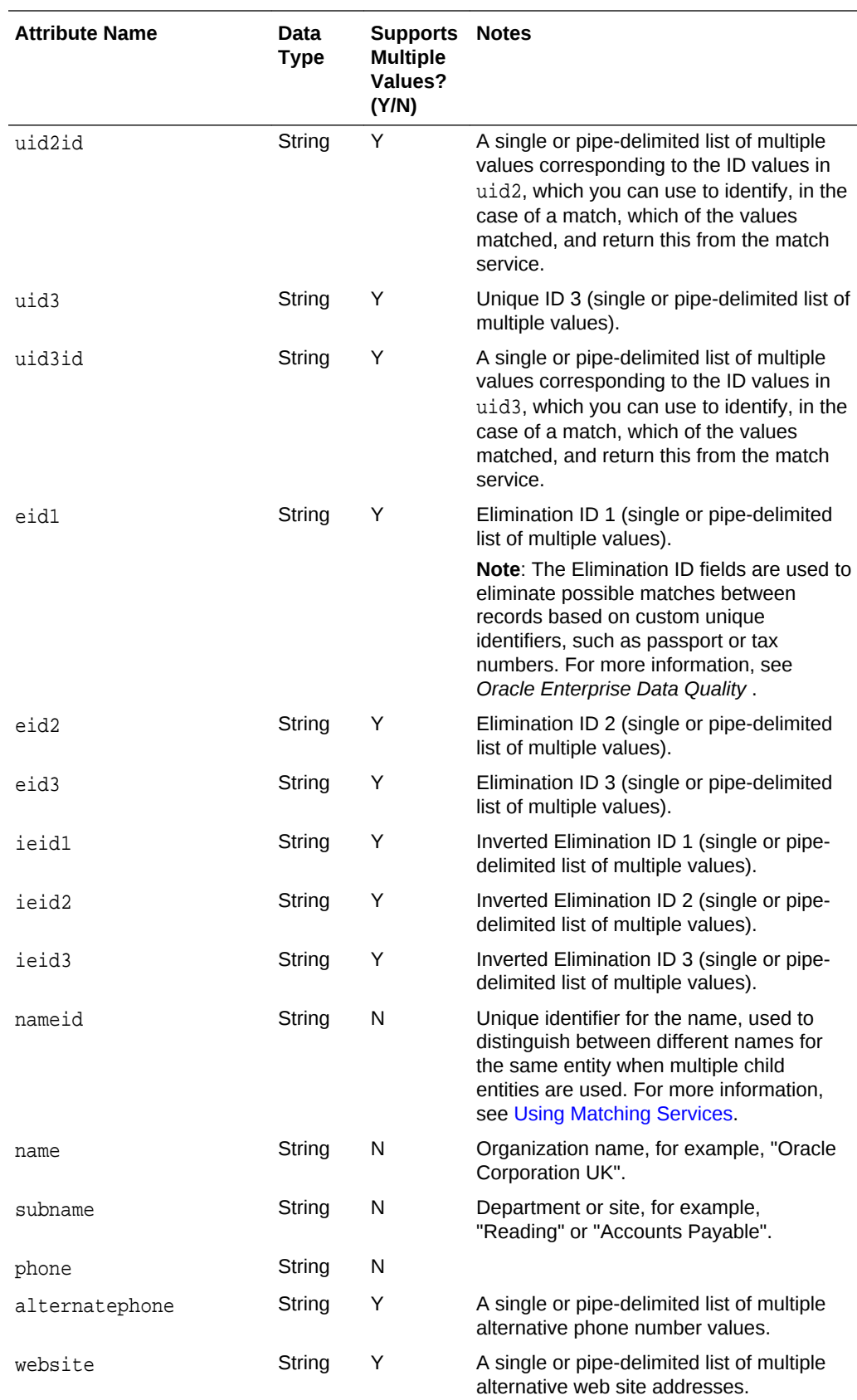

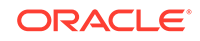
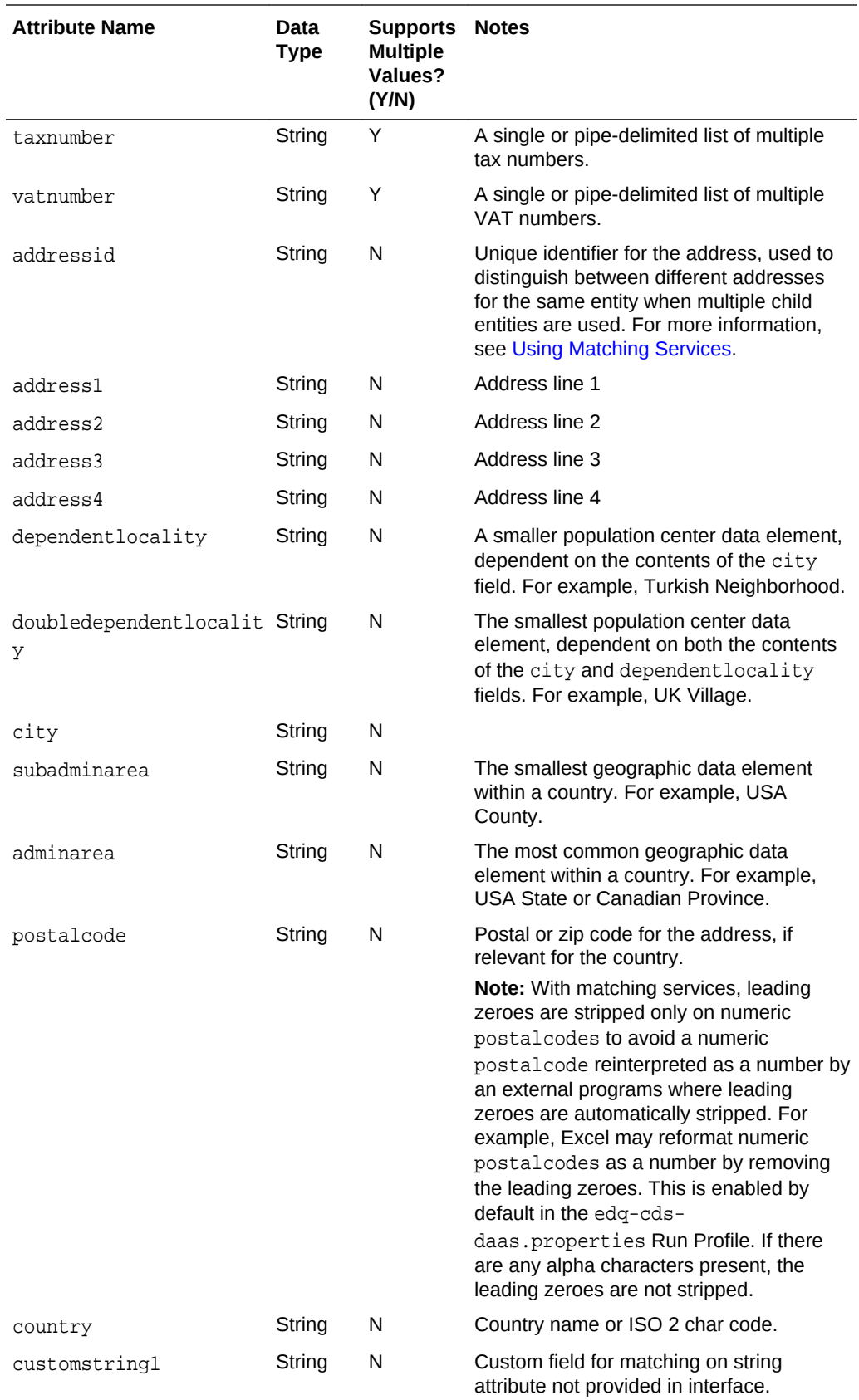

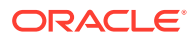

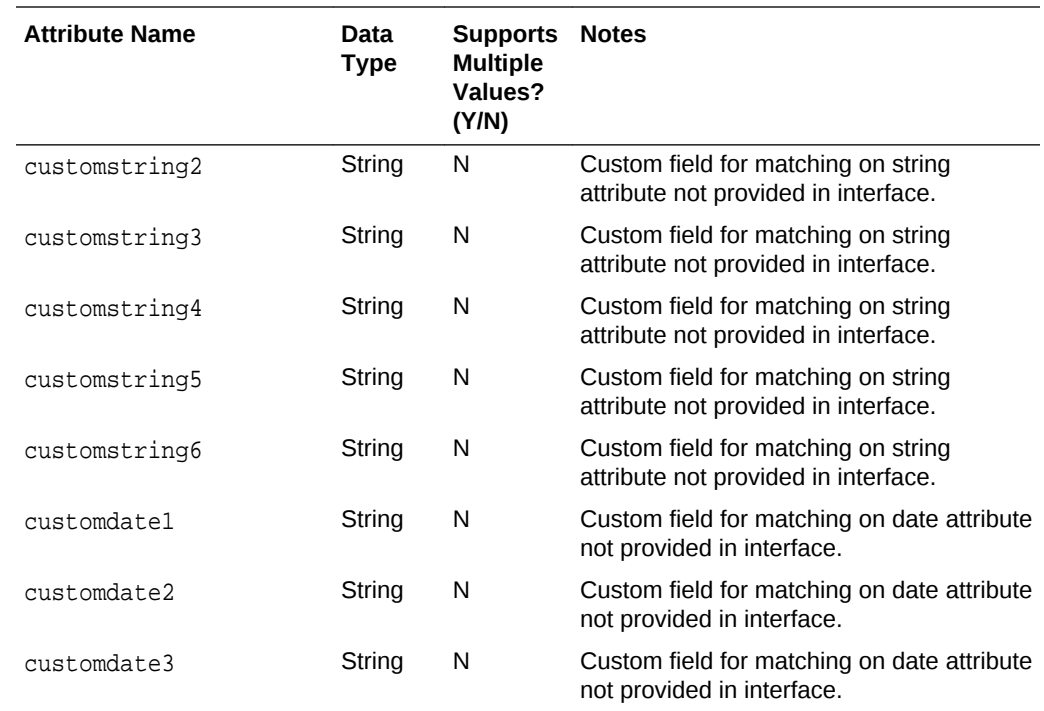

# Address Candidates

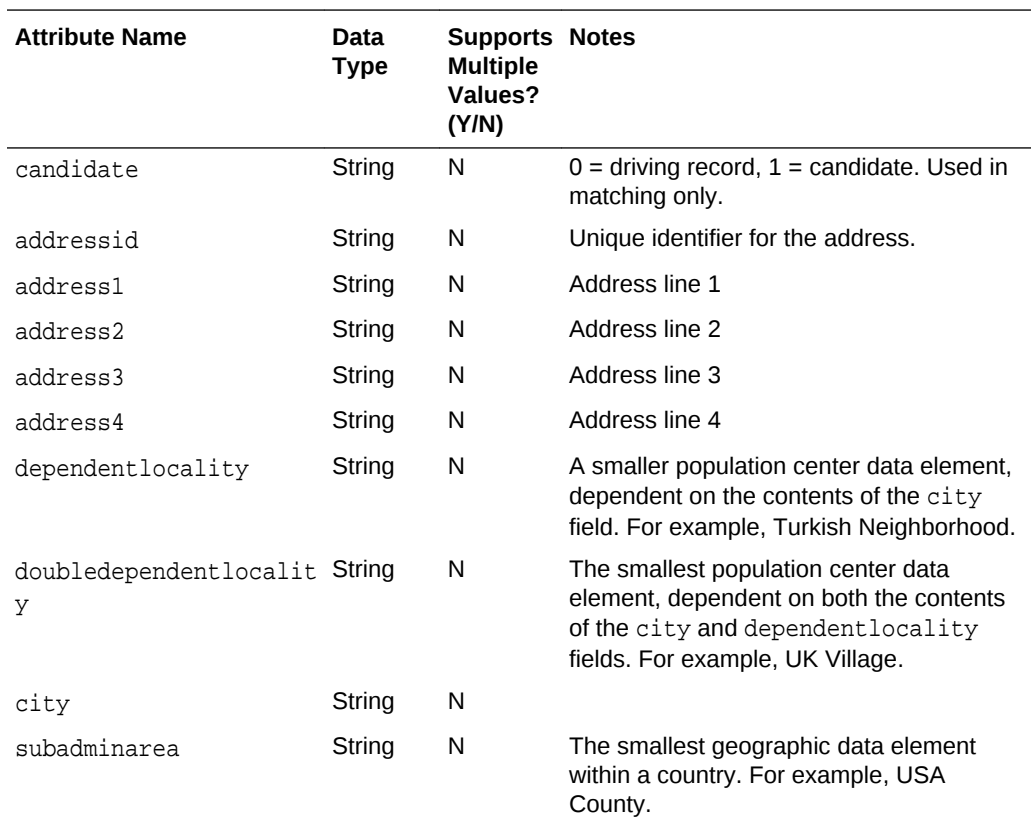

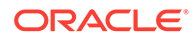

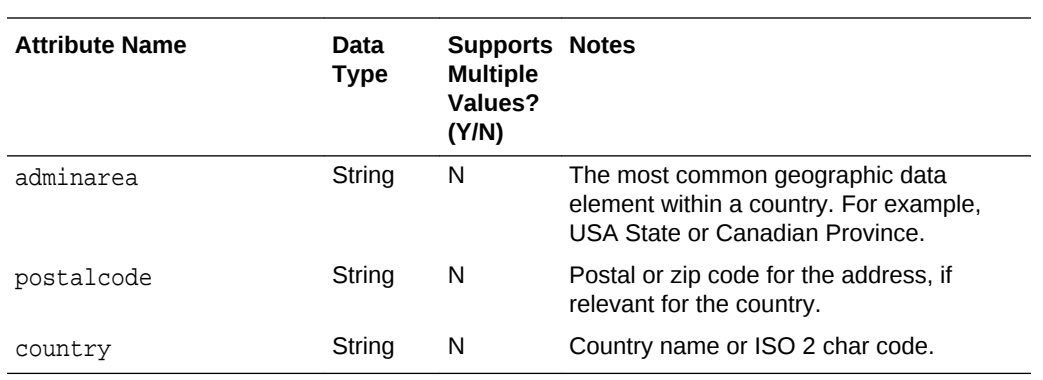

### **Table 5-1 Individual Candidates - Header Parameters**

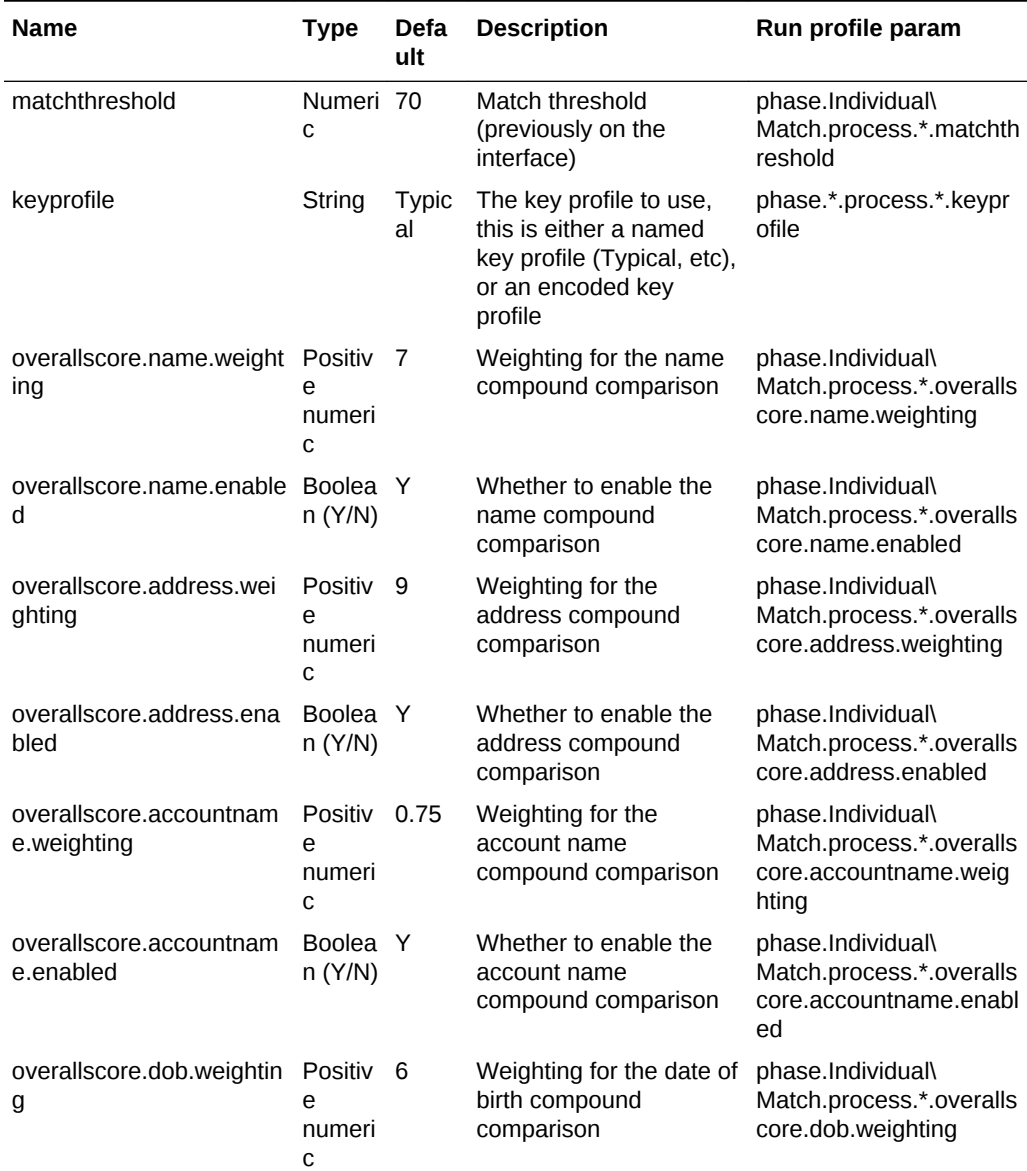

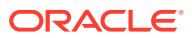

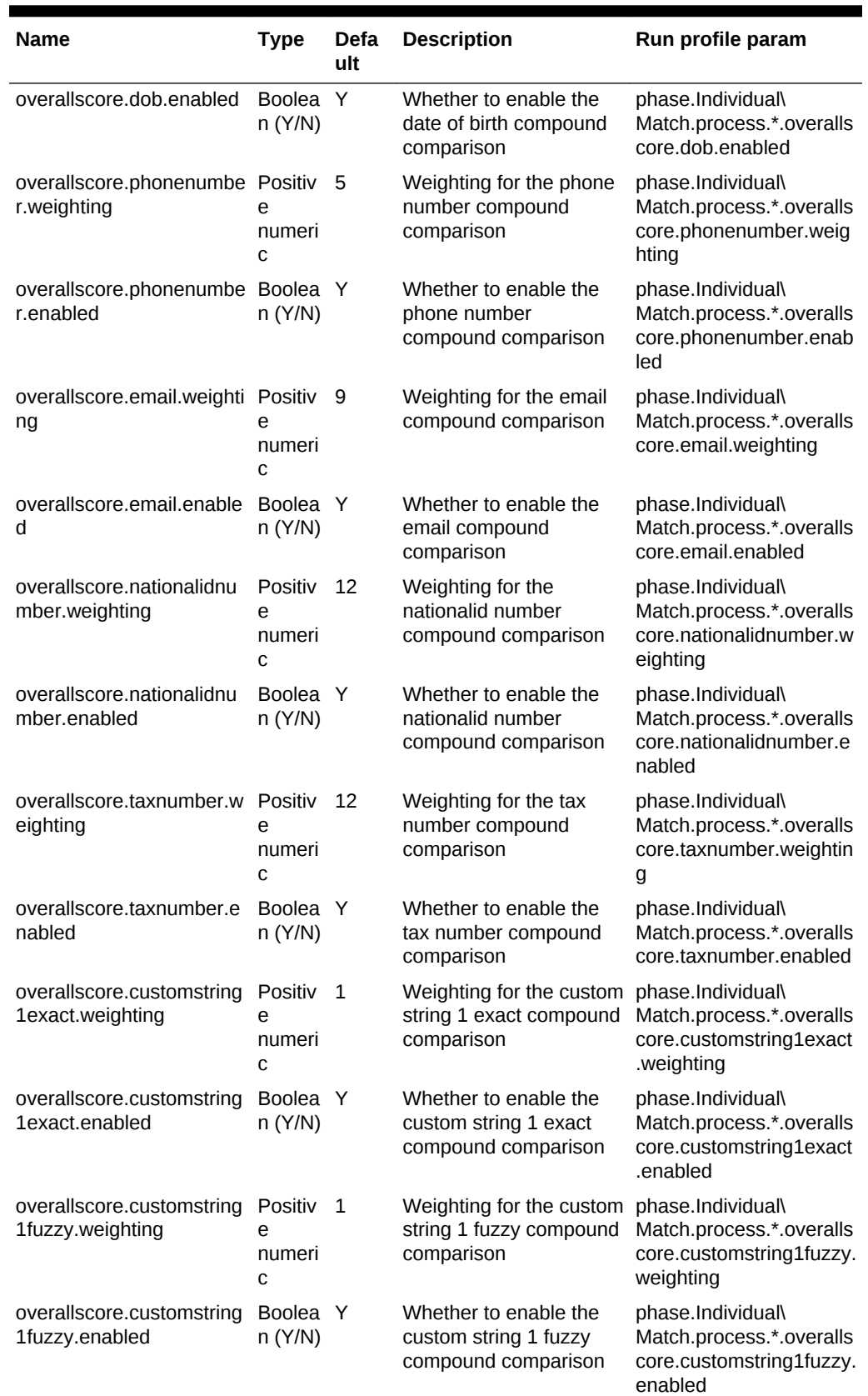

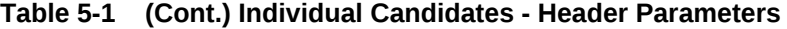

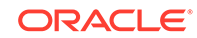

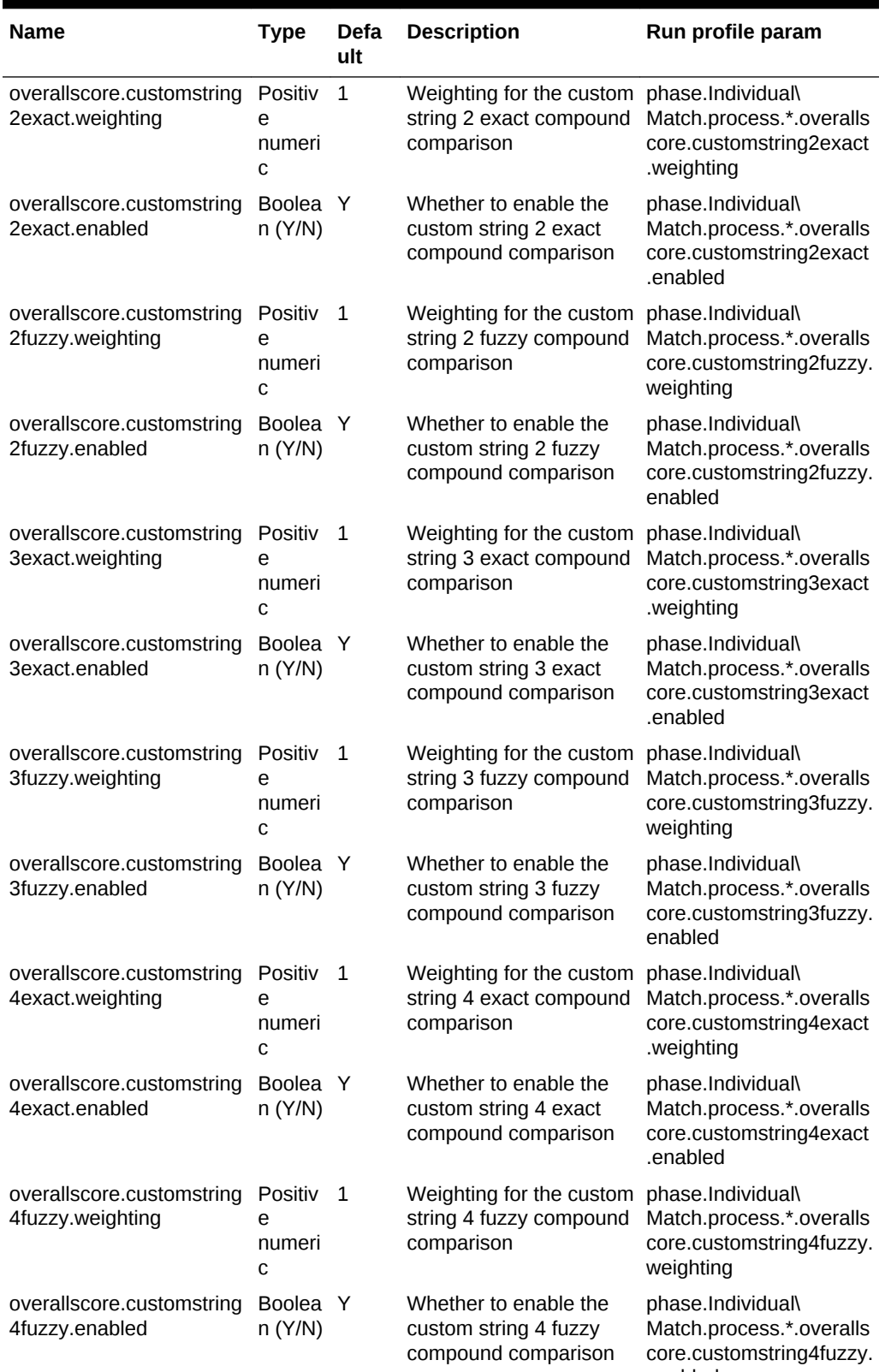

## **Table 5-1 (Cont.) Individual Candidates - Header Parameters**

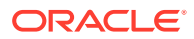

enabled

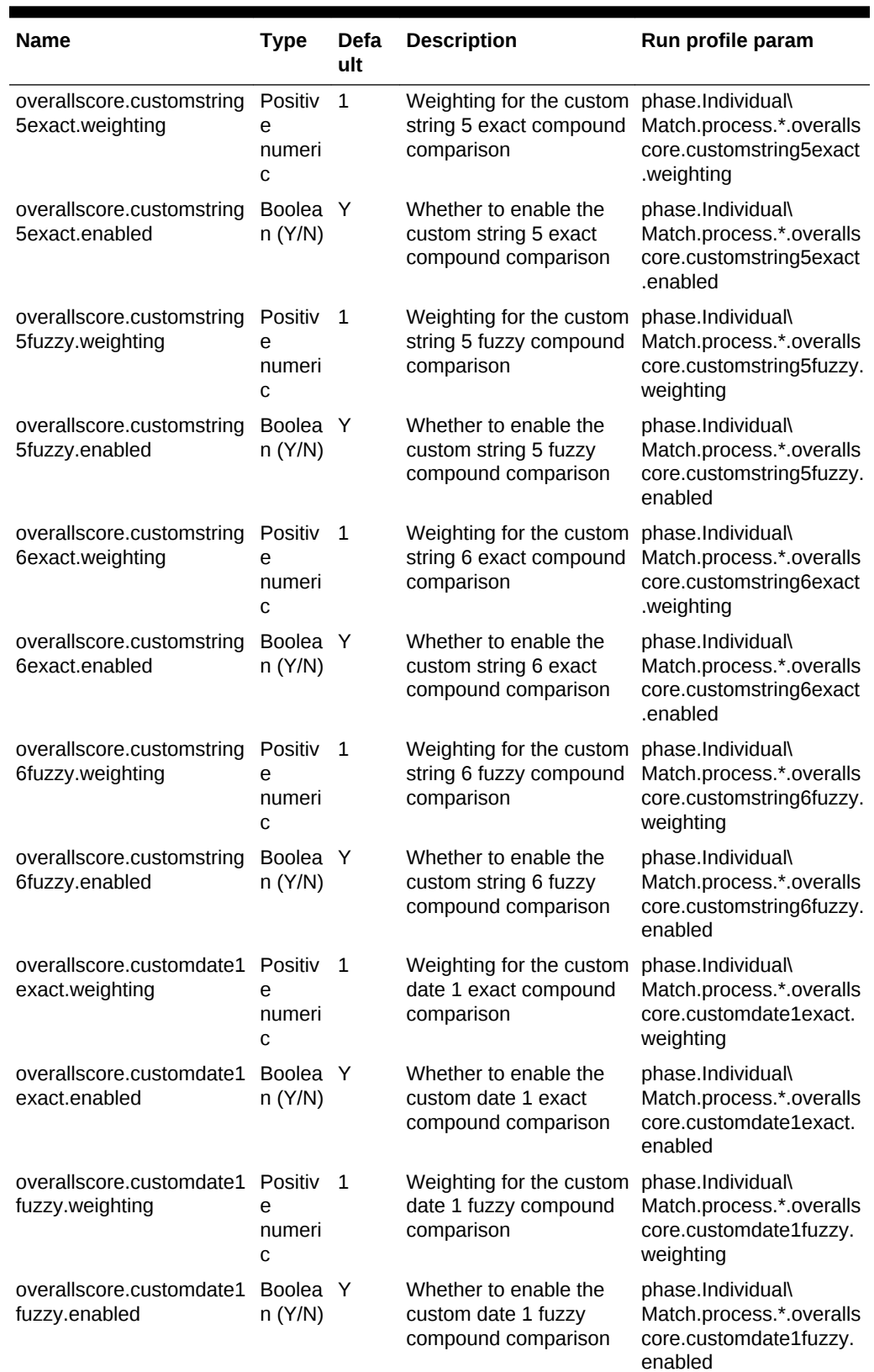

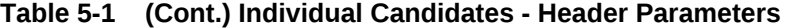

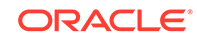

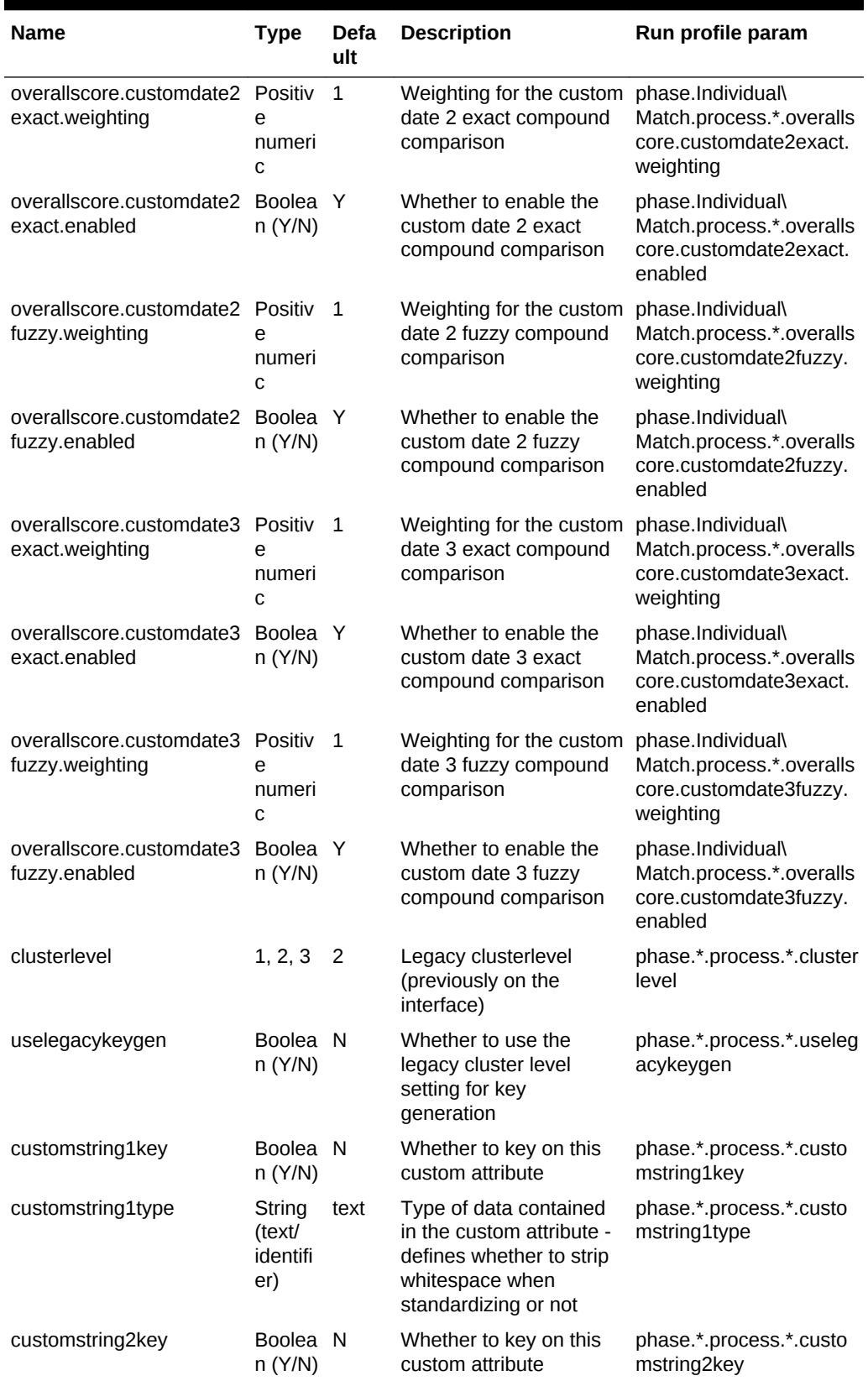

## **Table 5-1 (Cont.) Individual Candidates - Header Parameters**

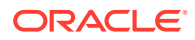

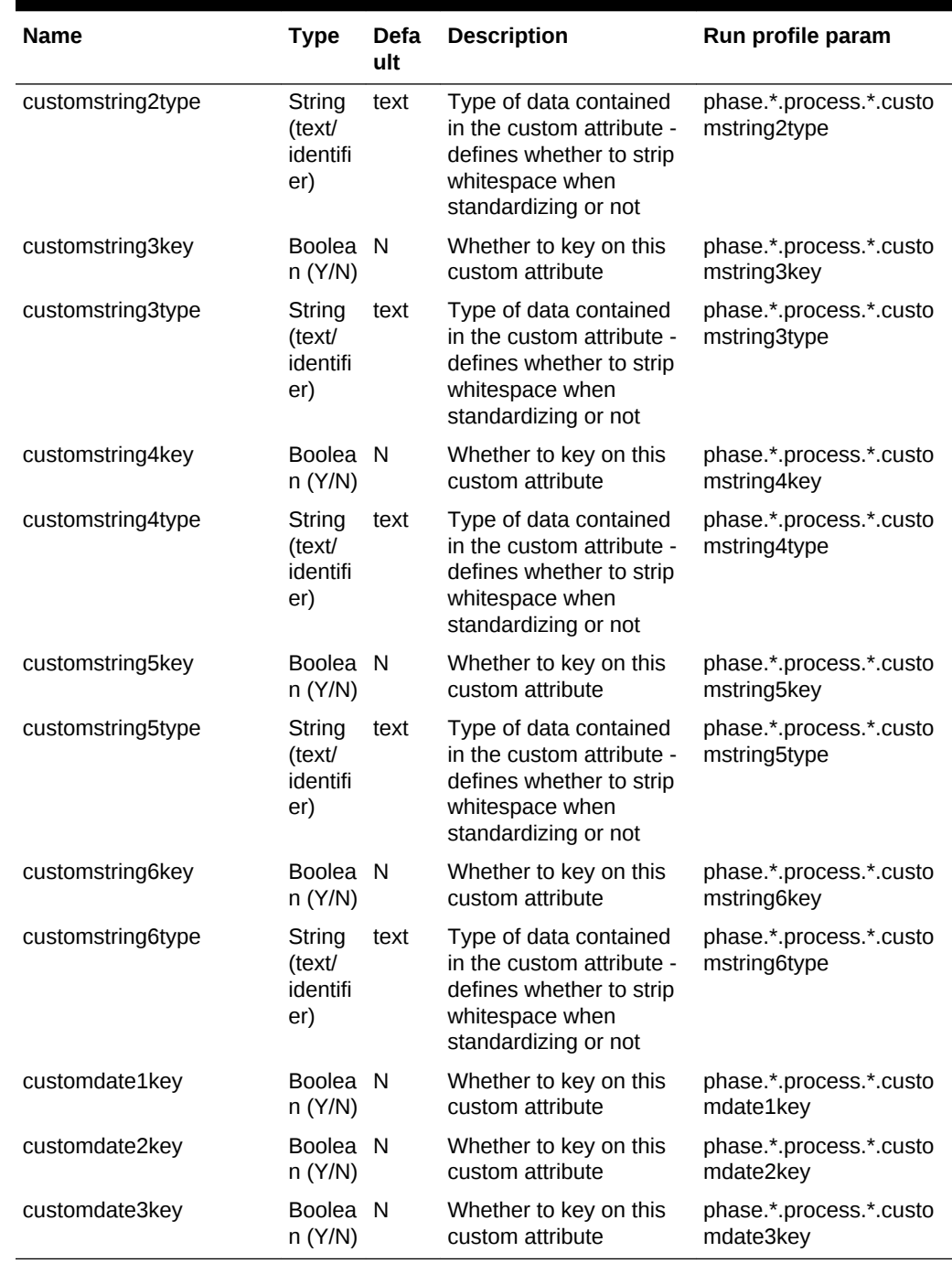

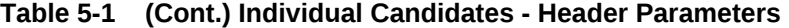

## **Table 5-2 Entity Candidates - Header Parameters**

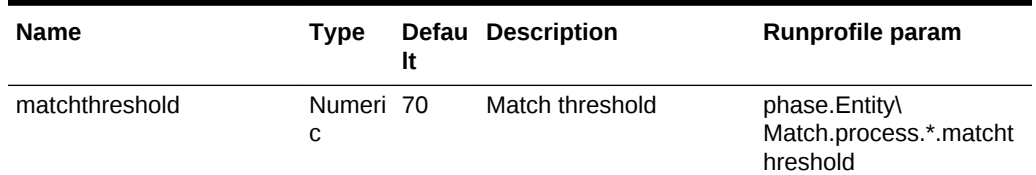

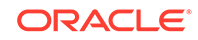

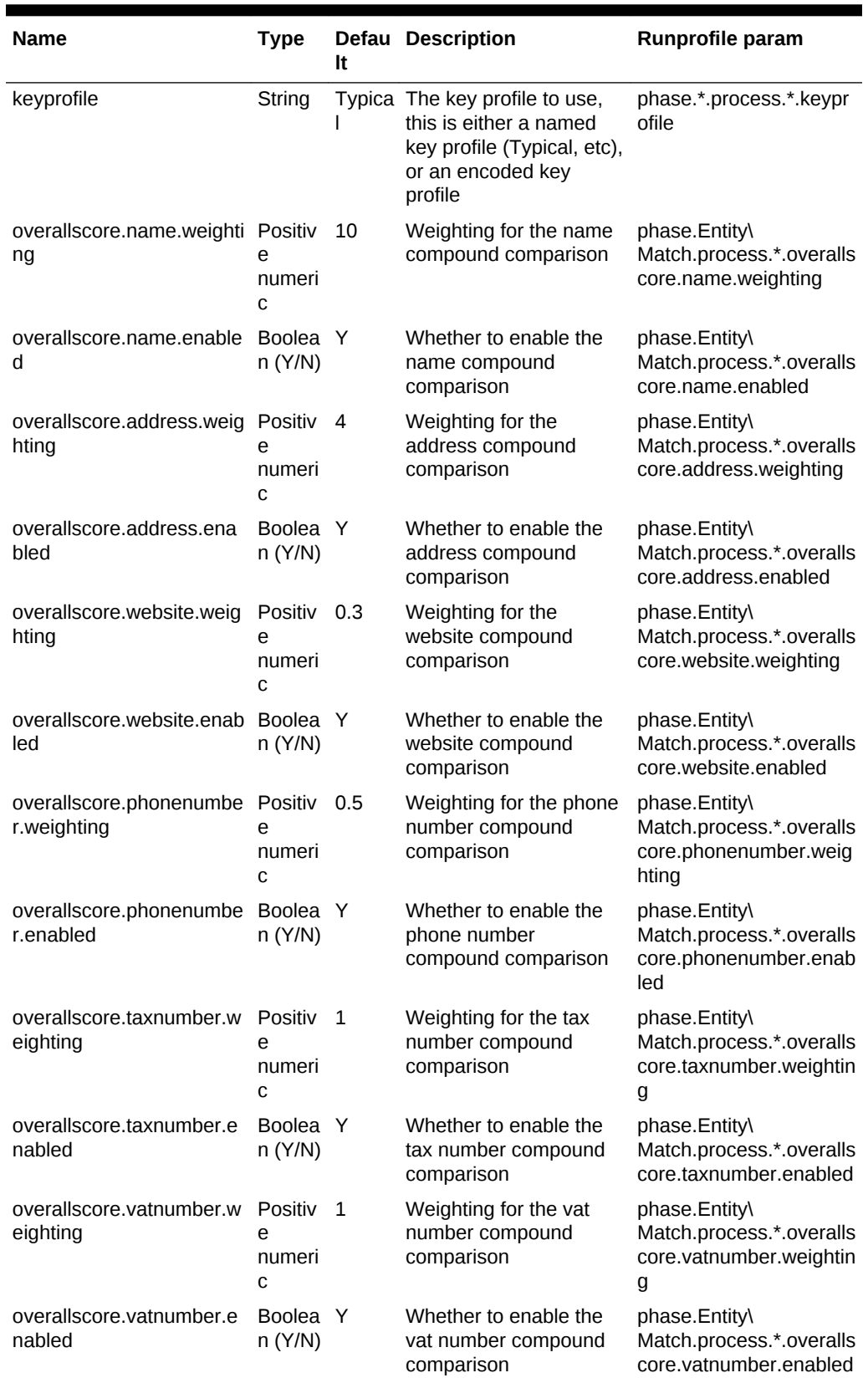

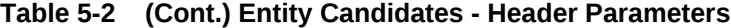

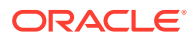

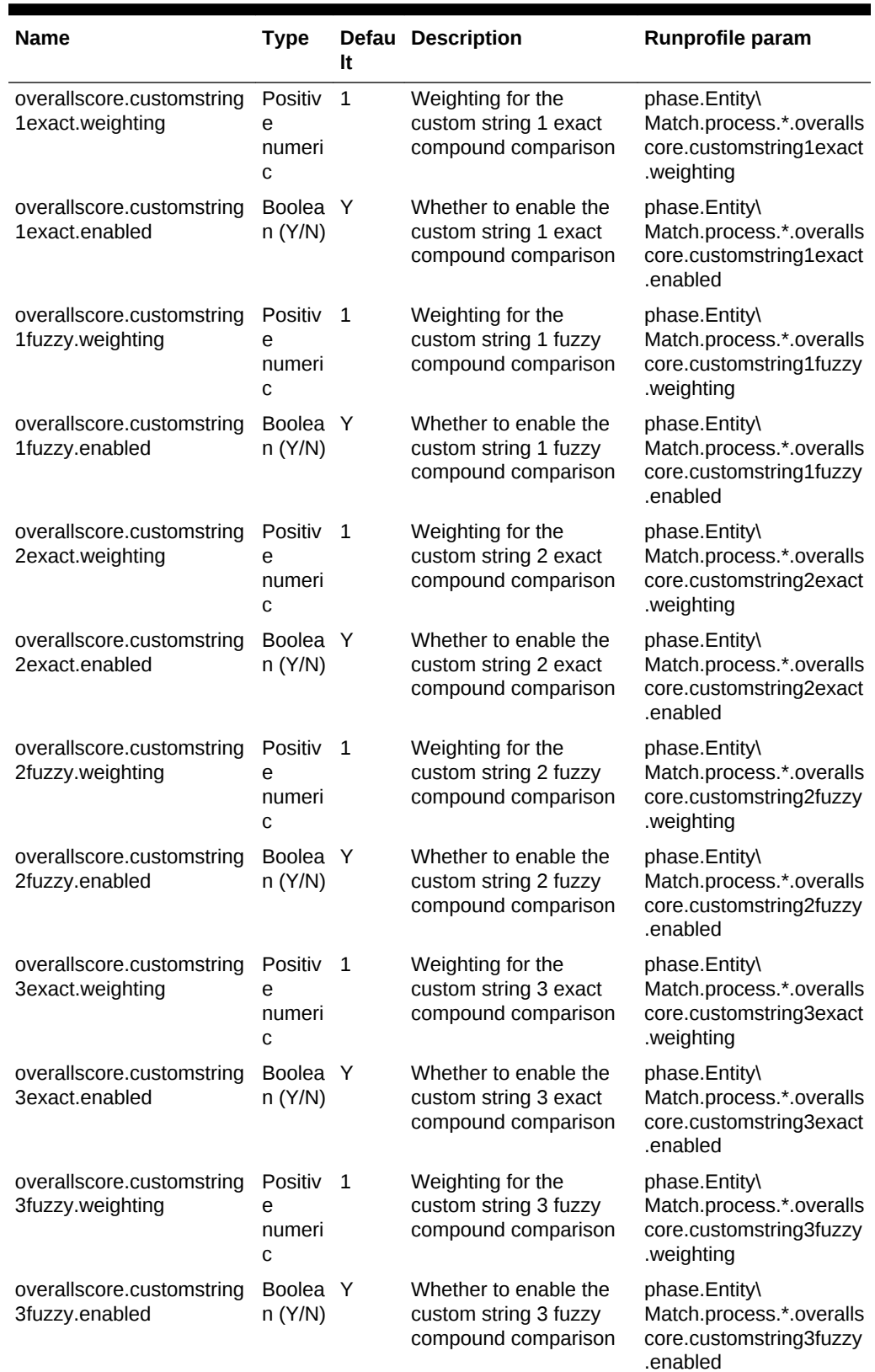

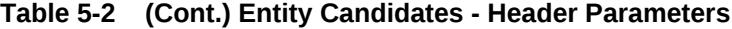

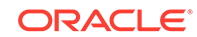

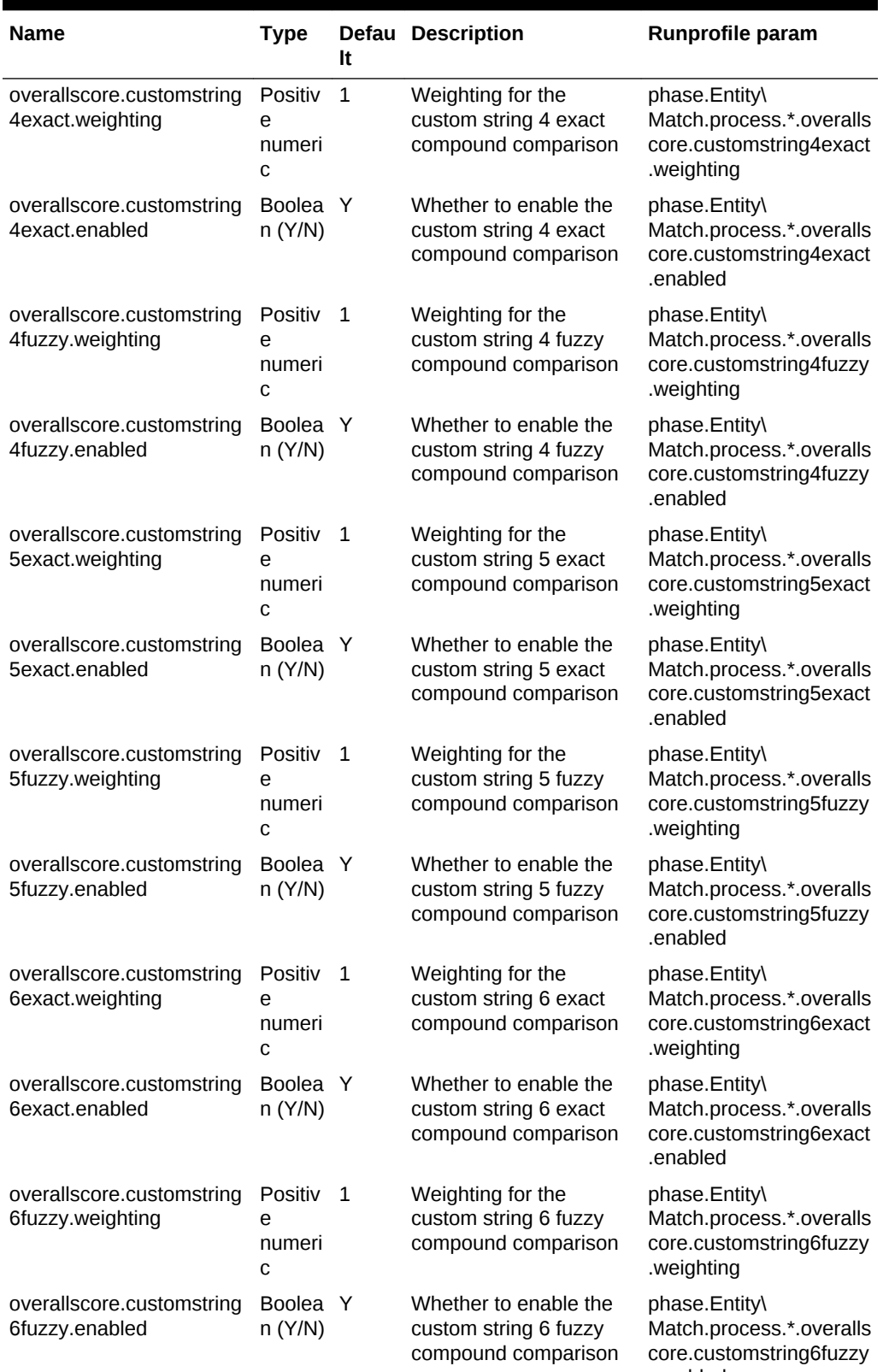

## **Table 5-2 (Cont.) Entity Candidates - Header Parameters**

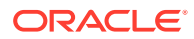

.enabled

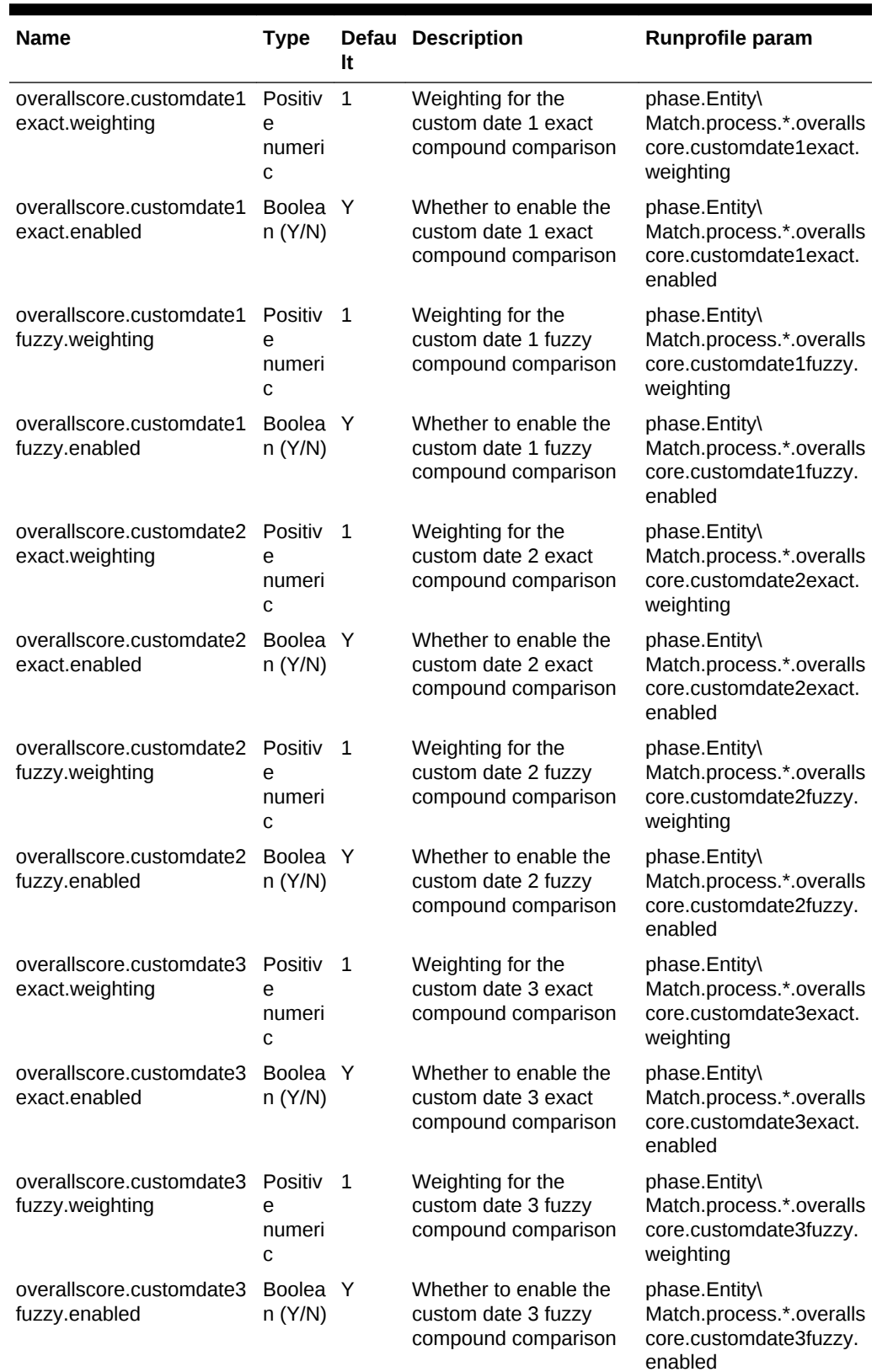

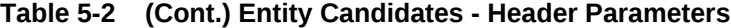

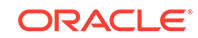

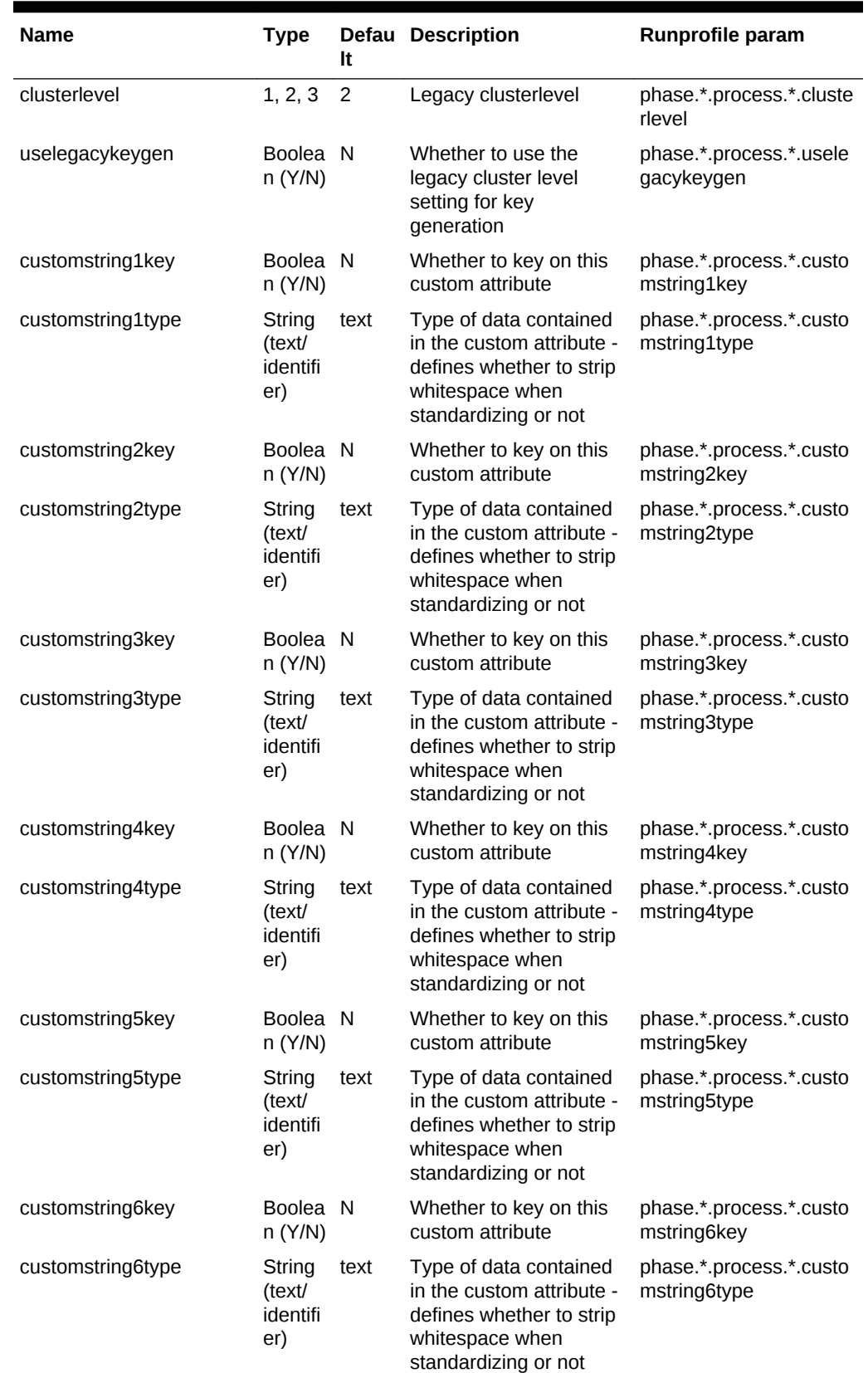

## **Table 5-2 (Cont.) Entity Candidates - Header Parameters**

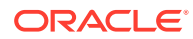

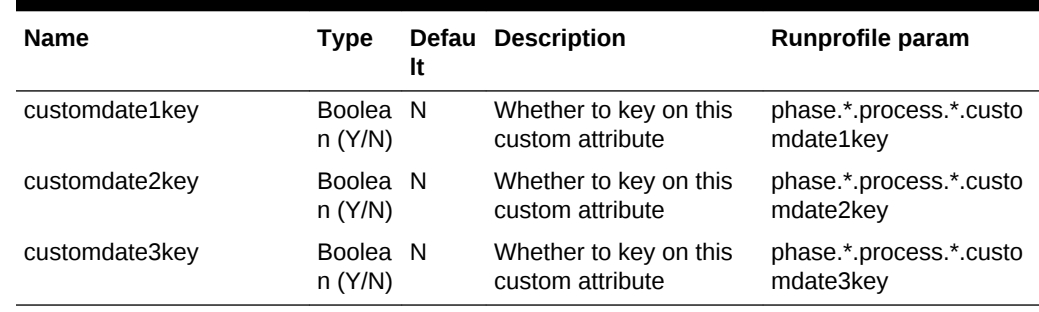

#### **Table 5-2 (Cont.) Entity Candidates - Header Parameters**

### **Table 5-3 Address Candidates - Header Parameters**

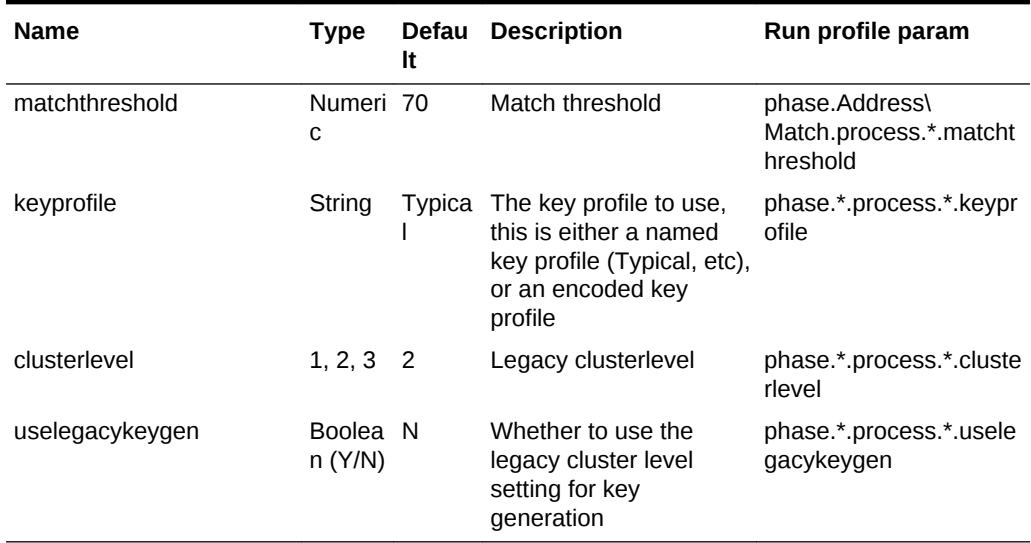

## Matches Interface

The Matches interface is used for the output of the matching services in batch and real-time. It is used for individuals, entities and addresses because it contains no attributes specific to any business object.

With Individual and Entity matching, if there are multiple matches between records with the same masterid and matchids (for example, due to multiple matches with different names and addresses), only the strongest match (by match score) is returned for the record pair. Siebel does not currently use the returned masternameid, matchnameid, masteraddressid and matchaddressid attributes, though these may be used in other integrations to display the correct records in the application according to the best matches.

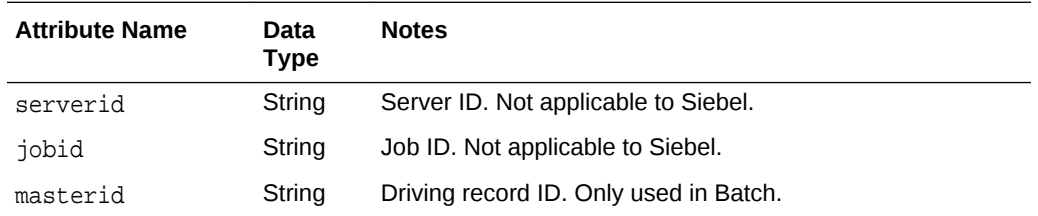

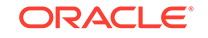

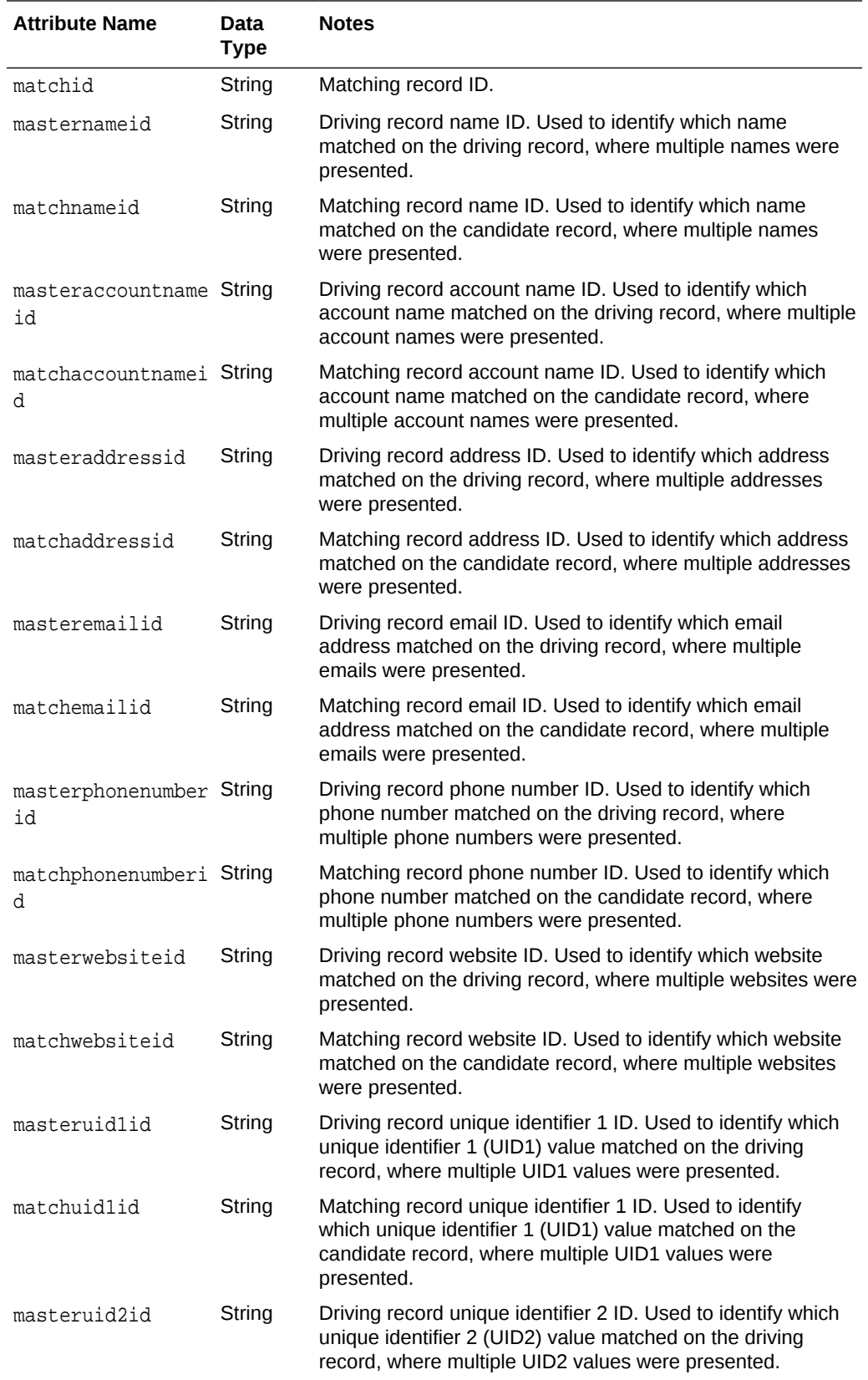

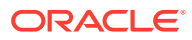

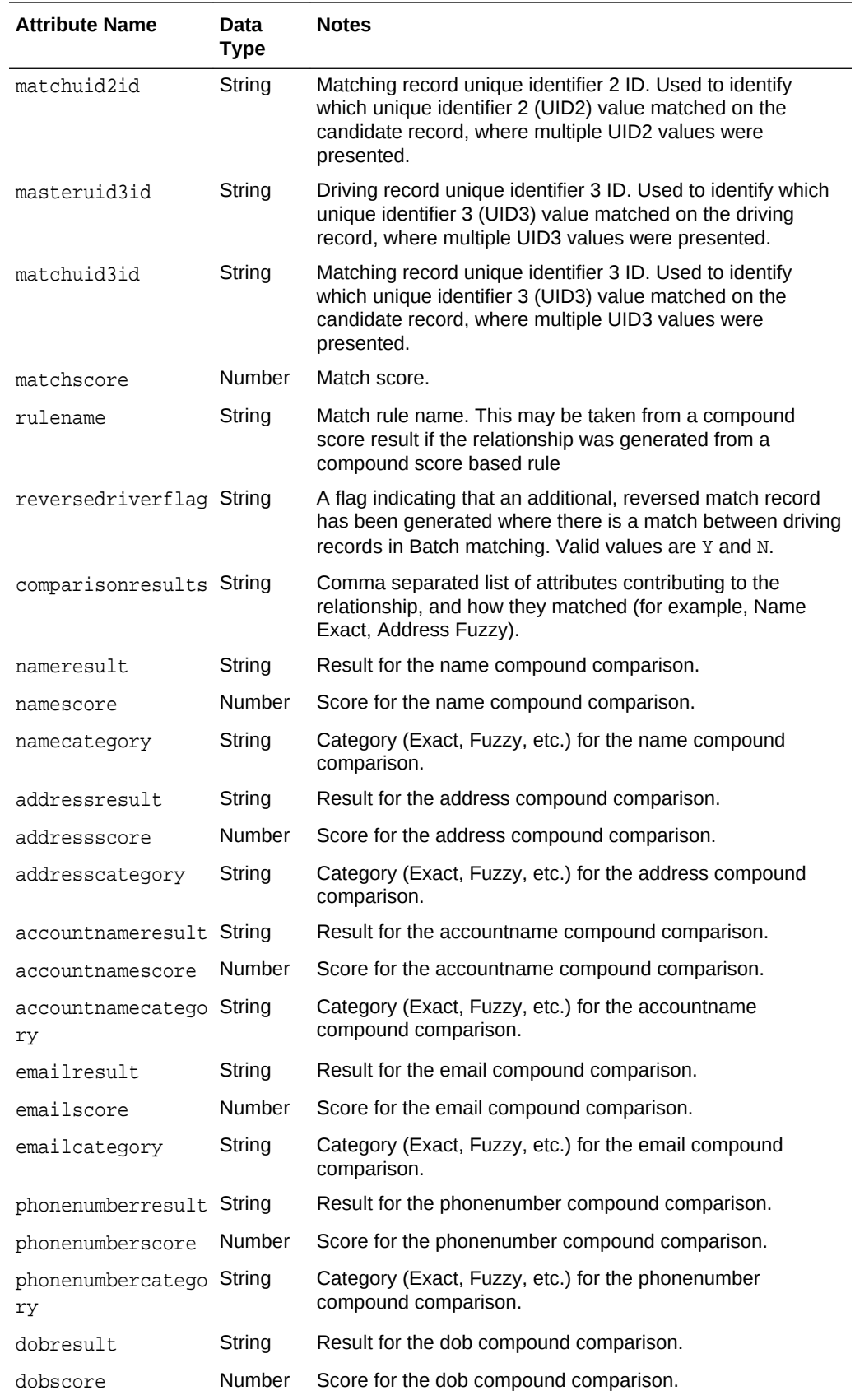

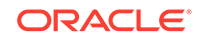

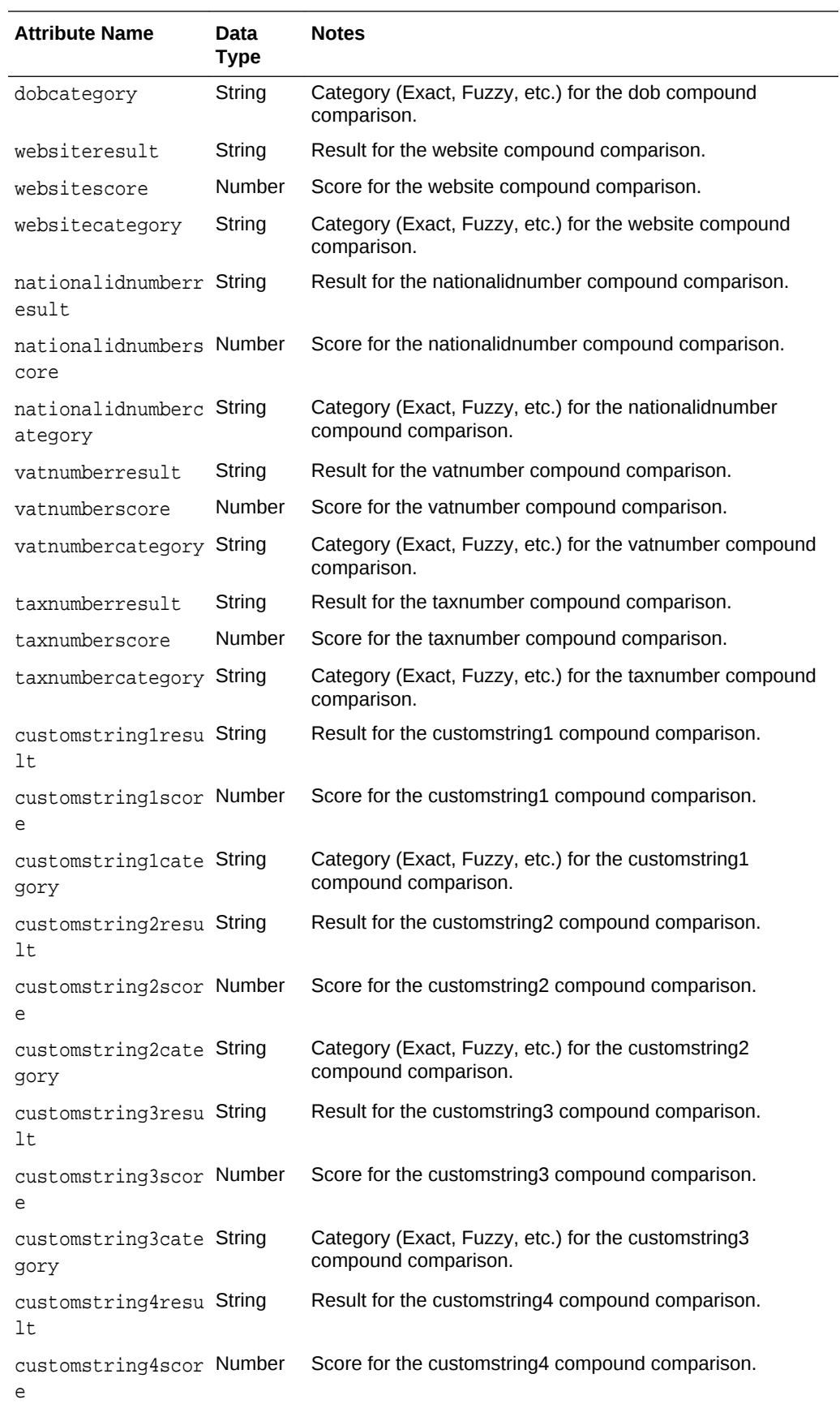

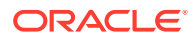

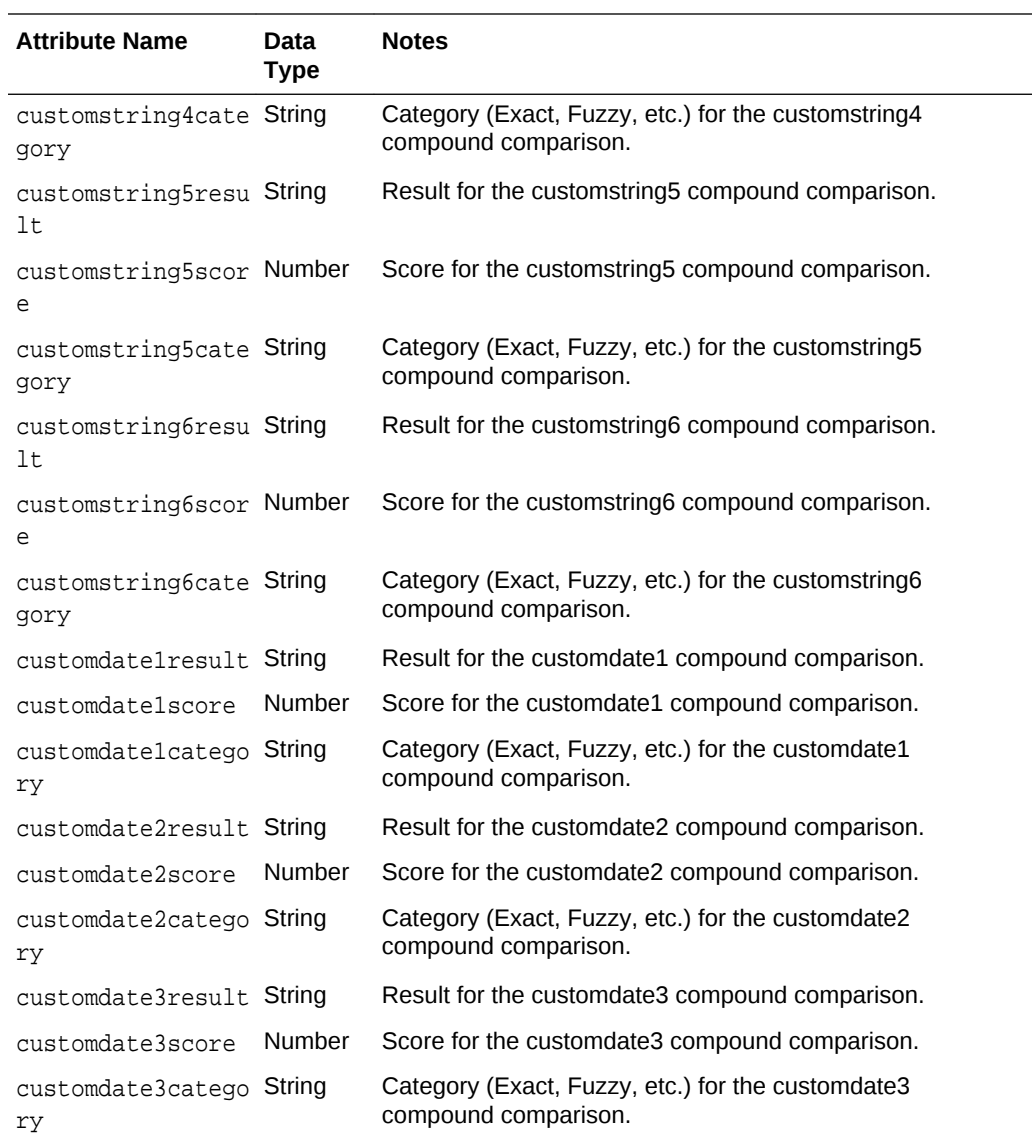

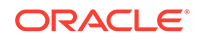

### **Note:**

- In Siebel integrations, the driving record(s) are also returned in the output from real-time matching requests, with a blank match score and rule name. This behavior is controlled by the phase.\*.process.\*.Return \ Real-time\ Driving\ Record Run Profile property, and therefore could be configured for other types of integration if required.
- So that external applications, such as Siebel, can simply consume the output from batch matching to update both records in a match, CDS batch matching provides two records for each match between driving records. Therefore, if A matches B, a record is returned with masterid A and matchid B, *and* an additional record is generated and returned with masterid B and matchid A. This additionally generated record will have reversedriverflag set to Y in case the external application does not need the additionally generated record.
- The Match Rule Name cannot be displayed in Siebel due to the limitations of the Siebel Data Quality interface that only accepts a returned score related to each matched record.

## Key Generation Results Interfaces

Two data interfaces are used for the output of the results of key generation services; one for batch and one for real-time. They are used for entities, individuals, and addresses as they contain no attributes specific to a particular business object. The Batch and Real-Time Results Interfaces contain similar information, the main difference is the way in which the results are processed.

## Real-Time Key Generation Results Interface

The Real-time Key Generation Results interface is used for the output of key generation services in real-time. The output values are returned in arrays of key values for a record, in no particular order. This interface differs from the batch version in that it returns arrays of key values for a record, rather than a row per key value per record.

### **Note:**

If the legacy cluster level is in use, the level will be returned in the key priorities field, unless clusterlevel = D in which case it will not be returned (as keypriorities is numeric).

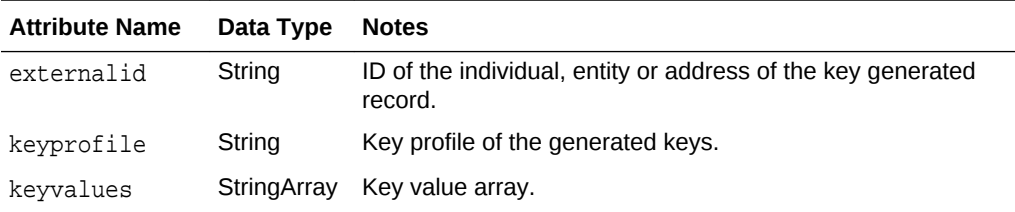

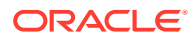

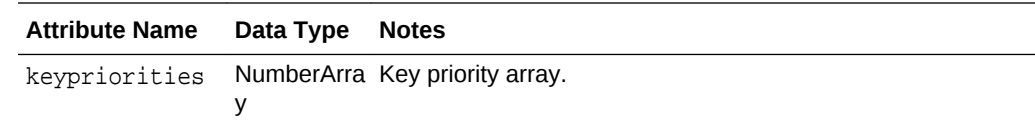

## Batch Key Generation Results Interface

The Batch Key Generation Results interface is only used for the output for key generation services in the Batch Key Generation service. This interface differs from the Real-time Key Generation Results interface in that it returns a row per key value per record, rather than arrays of key values for a record.

### **Note:**

If the legacy cluster level is in use, the level will be returned in the key priority field, unless clusterlevel =  $D$  in which case it will not be returned (as keypriority is numeric).

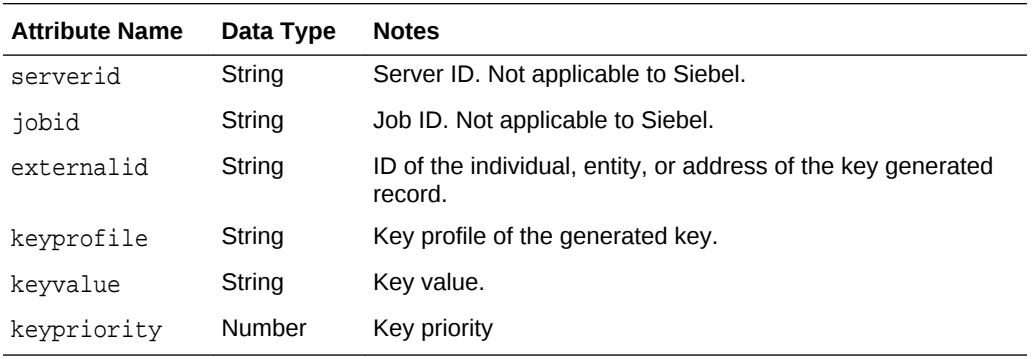

# Real-Time Integration

The EDQ-CDS real-time matching services can be called by an external application without any changes to the default configuration. It is the responsibility of the calling application to manage the storage of record keys and to perform the selection of match candidates to be passed to the matching service.

A typical interaction between the calling application (for example, a CRM or Master Data Management [MDM] application) and EDQ-CDS during real-time matching (for example, Contact duplicate prevention) is illustrated as follows:

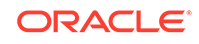

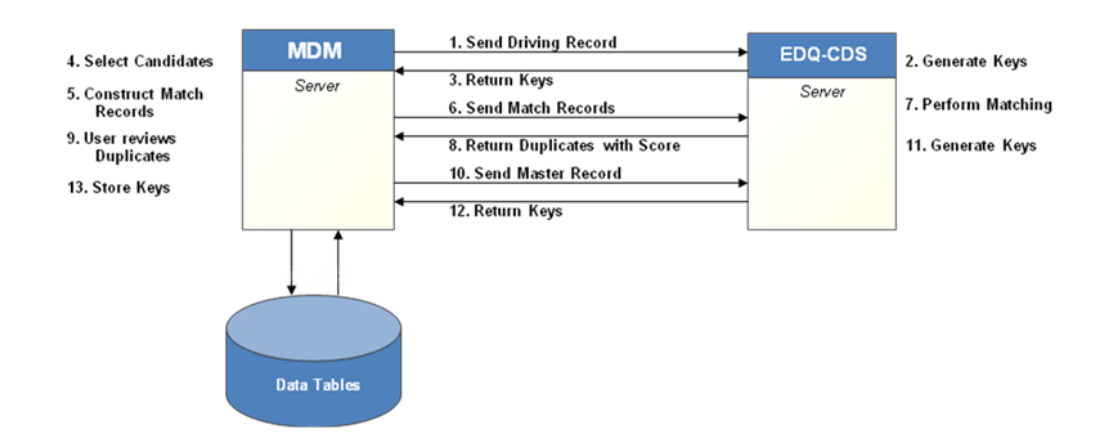

### **Figure 5-1 Overview of Expected Integration Architecture with Matching Services**

In detail the matching services operate and are used as follows:

- **Send Driving Record** The application sends the new (driving) record and the configured key profile to EDQ-CDS.
- **Generate Keys** EDQ-CDS generates the key(s) for the driving record.
- **Return Keys** EDQ-CDS returns the driving record's keys to the MDM application.
- **Select Candidates** The MDM application selects all (candidate) records that share any of the same generated keys. If no candidates are identified then go to the Store Keys.
- **Construct Match Data** The MDM application constructs the match data for the driving and candidate records
- **Send Match Records** The MDM application sends the data for the new (driving) record and candidates to EDQ-CDS.
- **Perform Matching** EDQ-CDS matches the driving record against the candidates to identify potential duplicates. Each match is assigned a score indicating the strength of match.
- **Return Duplicates with score** EDQ-CDS returns the IDs of the matched candidates (and scores) to the MDM application. The driving record is also returned, but with a blank score. If no duplicates were identified by EDQ-CDS then go to the Store Keys.
- **User reviews Duplicates** As indicated.
- **Send Master Record** If duplicates were identified by EDQ-CDS and selected by the user, then the driving record is merged with the existing duplicate record. If a merge operation occurred then the MDM application sends the new merged (master) record details back to EDQ-CDS.
- **Generate Keys** EDQ-CDS uses the details of the master record to generate key values.
- **Return Keys** EDQ-CDS returns the master record's keys to the MDM application.

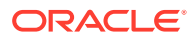

• **Store Keys** — The MDM application stores the keys for the new master record.

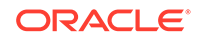

# 6 Using Generic Business Data Services

This chapter describes how you can use the EDQ-CDS Generic Business Data Services functionality.

This chapter includes the following sections:

- Individual Name Service
- **[Country Service](#page-172-0)**
- [Entity Name Service](#page-175-0)
- **[Email Service](#page-179-0)**
- [Published Processors](#page-181-0)

# Individual Name Service

The Individual Name Service is used to add a structure to an unstructured name input. It is also used to interpret, validate, and standardize the name input. It provides the following functionality:

- Verifying if the Full Name input is blank or null, then returning the correct validity status accordingly. For example, "No Data Valid".
- Deriving the structured name by parsing the Full Name, if Full Name input is not blank.
- Standardizing the input or derived data.
- Validating the input name gender, if provided, and deriving the gender information from First Name and Title where provided or derived.
- Checking for gender consistency between input gender and derived gender information.
- Passing all attributes input back with the service response.

## Input Attributes

The following table provides a guide to the input attributes of the Individual Name Service.

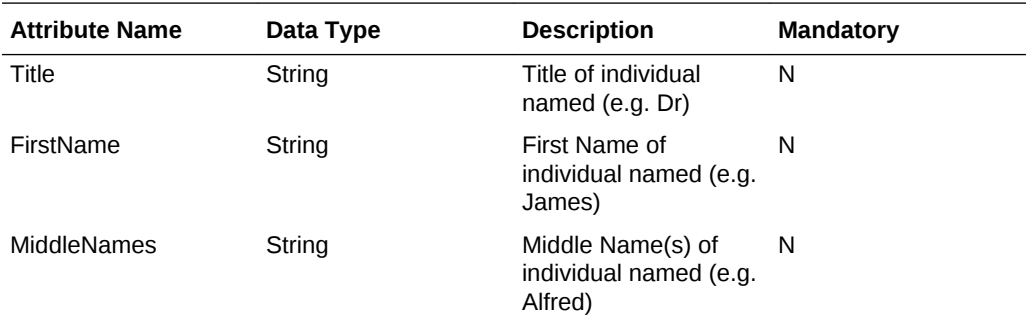

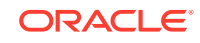

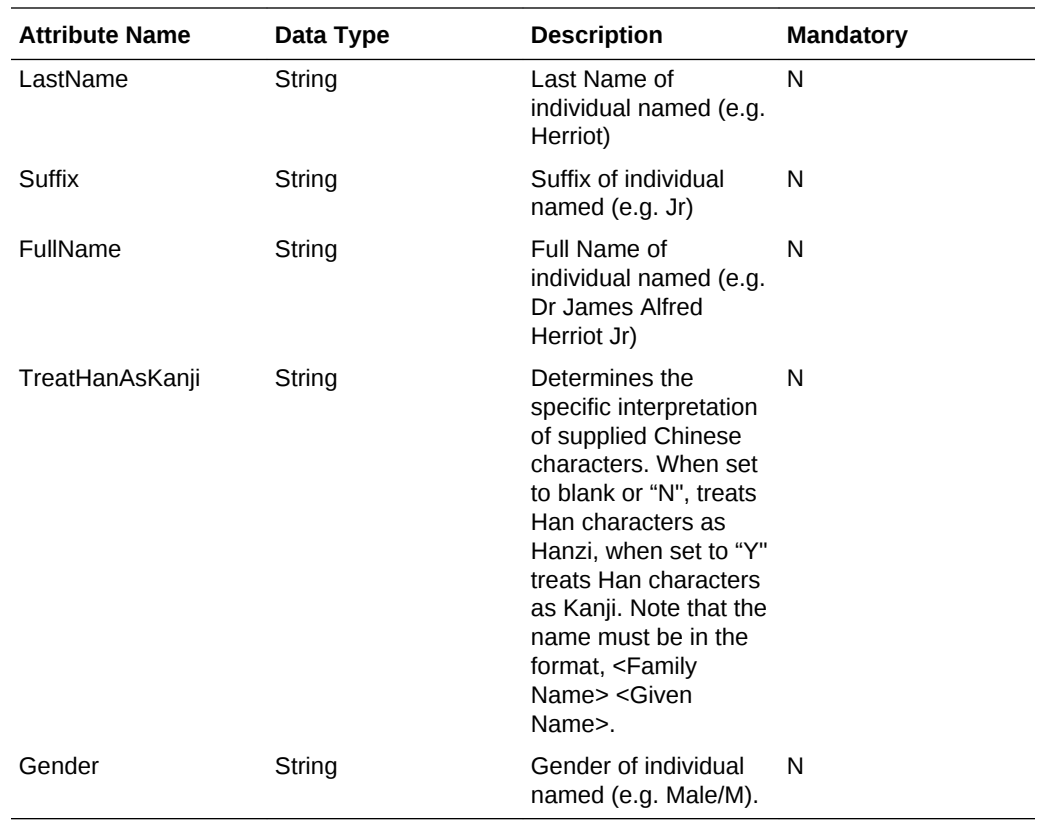

# Output Attributes

The following table provides a guide to the output attributes of the Individual Name Service.

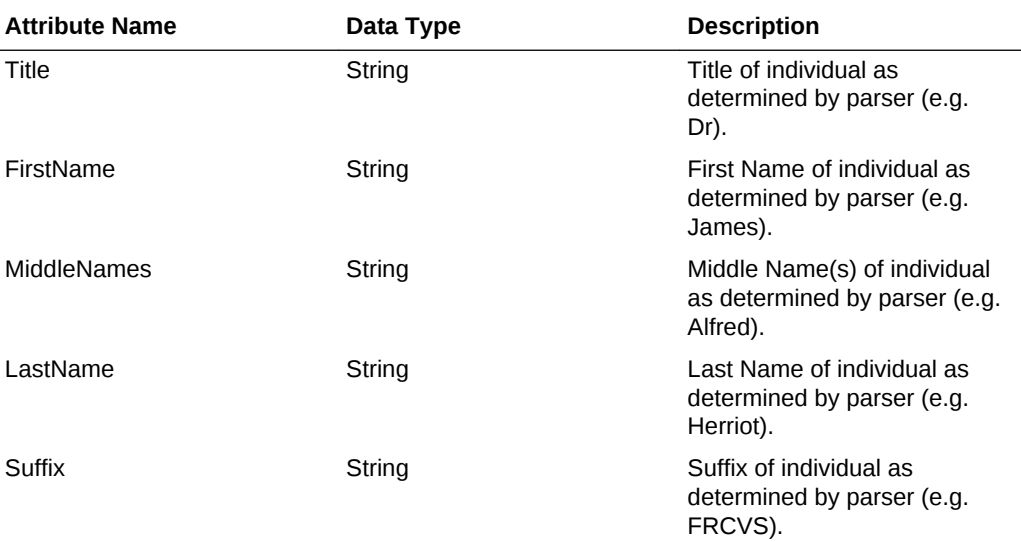

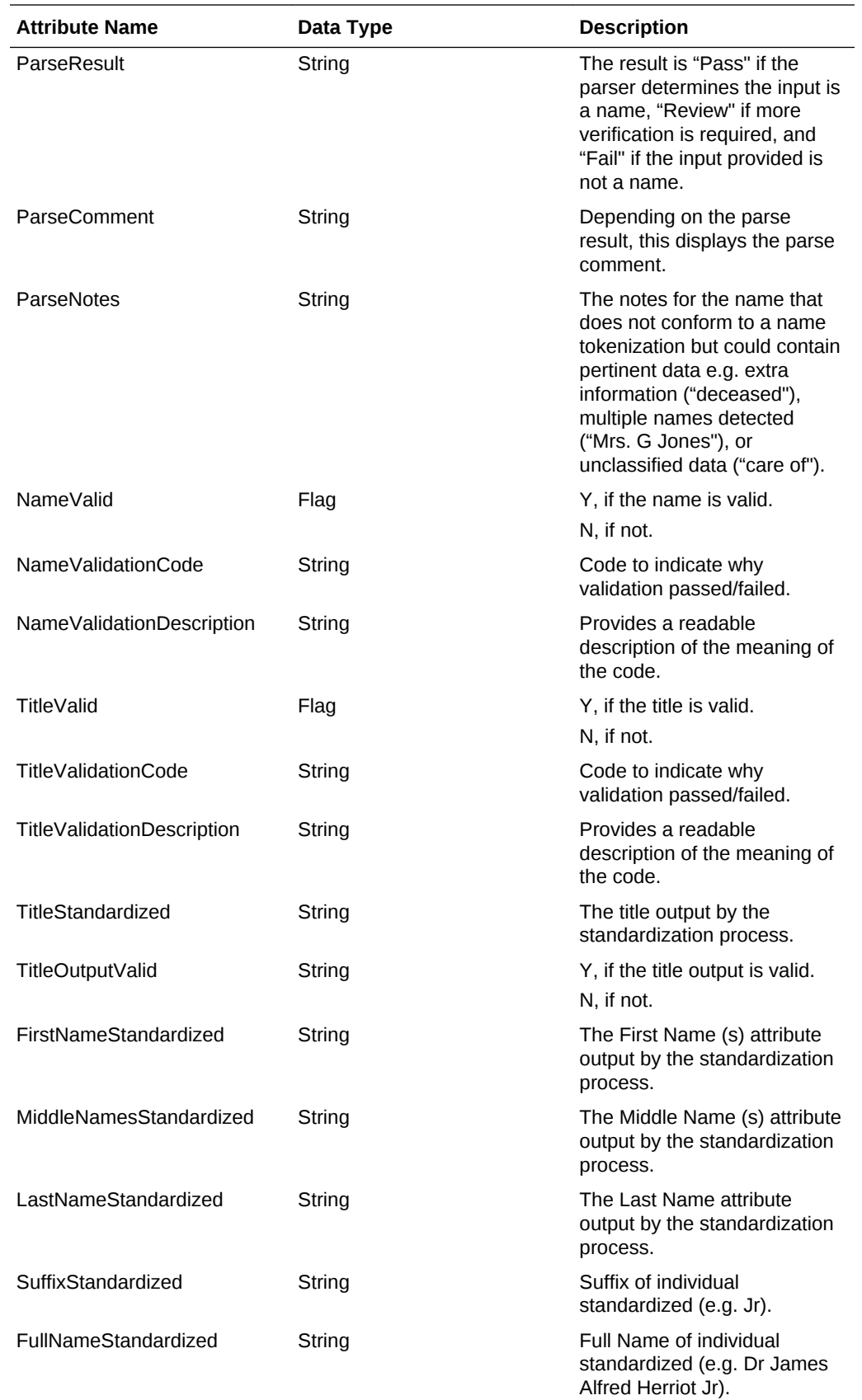

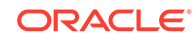

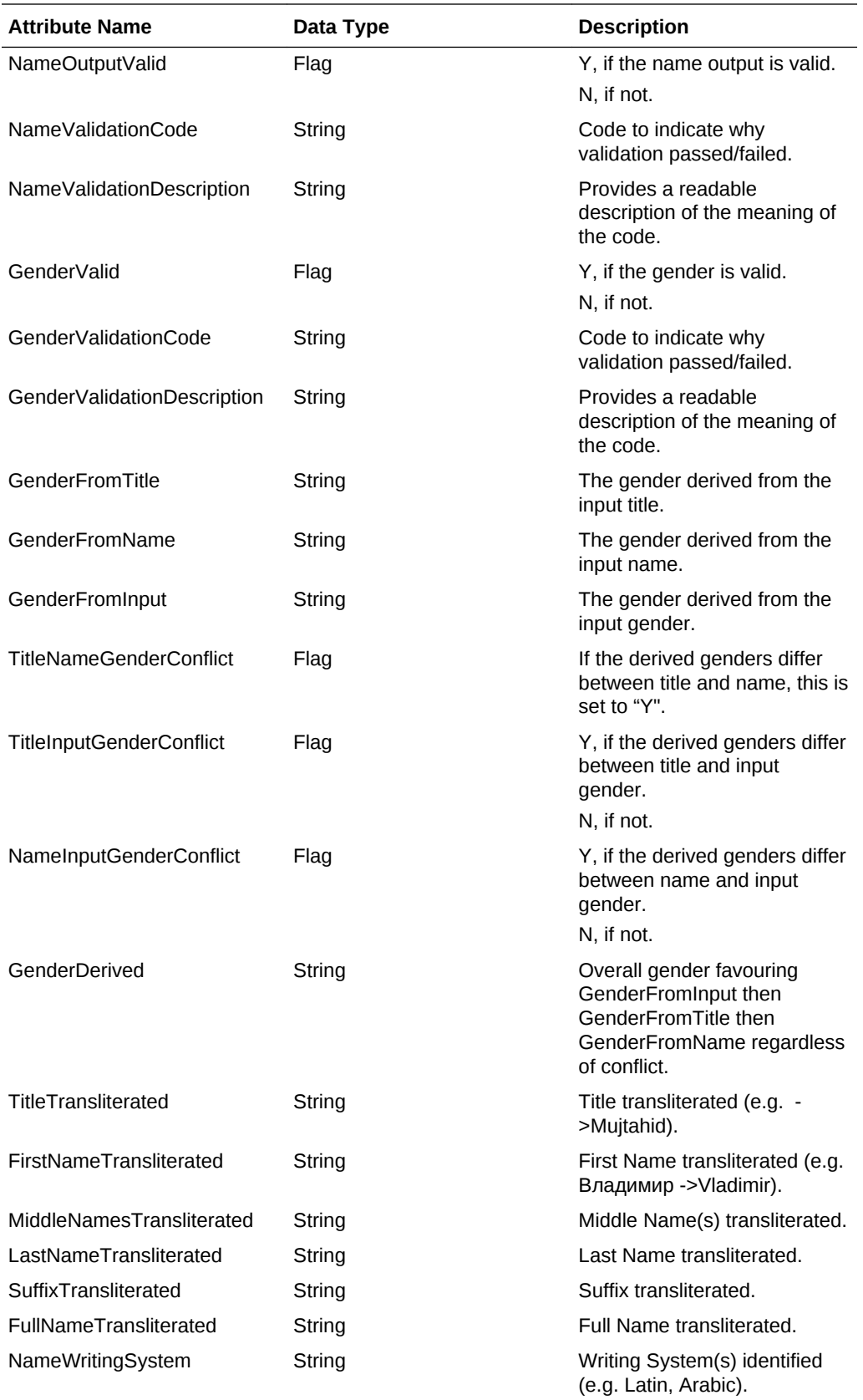

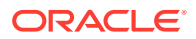

# **Options**

The following table provides a guide to the options of the Individual Name Service.

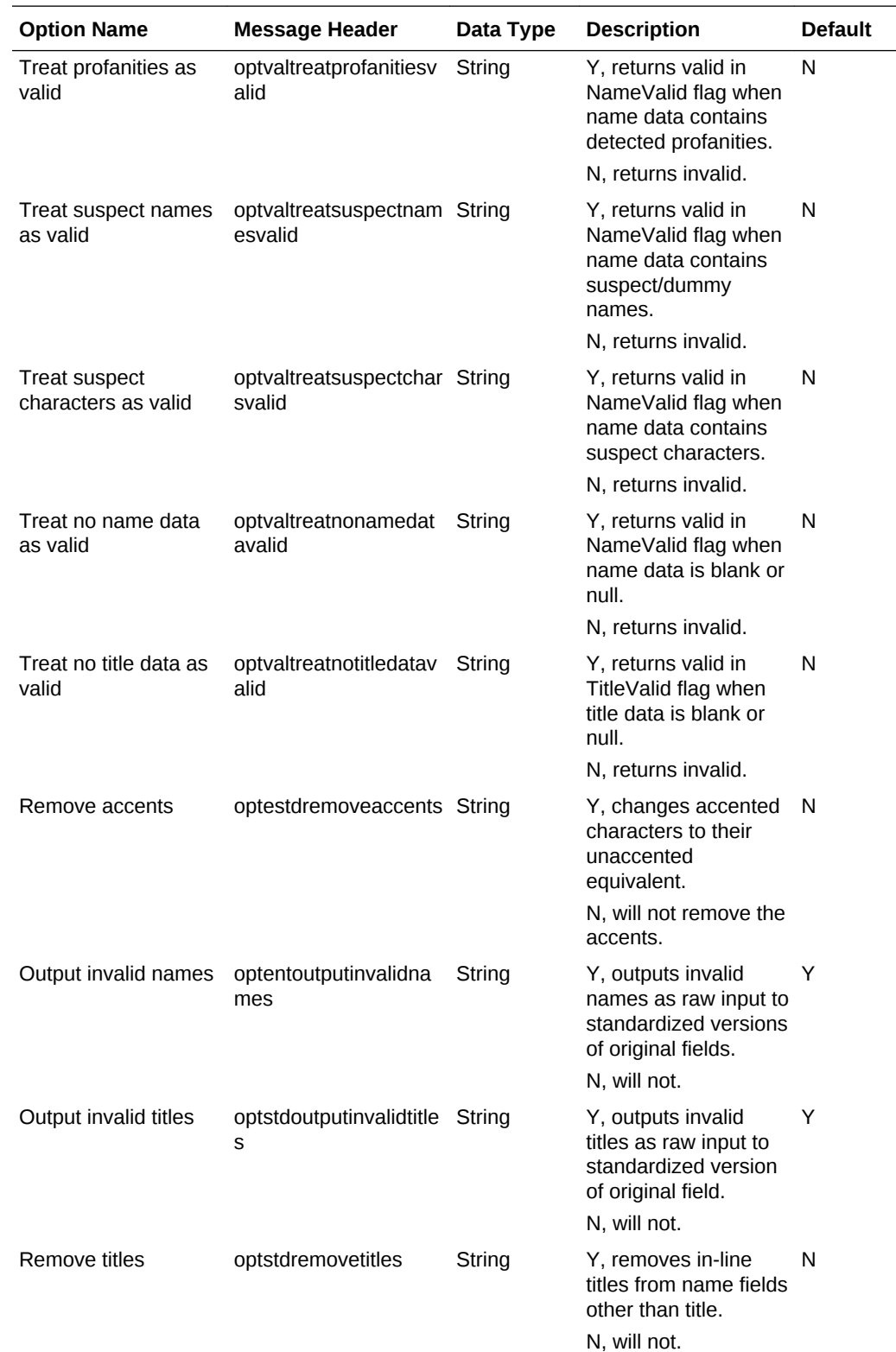

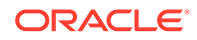

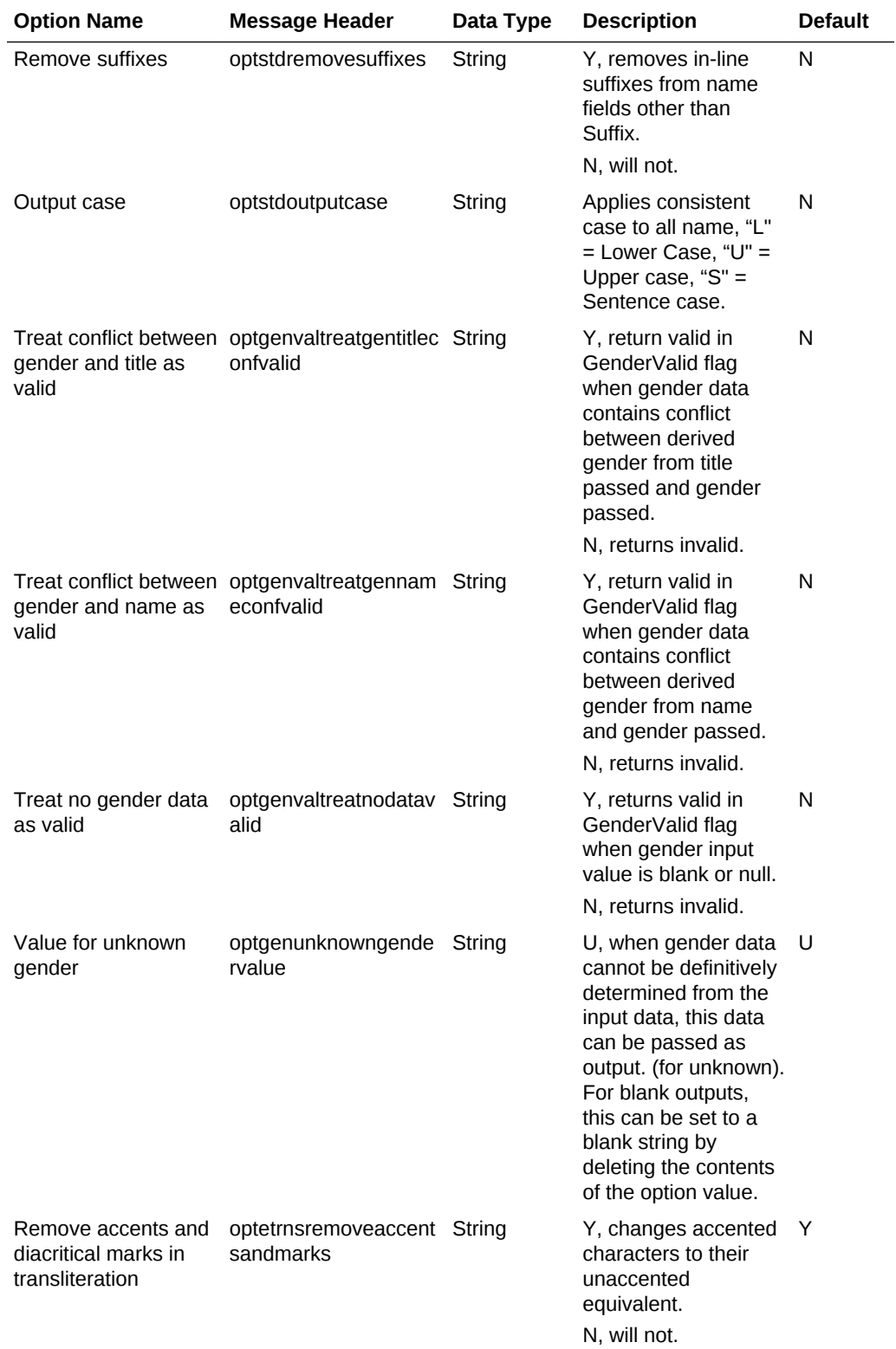

<span id="page-172-0"></span>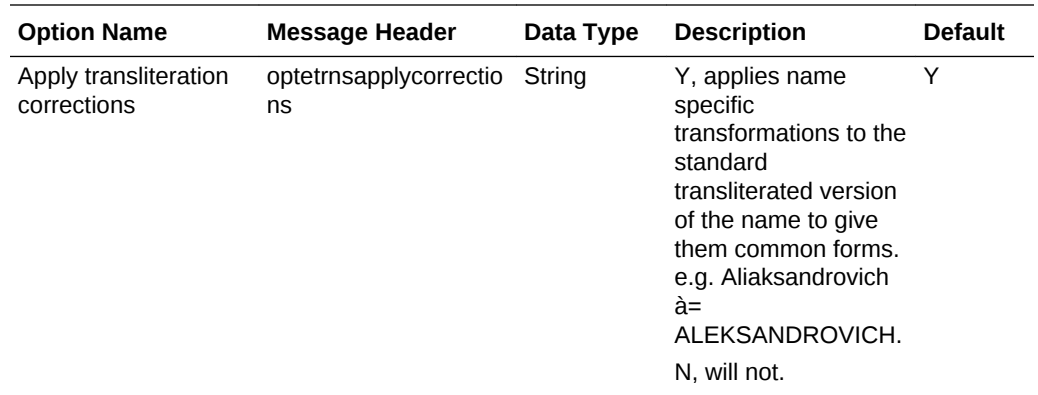

# Country Service

The Country Service is used to validate country name, country code, and nationality inputs and outputs standardized ISO versions of the country name, country codes, and a standard version of the nationality. If only one of the country name and country code is supplied, it will derive the other. If both are provided it will check the consistency and indicate any conflicts, and either override one of the outputs, or output blank values, depending upon options set. For a nationality input, it will also derive an associated country name and country code.

# Input Attributes

The following table provides a guide to the input attributes of the Country Service.

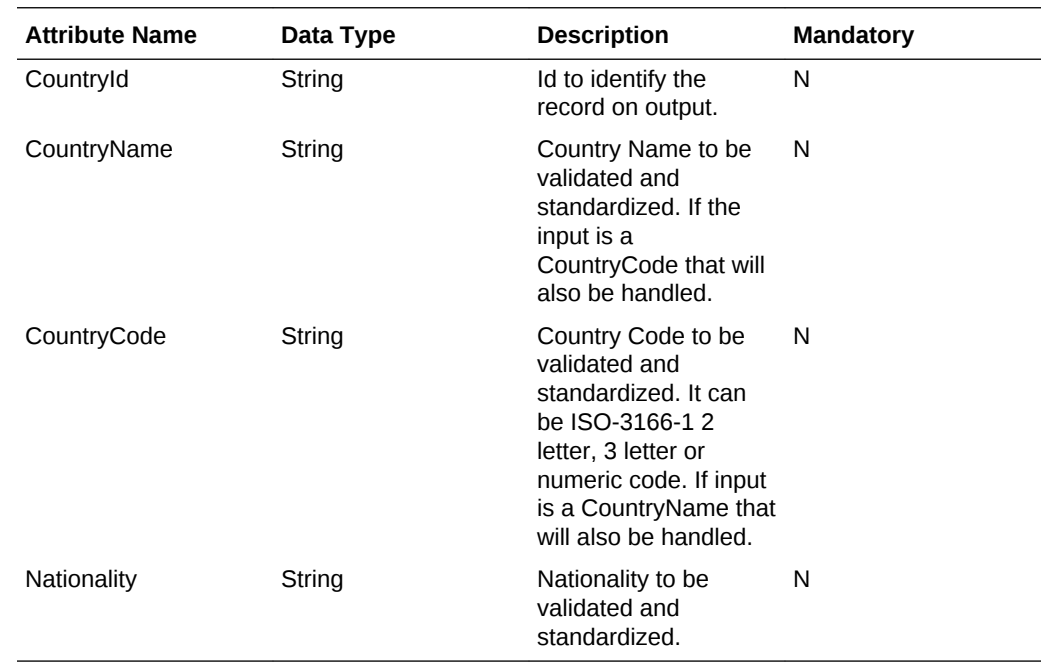

# Output Attributes

The following table provides a guide to the output attributes of the Country Service.

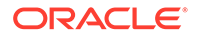

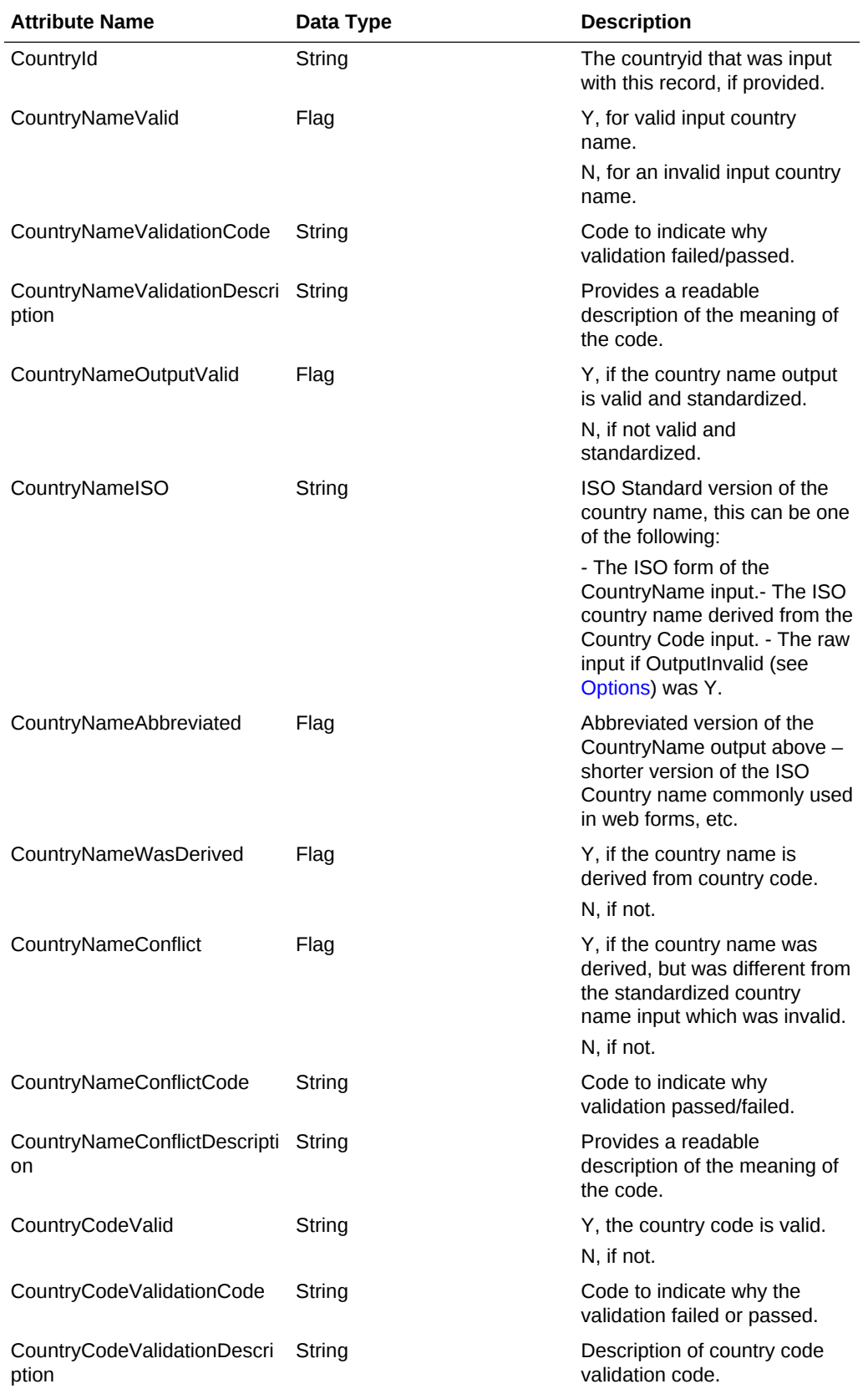

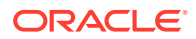

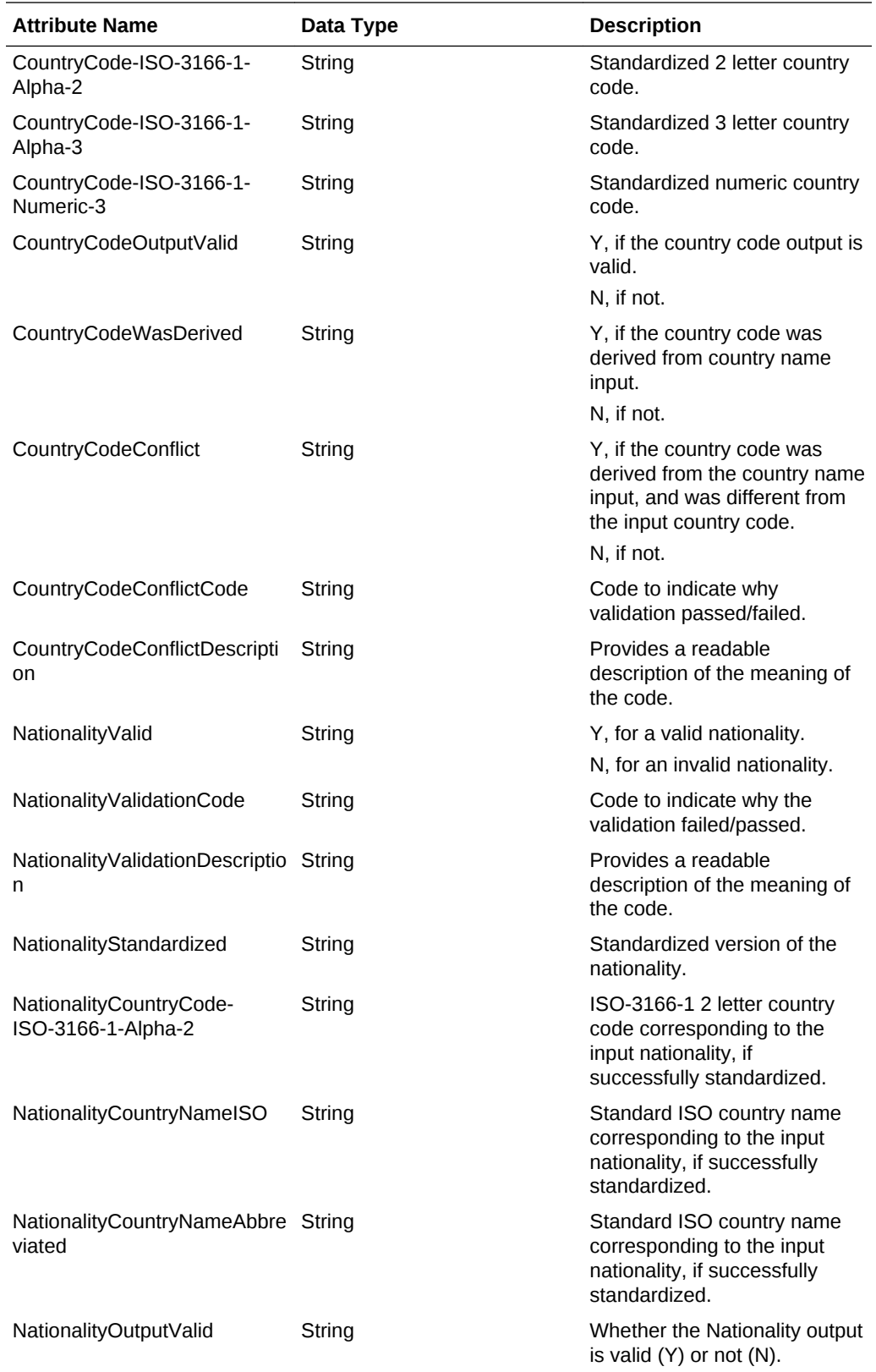

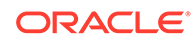

# <span id="page-175-0"></span>**Options**

The following table provides a guide to the options of the Country Service.

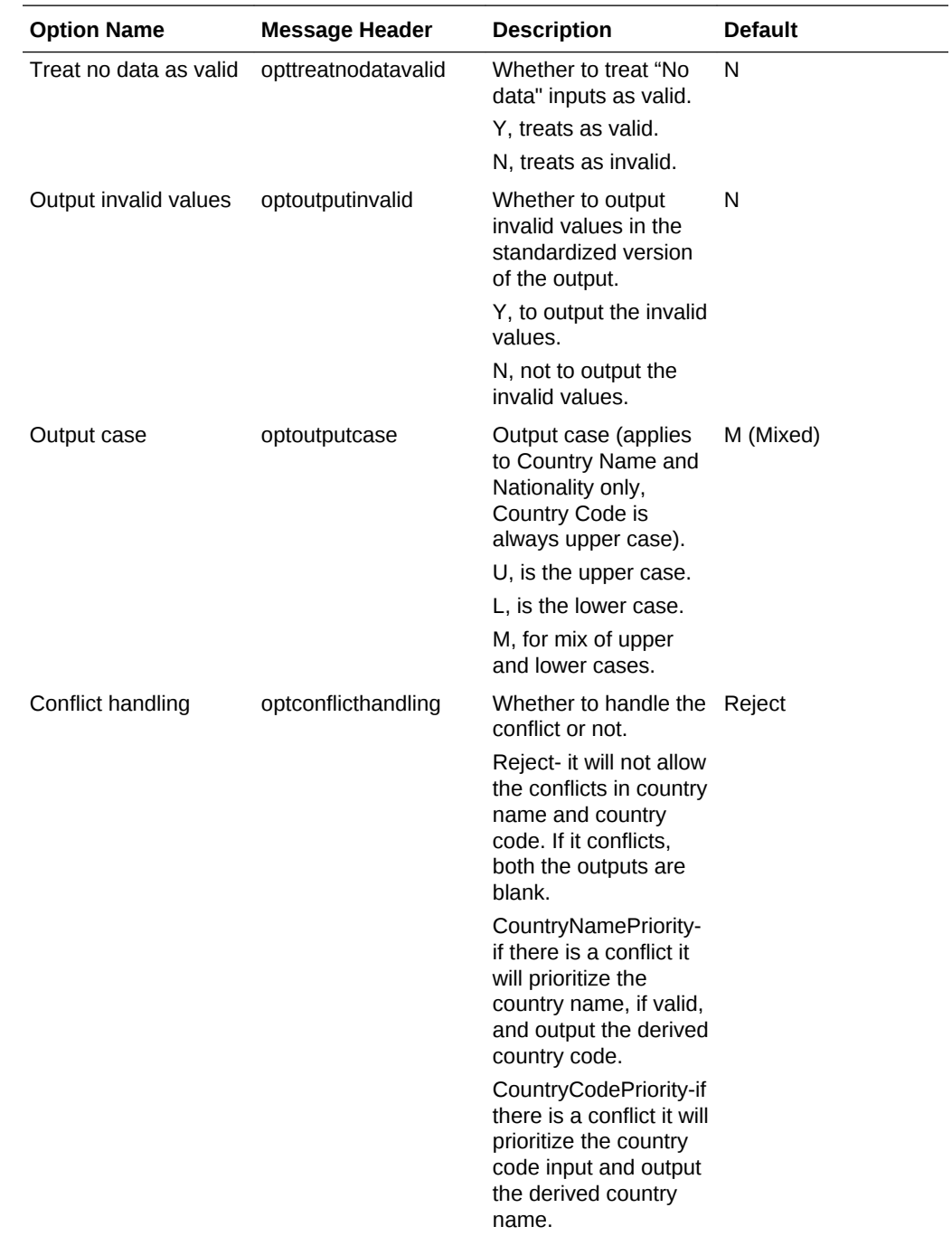

# Entity Name Service

The Entity Name Service is used to validate, standardize, and interpret the entity name inputs. It provides the following functionality.

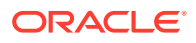

- Examining the Entity Name, Subname and Suffix inputs.
- Checking if the input is blank or null, and returning the correct validity statuses according to the "No Data Valid" options.
- Validating the data against lists of profanities, suspect names, and suspect characters (as defined by the customer), and returning the correct validity statuses according to the chosen options.
- Identifying and standardizing legal name data (e.g. Ltd, GmBH) using global standardization data (according to localized standards where available).
- (Optional) Removing the legal name data from in-line name data.
- Transliterating standardized output into Latin.
- Providing full name versions of the standardized and transliterated data, appending or pre-pending the legal name data identified depending on the locality discerned.
- Re-casing all the standardized and transliterated output according to options chosen.
- Passing back all attributes to service caller.

# Input Attributes

The following table provides a guide to the input attributes of the Entity Name Service.

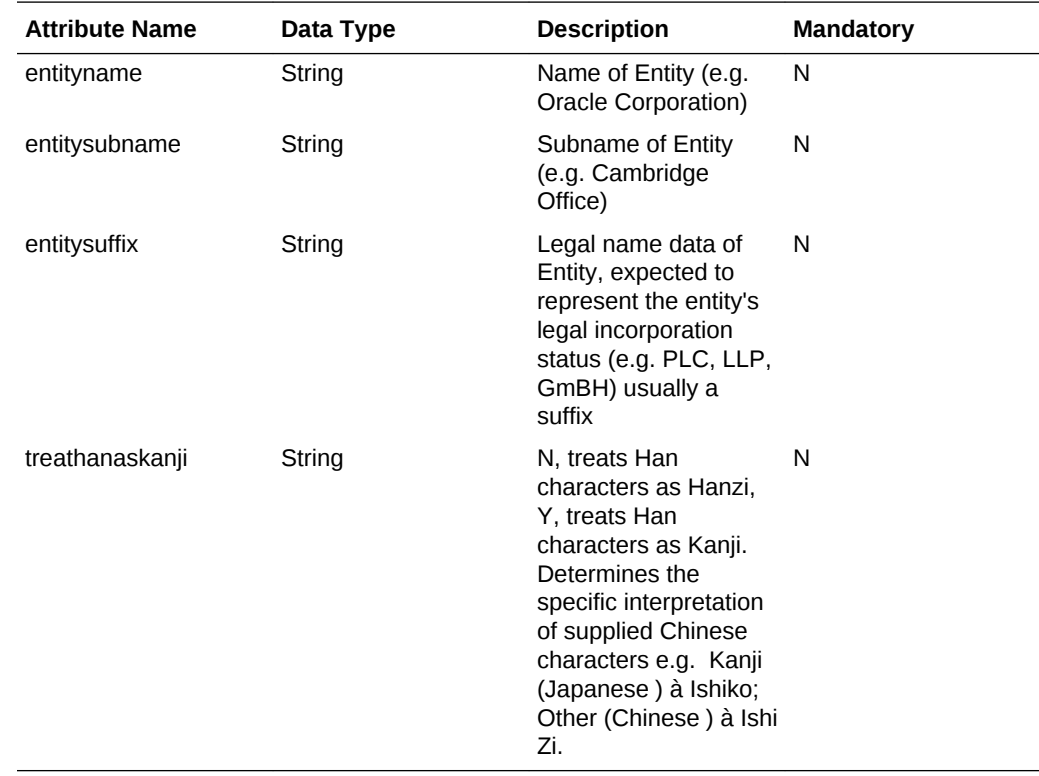

## Output Attributes

This following table provides a guide to the output attributes of the Entity Name Service.

### **ORACLE**

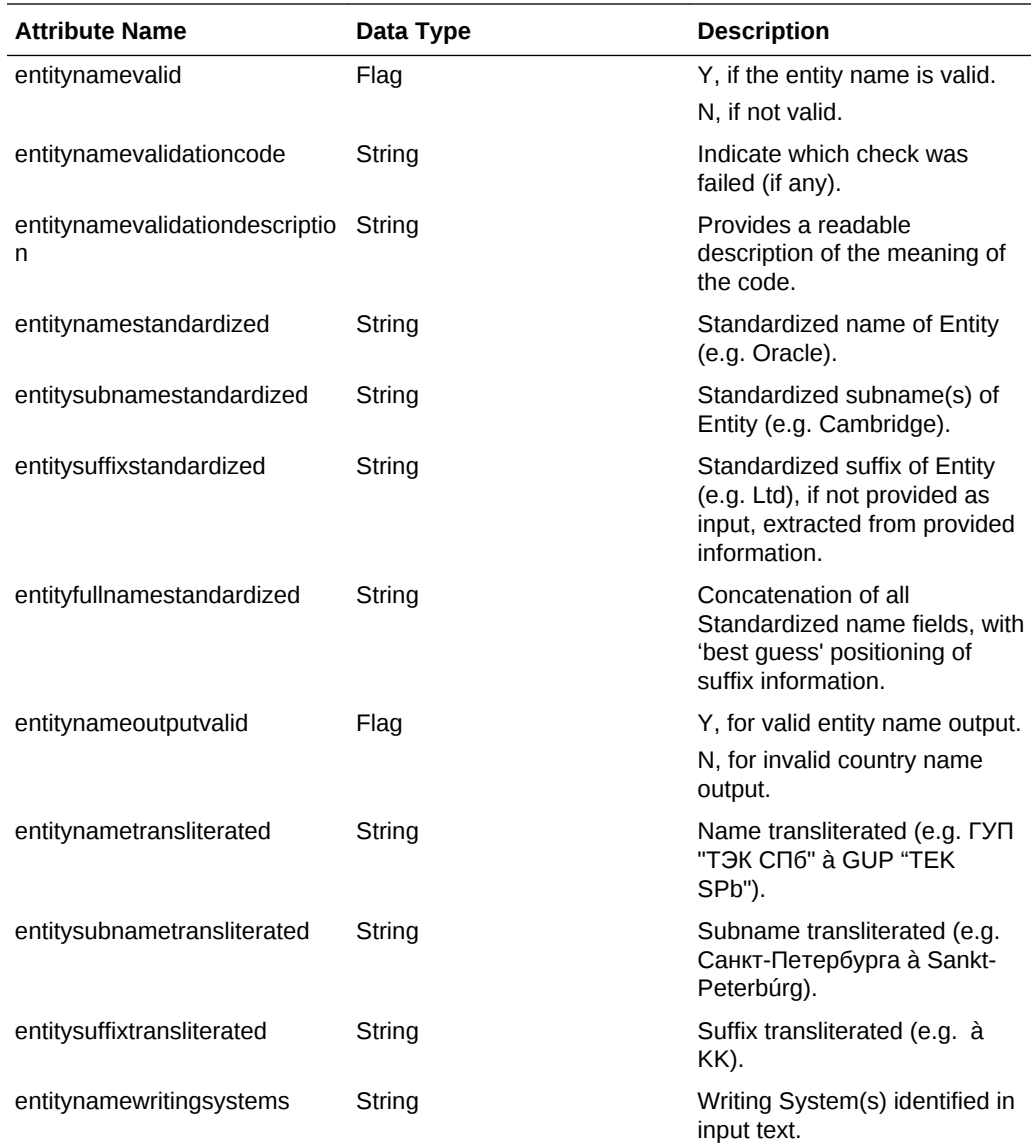

# **Options**

The following table provides a guide to the options of the Entity Name service.

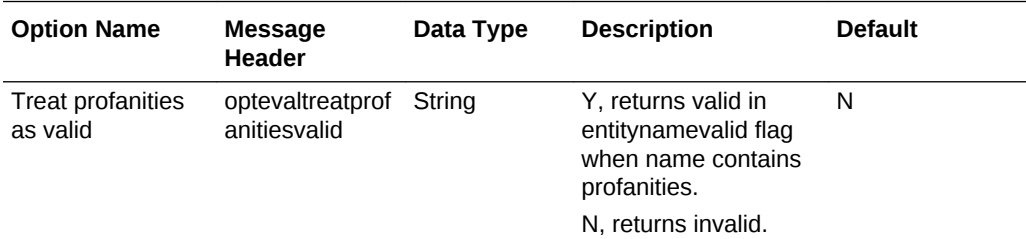

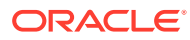

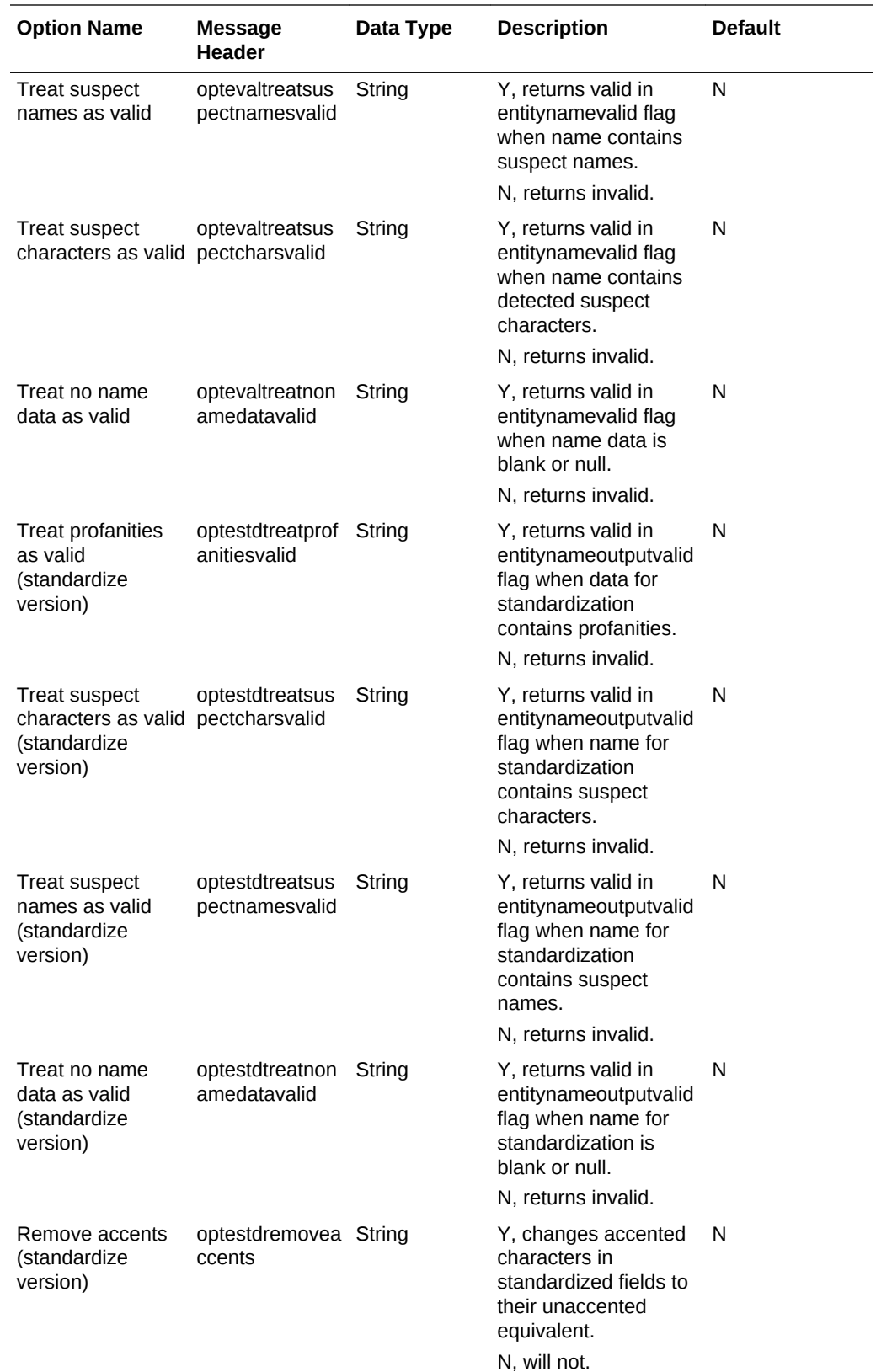

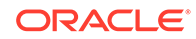

<span id="page-179-0"></span>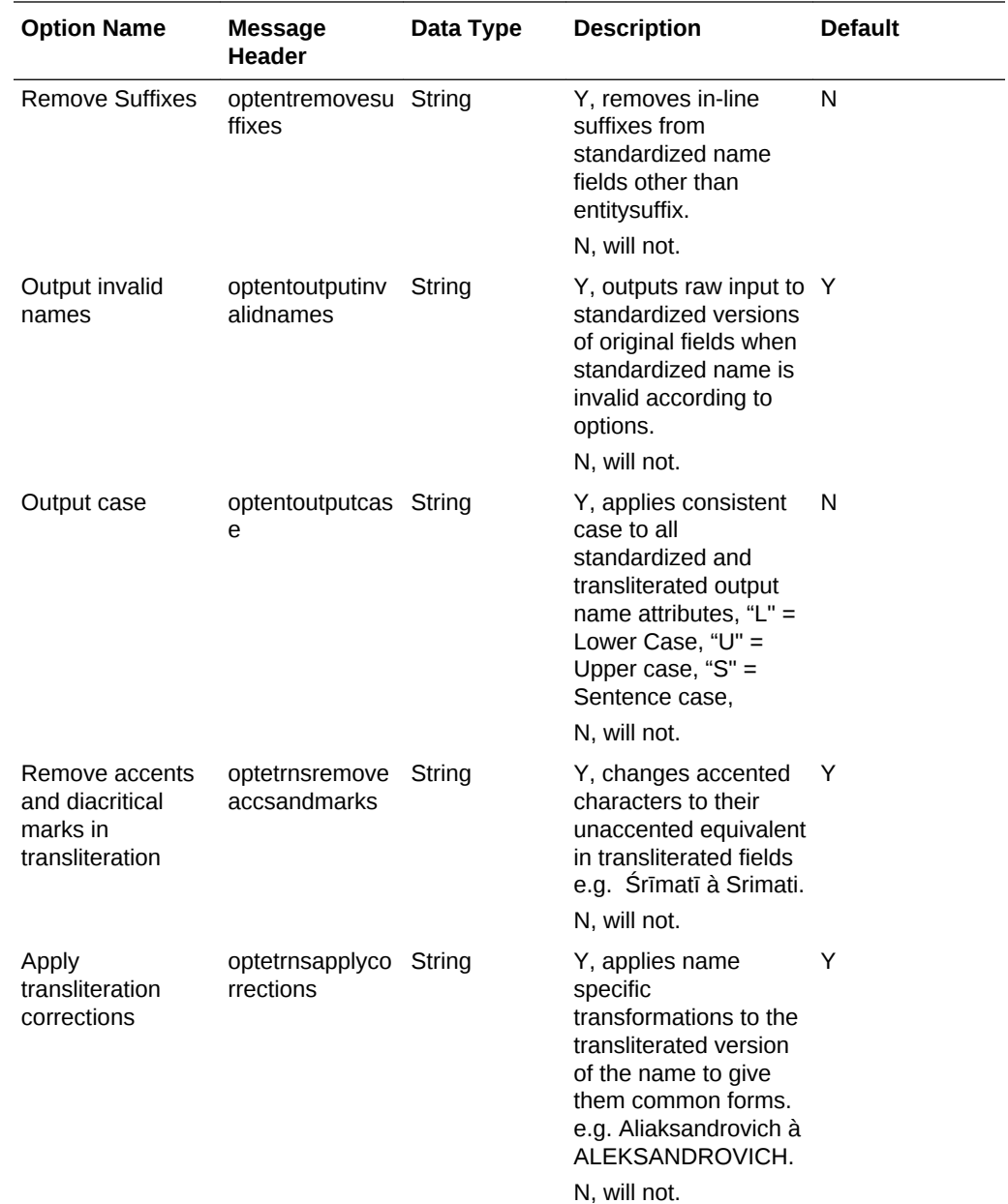

# Email Service

The Email Service is used to validate and standardize a given email address. It provides the following functionality.

- Checking the input data presented to see if it is blank or null.
- Checking the syntactic correctness of the given email address.
- Extracting the email user name and domain name.
- Checking the user portion of the input email address against profanities and suspect names.

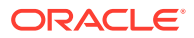
- Checking the user portion of the input email address to see if it is a commonly used generic email user, such as "info" or "admin".
- Performing standardization.
- Standardizing the case of the standardized email address, user name, and domain according to the option set.

### Order of Validation

The Validation checks will take place in the following order:

- **Blank Check**
- Syntactic Validation
- Profanity Check
- Suspect Name Check
- Generic Name Check

### Input Attributes

The following table provides a guide to the input attributes of the Email Service.

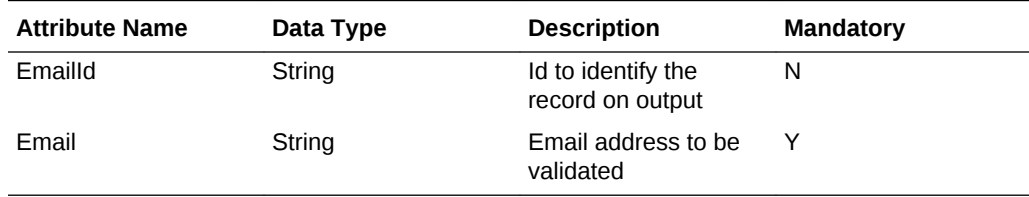

### Output Attributes

The following table provides a guide to the output attributes of the Email Service.

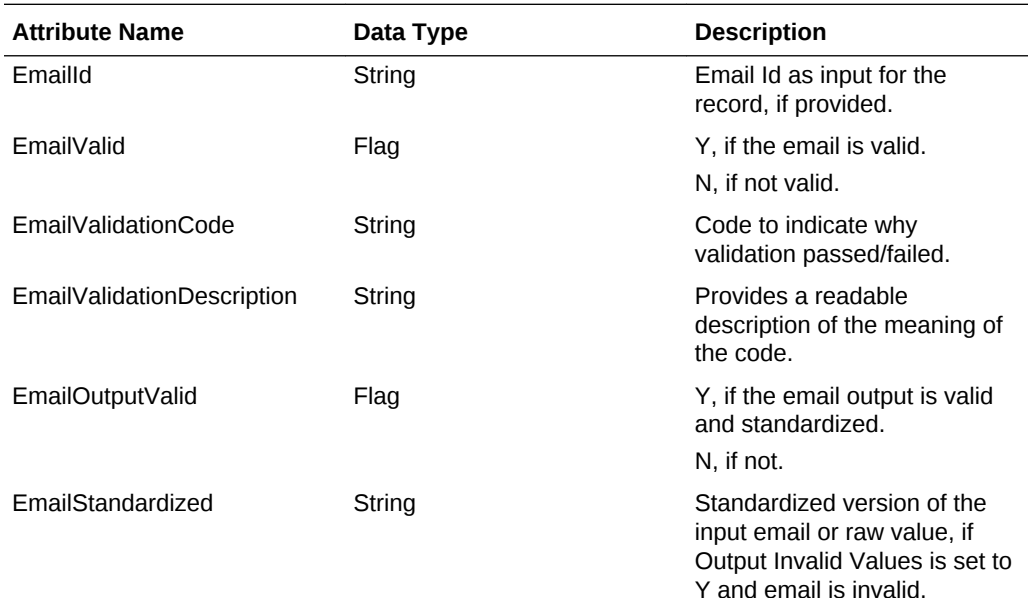

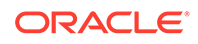

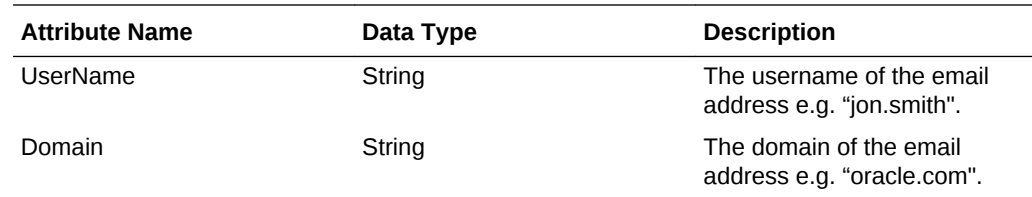

The following table provides a guide to the options of the Email Service.

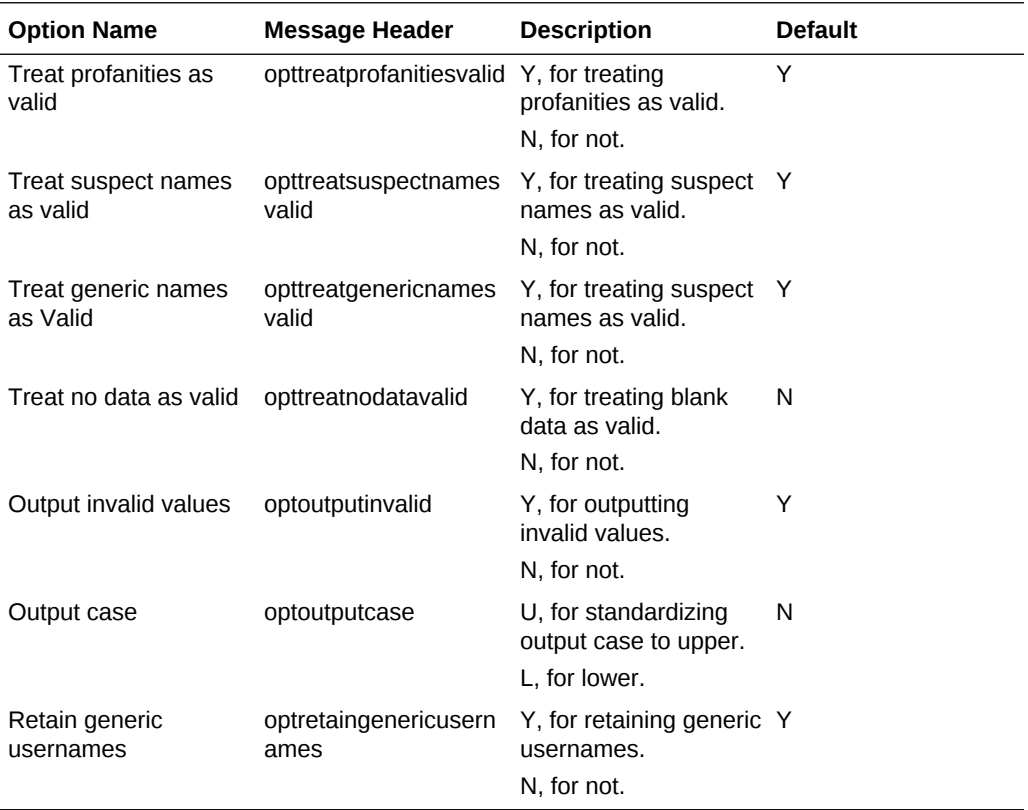

# Published Processors

The following section provides a guide to the published processors which are available in conjunction with the Business Data Services. Published Processors are available for use in custom processes created in the EDQ and can be found in the tool palette.

## Standardize Country Code Processor

The Standardize Country Code Processor takes a country code as input and outputs the related ISO country name, abbreviated name, ISO 3 letter, 2 letter and numeric codes. If supplied with a country name it also outputs the relevant country names and codes, with a validation code indicating that the input was a country name.

### Input Attributes

The following table provides a guide to the input attributes of the Standardize Country Code Processor.

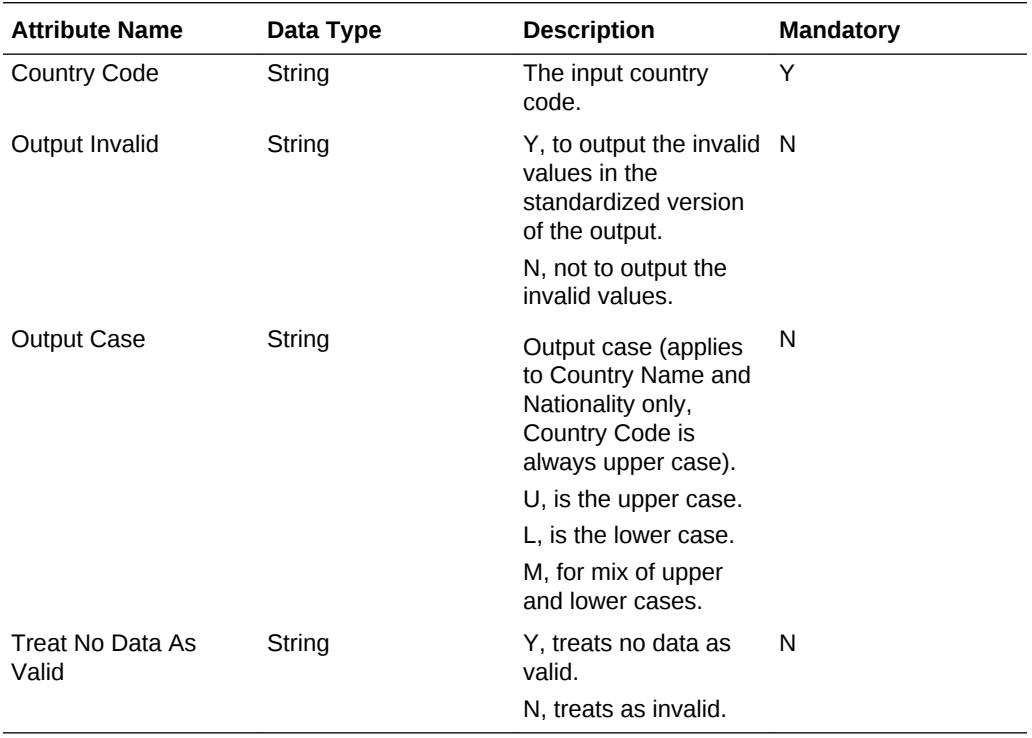

### Output Attributes

The following table provides a guide to the output attributes of the Standardize Country Code Processor.

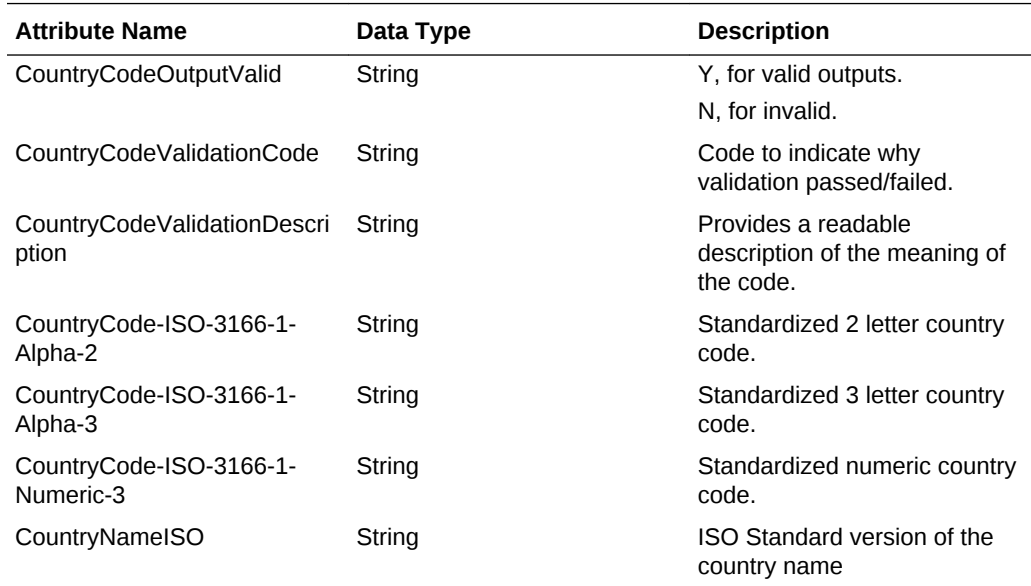

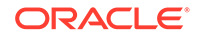

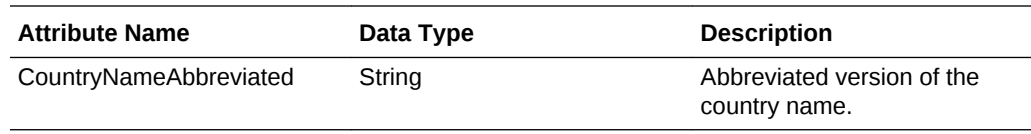

The following table provides a guide to the options of the Standardize Country Code Processor.

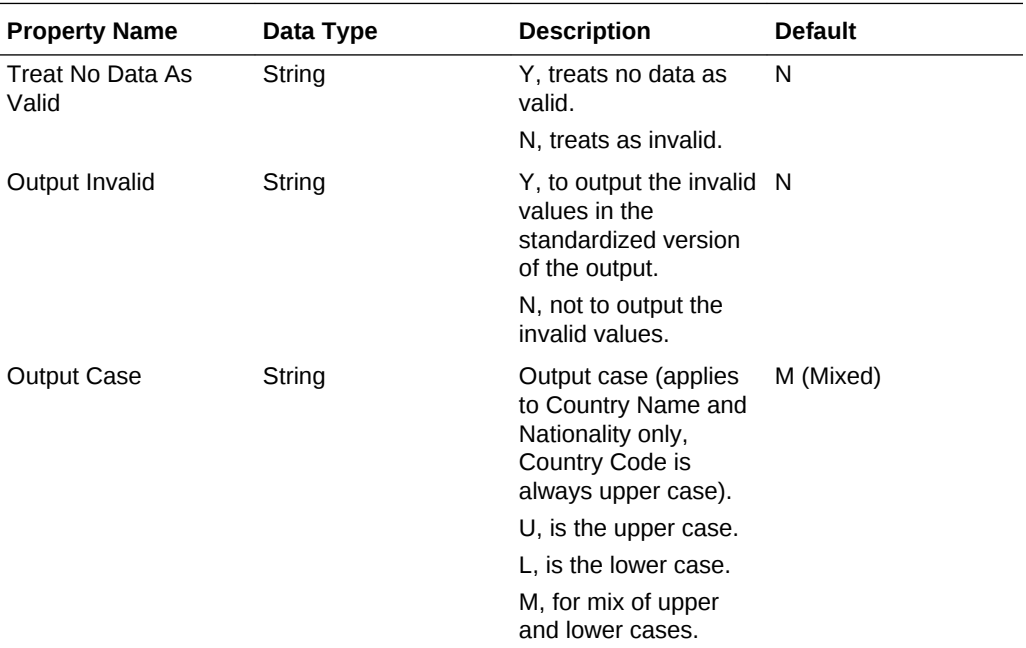

## Standardize Country Name Processor

The Standardize Country Name Processor takes country name as an input and standardizes it to its associated ISO country name, abbreviated name, and ISO 3 letter, 2 letter numeric codes. It also outputs the nationality associated with the country name.

#### Input Attributes

The following table provides a guide to the input attributes of the Standardize Country Name Processor.

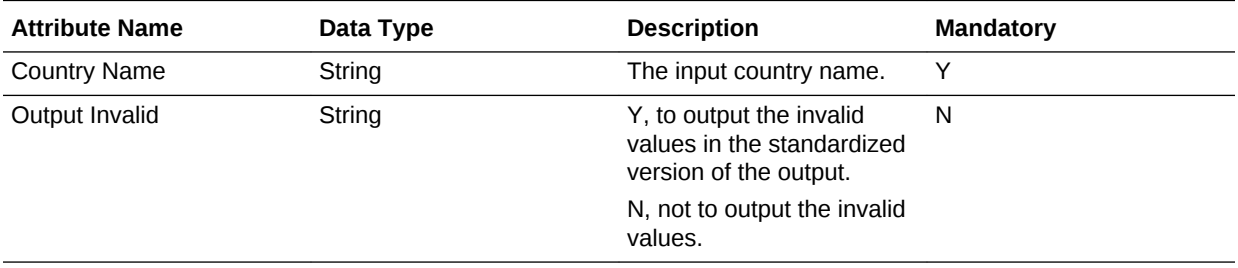

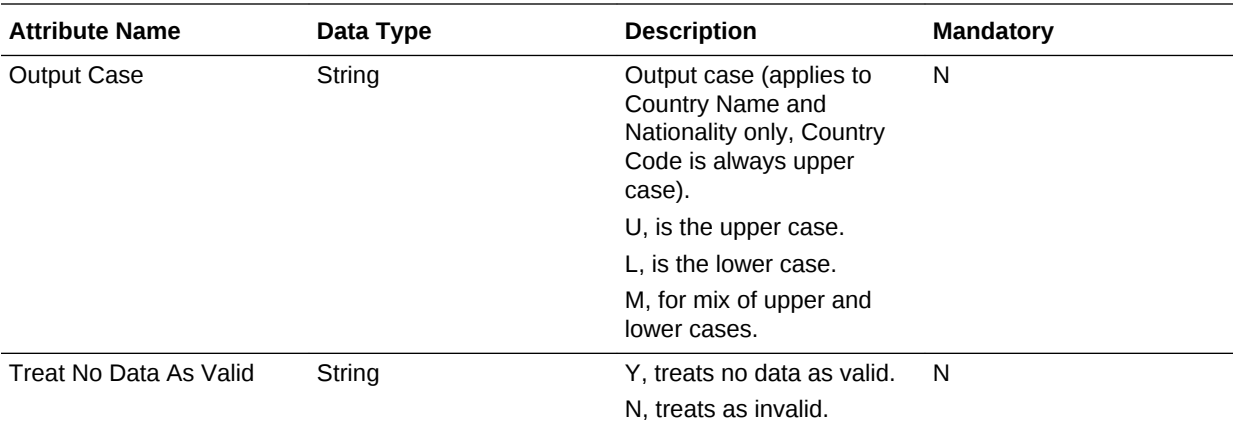

The following table provides a guide to the output attributes of the Standardize Country Name Processor.

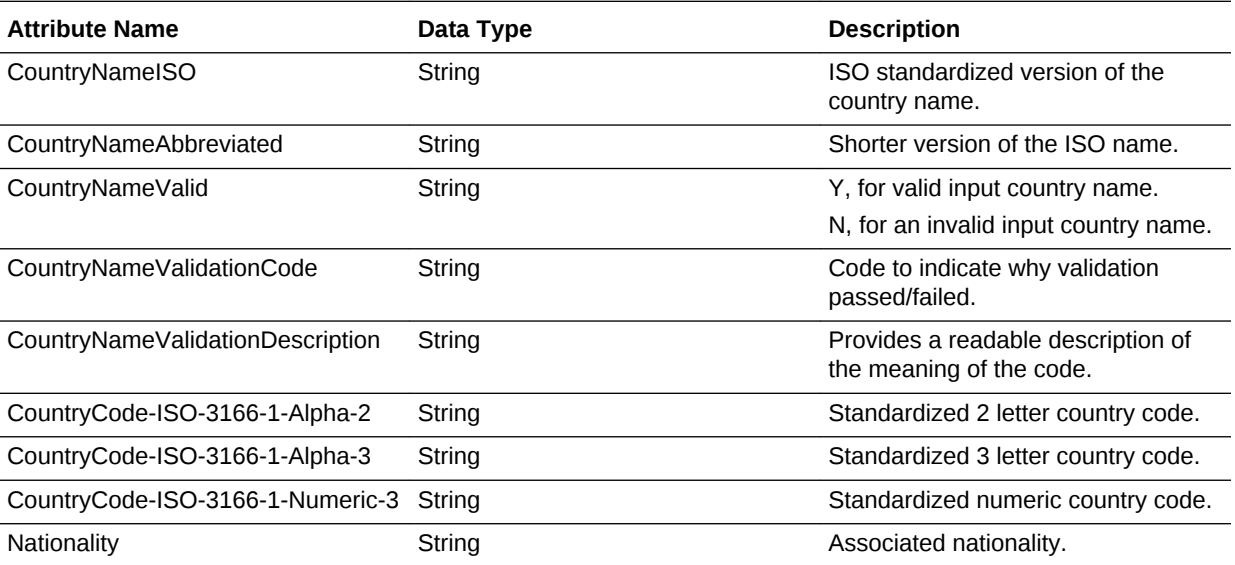

## **Options**

The following table provides a guide to the options of the Standardize Country Name Processor.

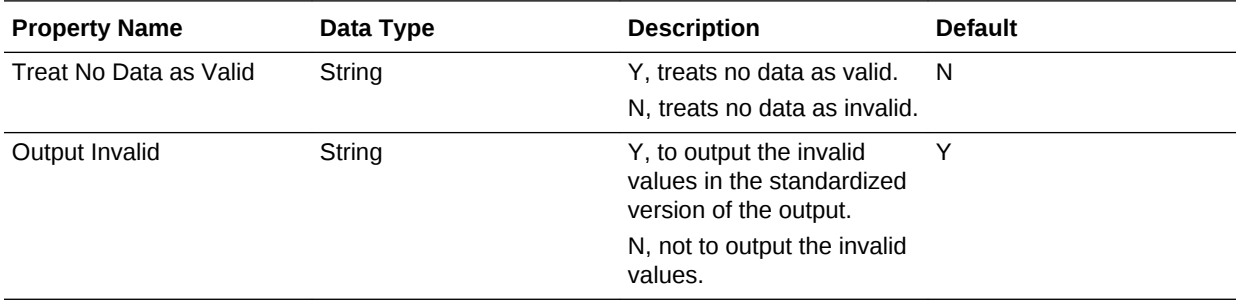

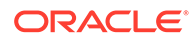

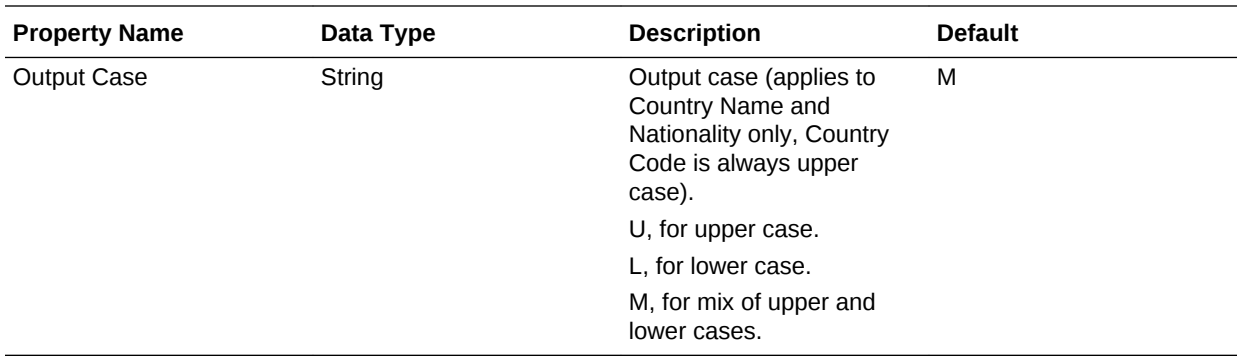

## Standardize Nationality Processor

The Standardize Nationality Processor takes nationality as an input, standardizes it, and also outputting its associated ISO country name and country code.

#### Input Attributes

The following table provides a guide to the input attributes of the Standardize Nationality Processor.

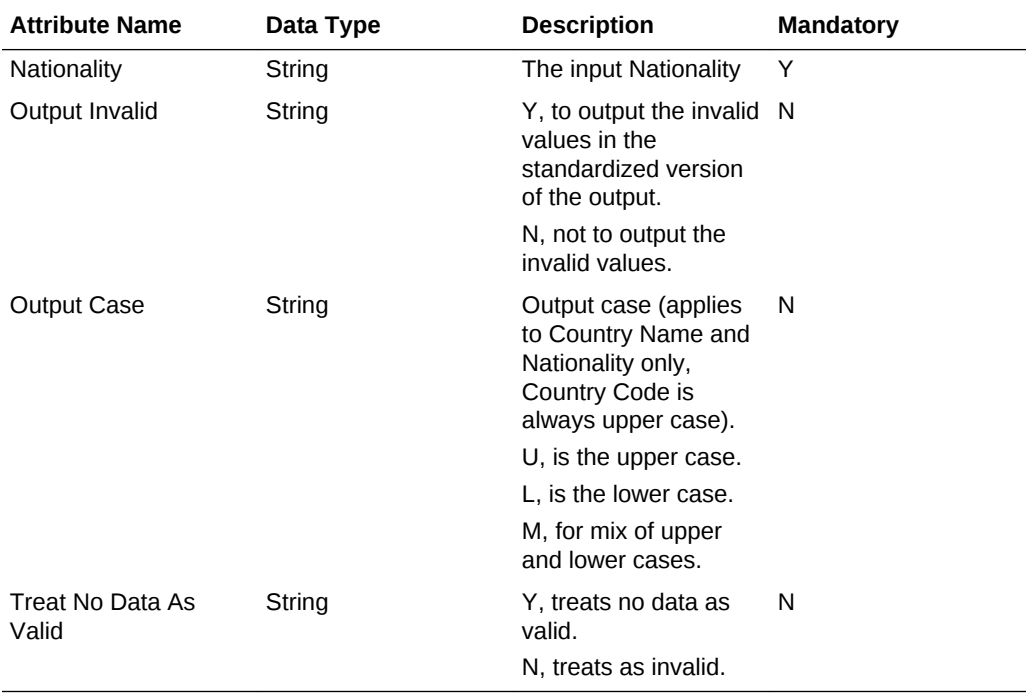

#### Output Attributes

The following table provides a guide to the output attributes of the Standardize Nationality Processor.

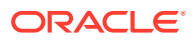

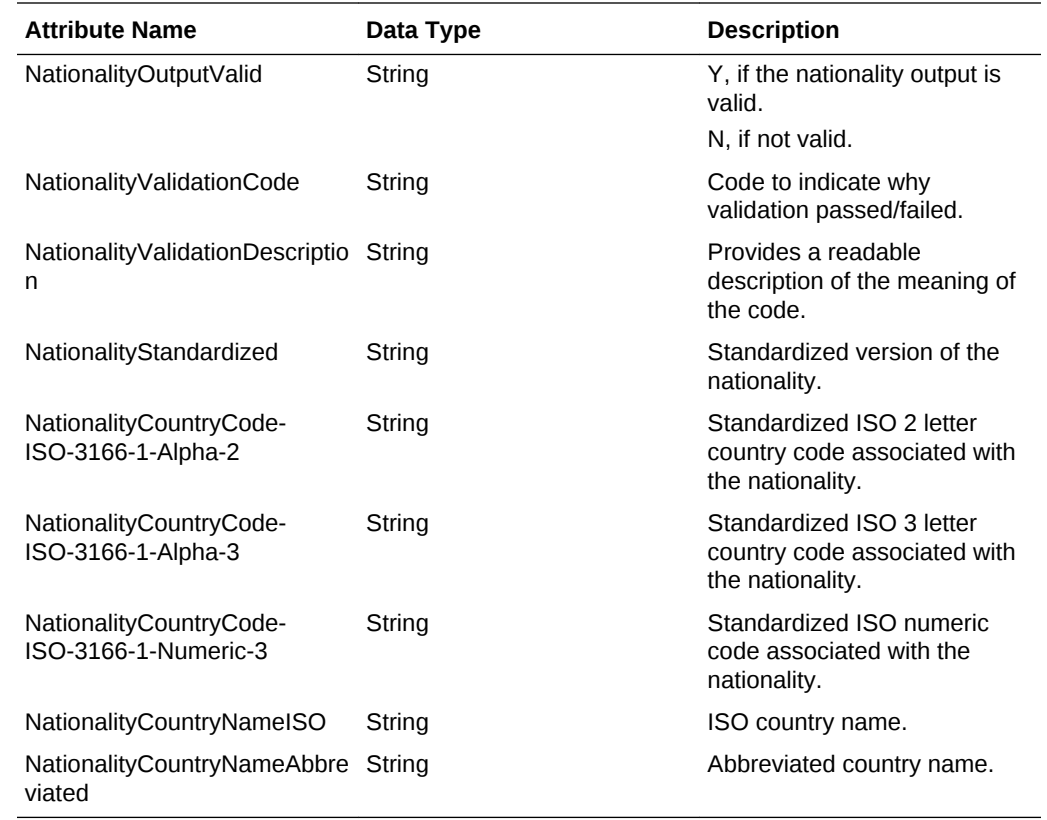

The following table provides a guide to the options of the Standardize Nationality Processor.

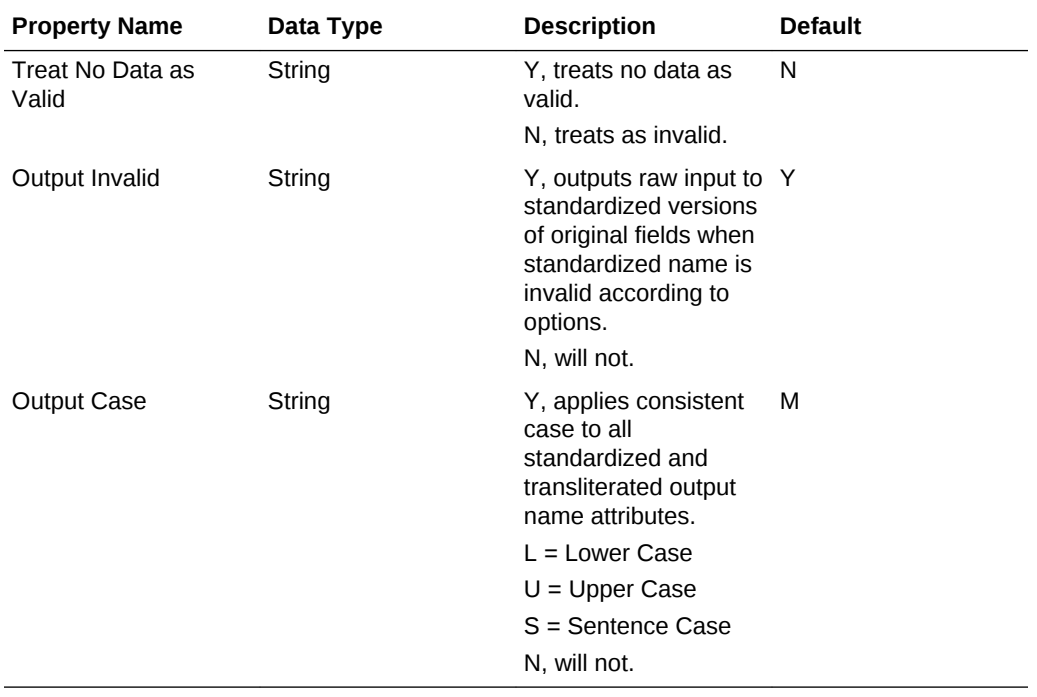

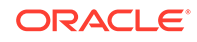

## Validate Country Code Processor

The Validate Country Code Processor takes a country code as an input and validates it for its correctness.

#### Input Attributes

The following table provides a guide to the input attribute of the Validate Country Code Processor.

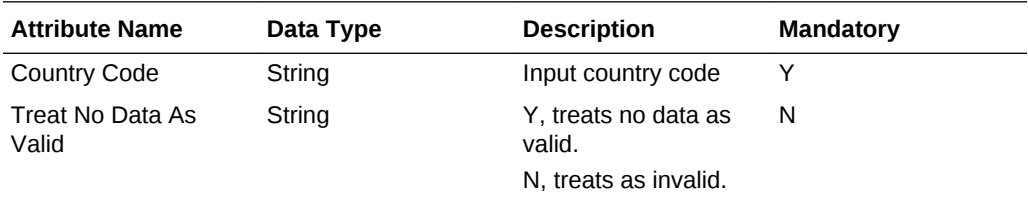

#### Output Attributes

The following table provides a guide to the output attribute of the Validate Country Code Processor.

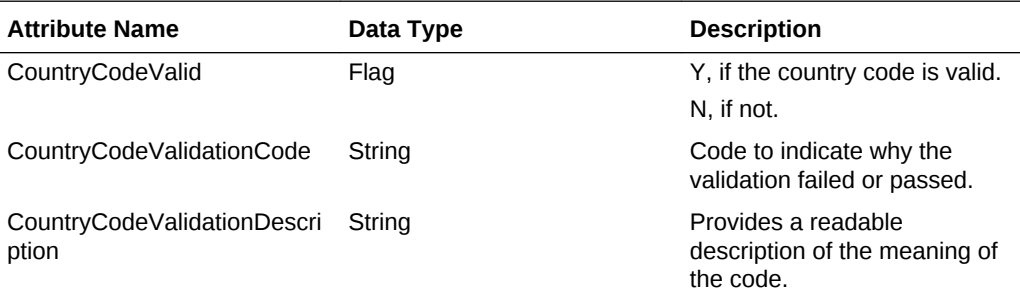

#### **Options**

The following table provides a guide to the options of the Validate Country Code Processor.

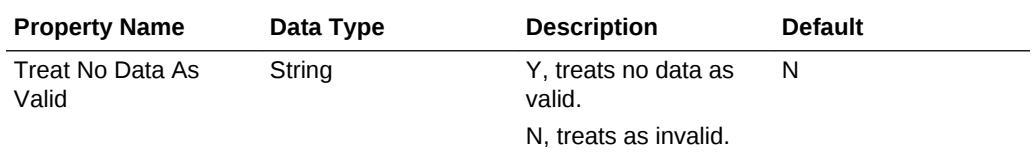

### Validate Country Name Processor

The Validate Country Name Processor takes country name as an input and validates it for its correctness.

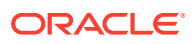

#### Input Attributes

The following table provides a guide to the input attribute of the Validate Country Name Processor.

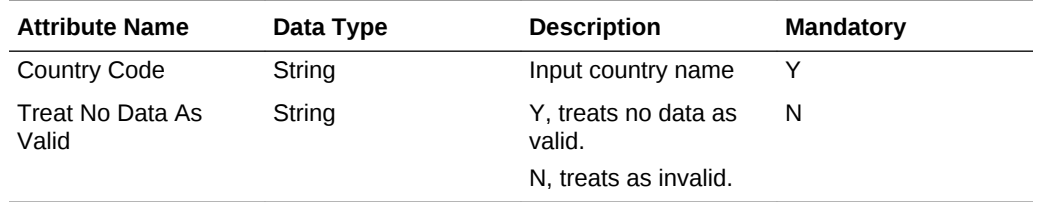

#### Output Attributes

The following table provides a guide to the output attributes of the Validate Country Name Processor.

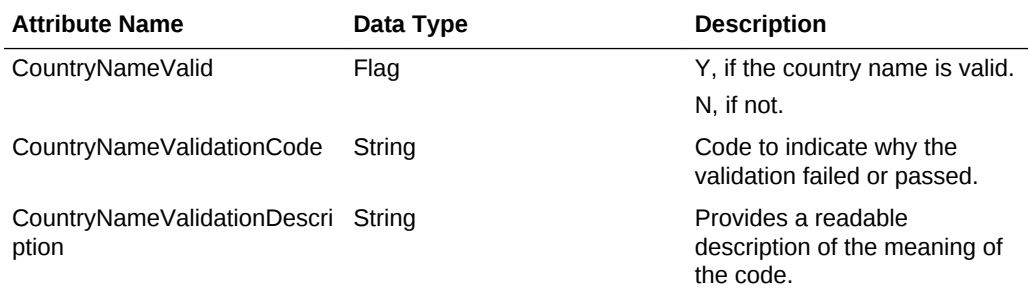

#### **Options**

The following table provides a guide to the options of the Validate Country Name Processor.

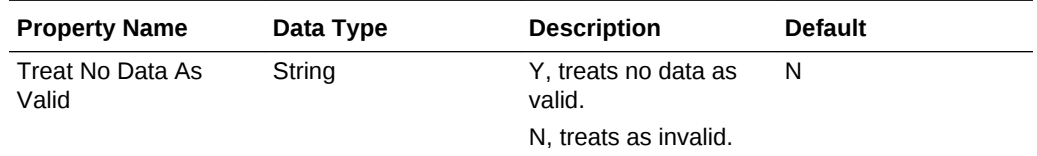

## Validate Nationality Processor

The Validate Nationality Processor takes nationality as an input and validates it for its correctness.

#### Input Attributes

The following table provides a guide to the input attributes of the Validate Nationality Processor.

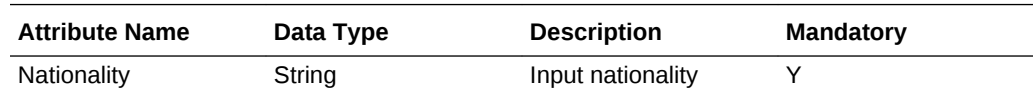

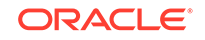

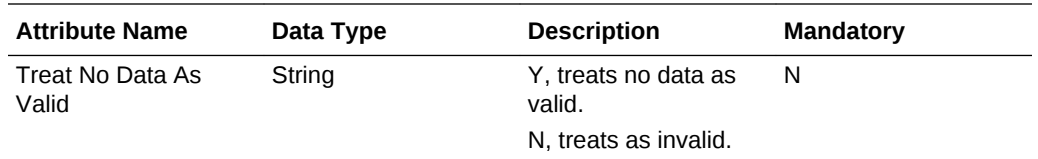

The following table provides a guide to the output attributes of the Validate Country Name Processor.

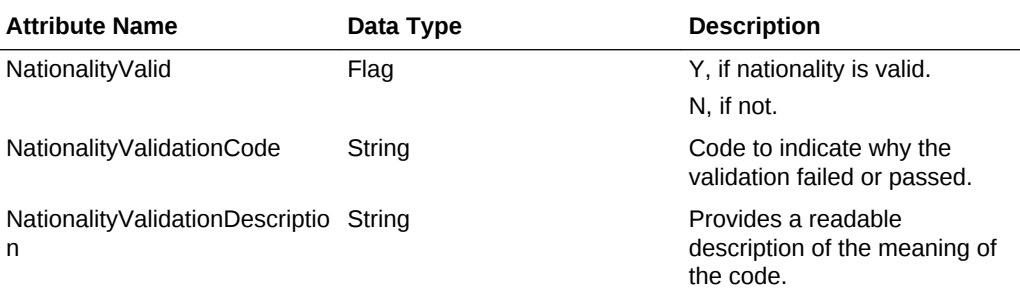

#### **Options**

The following table provides a guide to the options of the Validate Country Name Processor.

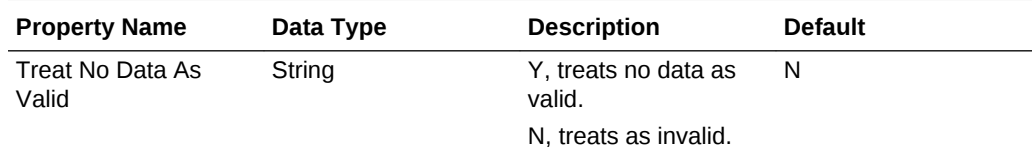

# Standardize Email Address Processor

The Standardize Email Address Processor takes an email address as an input, extracts the user name and domain, and standardizes the email address.

#### Input Attributes

The following table provides a guide to the input attributes of the Standardize Email Address Processor.

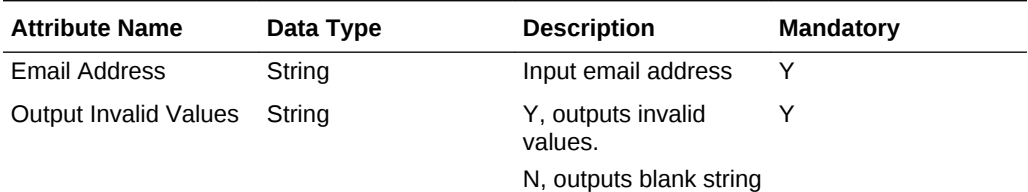

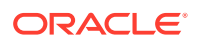

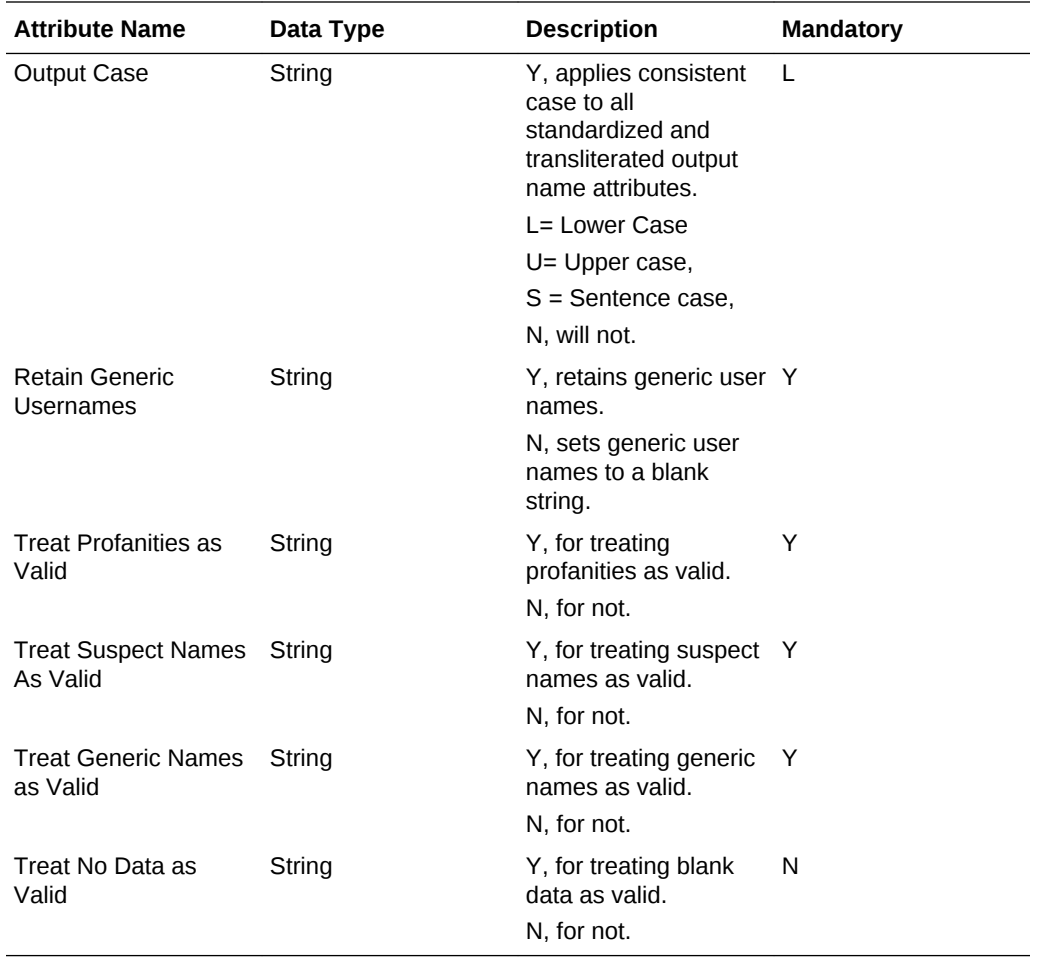

The following table provides a guide to the output attributes of the Standardize Email Address Processor.

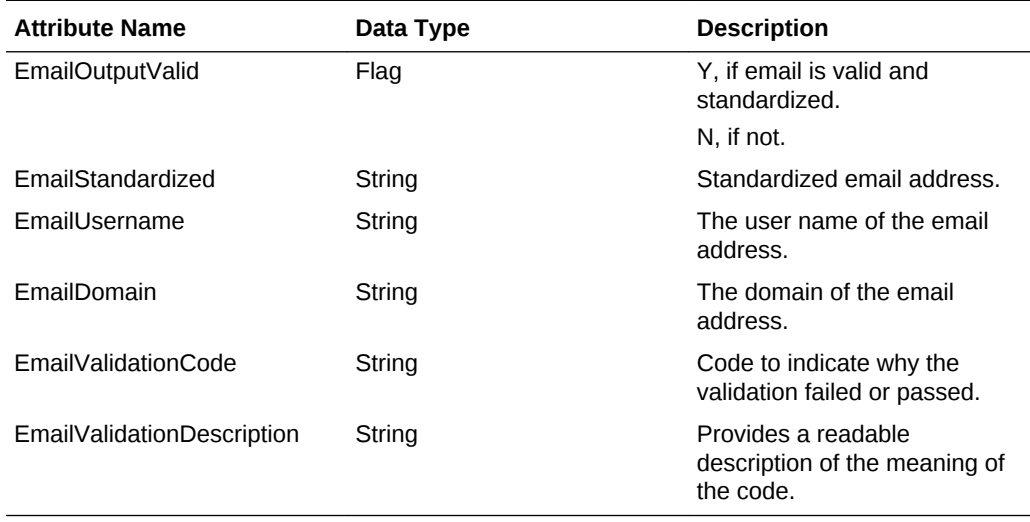

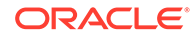

The following table provides a guide to the options of the Standardize Email Address Processor.

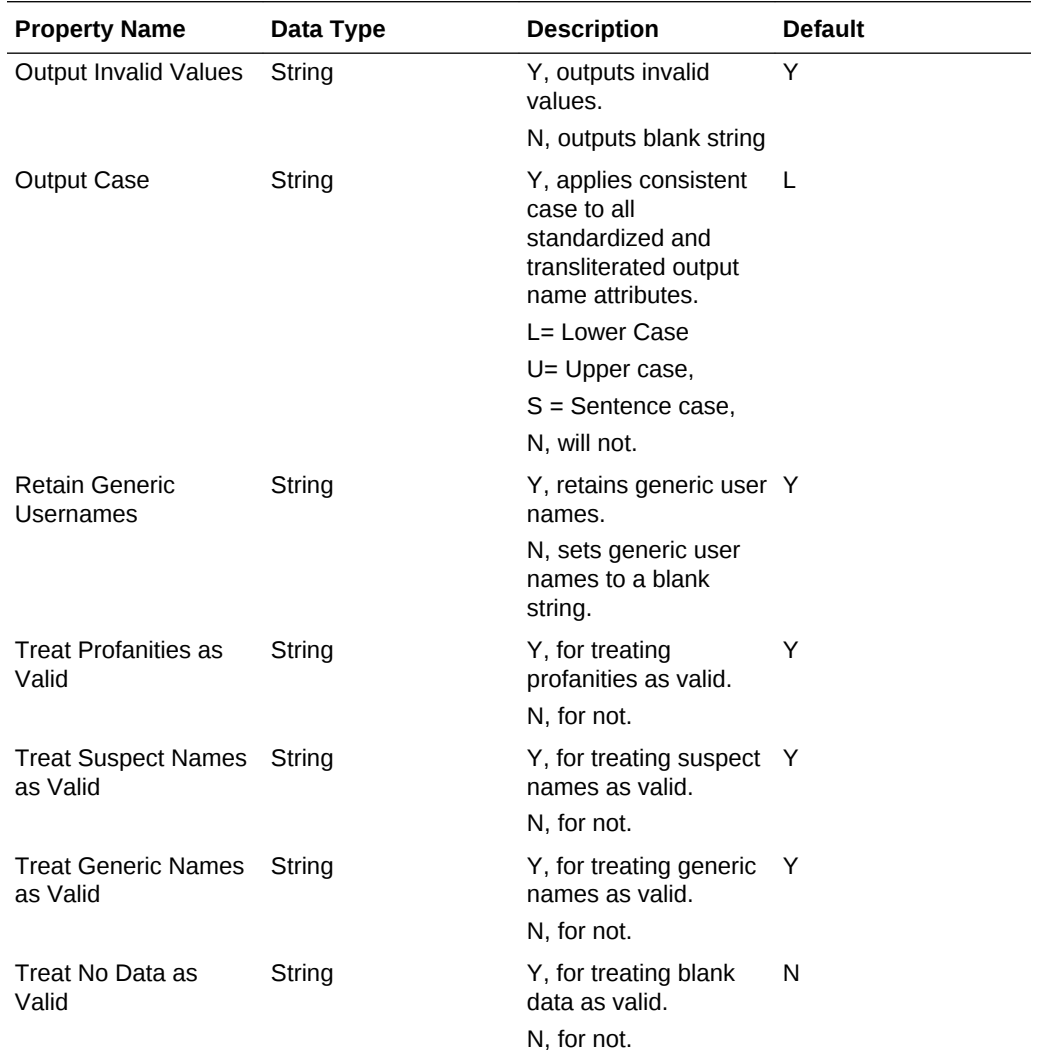

# Validate Email Format Processor

The Validate Email Format Processor takes an email address as an input and validates the correctness of the email address.

#### Input Attributes

The following table provides a guide to the input attributes of the Validate Email Address Processor.

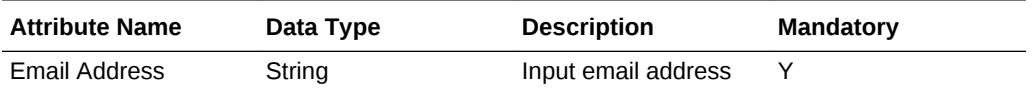

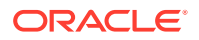

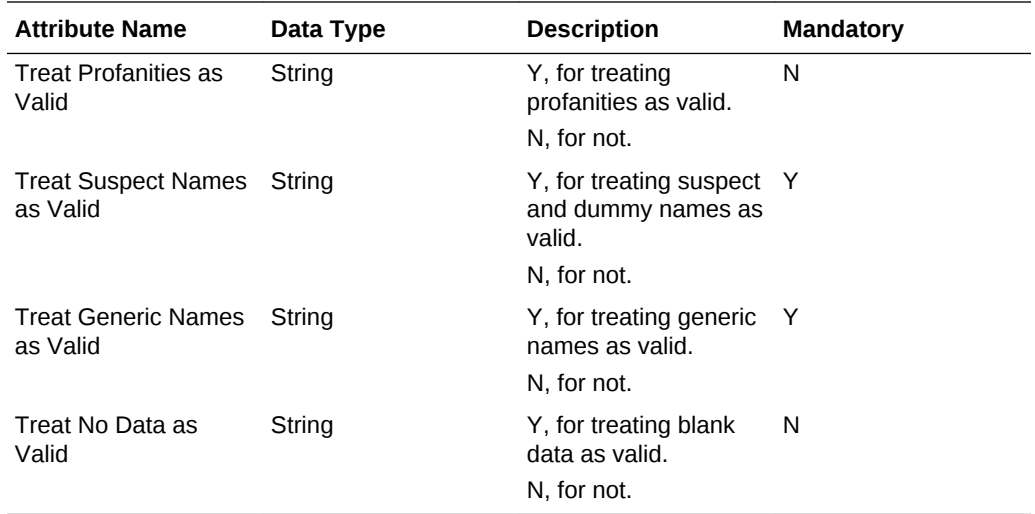

### Output Address

The following table provides a guide to the output attributes of the Validate Email Address Processor.

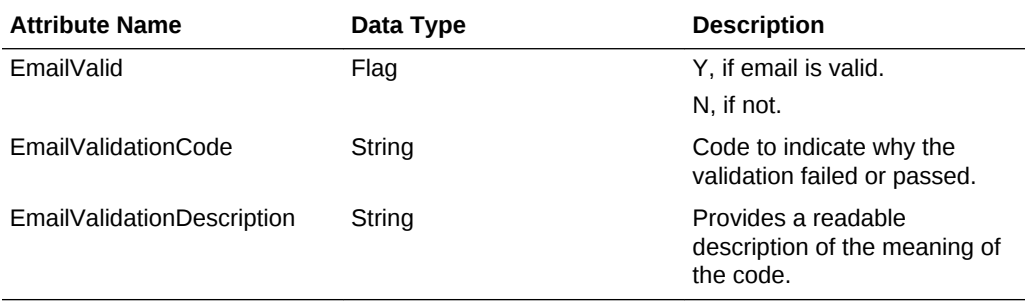

## **Options**

The following table provides a guide to the options of the Validate Email Address Processor.

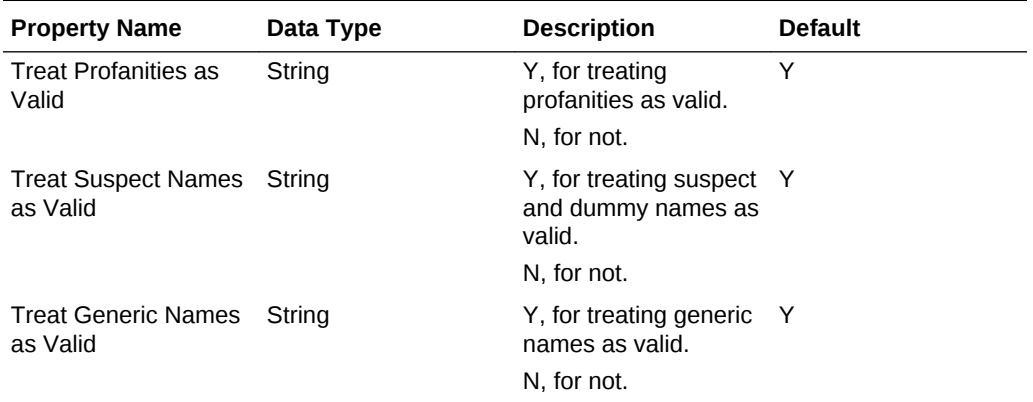

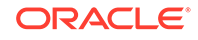

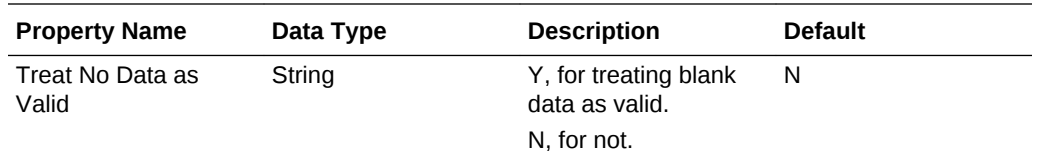

# Standardize Entity Name Processor

The Standardize Entity Name Processor takes number of fields representing an entity name as an input and standardizes the case of the characters.

#### Input Attributes

The following table provides a guide to the input attributes of the Standardize Entity Name Processor.

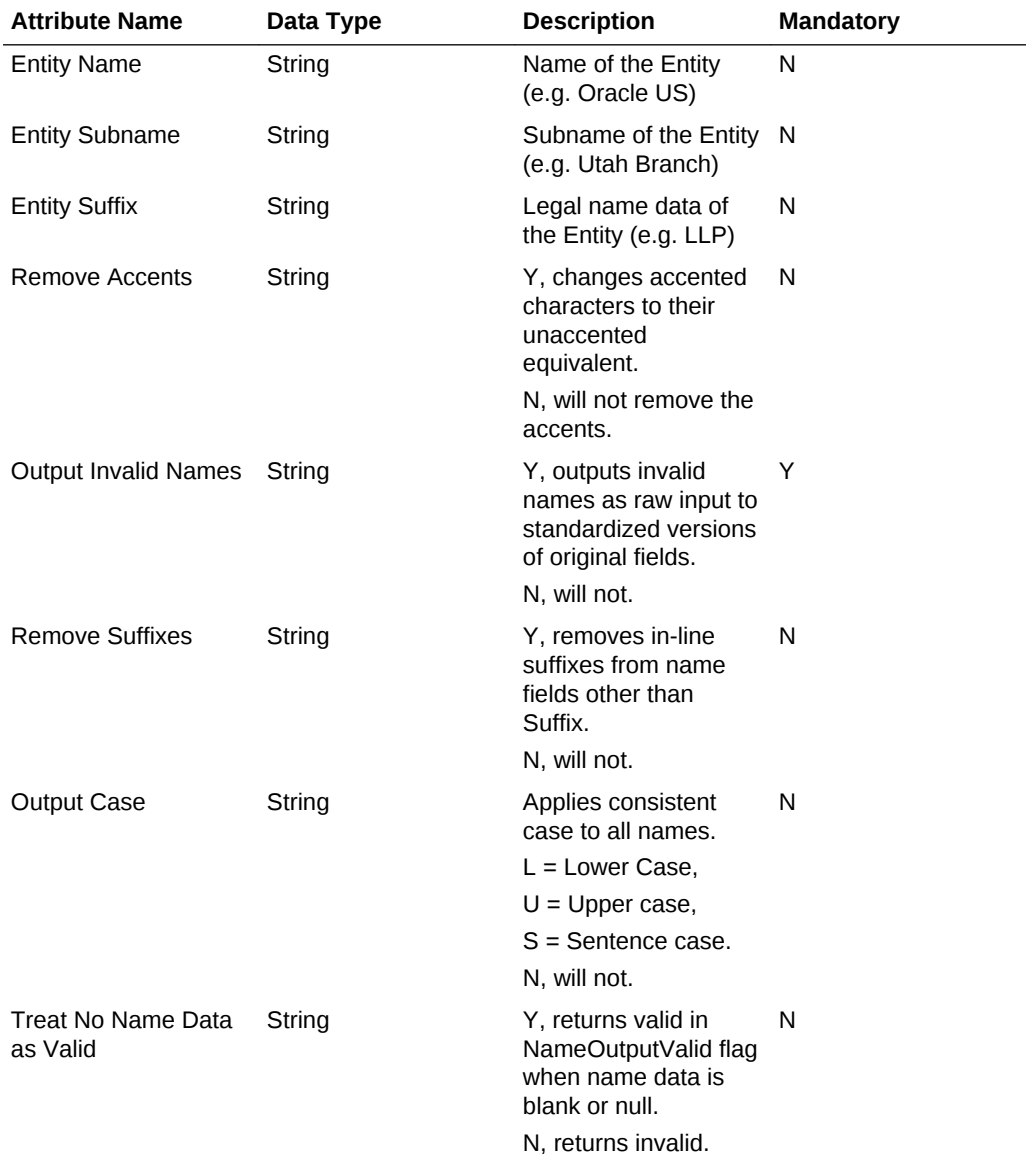

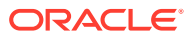

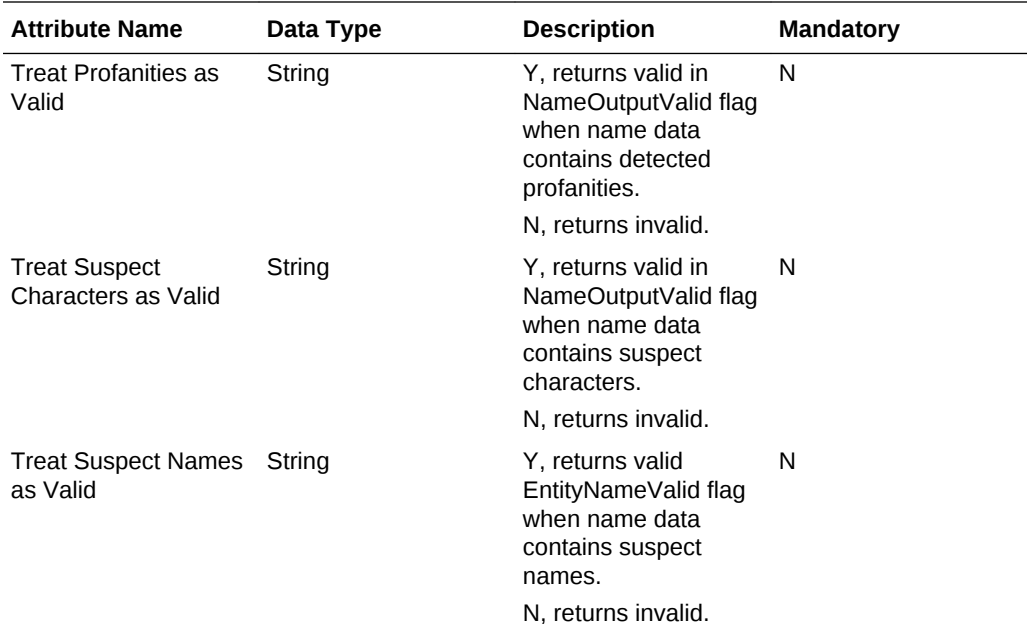

The following table provides a guide to the output attributes of the Standardize Entity Name Processor.

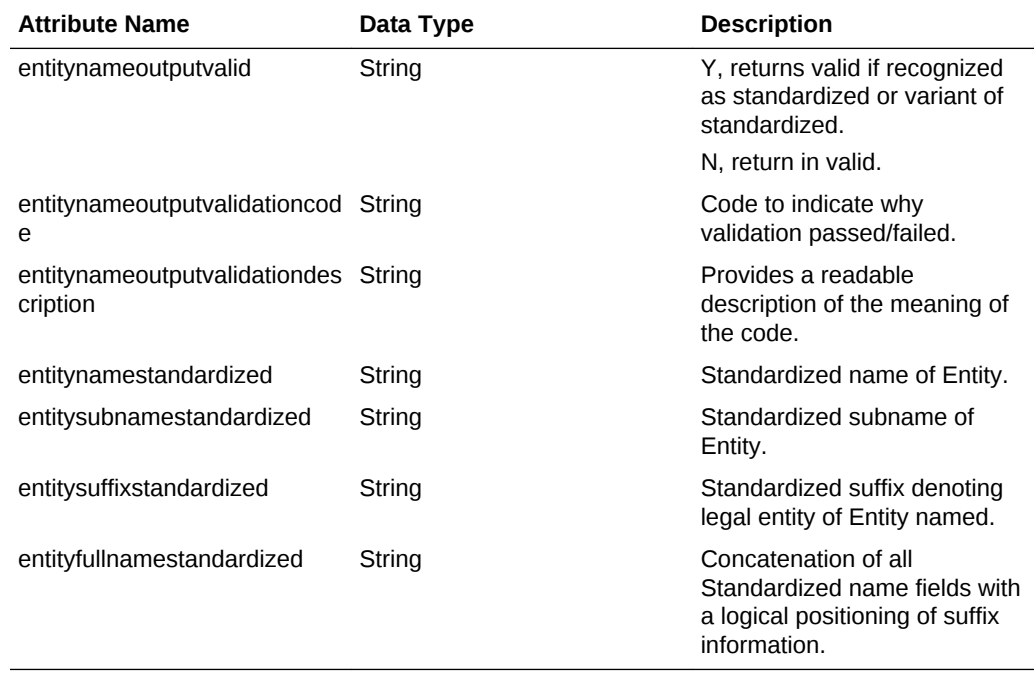

## **Options**

The following table provides a guide to the options of the Standardize Entity Name Processor.

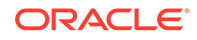

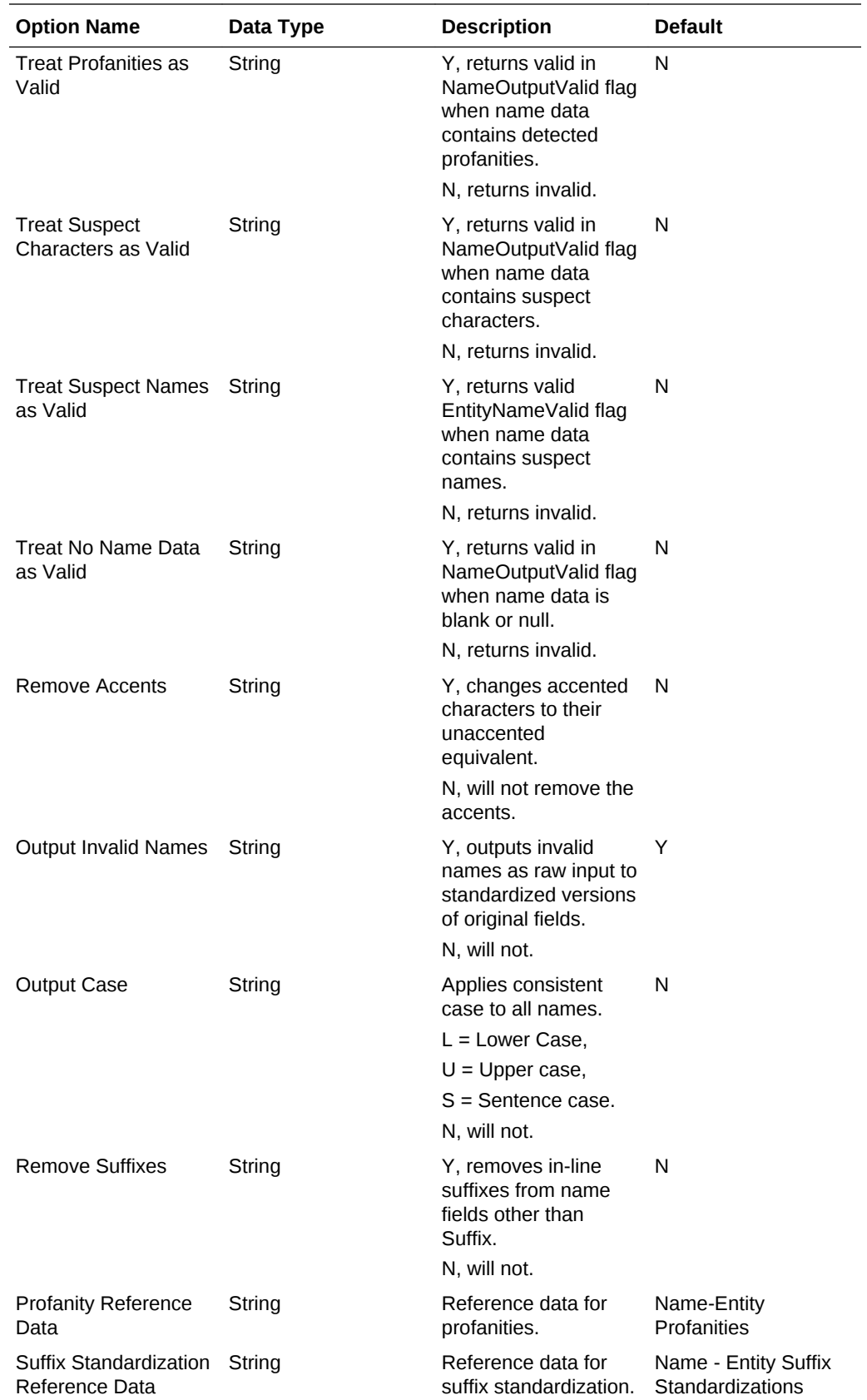

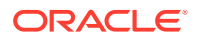

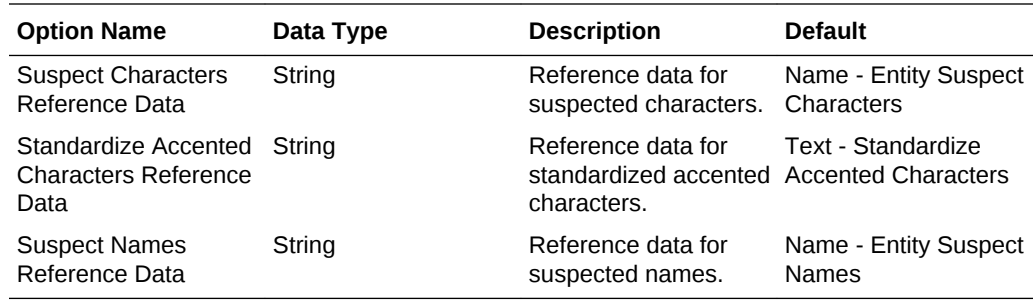

# Transliterate Entity Name Processor

The Transliterate Entity Name Processor takes entity name of one writing system as an input and transliterates it to the Latin writing system.

### Input Attributes

The following table provides a guide to the input attributes of the Transliterate Entity Name Processor.

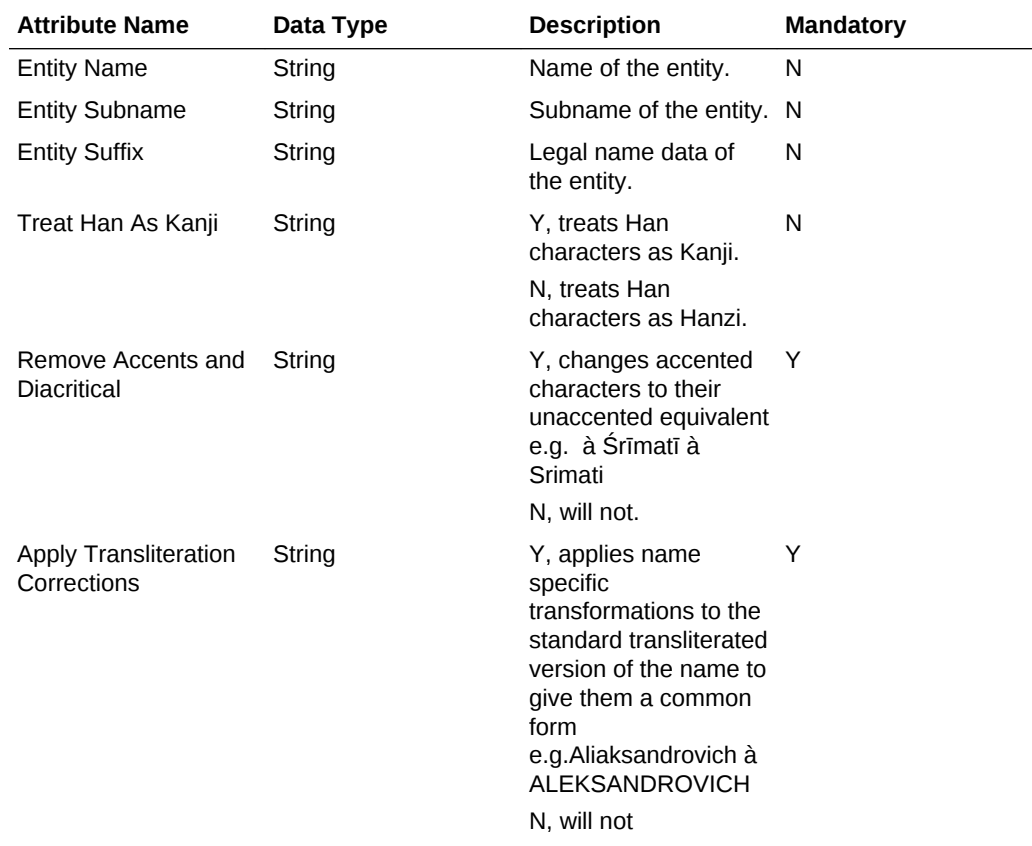

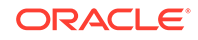

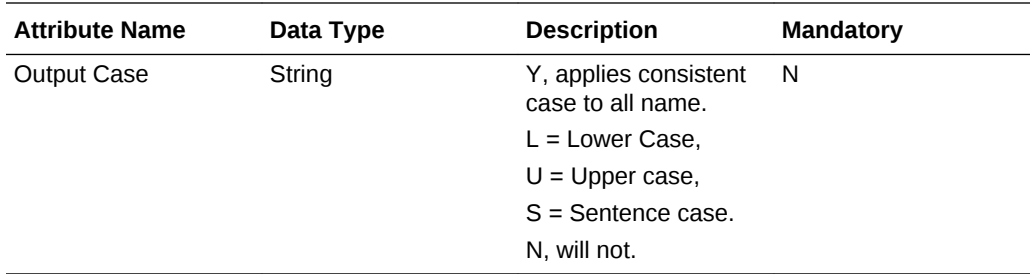

The following table provides a guide to the output attributes of the Transliterate Entity Name Processor.

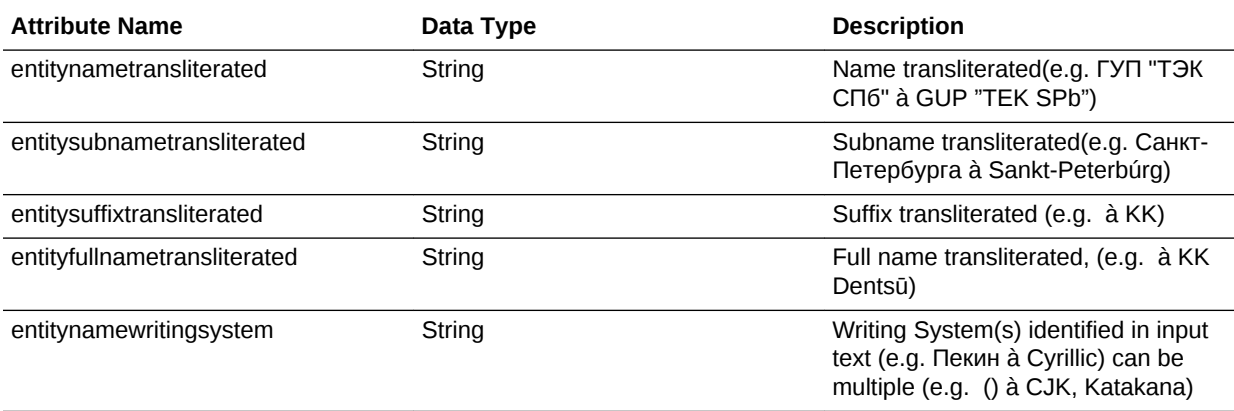

## **Options**

The following table provides a guide to the options of the Transliterate Entity Name Processor.

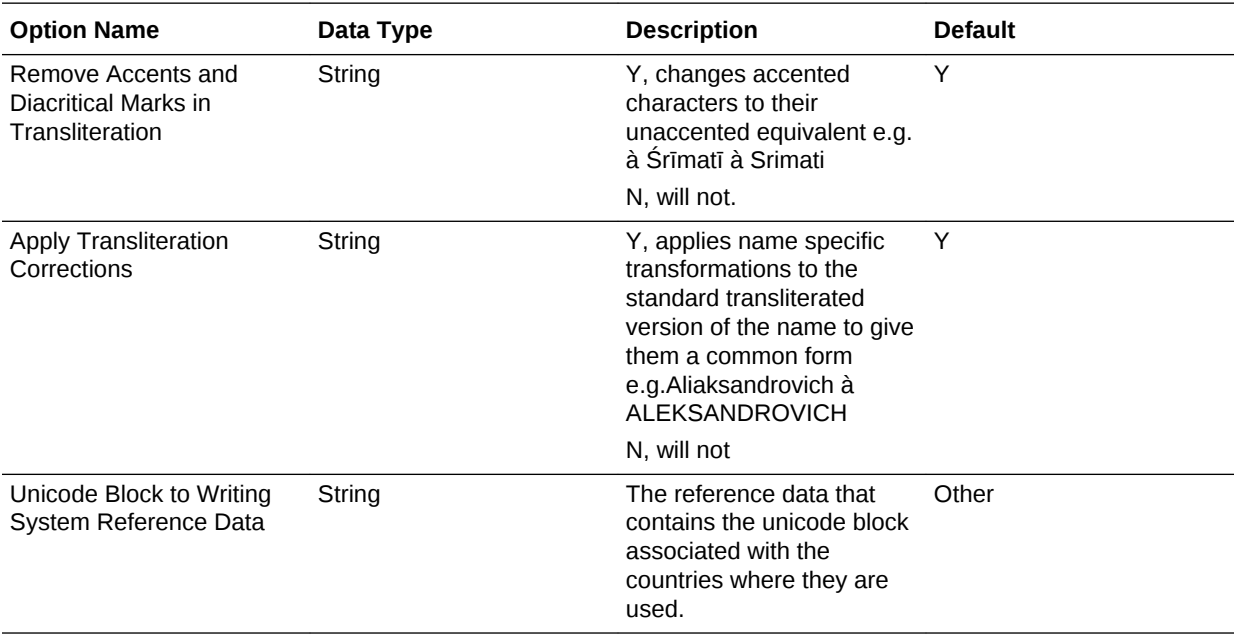

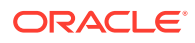

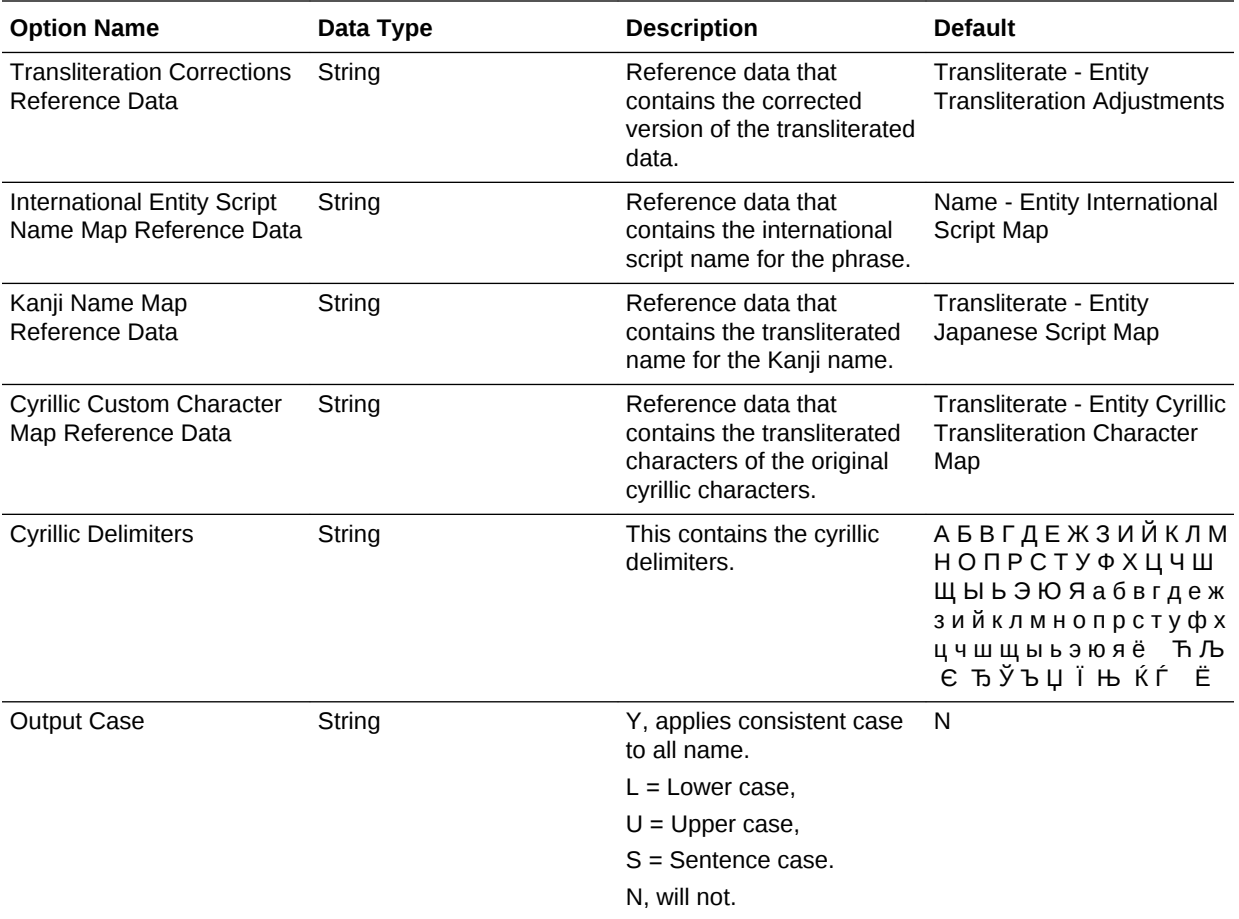

## Validate Entity Name Processor

The Validate Entity Name Processor takes an entity name as an input and validates it for the correctness.

#### Input Attributes

The following table provides a guide to the input attributes of the Validate Entity Name Processor.

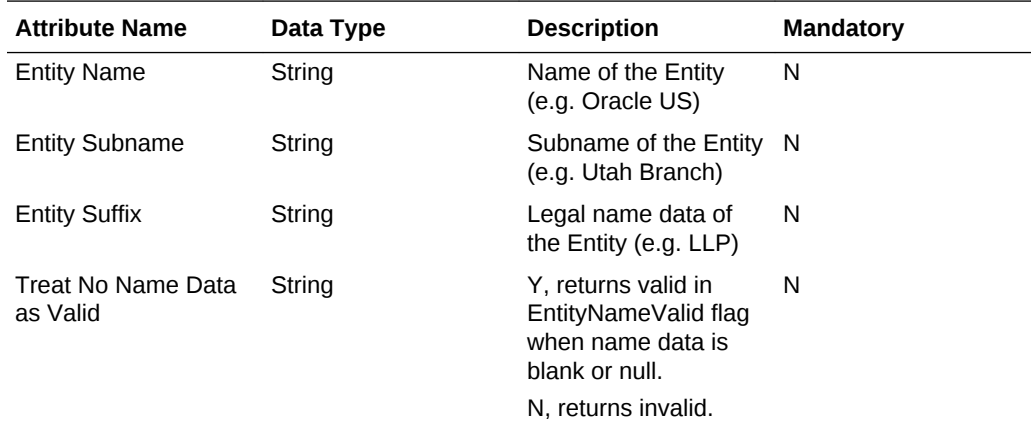

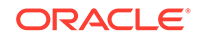

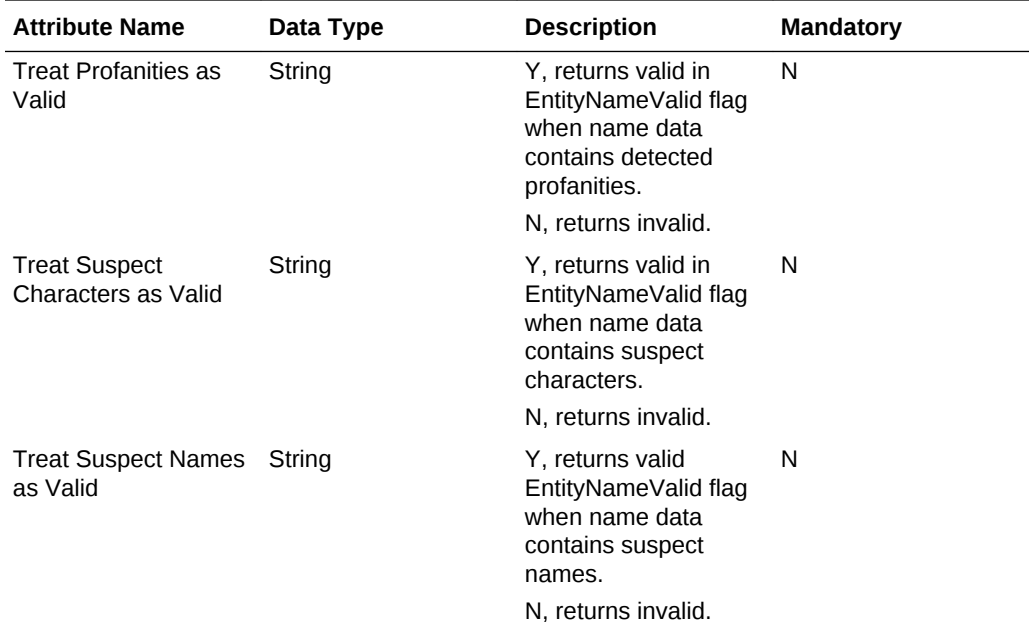

The following table provides a guide to the output attributes of the Validate Entity Name Processor.

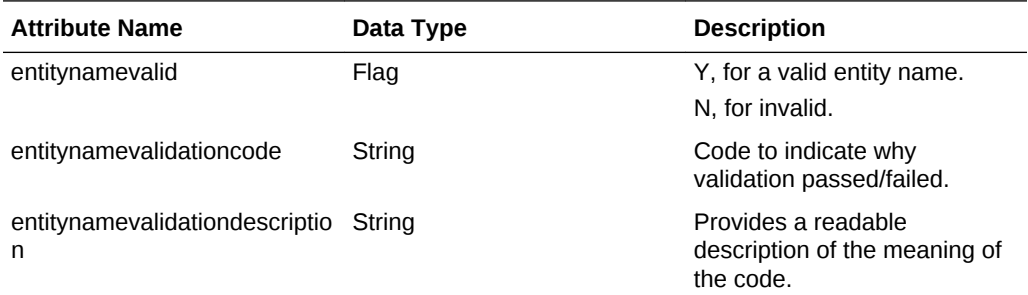

## **Options**

The following table provides a guide to the options of the Validate Entity Name Processor.

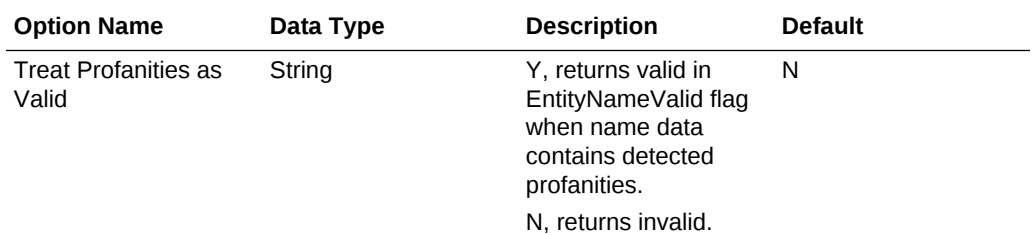

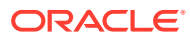

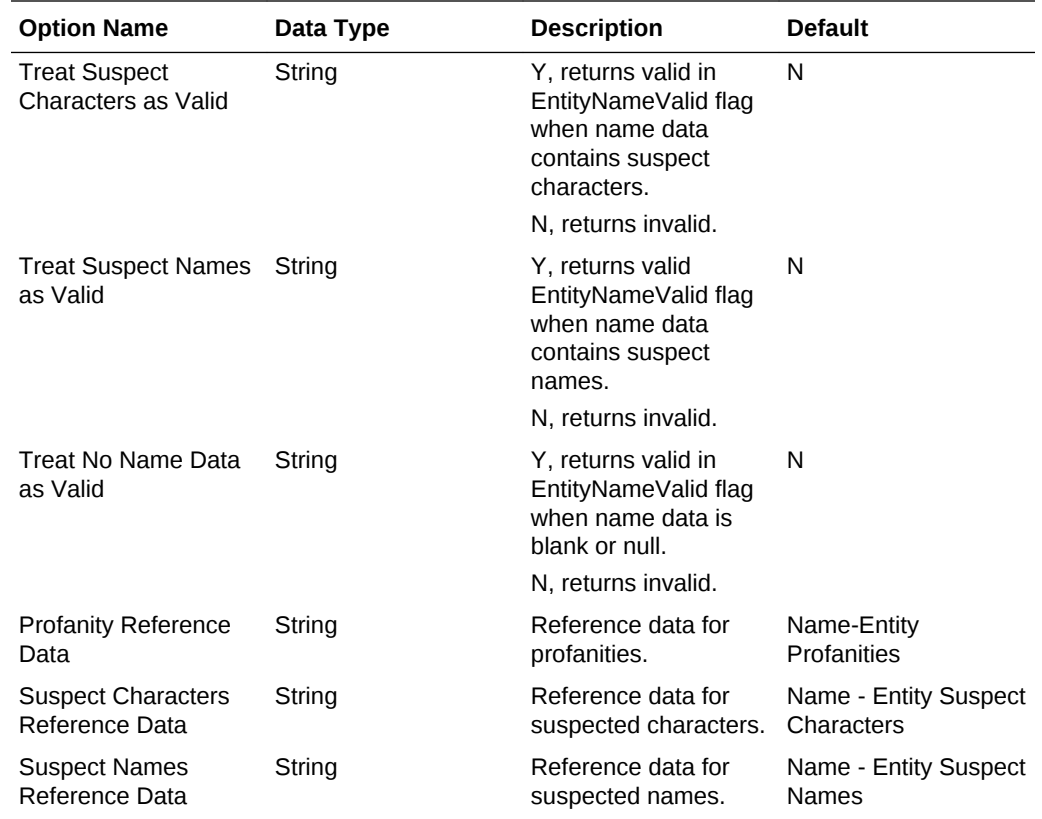

# Derive Gender Processor

The Derive Gender Processor takes name, title or gender as an input and derives the correct gender.

### Input Attributes

The following table provides a guide to the input attributes of the Derive Gender Processor.

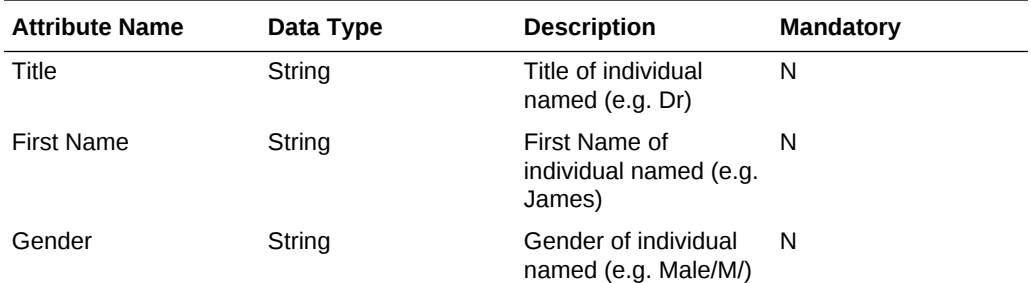

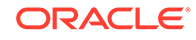

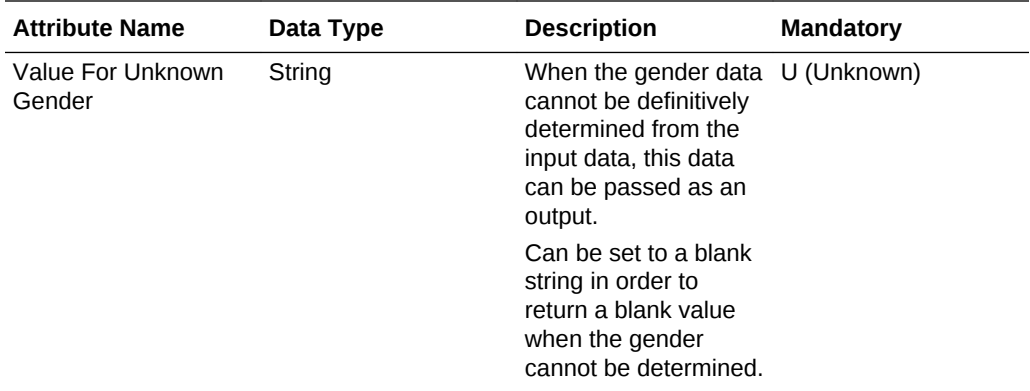

The following table provides a guide to the output attributes of the Derive Gender Processor.

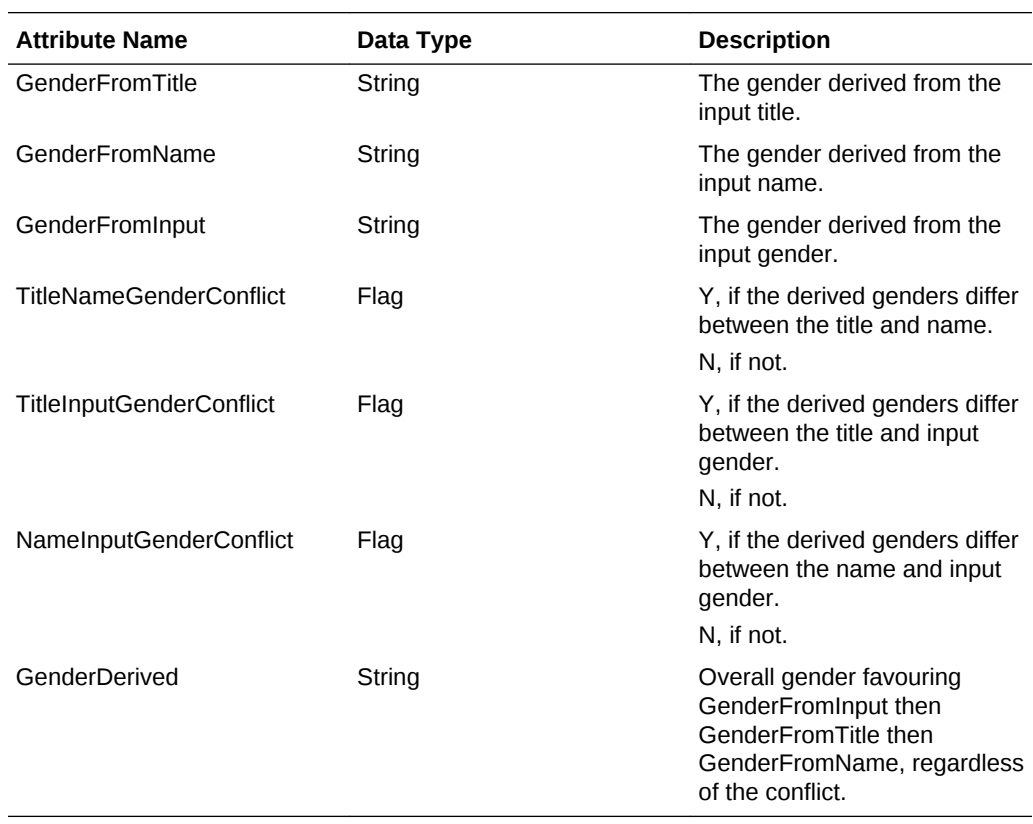

## **Options**

The following table provides a guide to the options of Derive Gender Processor.

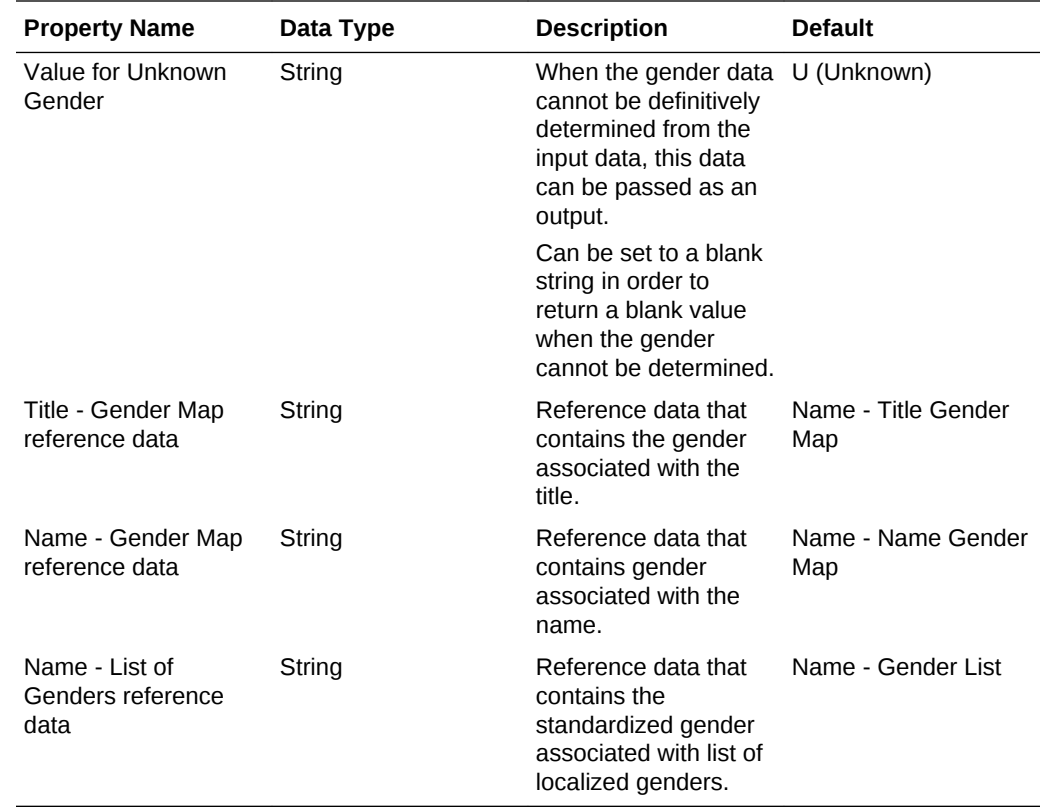

### Standardize Individual Name Processor

The Standardize Individual Name Processor takes an individual name as an input and standardize the case and usage of the accented characters.

#### Input Attributes

The following table provides a guide to the input attributes of Standardize Individual Name Processor.

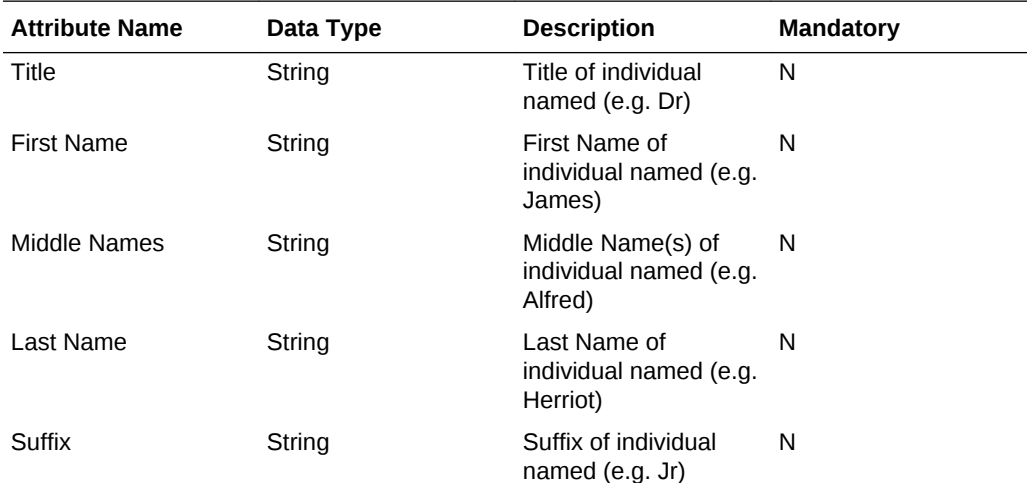

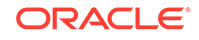

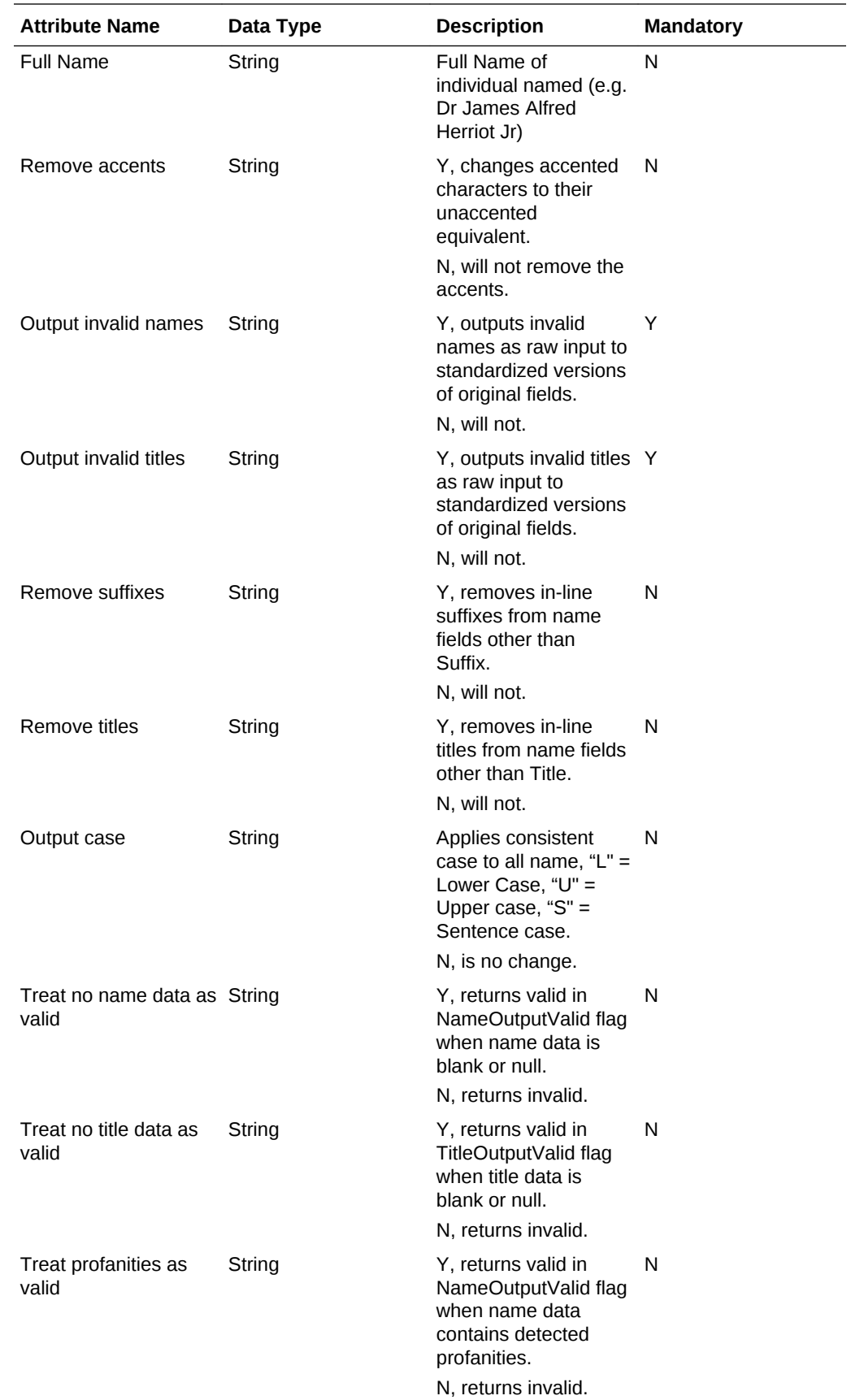

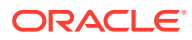

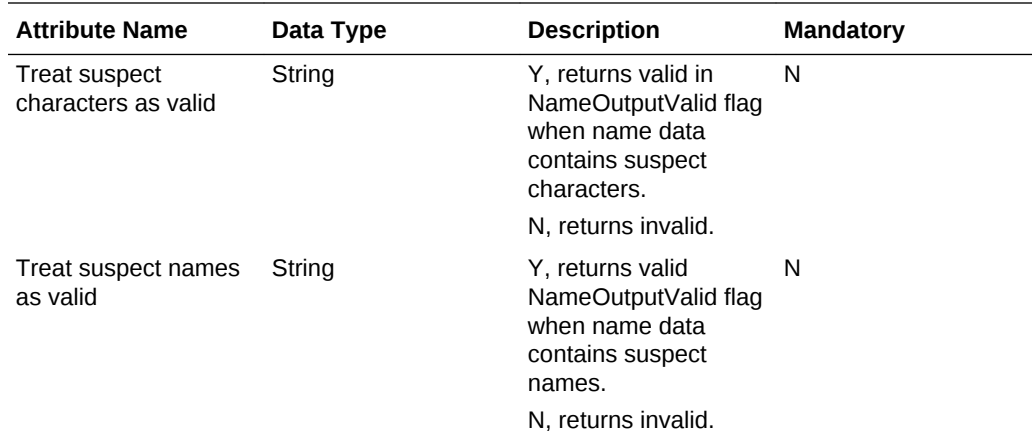

The following table provides a guide to the output attributes of Standardize Individual Name Processor.

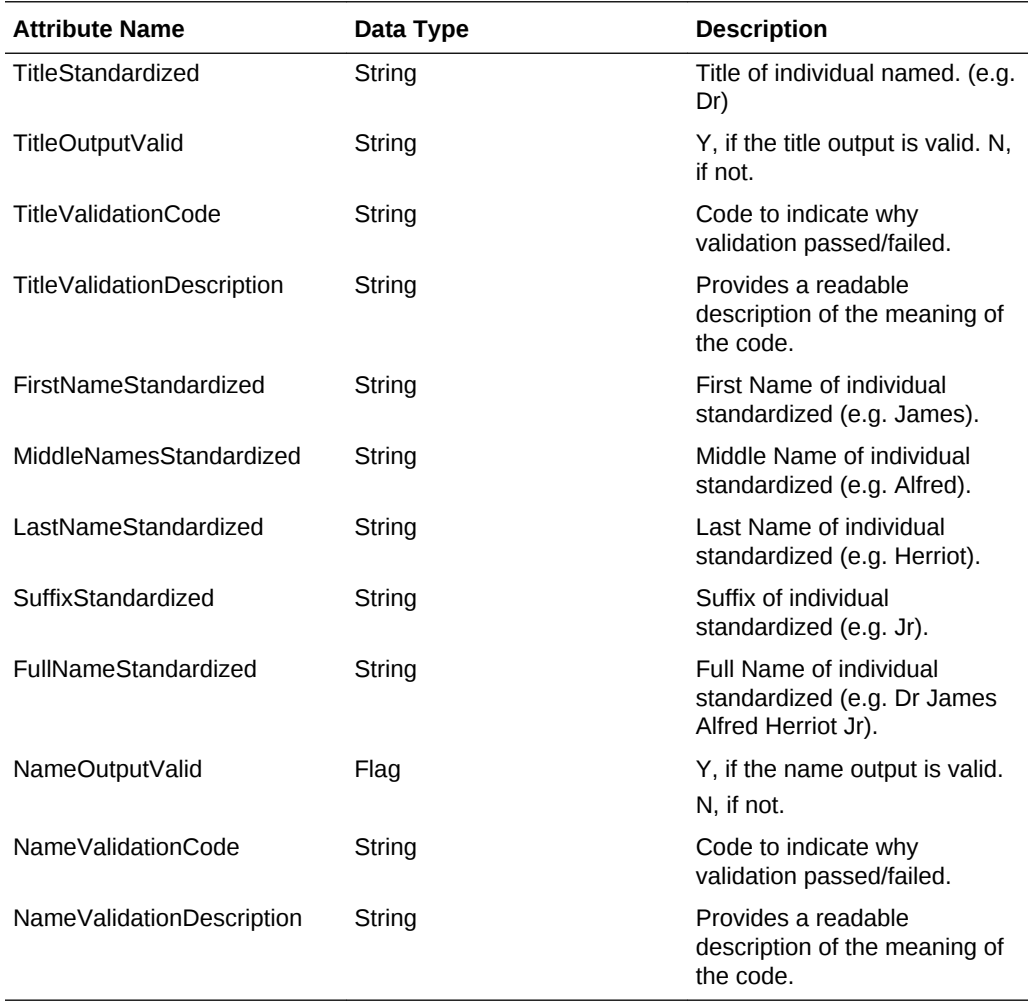

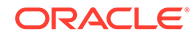

The following table provides a guide to the output of Standardize Individual Name Processor.

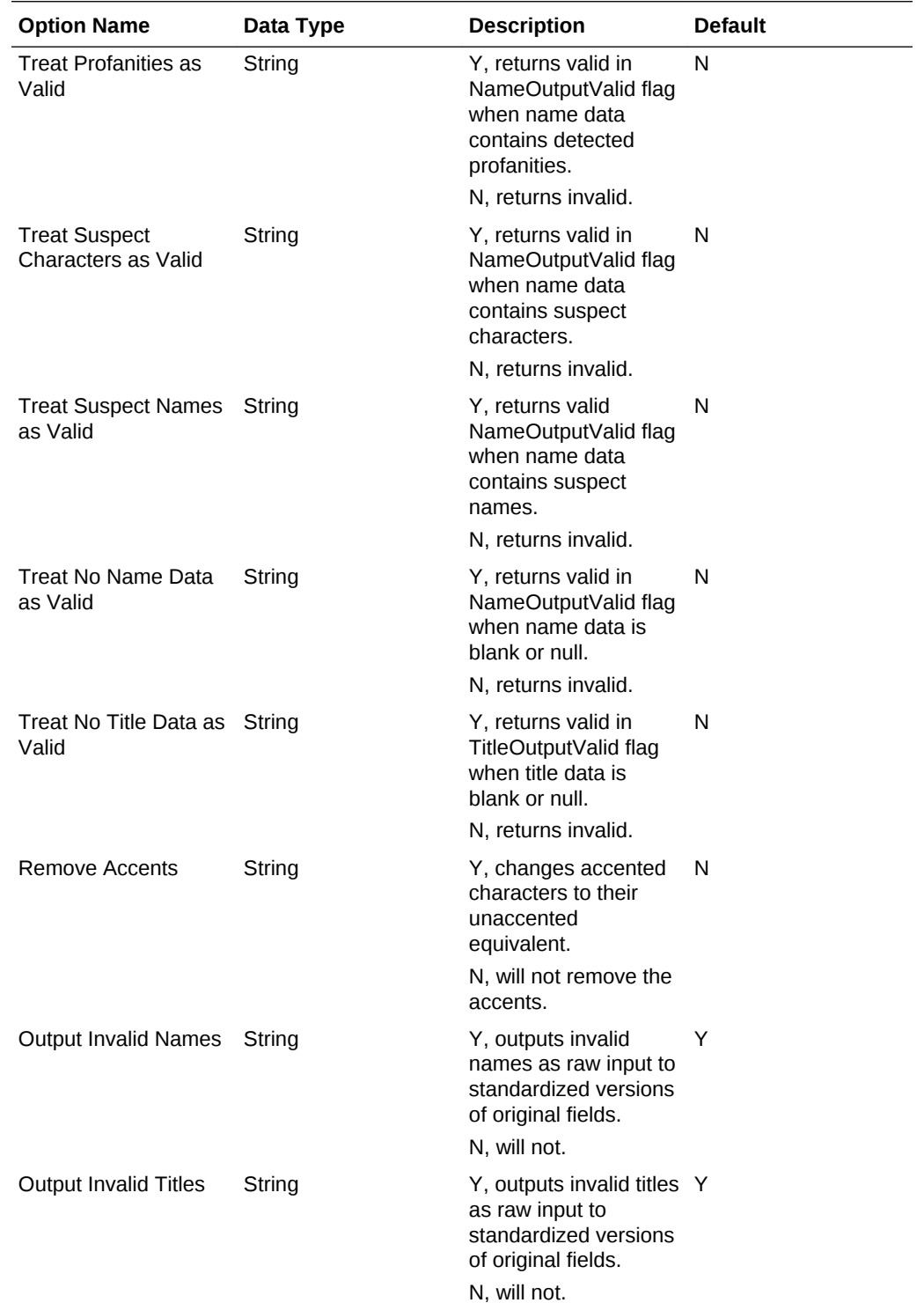

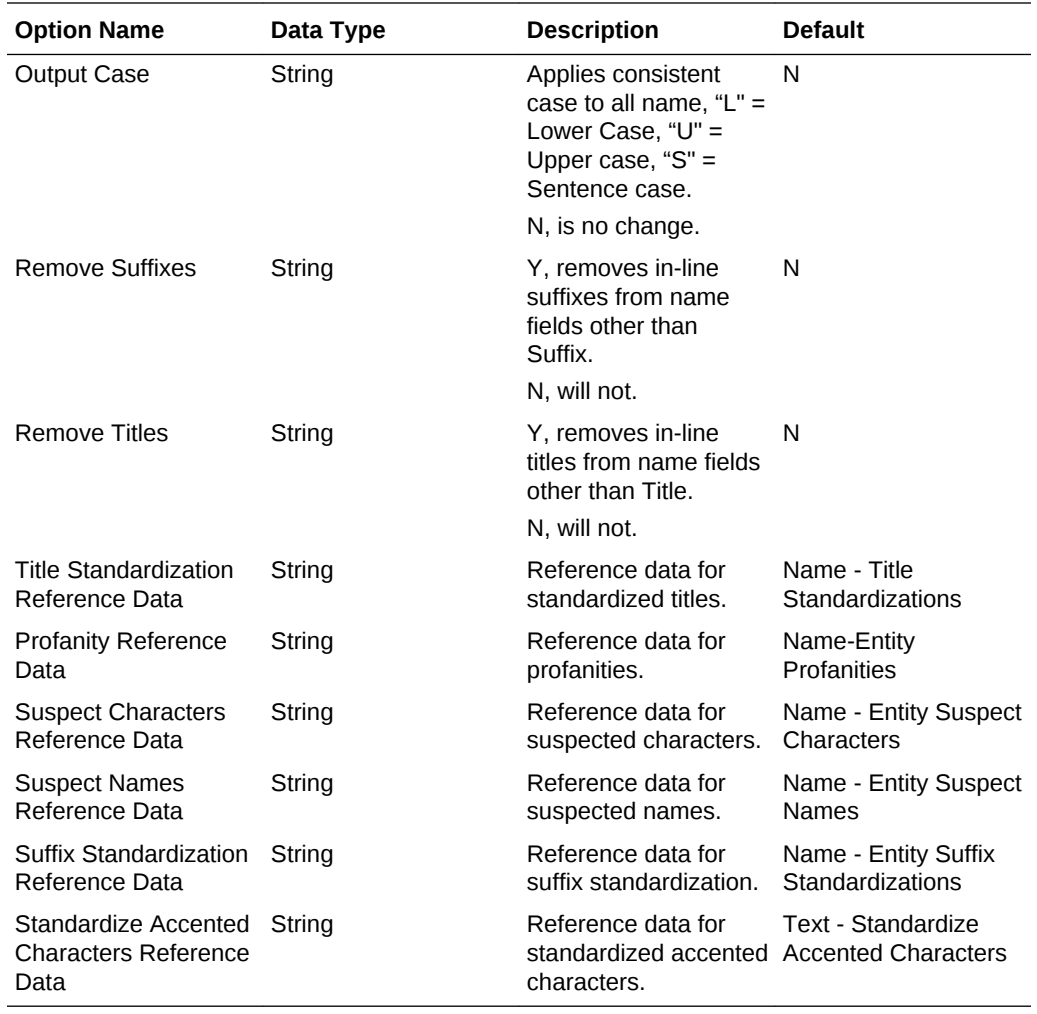

## Transliterate Individual Name Processor

The Transliterate Individual Name Processor takes name data as an input from one writing system and transliterates it to the Latin writing system.

### Input Attributes

The following table provides a guide to the input attributes of Transliterate Individual Name Processor.

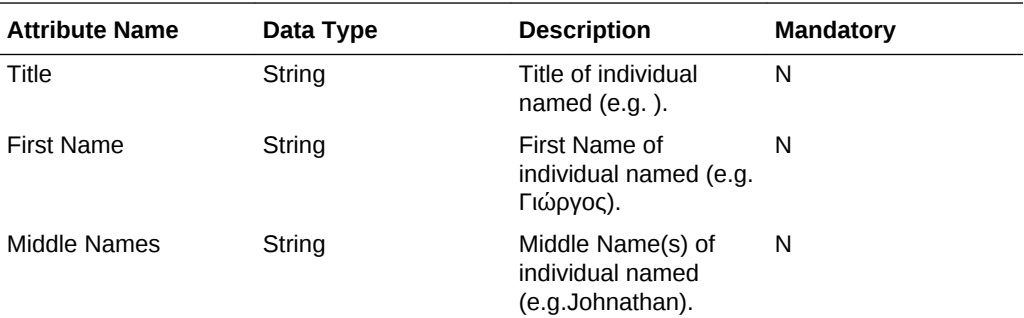

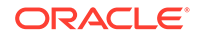

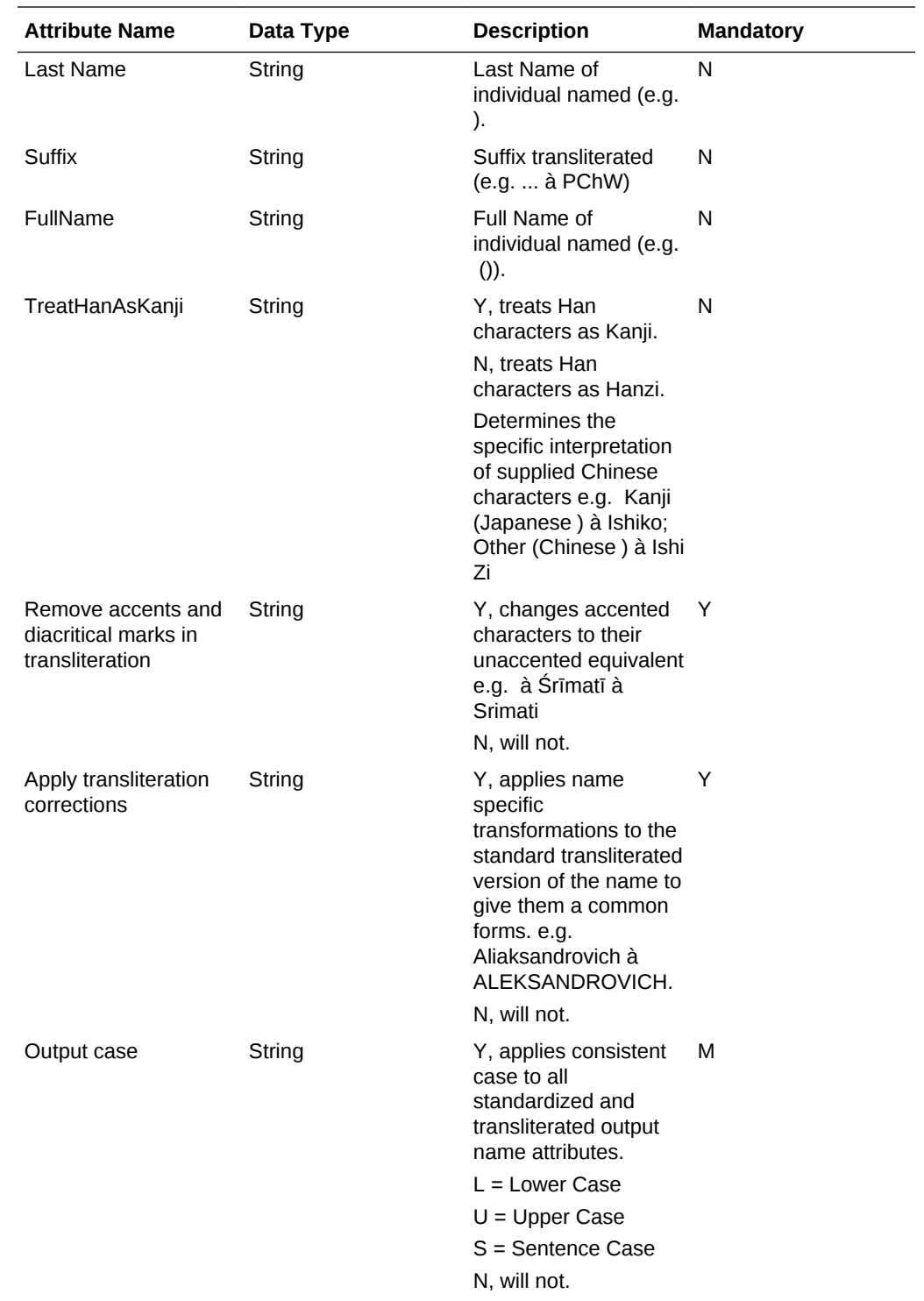

The following table provides a guide to the output attributes of Transliterate Individual Name Processor.

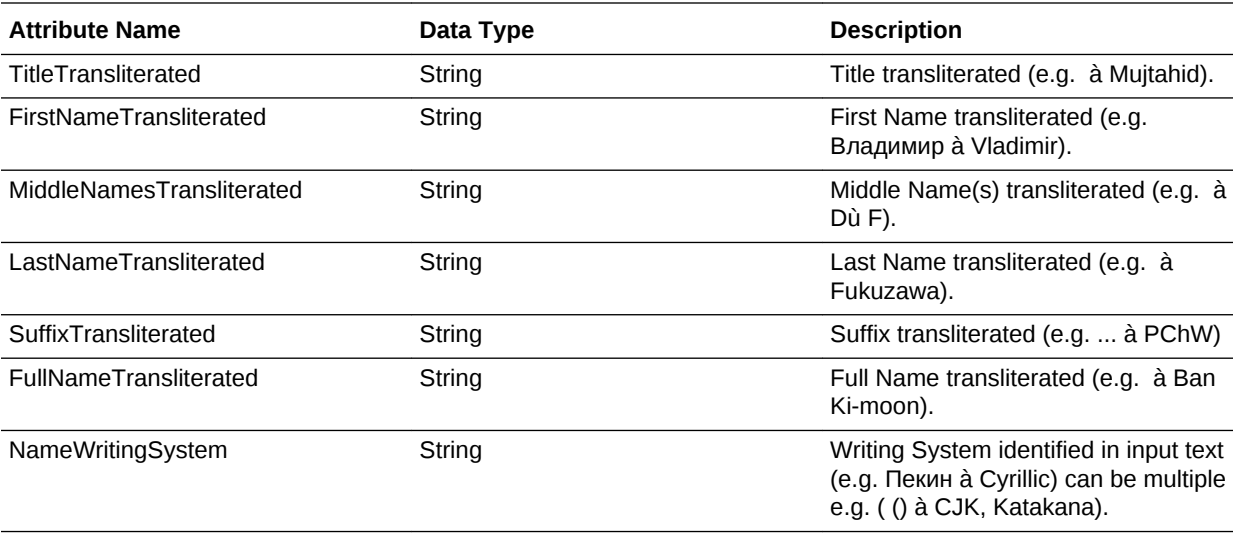

The following table provides a guide to the options of Transliterate Individual Name Processor.

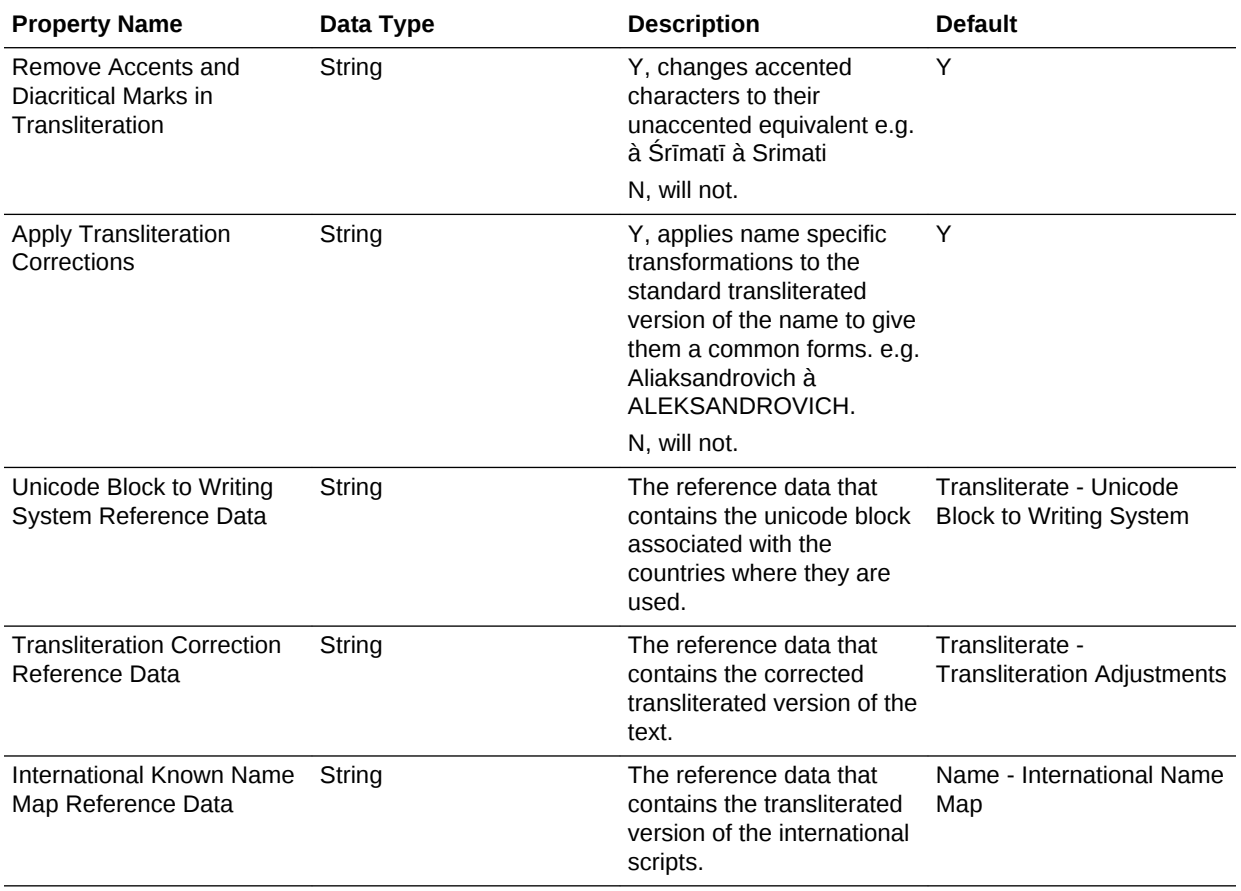

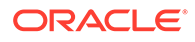

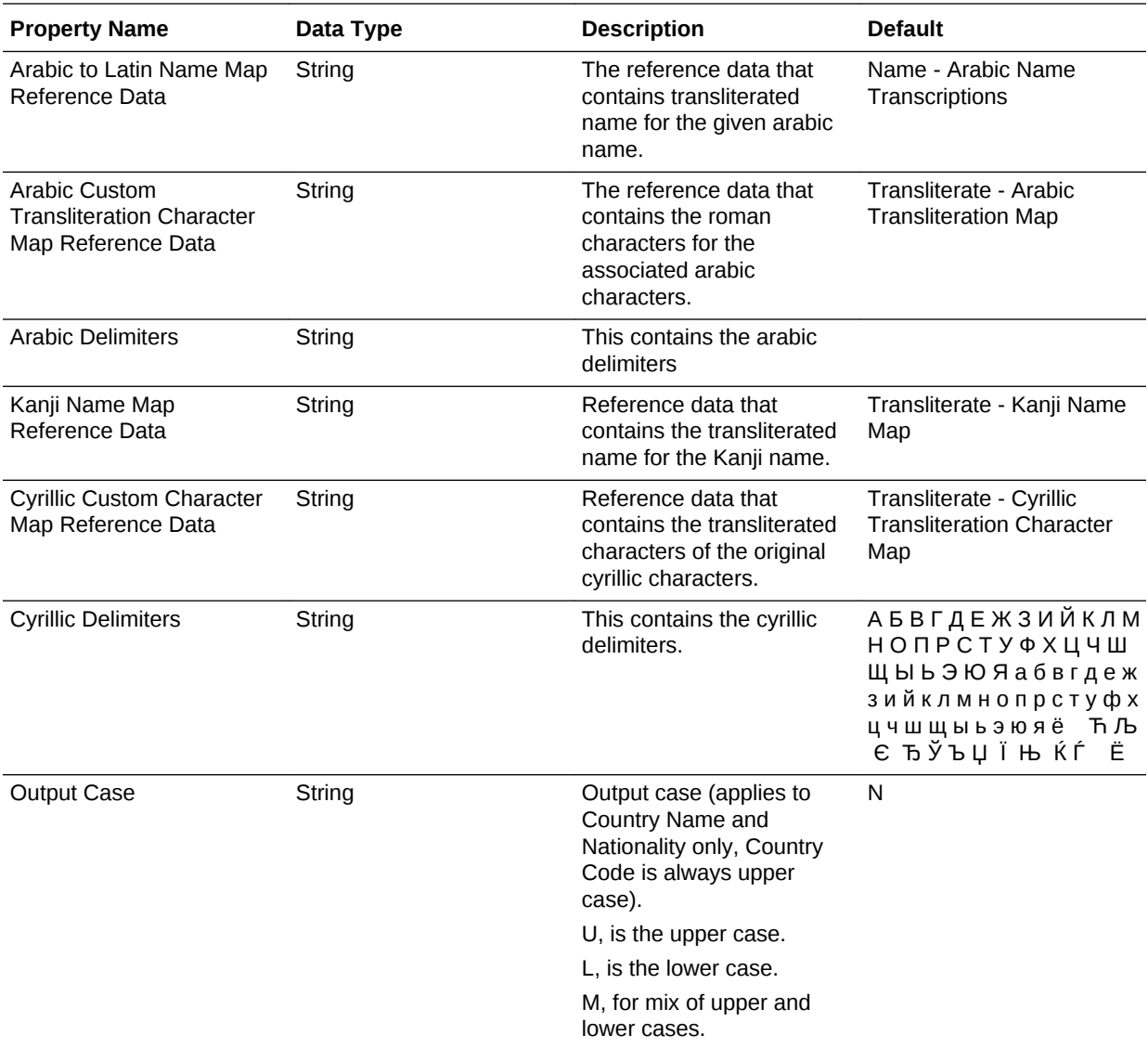

### Individual Unstructured Name Parser Processor

The Individual Unstructured Name Parser Processor currently exists as a template. It takes text representing an individual name (mainly Latin names but other names are also parsable) and determines components of the name such as family names, given names, titles, suffixes.

#### Input Attributes

The following table provides a guide to the input attributes of the Individual Unstructured Name Parser Processor.

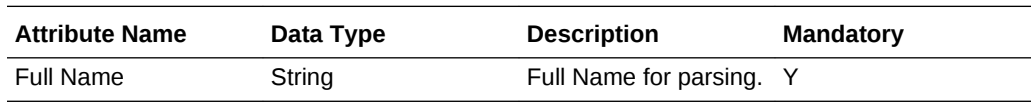

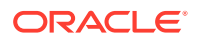

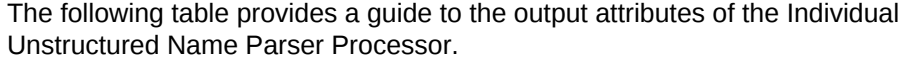

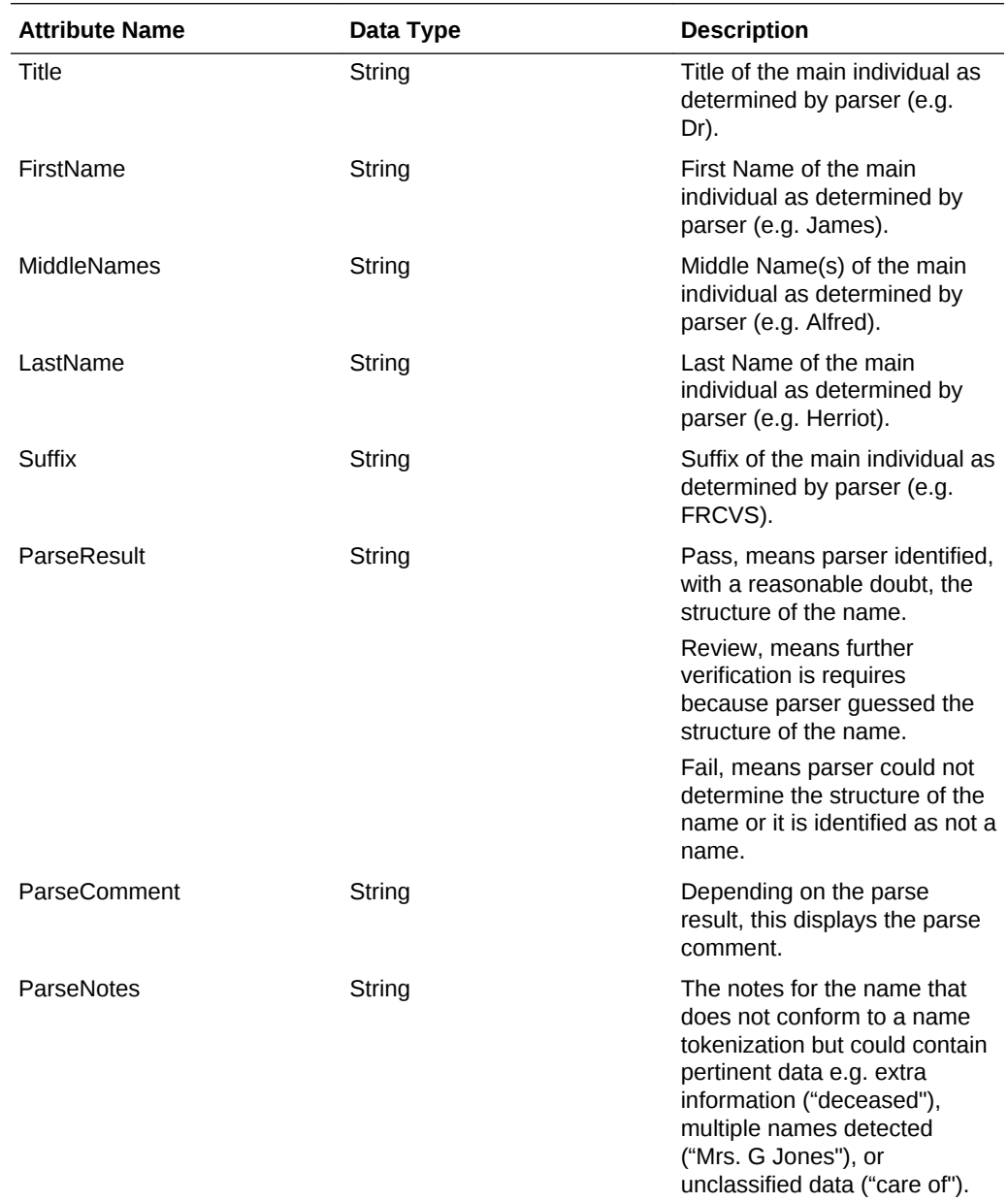

# Validate Gender Processor

The Validate Gender Processor takes gender of the individual as an input and validates it for its correctness.

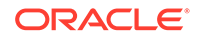

### Input Attributes

The following table provides a guide to the input attributes of the Validate Gender Processor.

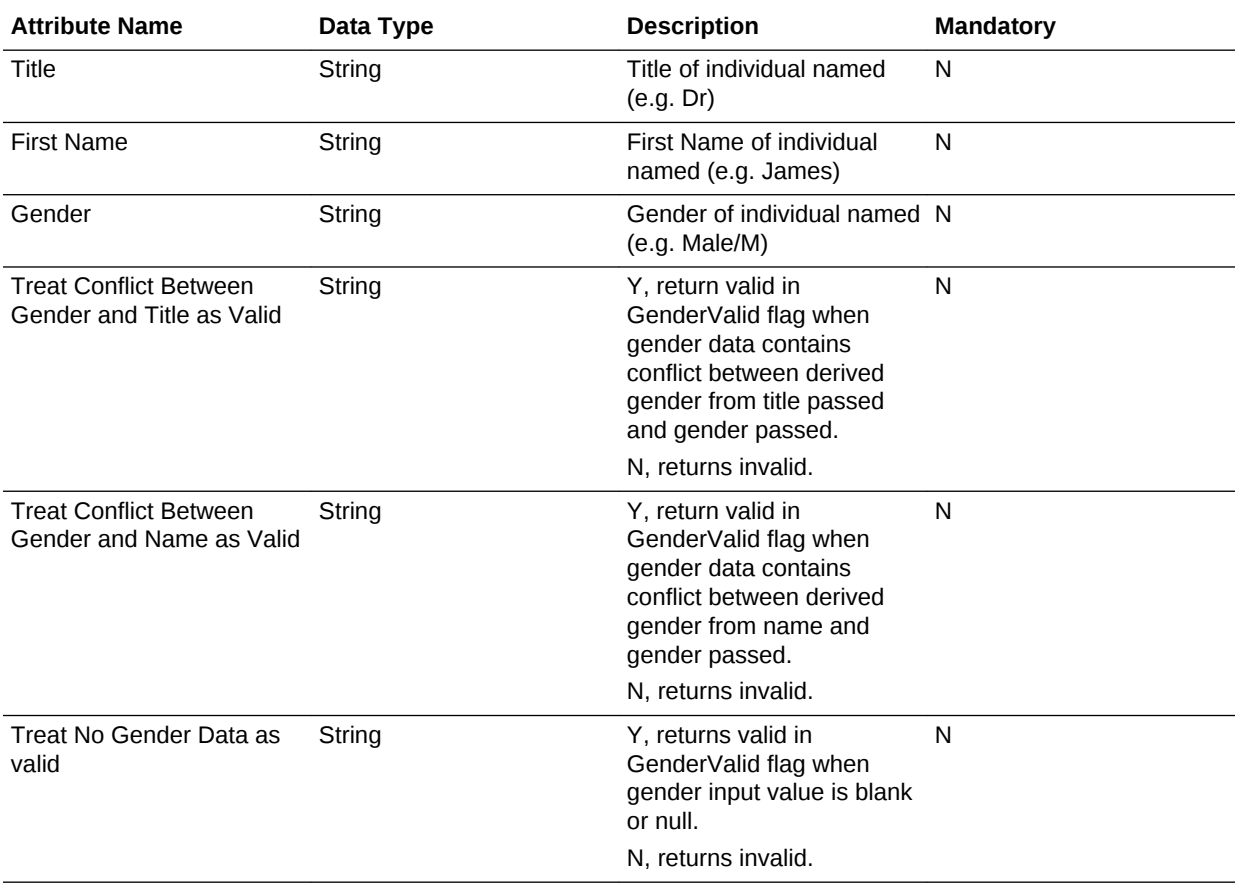

#### Output Attributes

The following table provides a guide to the output attributes of the Validate Gender Processor.

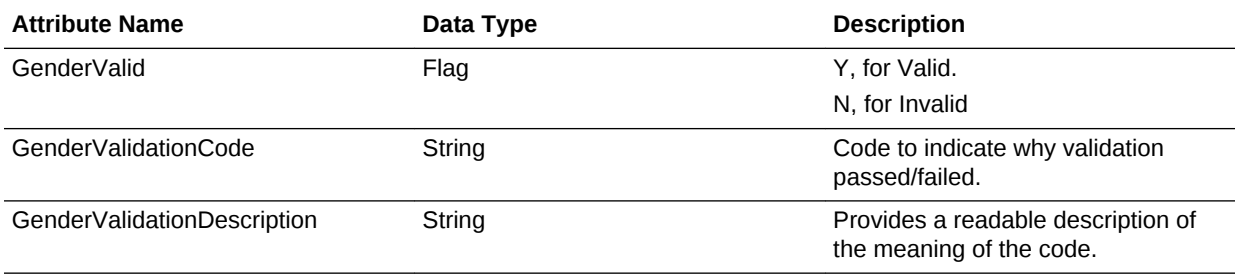

### **Options**

The following table provides a guide to the options of the Validate Gender Processor.

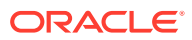

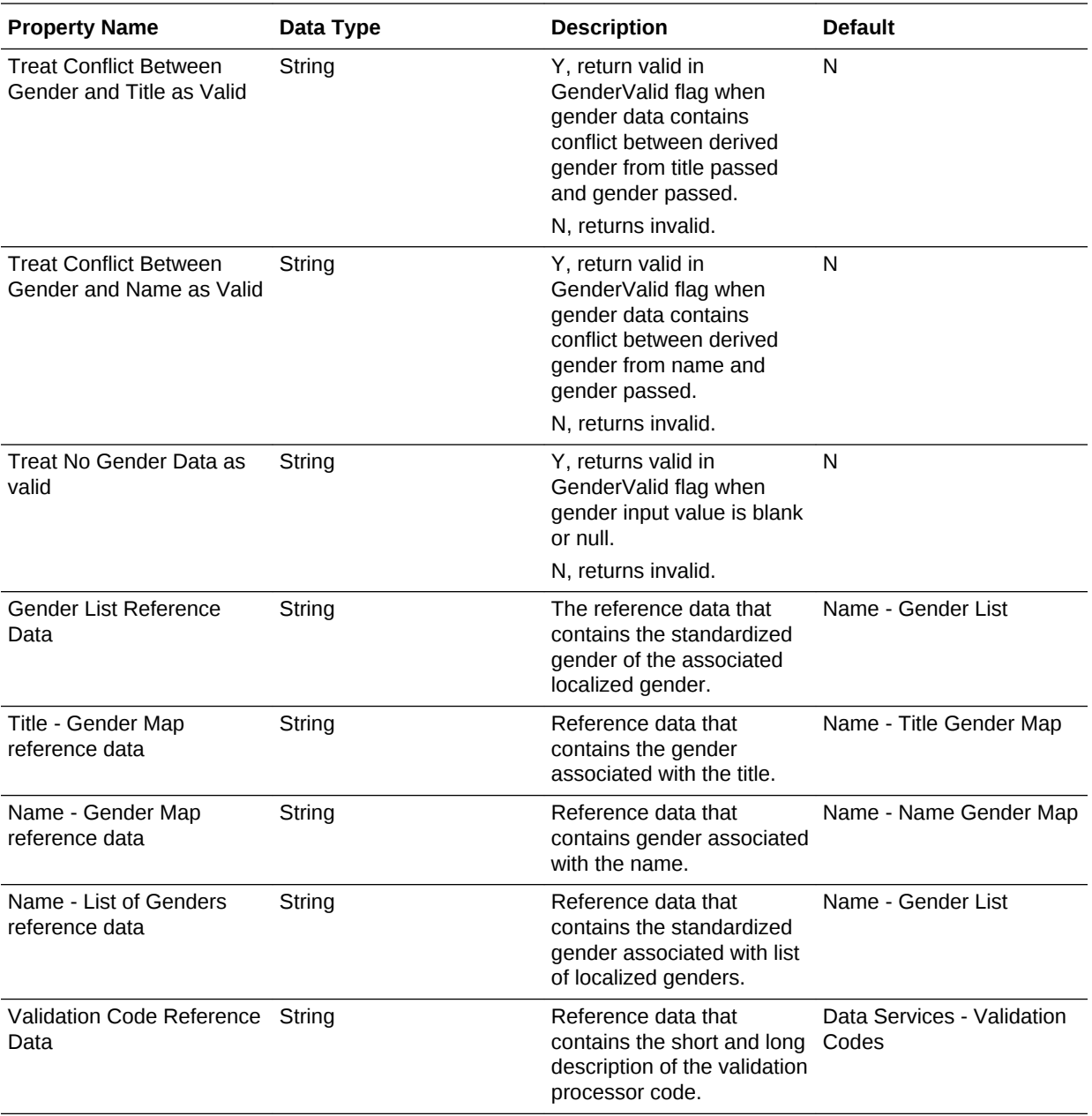

### Validate Individual Name Processor

The Validate Individual Name Processor takes individual name as an input and validates it for its correctness.

#### Input Attributes

The following table provides a guide to the input attributes of the Validate Individual Name Processor.

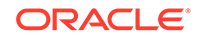

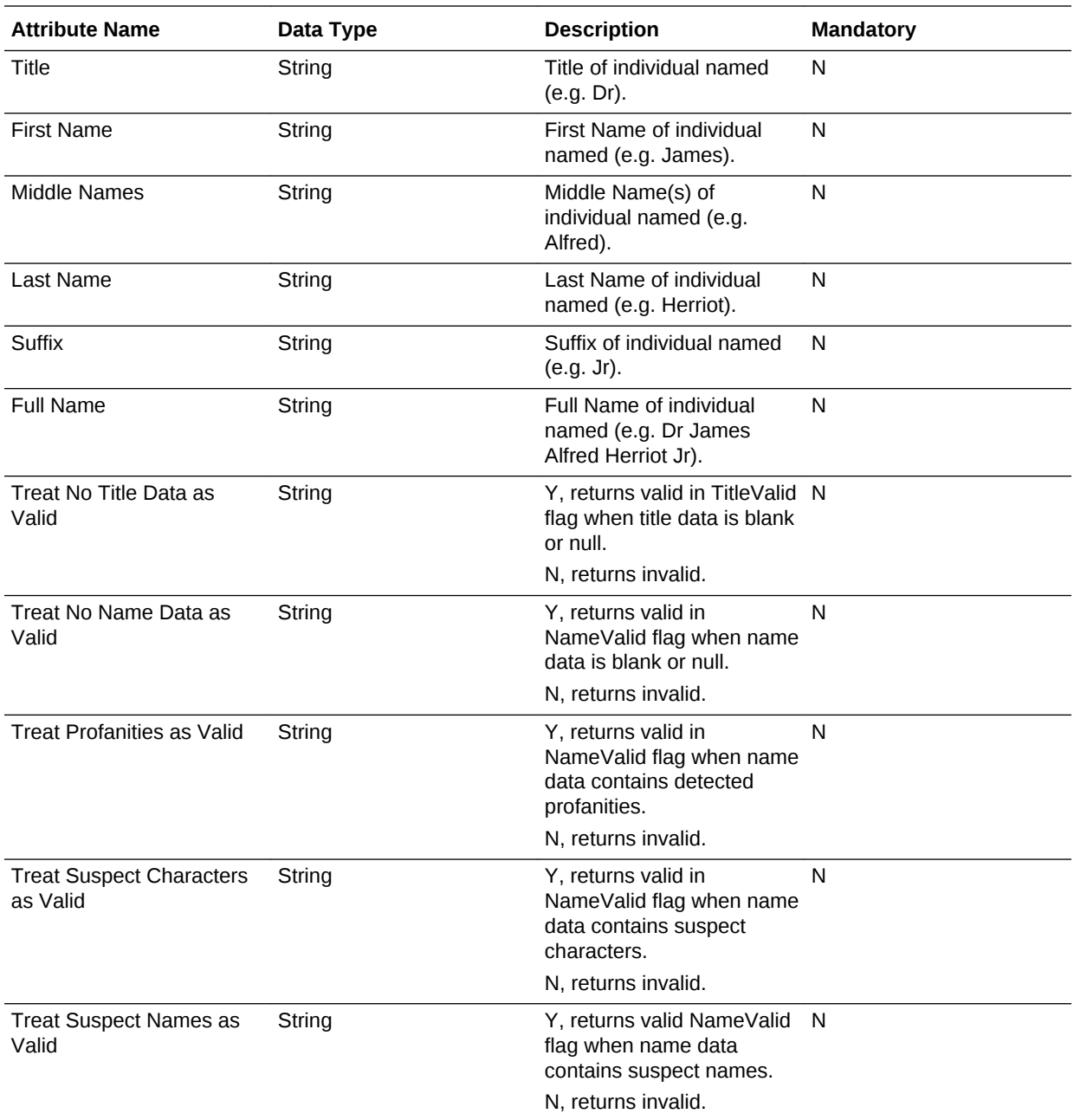

The following table provides a guide to the output attributes of the Validate Individual Name Processor.

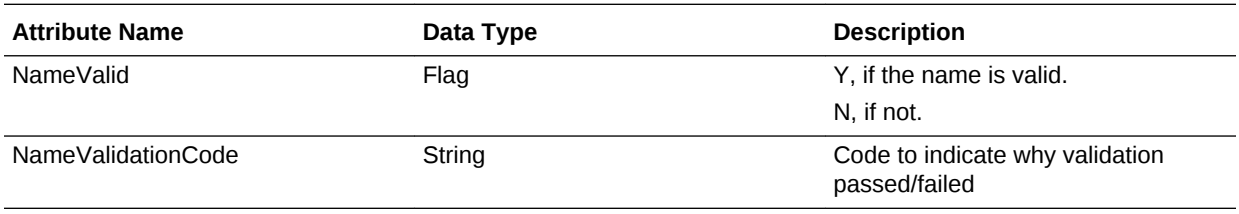

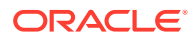

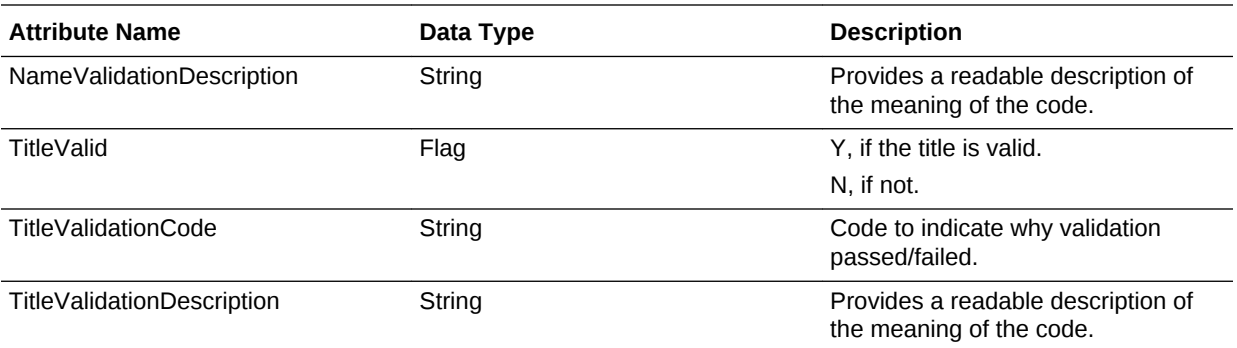

The following table provides a guide to the options of the Validate Individual Name Processor.

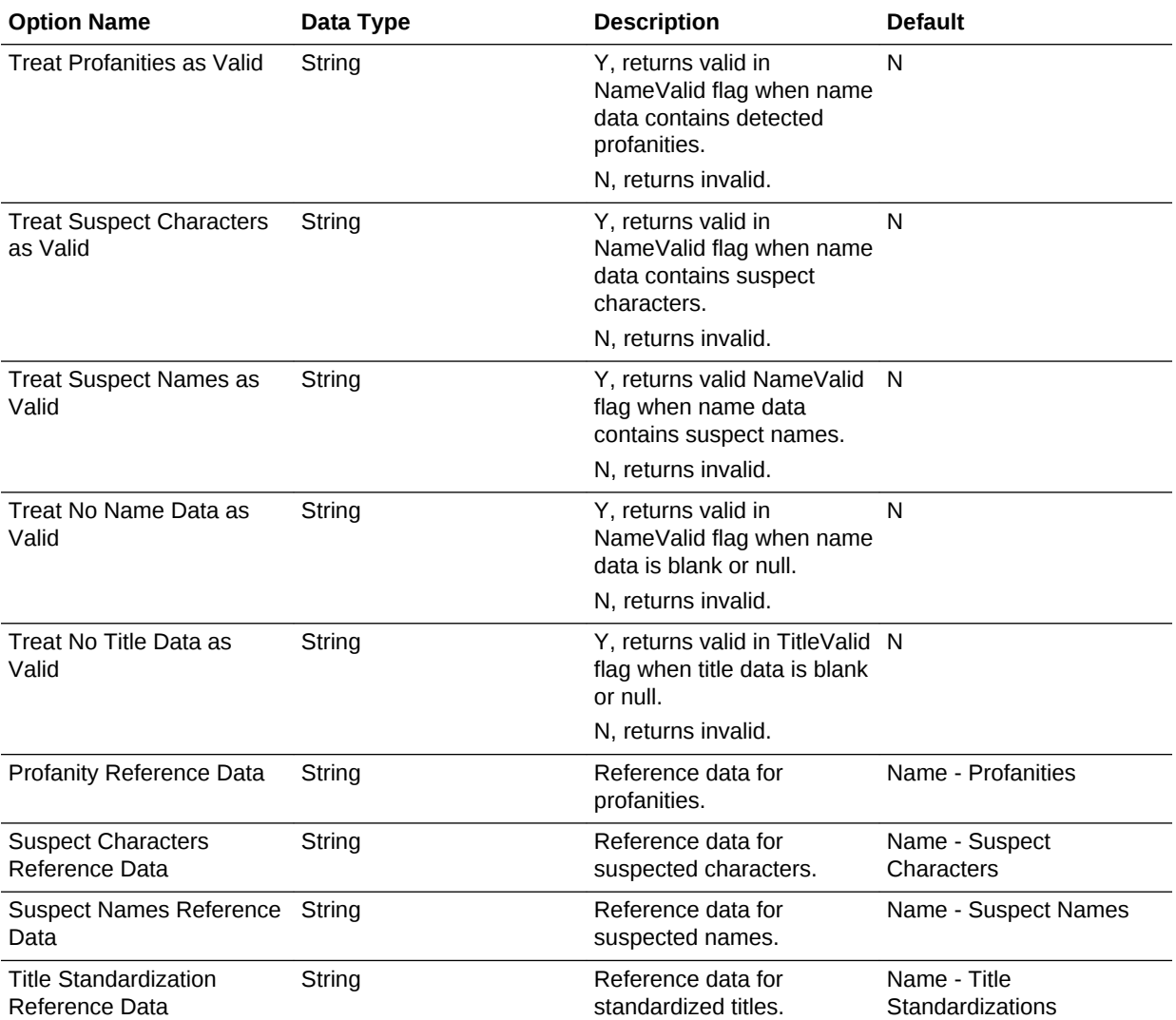

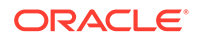